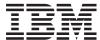

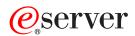

iSeries

DB2 Universal Database Extenders for iSeries Text Extender Administration and Programming

Administration and Programming SH12-6720-01

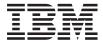

# @server

**iSeries** 

DB2 Universal Database Extenders for iSeries Text Extender Administration and Programming

SH12-6720-01

# Note! Before using this information and the product it supports, be sure to read the general information under "Notices" on page 245.

### Second Edition, September 2002

This edition applies to the DB2 Universal Database Text Extender option of Version 7 Release 2 of DB2 Universal Database Extenders for iSeries, 5722-DE1, a feature of the iSeries operating system OS/400 Version 5 Release 2, 5722-SS1, and to all subsequent releases and modifications until otherwise indicated in new editions.

This edition replaces SH12-6720-00.

© Copyright International Business Machines Corporation 2001, 2002. All rights reserved. US Government Users Restricted Rights – Use, duplication or disclosure restricted by GSA ADP Schedule Contract with IBM Corp.

# Contents

| About this book vii                                 | Linguistic search                                      |
|-----------------------------------------------------|--------------------------------------------------------|
| Who should use this book vii                        | Precise search                                         |
| How to use this book vii                            | Make a fuzzy search or search in DBCS                  |
| How to read the syntax diagrams vii                 | documents                                              |
| Related information viii                            | Changing the index type                                |
| How to send your comments ix                        | Creating one or several text indexes for a table 28    |
|                                                     | Calculating the size of an index                       |
| Part 1. Guide 1                                     | Updating an index                                      |
| Fart I. Guide                                       | Working with structured documents (section support)    |
| Chapter 1. An overview of DB2 Text                  | Flat files and HTML documents                          |
|                                                     |                                                        |
| Extender 3                                          | XML documents                                          |
| DB2 Text Extender in the DB2 client/server          | Dictionaries, stop-word lists, abbreviation lists, and |
| environment 4                                       | language parameters                                    |
| How to call the DB2 Text Extender programs 6        | Modifying the stop-word and abbreviation files 35      |
| How DB2 Text Extender supports IASP databases 6     |                                                        |
|                                                     | Chapter 5. Making text searchable 37                   |
| Chapter 2. Installation, setting up, and            | Preparation before making text searchable 37           |
| maintenance 7                                       | Starting the DB2 Text Extender command line            |
| Setting the DB2 Text Extender environment 7         | processor                                              |
| Preparing a sample database for installation        | Command line processor help                            |
| verification                                        | Enabling a database                                    |
| Configuration                                       | Enabling a text table (optional)                       |
| Text configuration settings 8                       | Examples                                               |
| Changing the text configuration 8                   | Enabling a text column 42                              |
|                                                     | A handle column is added 42                            |
| Setting up and maintaining a DB2 Text Extender      | The document information is set                        |
| server                                              | A log table is created                                 |
| Creating the DB2 Text Extender instance 9           | An index is created                                    |
| Starting and stopping a DB2 Text Extender server 9  | Examples                                               |
| Backing up and restoring indexes and enabled        | Enabling a text column in a large table 44             |
| servers                                             | Enabling text columns of a nonsupported data           |
| Tracing faults                                      | type                                                   |
| Preparing an SQL table for the DB2 Text Extender 11 | Enabling external text files                           |
| Providing users with authorities                    | Examples                                               |
| Migration                                           | Ending the session                                     |
|                                                     | Litting the session                                    |
| Chapter 3. Getting started 15                       | Chapter 6 How to search                                |
| A simple example of making text searchable 15       | Chapter 6. How to search                               |
|                                                     | Where to find syntax examples of search functions 49   |
| Chapter 4. Planning for your search                 | The sample table DB2TX.SAMPLE                          |
| needs                                               | Handles for external files                             |
| Why text documents need to be indexed 17            | Setting the current function path                      |
|                                                     | Searching for text                                     |
| Which document formats are supported 18             | Making a query 53                                      |
| HTML documents, special considerations 19           | Searching and returning the number of matches          |
| XML documents, special considerations 19            | found                                                  |
| Using unsupported document formats 20               | Searching and returning the rank of a found text       |
| Languages                                           | document                                               |
| CCSIDs                                              | Specifying search arguments                            |
| EBCDIC                                              | Searching for several terms                            |
| ASCII                                               | Searching with the Boolean operators AND and           |
| DBCS                                                | OR                                                     |
| Avoiding code page problems when storing and        | Searching for variations of a term                     |
| enabling text                                       | Searching for parts of a term (character masking) 56   |
| Types of search                                     | 0,                                                     |

| Searching for terms that already contain a         | Free the browse information (DesFreeBrowseInfo) 85 |
|----------------------------------------------------|----------------------------------------------------|
| masking character                                  |                                                    |
| Searching for terms in any sequence 57             | Part 2. Reference 87                               |
| Searching for terms in the same sentence or        |                                                    |
| paragraph                                          | Observe O Test averagetion and                     |
| Searching for terms in sections of structured      | Chapter 9. Text preparation and                    |
| documents                                          | administration commands for the client 89          |
| Searching for synonyms of terms 57                 | CHANGE INDEX SETTINGS 91                           |
| Making a linguistic search                         | CHANGE TEXT CONFIGURATION 93                       |
| Searching with the Boolean operator NOT 59         | CONNECT                                            |
| Fuzzy search                                       | DELETE INDEX EVENTS                                |
| Respecting word-phrase boundaries 59               | DISABLE SERVER FOR DB2TEXT                         |
| Searching for similar-sounding words 60            | DISABLE TEXT COLUMN                                |
| Thesaurus search 60                                | DISABLE TEXT FILES                                 |
| Free-text and hybrid search 60                     | DISABLE TEXT TABLE                                 |
| Refining a previous search 61                      | ENABLE SERVER FOR DB2TEXT 102                      |
| Setting and extracting information in handles 62   | ENABLE TEXT COLUMN                                 |
| Extracting information from handles 63             | ENABLE TEXT FILES                                  |
| Changing information in handles 64                 | ENABLE TEXT TABLE                                  |
| Improving search performance 65                    | GET INDEX SETTINGS                                 |
|                                                    | GET INDEX STATUS                                   |
| Chapter 7. Administration 67                       | GET STATUS                                         |
| Running the administration commands using the      | GET TEXT CONFIGURATION                             |
| iSeries Operations Navigator                       | GET TEXT INFO                                      |
| Maintaining text indexes 67                        | QUIT                                               |
| Updating an index                                  | REORGANIZE INDEX                                   |
| Updating an index for external files 68            | RESET INDEX STATUS                                 |
| Changing the settings of an index 69               | UPDATE INDEX                                       |
| Resetting the index status 69                      |                                                    |
| Deleting index events                              | Chapter 10. Administration commands                |
| Reorganizing an index 70                           | for the server                                     |
| Getting useful information                         | TXICRT                                             |
| Displaying enabled-status information 71           | TXIDROP                                            |
| Displaying the text configuration settings 72      | TXSAMPLE                                           |
| Displaying the status of an index                  | TXSTART                                            |
| Displaying error events                            | TXSTATUS                                           |
| Displaying the index settings                      | TXSTOP                                             |
| Displaying the text settings for a column          | IMOTHESC                                           |
| Working with the DB2 Text Extender catalog view 75 | IMOTHESN                                           |
| Reversing the text preparation process             | IMOTRACE                                           |
| Disabling a text column                            | TXVERIFY                                           |
| Disabling text files                               |                                                    |
| Disabling a text table                             | Chapter 11. Search functions 141                   |
| Disabling a server                                 | The DB2 Text Extender distinct types 141           |
|                                                    | A summary of DB2 Text Extender functions 141       |
| Chapter 8. Using the API functions for             | CCSID                                              |
| searching and browsing 81                          | CONTAINS                                           |
| Setting up your application                        | FILE                                               |
| Linking an application                             | FORMAT                                             |
| Overview of the API functions                      | LANGUAGE                                           |
| Searching for text                                 | NO_OF_DOCUMENTS                                    |
| Get a search result table                          | NO_OF_MATCHES                                      |
| (DesGetSearchResultTable) 83                       |                                                    |
|                                                    | RANK                                               |
| Browsing text                                      | REFINE                                             |
|                                                    | SEARCH_RESULI                                      |
| Start a browse session (DesStartBrowseSession) 84  | Observan 40 Occasion of a second                   |
| Open a document (DesOpenDocument) 84               | Chapter 12. Syntax of search                       |
| Get matches (DesGetMatches)                        | arguments                                          |
| Close a document (DesCloseDocument) 85             | Search argument                                    |
| End a browse session (DesEndBrowseSession) 85      |                                                    |

| searching and browsing.165Creating a thesaurusDesCloseDocument166DesEndBrowseSession167DesFreeBrowseInfo168DesGetBrowseInfo169DesGetMatches172DesGetSearchResultTable177DesOpenDocument181DesStartBrowseSession183 Chapter 14. Sample API program Creating a thesaurus Creating a thesaurus Creating a thesaurus Chapter 16. Configuration files Server configuration file Server configuration file Chapter 17. Return codes Chapter 18. Messages SOI states returned by DB2 Text Extender SOI states returned by DB2 Text Extender | 20C |
|----------------------------------------------------------------------------------------------------|-----|
| DesEndBrowseSession                                                                                                    |     |
| DesFreeBrowseInfo       168       Chapter 16. Configuration files       2         DesGetBrowseInfo       169       Client configuration file       3         DesGetMatches       172       Server configuration file       3         DesGetSearchResultTable       177         DesOpenDocument       181       Chapter 17. Return codes       2         DesStartBrowseSession       183         Chapter 18. Messages       2                                                                                                    |     |
| DesGetBrowseInfo                                                                                                    | n7  |
| DesGetMatches                                                                                                    |     |
| DesGetSearchResultTable                                                                                                    | 207 |
| DesOpenDocument                                                                                                    | 208 |
| DesStartBrowseSession                                                                                                    |     |
| Chapter 14. Comple ABI program 105 Chapter 18. Messages                                                                                                    | :11 |
|                                                                                                    |     |
| SQL states returned by DB2 Text Extender functions                                                                                                    |     |
| Chapter 15. Linguistic processing for  Messages from DB2 Text Extender                                                                                                    |     |
|                                                                                                    | 215 |
| linguistic and precise indexes 187                                                                                                    |     |
| Linguistic processing when indexing 187 Chapter 19. Search engine reason                                                                                                    |     |
| Basic text analysis                                                                                                    | 29  |
| Reducing terms to their base form                                                                                                    |     |
| (lemmatization)                                                                                                    | 31  |
| Stop-word filtering                                                                                                    | •   |
| Linguistic processing for retrieval                                                                                                    |     |
| Synonyms                                                                                                    | 43  |
| Thesaurus expansion                                                                                                    |     |
| Sound expansion                                                                                                    | 45  |
| Character and word masking                                                                                                    |     |
| Linguistic processing for browsing                                                                                                    | 211 |
| C(1 NI1'1'1'1'10F                                                                                                    | 40  |
| Stage 2: Extended matching                                                                                                    | 49  |
| Thesaurus concepts 196                                                                                                    |     |
| Terms                                                                                                    | 53  |
| Relations                                                                                                    |     |

### About this book

This book describes how to use DB2 Text Extender to prepare and maintain a DB2 <sup>™</sup> UDB server for iSeries <sup>™</sup> for retrieving text data. It also describes how you can use DB2 Text Extender-provided SQL functions and application programming interfaces (APIs) to access and manipulate these types of data. By incorporating DB2 Text Extender's functions in your program's SQL statements, and incorporating APIs, you can create powerful and versatile text-retrieval programs.

References in this book to "DB2" refer to DB2 UDB.

### Who should use this book

This book is intended for DB2 database administrators who are familiar with DB2 administration concepts, tools, and techniques.

This book is also intended for DB2 application programmers who are familiar with SQL and with one or more programming languages that can be used for DB2 application programs.

### How to use this book

This book is structured as follows:

"Part 1. Guide"

This part gives an overview of DB2 Text Extender, describes how to set it up after installation, and discusses planning considerations. It also describes how to prepare and maintain a DB2 database so that you can search for text.

Read this part if you are new to DB2 Text Extender and want to learn how to use the DB2 Text Extender functions and APIs to search for text.

"Part 2. Reference"

This part presents reference information for DB2 Text Extender functions, APIs, commands, and diagnostic information such as messages and codes.

Read this part if you are familiar with DB2 Text Extender concepts and tasks, but need information about a specific DB2 Text Extender function, API, command, message, or code.

# How to read the syntax diagrams

Throughout this book, syntax is described using the structure defined as follows:

• Read the syntax diagrams from left to right and top to bottom, following the path of the line. The >>—— symbol indicates the beginning of a statement.

The → symbol indicates that the statement syntax is continued on the next line.

The —— symbol indicates that a statement is continued from the previous line.

The → symbol indicates the end of a statement.

• Required items appear on the horizontal line (the main path).

### About this book

▶►—required item-

• Optional items appear below the main path.

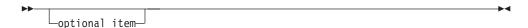

• If you can choose from two or more items, they appear in a stack. If you must choose one of the items, one item of the stack appears on the main path.

```
-required choice1-
└required choice2
```

If choosing none of the items is an option, the entire stack appears below the main path.

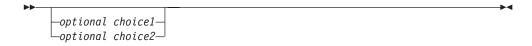

A repeat arrow above a stack indicates that you can make more than one choice from the stacked items.

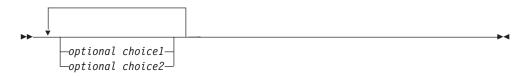

- Keywords appear in uppercase; they must be spelled exactly as shown. Variables appear in lowercase (for example, srcpath). They represent user-supplied names or values in the syntax.
- If punctuation marks, parentheses, arithmetic operators, or other such symbols are shown, you must enter them as part of the syntax.

### Related information

- · Database Performance and Query Optimization
- Database Programming (SC41–5701)
- DB2 Multisystem (SC41–5705)
- DDS Reference (SC41–5712)
- Distributed Data Management (SC41-5307)
- Distributed Database Programming (SC41–5702)
- File Management (SC41–5710)
- Query/400 (SC41–5210)
- Query Management Programming (SC41–5703)
- Query Manager Use (SC41–5212)
- SQL Call Level Interface (ODBC) (SC41–5806)
- SQL Programming Concepts (SC41–5611)
- SQL Programming with Host Languages
- SQL Reference (SC41–5612)

# How to send your comments

Your feedback helps IBM to provide quality information. Please send any comments that you have about this book or other DB2 Extenders ™ documentation. You can use any of the following methods to provide comments:

• Send your comments from the Web. Visit the Web site at: http://www.ibm.com/software/data/db2/extenders

The Web site has a feedback page that you can use to enter and send comments.

- Send your comments by e-mail to swsdid@de.ibm.com. Be sure to include the name of the book, the part number of the book, the version of the product, and, if applicable, the specific location of the text you are commenting on (for example, a page number or table number).
- Fill out a Readers' Comments form at the back of this book and return it by mail, by fax, or by giving it to an IBM representative. The mailing address is on the back of the form. The fax number is +49-(0)7031-16-4892.

When you send information to IBM, you grant IBM a nonexclusive right to use or distribute the information in any way it believes appropriate without incurring any obligation to you.

# Part 1. Guide

# Chapter 1. An overview of DB2 Text Extender

DB2 Text Extender enables programmers to include SQL queries for text documents in their applications.

DB2 Text Extender adds the power of full-text retrieval to SQL queries by making use of features available in DB2 UDB for iSeries that let you store text documents in databases.

DB2 Text Extender offers DB2 UDB for iSeries users and application programmers a fast, versatile, and intelligent method of searching through such text documents. DB2 Text Extender's strength lies in its ability to search through many thousands of large text documents, finding not only what you directly ask for, but also word variations and synonyms.

You are not restricted to searching only in text documents stored in DB2 UDB for iSeries databases, you can also search in text documents stored in files.

At the heart of DB2 Text Extender is IBM's high-performance linguistic search technology described in Chapter 15, "Linguistic processing for linguistic and precise indexes" on page 187. It allows your applications to access and retrieve text documents in a variety of ways. Your applications can:

- Search for documents that contain specific text, synonyms of a word or phrase, or sought-for words in proximity, such as in the same sentence or paragraph.
- Do wildcard searches, using front, middle, and end masking, for word and character masking.
- Search for documents of various languages in various document formats.
- Make a "fuzzy" search for words having a similar spelling as the search term. This is useful for finding words even when they are misspelled.
- Make a free-text search in which the search argument is expressed in natural language.
- Search for words that sound like the search term.

You can integrate your text search with business data queries. For example, you can code an SQL query in an application to search for text documents that are created by a specific author, within a range of dates, and that contain a particular word or phrase. Using the DB2 Text Extender programming interface, you can also allow your application users to browse the documents.

By integrating full-text search into DB2 UDB for iSeries's SELECT queries, you have a powerful retrieval function. The following SQL statement shows an example:

DB2TX.CONTAINS is one of several DB2 Text Extender search functions. DB2BOOKS\_HANDLE is the name of a handle column referring to column

### Overview

DB2BOOKS that contains the text documents to be searched. The remainder of the statement is an example of a search argument that looks for authorization, occurring in the same paragraph as table, and delete, or any of delete's synonyms.

### DB2 Text Extender in the DB2 client/server environment

Figure 1 shows how DB2 Text Extender is integrated into the DB2 client/server environment.

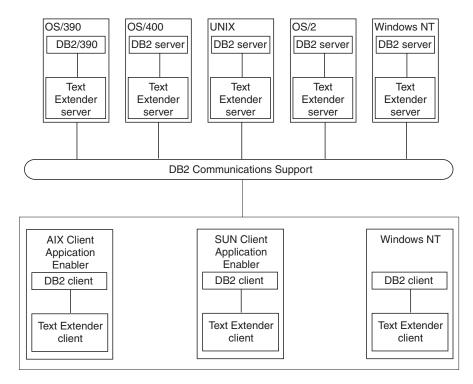

Figure 1. Integration of DB2 Text Extender into the DB2 client/server environment

For a list of the DB2 Communications Support protocols (such as TCP/IP or NETBIOS) for a client, see the DB2 Quick Beginnings Guide for the appropriate platform.

The main part of DB2 Text Extender is installed on the same machine as the DB2 server. Only one DB2 Text Extender server instance can be installed with one DB2 server instance.

A DB2 Text Extender installation is flexible and can comprise:

- One or several DB2 Text Extender servers on any of the operating systems shown in Figure 1, where UNIX <sup>®</sup> includes AIX <sup>®</sup>, SUN-Solaris, and HP-UX workstations
- AIX, SUN-Solaris, Windows NT <sup>®</sup>, and Windows 2000 clients with access to one or several remote DB2 Text Extender servers.
- AIX clients containing a local server and having access to remote servers.

Figure 2 on page 5 shows a typical DB2 Text Extender configuration. To run DB2 Text Extender from a client, you must first install a DB2 client and some DB2 Text Extender utilities. These utilities constitute the DB2 Text Extender "client" although

it is not a client in the strict sense of the word. The client communicates with the server via the DB2 client connection.

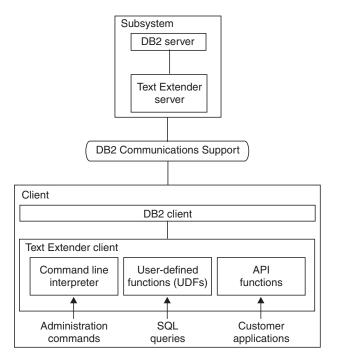

Figure 2. A DB2 Text Extender configuration

DB2 Text Extender has the following main components:

- A command line interpreter. Commands are available that let you prepare text in columns for searching, and maintain text indexes.
- **SQL functions.** Functions are available that you can include in SQL queries for searching in text, and finding, for example, the number of times the search term occurs in the text. For clarity, the figure shows the SQL functions on the client because they can be used as part of an SQL query. In fact, they are part of the server installation and are executed there. However, these functions can be used from any DB2 client without the need to install the DB2 Text Extender client.
- An application programming interface (API) consisting of functions that can be called in C programs for searching in text and displaying the search results.

### Tip

The DB2 Text Extender client utilities offer text preparation functions, administration functions, and the API. (These functions are available on the server.) To use these functions, you must install the DB2 Text Extender client. If you do text preparation and administration only at the DB2 Text Extender server, then you need to install the DB2 Text Extender client utilities only on clients that use the API functions.

If you need only the search capability on the client using DB2 UDB for iSeries SQL statements, you do not need to install the DB2 Text Extender client. All communication is handled by DB2 UDB for iSeries and the DB2 Text Extender search engine runs only on the server.

# How to call the DB2 Text Extender programs

All DB2 Text Extender programs described in this documentation can be called using the native iSeries operating system calling convention:

CALL PGM(QDB2TX/DB2TX) PARM('ENABLE SERVER FOR DB2TEXT')

You can also add the DB2 Text Extender product library QDB2TX to the library list ("ADDLIBLE LIB(QDB2TX)") if you don't want to specify the library name in the CALL statement.

Alternatively, you can use the following commands to modify your iSeries operating system so that the DB2 Text Extender commands start in a QSHELL environment.

- Add a symbolic link for the DB2TX program: QSYS/ADDLNK OBJ('/QSYS.LIB/QDB2TX.LIB/DB2TX.PGM') NEWLNK('/usr/bin/db2tx')
- Change the ownership of the symbolic link: QSYS/CHGOWN OBJ('/usr/bin/db2tx') NEWOWN(QDESUSR) SYMLNK(\*YES)

Now the administration commands can be run in the QSHELL. For example, db2tx enable text column db2tx.sample comment handle h p

You can also enable the other DB2 Text Extender programs (for example, TXSTART) to run in the QSHELL environment by running the above commands for the corresponding DB2 Text Extender program.

### Note

For QSHELL to be used, "OS/400 - QShell Interpreter" must be installed on your system.

# **How DB2 Text Extender supports IASP databases**

The iSeries operating system OS/400 Version 5 Release 2 provides the new concept of independent ASP databases and corresponding name spaces. You can use DB2 Text Extender functionality, either with a database on the system/user ASP, or with one or several databases on independent ASPs, but not both.

DB2 Text Extender uses an implicit connection to the database which is associated with the currently active name space. We recommended you use:

- SETASPGRP to set the name space to the database you want to work with
- Implicit connections with DB2 Text Extender commands

This ensures that the correct name space is always available.

# Chapter 2. Installation, setting up, and maintenance

# **Setting the DB2 Text Extender environment**

Before you can use the DB2 Text Extender, you have to set the required environment variables. Please run the program TXPROFILE, which is stored in the DB2 Text Extender product library QDB2TX. The source of this CL program is stored in the SAMPLES file.

### Tip

You can specify the TXPROFILE program as the initial program of the corresponding user profile in order to always set the environment during the logon process.

# Preparing a sample database for installation verification

DB2 Text Extender offers utilities for preparing a sample database. They are useful for quickly preparing text for testing DB2 Text Extender's search capabilities immediately after installation, and for general test purposes at any time after that.

Before preparing a sample database, you must go through the following steps:

- Ensure that the user has Text Extender Administrator authority, as this is required for Text Extender instance creation. See "Providing users with authorities" on page 11 for further information.
- Set the DB2 Text Extender environment, see "Setting the DB2 Text Extender environment".
- Create a DB2 Text Extender instance, see "Creating the DB2 Text Extender instance" on page 9.
- Start the DB2 Text Extender server, see "Starting and stopping a DB2 Text Extender server" on page 9.

To prepare a sample database:

 At the operating system prompt, run: CALL PGM(QDB2TX/TXSAMPLE)

This command does the following:

Connects to the specified database

Creates the table db2tx.sample

Imports sample English documents to fill the table

Enables the text column in the table, with the following index types:

precise

precise normalized

linguistic

Ngram

Ngram case-enabled

Waits for the text index to be built.

# Configuration

This section describes the DB2 Text Extender configuration information. This enables you specify default values for DB2 Text Extender parameters.

# Text configuration settings

Each database has text configuration settings consisting of:

- Text characteristics
- · Index characteristics
- · Processing characteristics

These are set when you enable the database for use by DB2 Text Extender. The ENABLE SERVER command takes either the settings that you specify in the command, or it takes the initial settings described here. You can display and change these default settings; see "Displaying the text configuration settings" on page 72 and "Changing the text configuration".

### The text characteristics

Chapter 4, "Planning for your search needs" on page 17 describes the document formats, languages, and CCSIDs supported by DB2 Text Extender. Default values for these are required by various commands.

**FORMAT** Initial setting: TDS

**LANGUAGE** Initial setting: The LANGUAGE that was set for the database

CCSID Initial setting: The CCSID that was set for the subsystem

### The index characteristics

**DIRECTORY** Directory to be used to store the index.

**INDEXTYPE** Index type to be used. See "Types of search" on page 26 for a

description.

# The processing characteristics

### **UPDATEINDEX**

Setting to determine when the first index update occurs: either immediately during the enabling step, or later according to the update frequency settings (NOUPDATE), or as a result of an explicit UPDATE INDEX command.

Initial setting: UPDATE

### **COMMITCOUNT**

Setting to determine after how many insert or update statements DB2 Text Extender issues a DB2 UDB for iSeries commit statement. See "Enabling a text column in a large table" on page 44.

Initial setting: 0

# Changing the text configuration

When DB2 Text Extender is first installed, default values are set for the text configuration. To display the current text configuration values, see "Displaying the text configuration settings" on page 72.

To change the text configuration to be used as default values when indexes are created, enter:

db2tx CHANGE TEXT CFG USING settings

### **Examples:**

To change the default index type and the default index directory for future indexes:

```
CALL PGM(QDB2TX/DB2TX) PARM('CHANGE TEXT CONFIGURATION USING INDEXTYPE precise INDEXOPTION normalized DIRECTORY /myfs/indexes')
```

# Setting up and maintaining a DB2 Text Extender server

The next step for a newly installed DB2 Text Extender is to set up the DB2 Text Extender server for use by DB2 Text Extender clients. This is normally done by a DB2 Text Extender server administrator and involves:

- 1. Creating the DB2 Text Extender instance
- 2. Starting a DB2 Text Extender server

Other tasks for maintaining a DB2 Text Extender server are:

- 1. Backing up and restoring DB2 Text Extender indexes and enabled databases
- 2. Tracing faults

See Chapter 10, "Administration commands for the server" on page 125 for the command syntax.

# **Creating the DB2 Text Extender instance**

Before you can start to work with DB2 Text Extender, you must create the DB2 Text Extender instance, which offers an administration environment to maintain and store the indexes.

Note that this environment must be set up **before** the DB2 Extender instance is created, see "Setting the DB2 Text Extender environment" on page 7 for further information.

To create the instance, enter:

```
CALL PGM(QDB2TX/TXICRT)
```

To drop the instance, enter:

CALL PGM(QDB2TX/TXIDROP)

An instance has to be created only once and remains active until it is dropped.

# Starting and stopping a DB2 Text Extender server

Before you can index and search your documents, you have to start the DB2 Text Extender server.

To start the DB2 Text Extender server, log on as the Text Extender administrator and then enter:

CALL PGM(QDB2TX/TXSTART)

To display the status of the DB2 Text Extender server, enter:

CALL PGM(QDB2TX/TXSTATUS)

**To stop the DB2 Text Extender server,** log on with the user profile QDESADM, then enter:

CALL PGM(ODB2TX/TXSTOP)

# Backing up and restoring indexes and enabled servers

You can back up and restore enabled databases and the text indexes that DB2 Text Extender has created.

### To back up:

1. Find out which tables have been enabled by DB2 Text Extender. To do this, enter

```
CALL PGM(QDB2TX/DB2TX) PARM('GET STATUS')
```

2. Find out the names of the index directories used by the database. To do this, enter

```
CALL PGM(QDB2TX/DB2TX) PARM('GET INDEX SETTINGS table-name')
```

3. Ensure that no index update is running, and then stop the DB2 Text Extender server with the command:

```
CALL PGM(QDB2TX/TXSTOP)
```

- 4. Back up the index directories and their subdirectories index and work.
- 5. Back up the file imomastr.dat which is located in: /QIBM/UserData/DB2Extenders/Text/instance/txins000
- 6. Restart the DB2 Text Extender server:

```
CALL PGM(QDB2TX/TXSTART)
```

### To restore:

1. Stop the DB2 Text Extender server:

```
CALL PGM(QDB2TX/TXSTOP)
```

- 2. Save the existing imomastr.dat file.
- 3. Restore the backup copy of the imomastr.dat file.
- 4. Restore the backup copies of the index directories to the same path as before.
- 5. Restart the DB2 Text Extender server:

```
CALL PGM(QDB2TX/TXSTART)
```

# Tracing faults

If you need to report an error to an IBM representative, you may be asked to switch on tracing so that information can be written to a file that can be used for locating the error. Use the trace facility only as directed by an IBM Support Center representative, or by your technical support representative.

System performance is affected when tracing is switched on, so use it only when error conditions are occurring.

```
To turn tracing on, enter:
CALL PGM(QIMO/IMOTRACE) PARM('ON' '[options]')
```

The syntax, and lists of the events and components are given in "IMOTRACE" on page 135. Other options are also described there.

You can filter the trace by specifying a "mask" which causes the trace to accept or reject each trace record on the basis of its ID. The default is to trace everything.

A mask has four parts separated by periods, for example: 2.2-6.1,3.\* where:

- 2 indicates DB2 UDB DB2 Text Extender.
- **2-6** includes only entries with an event ID between 2 and 6.
- 1,3 includes only those events reported by components 1 and 3.
- \* includes all functions of the components.

You can exclude system errors below a certain severity, and you can specify, if the trace buffer becomes full, whether to keep the first or the last records.

To reproduce the error and write the trace information in binary to a dump file, enter:

```
CALL PGM(QIMO/IMOTRACE) PARM('dump' ['dump-filename'])
```

To produce a formatted version of the dump file, enter:

CALL PGM(QIMO/IMOTRACE) PARM('format' ['dump-filename'] ['formatted-filename'])

You can also write the trace information into a spooled file using the Print function on the output screen.

After you have written the trace information to a file, turn tracing off using: CALL PGM(QIMO/IMOTRACE) PARM('off')

# Preparing an SQL table for the DB2 Text Extender

Before you can use a table for indexing and search using DB2 Text Extender, you have to grant the appropriate object authority to the SQL collection and table using the following commands:

- Grant object authority for the collection
   GRTOBJAUT OBJ(QSYS/<collection-name>) OBJTYPE(\*LIB) USER(QDESADM) AUT(\*ALL)

# Providing users with authorities

During installation of the DB2 Text Extender two types of user profile are created.

- Text Extender Administrator (group profile QDESADM)
- Text Extender User (group profile QDESUSR)

These provide different levels of user access for database objects that you want to create. To provide a user with appropriate authority (that consist of individual privileges), their user profile must be assigned to the appropriate group. Within both types of user there are two types of privilege, Server and Client.

### Note

All the Text Extender User privileges are available to the Text Extender Administrator.

Also note that to search for indexed data and tables **additional** privileges must be added to both the user and administrator group profiles for SQL tables and collections. See the previous section for further information.

### Administrator authority

The following privileges are available to the Text Extender Administrator and are used to prepare the database server for the Text Extender and to create, maintain, and drop Text Extender indexes.

Table 1. Text Extender — Administrator Privileges

| Command | Туре   | Required object and data authorities for the affected database object |
|---------|--------|-----------------------------------------------------------------------|
| TXICRT  | Server | None                                                                  |
| TXIDROP | Server | None                                                                  |
| TXSTART | Server | None                                                                  |
| TXSTOP  | Server | None                                                                  |

### Note

As those with Text Extender Administrator authority are able to access internal Text Extender data files and indexed tables, it is recommended that this authority is only given to users who need it.

### User authority

The following privileges are available to both the Text Extender User and Administrator. For some commands you must have additional object and data authorities for the SQL tables, which contain the indexed data, or the data to be indexed. For further information, see the "Preparing an SQL table for the DB2 Text Extender" on page 11.

Table 2. Text Extender — User Privileges

| Command                   | Type   | Required object and data authorities for the affected database object |
|---------------------------|--------|-----------------------------------------------------------------------|
| TXSTATUS                  | Server | None                                                                  |
| TXVERIFY                  | Server | None                                                                  |
| TXSAMPLE                  | Server | None                                                                  |
| CHANGE INDEX<br>SETTINGS  | Client | *CHANGE(1)                                                            |
| CONNECT                   | Client | None                                                                  |
| DELETE INDEX EVENTS       | Client | None                                                                  |
| DISABLE TEXT COLUMN       | Client | *CHANGE(1)                                                            |
| DISABLE TEXT FILES        | Client | *CHANGE(1)                                                            |
| ENABLE TEXT COLUMN        | Client | *OBJALTER and *CHANGE(1)                                              |
| ENABLE TEXT FILES         | Client | *OBJALTER and *CHANGE(1)                                              |
| ENABLE TEXT TABLE         | Client | *OBJALTER and *CHANGE(1)                                              |
| GET INDEX SETTINGS        | Client | *USE                                                                  |
| GET INDEX STATUS          | Client | *USE                                                                  |
| GET STATUS                | Client | None                                                                  |
| GET TEXT<br>CONFIGURATION | Client | None                                                                  |
| GET TEXT INFO             | Client | None                                                                  |

Table 2. Text Extender — User Privileges (continued)

| Command                      | Type   | Required object and data authorities for the affected database object |
|------------------------------|--------|-----------------------------------------------------------------------|
| REORGANIZE INDEX             | Client | *USE                                                                  |
| RESET INDEX STATUS           | Client | None                                                                  |
| UPDATE INDEX                 | Client | *USE                                                                  |
| CHANGE TEXT<br>CONFIGURATION | Client | None                                                                  |
| DISABLE SERVER               | Client | *OBJALTER and *CHANGE(1)                                              |

(1) The \*CHANGE authority is not really required, but you must have at least \*OBJOPR, \*READ, and \*UPD authorities.

### Search

To search on a database table using the Text Extender UDF's you must have either User or Administrator authority. Additionally, you will need the following object and data privileges for the SQL table that you want to search.

Table 3. Additional Search privileges for the Administrator and User Group Profiles

| Search Function | Required object and data authorities for the affected database object |
|-----------------|-----------------------------------------------------------------------|
| CCSID           | *USE                                                                  |
| CONTAINS        | *USE                                                                  |
| FILE            | *USE OR CHANGE(1)                                                     |
| FORMAT          | *USE OR CHANGE(1)                                                     |
| LANGUAGE        | *USE OR CHANGE(1)                                                     |
| NO_OF_DOCUMENTS | *USE                                                                  |
| NO_OF_MATCHES   | *USE                                                                  |
| RANK            | *USE                                                                  |
| REFINE          | *USE                                                                  |

(1) Which authority depends on the use of the command. To retrieve information, only the \*USE authority is required. To change information, you need the \*CHANGE authority, or at least \*OBJOPR, \*READ and \*UPD authority.

# Migration

In OS/400 Version 5 Release 2, DB2 Text Extender provides the new table-valued function SEARCH\_RESULT. Refer to Chapter 11, "Search functions" on page 141 for details. Normally this function is defined during ENABLE SERVER FOR DB2TEXT. However, if you have a slip installation over V5R1 and want to keep existing indexes, do not disable the text columns or the database server. In this case, execute the following command:

```
SBMJOB CMD(RUNSQLSTM SRCFILE(QDB2TX/QADESDDL) SRCMBR(DESMIGV5R2)
           NAMING(*SQL)
          ) JOB(DESMIGV5R2) USER(QDESADM)
```

This updates modified function definitions and adds the definition of the function SEARCHRESULT to your already enabled database server.

# **Chapter 3. Getting started**

Use this chapter to become familiar with the basics of making text searchable. It assumes that you are working with a running DB2 Text Extender system, one that has been installed and configured, and where a DB2 Text Extender instance has been created and started.

### Tip -

This chapter describes only the basics of making text searchable. Before preparing your own text for searching, read "Preparation before making text searchable" on page 37.

# A simple example of making text searchable

 At your command entry display, enter: CALL(QDB2TX/DB2TX)

### 2. Enable the server for text search

To enable the connected server, enter: db2tx=>ENABLE SERVER FOR DB2TEXT

### 3. Enable a text table for text search (optional)

You need to enable a text table only if you want to create a single index for the whole table.

### One index or several?

"Creating one or several text indexes for a table" on page 28 explains that you can make a table searchable by creating either one text index for the whole table, or by creating several indexes, one for each text column.

- To create one index for the whole table, you would run ENABLE TEXT TABLE at this point to create an empty index, and then you run ENABLE TEXT COLUMN (see the next step) several times, once for each text column, to fill the single index.
- Alternatively, to create a separate index for each text column, you skip the step to create an index for the whole table, that is, you skip ENABLE TEXT TABLE, and you run ENABLE TEXT COLUMN several times to create and fill indexes, one for each text column.

For this example, you will not create an index for the whole table. Instead, continue with the following step to create an index for a text column.

### 4. Enable a text column for text search

Enter the following command to enable DB2 Text Extender to search in text column mycolumn in table db2tx.sample, and to assign the name myhandle to the handle column that this command creates.

db2tx=>ENABLE TEXT COLUMN db2tx.sample mycolumn HANDLE myhandle

This command creates a text index. Default values are used for the type of documents being indexed and for the index characteristics.

5. Check the status of the index you are creating

### **Getting started**

Enter:

db2tx => GET INDEX STATUS db2tx.sample HANDLE myhandle

6. Leave the DB2 Text Extender command line processor

Enter:

db2tx=>QUIT

### 7. Start the interactive SQL session

At the command entry display, enter:

STRSQL NAMING(\*SQL)

### 8. Search for text

Now your documents can be searched. Try this SELECT command which finds all occurrences of searchterm in the text that you have just indexed:

```
SELECT COUNT (*)
        FROM sample WHERE DB2TX.CONTAINS (myhandle,'"searchterm"') = 1
```

# Chapter 4. Planning for your search needs

Before you begin the steps described in Chapter 5, "Making text searchable" on page 37, you must find out:

- What format and code page your documents have, and what language they are in
- How to avoid code page problems
- · What kind of search functionality you will need
- What disk space you will need
- What a text index is, and whether you want a common index for a DB2 table or a separate index for each table column.

This chapter describes why and how to collect this information.

There are several types of index to choose from: linguistic, precise, and Ngram. The choice of index type is significant. For example, if you choose *linguistic* as the index type, you can search for word variations and synonyms of the search term. The index type also affects indexing performance and the size of the index. You can also make use of the search capabilities of more than one index type by creating several indexes, each having a different index type, per text column.

# Why text documents need to be indexed

A fast information retrieval system does not sequentially scan through text documents; this would take too long. Instead, it operates on a previously built text index. You can think of a text index as consisting of significant terms extracted from the text documents, each term stored together with information about the document that contains it.

A text index contains only relevant information; insignificant words, such as "and", "of", and "which", are not indexed. (No stop-word filtering is done for Ngram indexes.) DB2 Text Extender uses a list of these words, known as *stop words* to prevent them from being indexed. The retrieval system searches through the index for the terms requested to find which text documents contain those terms.

### Tip

If you need to modify the list of stop words, do it only once, and at installation time.

A list of stop words per language is stored in a file that you can modify (see "Modifying the stop-word and abbreviation files" on page 35), but, because there is one file for the whole system, you should change it only once while you are setting up DB2 Text Extender for the first time. If you change the file later, existing indexes will not reflect the change.

As an example, let's say that some documents contain the name of a weekly magazine called "Now". If you remove this word from the stop words, it will be indexed and can be found by future searches. However, any indexes created before you removed the stop word will not contain the word "now", and a search for it will be unsuccessful.

### Why text documents need to be indexed

If you do decide to change the stop words, and you want this change to be reflected throughout, you must recreate all your indexes.

Indexing is a two-step process. The first step is to record in a *log table* the text documents that need to be indexed. This occurs automatically through DB2 *triggers* whenever you insert, update, or delete a text document in a column.

The second step is to index the text documents listed in the log table. This may be done periodically. The terms of those documents that were inserted or changed in the column are added to the index. The terms of those documents that were deleted from the column are removed from the index.

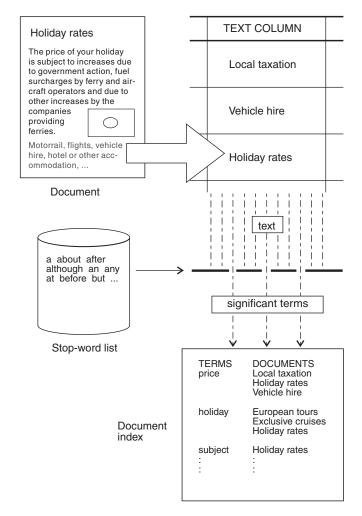

Figure 3. Indexing only significant terms

# Which document formats are supported

DB2 Text Extender needs to know the format (or type) of text documents, such as HTML or ASCII, that you intend to search. This information is needed when indexing text documents.

The text document formats supported are:

HTML Hypertext Markup Language
XML Extended Markup Language.

ASCII\_SECTIONS Structured ASCII containing sections

**TDS** Flat ASCII

The following document formats are supported for backward compatibility reasons:

AmiPro Architecture Version 4 **AMI** 

**FFT** IBM Final Form Text: Document Content

Architecture

**MSWORD** Microsoft Word, Versions 5.0 and 5.5

RFT IBM Revisable Form Text: Document Content

Architecture

**RTF** Microsoft Rich Text Format (RTF), Version 1 WP5 WordPerfect (OS/2 and Windows), Versions 5.0,

5.1, and 5.2

# HTML documents, special considerations

The treatment of umlauts and diacritical characters in HTML documents depends on the code page of the document:

- For code pages 37, 273, 277, 278, 280, 284, 297, 437, 500, 819, 850, 858, 860, 863, 865, 871, 923, 924, and 1252 the following apply:
  - Entity notation is used for umlauts and special characters, for example, ä for ä.
  - Only those characters that have a code point on code page 819 (ASCII) or 500 (EBCDIC) are valid.
  - During indexing, documents containing language-specific characters, such as ä, lead to errors in word recognition if the document's code page is neither 819 nor 500.
  - If you are adding documents to an Ngram index, the index must have been created using code page 819, 500, or UTF8.
- For all other single-byte character set code pages, the following apply:
  - Entities are not resolved.
  - Special characters must be written in language-specific code points.

# XML documents, special considerations

XML documents should contain an encoding string and this is used during parsing. If no encoding string is contained, UTF8 is used for encoding. The following encodings are supported:

```
UTF8, utf8, utf-8, ibm-1208, utf 8,
UTF16 BigEndian, utf-16be, utf16
UTF16_LittleEndian, utf-16le
LATIN 1, latin1, latin-1, ascii, ibm-819, iso-8859-1, Latin-1
ibm-9\overline{12}, iso-8859-2
ibm-913, iso-8859-3
ibm-914, iso-8859-4
ibm-915, iso-8859-5
ibm-1089, iso-8859-6
ibm-813, iso-8859-7
ibm-916, iso-8859-8i
ibm-920, iso-8859-9
ibm-0037, ebcdic-cp-us, ebcdic-cp-ca, ebcdic-cp-nl, ebcdic-cp-dk,
          ebcdic-cp-no, ebcdic-cp-fi, ebcdic-cp-se, ebcdic-cp-it,
          ebcdic-cp-es, ebcdic-cp-gb
```

### **Document formats**

```
ibm-297, ebcdic-cp-fr, ebcdic-cp-ar1, ebcdic-cp-he, ebcdic-cp-ch,
         ebcdic-cp-roece, ebcdic-cp-yu, ebcdic-cp-is, ebcdic-cp-ar2
ibm-954, euc-jp eucjis
ibm-943, shift_jis, sjis, shiftjis, shift-jis
ibm-950, big-\overline{5}, big5
ibm-949, iso2022kr, euc-kr
ibm-878, koi8-r
```

The default code page is ignored for XML documents.

If you are adding XML documents to an Ngram index, the index must have been created using code page UTF8. If the index has section support, only the leaf-level section identifier is used when indexing, there is no support for resolving text in nested sections.

# Using unsupported document formats

For nonsupported document formats, specify a numeric ID. Valid values are 8192 to 65535. This value is passed as the source format to the user exit that converts the original format to TDS.

If, during indexing, there is a document that is not one of the supported types, DB2 Text Extender provides an exit that writes the document to a disk and calls a program that you provide to extract the text into one of the supported formats. The user exit must be registered in both the server configuration file (imosrv.ini) and the client configuration stream file (imocl.ini).

Update the USEREXIT option in the [DOCUMENTFORMAT] section with the name of the user exit.

To enable the user exit, edit the following stream files:

```
/QIBM/UserData/DB2Extenders/Text/instance/imocl.ini
/QIBM/UserData/DB2Extenders/Text/instance/txins000/imosrv.ini
```

by adding the following statements:

```
[DOCUMENTFORMAT]
USEREXIT=name_of_executable
```

where <name\_of\_executable> is the name of the user exit. You can specify a fully qualified file name, or, if the user exit is stored in a directory that is in the PATH statement, you can specify only the file name.

To call the user exit use the following syntax:

```
<name of user exit> -sourcefile <sourcefilename>
                    -targetfile <targetfilename>
                    -sourceccsid <sourceccsid>
                    -targetccsid <targetccsid>
                    -sourceformat <sourceformat>
                    -targetformat <targetformat>
```

### sourcefilename

The file to be converted by the user exit program. The file name is fully qualified and is located in the working directory specified either in the client profile or the server instance.

### targetfilename

The file containing the output of the user exit. This file is then used for processing by DB2 Text Extender. The file name is fully-qualified and points to the working directory specified either in the client profile or the

### **Document formats**

server instance. The entries in the client profile are used for the API call EhwGetMatches and those in the server instance for the API call EhwUpdateIndex.

### sourceccsid

The code page of the source file. This is the default code page.

### targetccsid

The code page expected by DB2 Text Extender. The code page is 500.

### sourceformat

The format of the source file. This is the default format.

### targetformat

The format of the file expected by DB2 Text Extender. Currently, only the flat-file format (TDS) or, for section-enabled indexes, ASCIISECTION are supported.

The user exit must be able to return the following values:

- **0** Format conversion was successful.
- >0 Format conversion was not successful. During indexing, the error messages are written to the document error table. Use the desmsgix command to display the error messages.

# Languages

DB2 Text Extender also needs to know in which language a document is written so that the correct dictionary can be used for the linguistic processing that occurs. Table 4 on page 34 shows a list of the language parameters that you can specify when you enable a text column or external documents.

# **CCSIDs**

### Tip

Before specifying a CCSID when enabling a text column, read "Avoiding code page problems when storing and enabling text" on page 23.

Documents can be indexed if they are in one of the CCSIDs in the table below.

**Note:** CCSIDs 861, 865, and 4946 are not supported by DB2 UDB for iSeries. To index documents having these CCSIDs, store the documents in a column with a binary data type (BLOB or FOR BIT DATA).

### **EBCDIC**

| 37  | US, Canadian English    |
|-----|-------------------------|
| 273 | Austrian, German        |
| 277 | Danish, Norwegian       |
| 278 | Finnish, Swedish        |
| 280 | Italian                 |
| 284 | Spanish, Latin American |

### **CCSIDs**

285 UK English 297 French 420 Arabic 424 Hebrew 500 International Latin-1 Icelandic 871 Greek 875 1025 Russian 1112 Latvian 1122 Estonian Ukranian 1123 Vietnamese 1130

### **ASCII**

437 OS/2 US English 813 AIX, HP, SUN Greek 819 AIX, HP, SUN Latin-1 850 AIX, OS/2 Latin-1 855 OS/2 Bulgarian 860 OS/2 Portuguese 861 See note Icelandic 862 OS/2 Hebrew 863 OS/2 Canadian 864 OS/2 Arabic

865 See note Danish, Norwegian

866 OS/2 Russian 869 OS/2 Greek 915 AIX, OS/2, HP Russian 916 AIX Hebrew 921 AIX, OS/2, WIN Latvian 922 AIX, OS/2, WIN Estonian Arabic 1046 AIX 1089 AIX, HP Arabic 1124 AIX Ukranian 1125 OS/2 Ukranian 1129 AIX Vietnamese 1131 Vietnamese

1250 WIN Croatian, Belorussian

| 1251 WIN | Russian    |
|----------|------------|
| 1252 WIN | Latin-1    |
| 1253 WIN | Czech      |
| 1255 WIN | Hebrew     |
| 1256 WIN | Arabic     |
| 1257 WIN | Greek      |
| 1258 WIN | Vietnamese |

# **DBCS**

| 932 AIX, OS/2      | Japanese, combined SBCS/DBCS |
|--------------------|------------------------------|
| 942 OS/2           | Japanese, combined SBCS/DBCS |
| 943 OS/2, WIN, AIX | Japanese, combined SBCS/DBCS |
| 5039 HP            | Japanese, combined SBCS/DBCS |
| 954 AIX, HP, SUN   | Japanese                     |
| 933 AS/400         | Korean                       |
| 949 OS/2           | Korean                       |
| 970 AIX, HP, SUN   | Korean                       |
|                    |                              |

937 AS/400 Chinese (traditional), combined SBCS/DBCS
948 OS/2 Chinese (traditional), combined SBCS/DBCS

Korean

950 AIX, HP, OS/2, SUN, WIN

1363 WIN

Chinese (traditional), combined SBCS/DBCS

964 AIX, HP, SUN

Chinese (traditional), combined SBCS/DBCS

1388 AS/400

Chinese (simplified), combined SBCS/DBCS

1381 OS/2, WIN

Chinese (simplified), combined SBCS/DBCS

1383 AIX, HP, SUN

Chinese (simplified), combined SBCS/DBCS

1386 AIX, OS/2, WIN

Chinese (simplified), combined SBCS/DBCS

**4946 See note** Latin-1 (CP850)

5035 AS/400 Japanese, combined SBCS/DBCS

5039 HP Japanese

# Avoiding code page problems when storing and enabling text

The following areas have code page settings:

- The active application environment
- Each document
- Each DB2 database
- Each DB2 Text Extender index

When you store documents in a DB2 database column having a character data type, such as VARCHAR and CLOB, DB2 assumes that each document has the same code page as the active application environment and converts the document from that code page to the code page of the database. The code page of the

### **CCSIDs**

database is either already the same as that of the active application environment (no conversion takes place), or it is the code page that you specified when you created the database and which was different to the application code page. (conversion does take place).

When you store data in a DB2 database in a column having a binary data type, such as BLOB or FOR BIT DATA, DB2 does not convert the data, and the documents retain their original CCSIDs.

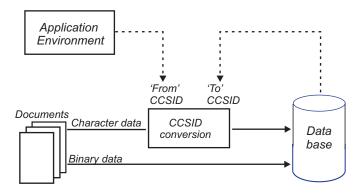

Figure 4. How DB2 sets the CCSID of a database document

When you enable a text column for use by DB2 Text Extender, that is, when you use the ENABLE TEXT COLUMN command to create an index for searching, the code page of the index is set either to the code page of the database (default), or to the current default which can be set using CHANGE TEXT CONFIGURATION command, or to the code page you specified in the ENABLE TEXT COLUMN command.

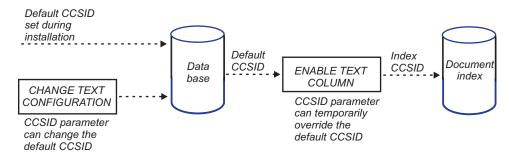

Figure 5. How DB2 Text Extender sets the CCSID of a text index

During a search, the CCSID of the database is used to interpret the CCSID of the search string.

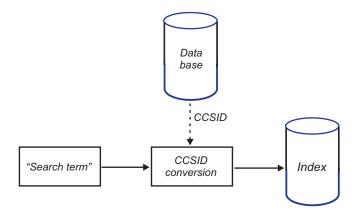

Figure 6. Search uses the database CCSID

Here's how to check the code page settings:

- To check the database code page, use the DB2 command: db2 get db cfg
- To check the default index code page, use the DB2 Text Extender command: db2tx get text cfg

To avoid code page problems it is important to coordinate these code-page settings correctly:

- Example 1: Environment 850, Document 850, Database 850, Index 850

  Correct. DB2 correctly assumes that the document has the same code page as the environment, and, because the database has the same code page as the environment, DB2 makes no conversion, storing the document with code page 850 in the database. When you then enable the text column, and take the default code page setting (850, the code page of the database), the document is indexed correctly into the 850-code page index.
- Example 2: Environment 1252, Document 1252, Database 850, Index 850 Correct. DB2 correctly assumes that the document has the same code page as the environment, and makes a 1252-to-850 code page conversion when storing the document in the database. When you then enable the text column, and take the default code page setting 850 (the code page of the database), the document is indexed correctly into the 850 code page index.
- Example 3: Environment 1252, Document 850, Database 850, (Index ANY) Error. DB2 incorrectly assumes that the document (code page 850) has the same code page as the environment (code page 1252) and makes an incorrect 1252-to-850 code page conversion when storing the document in the database.
- Example 4: Environment 1252, Document 850, Database 1252, Index 850

  Correct. DB2 incorrectly assumes that the document has the same code page as the environment, but, because the environment code page is the same as the database codepage, DB2 makes no conversion, storing the document in the database in code page 850. When you then enable the text column, however, you must specify a document code page of 850 so that the document is correctly indexed into the 850-code page index.
- Example 5: Environment 1252, Document 1252, Database 850, Index 1252

  Potential error. DB2 correctly assumes that the document has the same 1252 code page as the environment and converts the document to code page 850 when storing it in the database. The potential error occurs if you then specify the document's original code page of 1252 when you enable the text column for

the 850 code page index. The correct action would be to take the default code page setting 850 (the code page of the database).

### Types of search

You can assign one of these index types and various options to a column containing text to be searched: linguistic, precise, and Ngram. You must decide which index type to create before you prepare any such columns for use by DB2 Text Extender. For a more detailed description of how each type of index affects linguistic processing, read Chapter 15, "Linguistic processing for linguistic and precise indexes" on page 187.

#### Summary <sup>-</sup>

- For searching for linguistic word variations, use a linguistic index. Finds word variations based on normalization and stemming and on the use of a dictionary; uses the least disk space.
- For making exact searches, use a precise index. Finds the term exactly as entered; indexing and search are faster; uses more disk space. If NORMALIZED, searches are case-insensitive.
- · For searching for character variations, use an Ngram index. Finds words even if spelled incorrectly; if CASE\_ENABLED to allow case-sensitive search, the index uses more space, and searches can take longer.
- For searching in DBCS documents, use an Ngram index. The only choice for DBCS documents, but can also be used for SBCS documents of type TDS.

DB2 Text Extender offers a wide variety of search options, though not all are available for all index types. See Table 7 on page 159 and Table 8 on page 159 before making your decision about which index type to use.

#### Note

Not all of the index types are available for languages which are supported by the Text Extender. See the table in "Dictionaries, stop-word lists, abbreviation lists, and language parameters" on page 34 for further information.

# Linguistic search

For a linguistic index, linguistic processing is applied while analyzing each document's text for indexing. This means that words are reduced to their base form before being stored in an index; the term "mice", for example, is stored in the index as mouse.

For a query against a linguistic index, the same linguistic processing is applied to the search terms before searching in the text index. So, if you search for "mice", it is reduced to its base form mouse before the search begins. Table 17 on page 187 summarizes how terms are extracted for indexing when you use a linguistic index.

The advantage of this type of index is that any variation of a search term matches any other variation occurring in one of the indexed text documents. The search

term mouse matches the document terms "mouse", "mice", "MICE" (capital letters), and so on. Similarly, the search term Mice matches the same document terms.

This index type requires the least amount of disk space. However, indexing and searching can take longer than for a precise index.

The types of linguistic processing available depend on the document's language. Here is a list of the types:

- Word and sentence separation.
- Sentence-begin processing.
- Dehyphenation.
- Normalizing terms to a standard form in which there are no capital letters, and in which accented letters like "ü" are changed to a form without accents. For example, the German word "Tür" (door) is indexed as tuer.
- Reducing terms to their base form. For example, "bought" is indexed as buy, "mice" as mouse.

#### Tip

Word fragments (words masked by wildcard characters) cannot be reduced to a base form. So, if you search for swu%, you will not find the word "swum", because it is reduced to its base form in the index. To find it, you must search for swi%.

Variations of words not having the correct spelling cannot be reduced to a base form. Take, for example, the German word röstete which is indexed correctly in its base form, the verb rösten. A search term röstete or rösteten is normalized correctly to the base form rösten, and the term is found in the index. A search term rostete cannot be normalized rösten, and the term is not found in the index.

- Word decomposition, where compound words like the German "Wetterbericht" (weather report) are indexed not only as wetterbericht, but also as wetter and bericht.
- Stop-word filtering in which irrelevant terms are not indexed. "A report about all animals" is indexed as report and animal.
- Part-of-speech filtering, which is similar to stop-word filtering; only nouns, verbs, and adjectives are indexed. "I drive my car quickly" is indexed as drive and car. The words "I" and "my" are removed as stop words, but additionally the adverb "quickly" is removed by part-of-speech filtering.

### Precise search

In a precise index, the terms in the text documents are indexed exactly as they occur in the document. For example, the search term mouse can find "mouse" but not "mice" and not "Mouse"; the search in a precise index is case-sensitive.

In a query, the same processing is applied to the query terms, which are then compared with the terms found in the index. This means that the terms found are exactly the same as the search term. You can use masking characters to broaden the search; for example, the search term experiment% can find "experimental", "experimented", and so on.

Table 18 on page 188 gives some examples of how terms are extracted from document text for indexing when you use a precise index.

### Types of search

The advantage of this type of index is that the search is more precise, and indexing and retrieval is faster. Because each different form and spelling of every term is indexed, more disk space is needed than for a linguistic index.

The linguistic processes used to index text documents for a precise index are:

Word and sentence separation

Stop-word filtering.

### Make a fuzzy search or search in DBCS documents

An Ngram index analyzes text by parsing sets of characters. This analysis is not based on a dictionary.

If your text contains DBCS characters, you must use an Ngram index. No other index type supports DBCS characters.

This index type supports "fuzzy" search, meaning that you can find character strings that are similar to the specified search term. For example, a search for Extender finds the mistyped word Extenders. You can also specify a required degree of similarity.

**Note:** Even if you use fuzzy search, the first three characters must match.

To make a case-sensitive search in an Ngram index, it is not enough to specify the PRECISE FORM OF keyword in the query. This is because an Ngram index normally does not distinguish between the case of the characters indexed. You can make an Ngram index case-sensitive, however, by specifying the CASE\_ENABLED option when the index is created. Then, in your query, specify the PRECISE FORM OF keyword.

When the CASE\_ENABLED option is used, the index needs more space, and searches can take longer.

See "CCSIDs" on page 21 for a list of the CCSIDs supported by Ngram indexes. An Ngram index supports a list of native CCSIDs. For all other CCSIDs, the data is mapped from this CCSID to UTF8.

Although the Ngram index type was designed to be used for indexing DBCS documents, it can also be used for SBCS documents.

Note also that not all of the search syntax options are supported. See the summary of rules and restrictions in Chapter 12, "Syntax of search arguments" on page 153.

# Changing the index type

If you decide that the index type you are using is not suitable, first delete the index by disabling the text column or text table, and then recreate the index by re-enabling the text column or text table.

# Creating one or several text indexes for a table

Chapter 5, "Making text searchable" on page 37 describes how to prepare tables so that you can search in them for text. Before you do this preparation, however, you must decide to create either one text index that is common to all indexed text columns in a table, or several text indexes, one for each indexed text column. A table having a separate index for each text column is known as a *multi-index table*.

### Creating one or several text indexes for a table

#### Tip

If you intend to index external files (see "Enabling external text files" on page 45), the associated table must be a multi-index table.

Using multiple indexes has these benefits:

- Creating a different index type for each text column
   This gives you flexibility in the characteristics that are associated with a text column, such as when its index is periodically updated, and in which directory the index is stored. See "ENABLE TEXT COLUMN" on page 103 for a description of these characteristics.
- Indexing columns at different times
   Indexing can be a time- and resource-consuming activity. By having a
  multi-index table, you can spread this activity over a period of time by indexing
  the columns at different times.

If you do not need the flexibility offered by a multi-index table, a common index makes DB2 Text Extender easier to maintain; when you enable a text table, you set the indexing parameters which are used as default values for all its text columns. Also, if you need to disable the columns you can do it using one command by disabling the text table.

### Calculating the size of an index

The disk space you need for an index depends on the size and type of data to be indexed, and on the index type. Text documents written with word processors need less space because much of their content is taken up with control characters. As a guideline, for a linguistic index reserve disk space for about 0.7 times the size of the documents being indexed, then multiply this by 2 to reserve temporary space for reorganizing the index. For an Ngram index you'll need almost twice as much disk space.

If you have several large indexes, you should store them on separate disk devices, especially if you have concurrent access to the indexes during index update or search.

# **Updating an index**

When a text document is added to a database, or when an existing document in a database is changed, the document must be indexed to keep the content of the index synchronized with the content of the database. When a text document is deleted from a database, its terms must be removed from the index.

Information about which documents are new, changed, and deleted is automatically stored by triggers in a log table. The documents listed in the log table are indexed the next time an index update takes place.

The UPDATE INDEX command lets you update an index immediately on request.

Typically, however, you automatically update an index at intervals specified in the environment variable DB2TXUPDATEFREQ. The environment variable determines the default settings. The default settings can be overridden when creating an index

### Updating an index

using the ENABLE TEXT COLUMN or ENABLE TEXT TABLE commands. The update frequency can be changed for an existing index using the CHANGE INDEX SETTINGS command.

You specify the index update frequency in terms of when the update is to be made, and the minimum number of text documents that must be queued. If there are not enough documents in the log table at the day and time given, the index is not updated.

You should plan periodic indexing carefully; indexing text documents is a timeand resource-consuming task. The time taken is dependent on many factors, such as how many text documents have been added or changed since the previous index update, the size of the documents, and how powerful the processor is.

#### **Syntax**

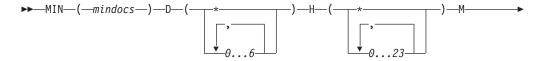

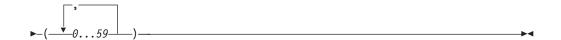

#### MIN mindocs

The minimum number of text documents that must be queued before the index can be updated.

- D The day(s) of the week when the index is updated:
  - Every day
  - 0 Sunday
  - 1 Monday
  - 2 Tuesday
  - 3 Wednesday
  - 4 Thursday
  - 5 Friday
  - Saturday
- Η The hour(s) of the specified day(s) when the index is updated:
  - Every hour
  - 0...23 At the specified hour
- M The minute(s) of the specified hour(s) when the index is updated:
  - At the specified minute 0...59

Example: min(100) d(1,2,3,4,5) h(12,15) m(0)

If, at 12:00 or 15:00, on Monday to Friday, there are at least 100 text documents queued, the index is updated.

You can combine several frequency specifications:

```
Example: min(1) d(*) h(22) m(0) ; min(100) d(1,2,3,4,5) h(12,15) m(0)
```

Index updating is scheduled on Monday to Friday at 12:00 and 15:00 as before, but, in addition, each day at 22:00 the index is updated even if there is only one text document in the log table.

### Working with structured documents (section support)

Section support allows you to index and search specific sections in a structured document, for example, in the title, author, or description. The documents can be in XML or HTML format or flat-file documents with HTML-like tags. You define the markup tags and their corresponding section names in a *document model*. The document model defines which sections in the documents are indexed and therefore available for searching. The section names are descriptive names used in queries against that section.

To make section support available, you must specify INDEXPROPERTY SECTIONS\_ENABLED when you enable the text column that contains the documents.

A document model file lists all the defined document models for the server instance. A sample document model file, imomodel.ini, is located in the directory /QIBM/UserData/DB2Extenders/Text/instance/txins000. The file is in EBCDIC code page.

The document model information is copied to the index directory. If you change the document models file for the server instance after you create the index, it does not affect the section support for the created index.

A search on an index with section support, for example, to search for McDaniel in the section Author, might look as follows. The section, in this case Author, is always prefixed by the model name.

### Flat files and HTML documents

For flat files, the sections are marked up using HTML-like tags, such as <title> and <subject>. A document with marked-up sections might look as follows:

```
<title> IBM Dictionary of Computing
<author> McDaniel, George
<subject> Computers, Reference, ....
```

A document models file for flat files or HTML documents might look as follows. The model names and section names can contain only A-Z, a-z, and 0-9. Model names are always case sensitive. Section names can be either case sensitive or case insensitive; you specify the setting when you create the model.

```
;list of document models
;model always starts with 'modelname' and the name of the model
[MODELS]
modelname=sample
modelname=sample2
modelname=sample3
; a 'sample' document model definition
```

### Structured documents (section support)

```
; left - logical section name identifier used for searching in a document
; right - section name tag
[sample]
Title = title
Author = author
Subject = subject
Abstract = abstract
Content = content
Date=publishingdate
[sample2]
Title = title
Author = author
Subject = subject
[sample3]
Title = title
Author = author
Abstract = abstract
Docnum = docnum
```

If a document contains a marked-up section that is not defined in the document model, the contents of the section are included in the previously defined section for indexing and searching. For example, a document contains the following marked-up sections:

```
<title> IBM Dictionary of Computing
<subject> Computers, Reference, ....
<author> McDaniel, George
<abstract> Contains up-to-the-minute coverage of information processing
systems, communication products and facilities, personal computers, and office
systems, as well as the full range of IBM hardware and software products.
```

The document model, book, is defined as:

```
[MODELS]
modelname=book
[book]
Title = title
Author = author
Abstract = abstract
```

The <subject> section is not included in the book document model. When the document is indexed, the contents of the subject section are indexed with the contents of the title section. They are also available for searching within the title section.

If you specify a list of models when you create the index, the default model is the first in the list. You can change the default model using thedesmodix command.

### XML documents

For section-enabled indexes, XML documents must be correctly structured and contain a root element. The name of the root element must be the same as one of the defined model names and the case must match. The model description in the document models file must be a subset of the document model defined in the DTD (document type definition) file for the document.

The model description must begin with the root element. For each XML element you want to use as a section, you must include its complete hierarchy in the model description. If a section is of type date, this section must be a leaf in the document model tree. Nesting of attribute sections is not supported.

A model description for XML documents might look as follows:

### Structured documents (section support)

```
; list of document models
[MODELS]
modelname = LETTER
; sample for XML model definition
; left-hand side = logical section name identifier used for searching
; right-hand side = section name tags specifying the tags for each
; element of the path through the tree down to
; the specified node. Tag delimiter is /.
[LETTER]
LETTER = LETTER
LETTER/date = LETTER/DATE
LETTER/date = LETTER/ADDRESS
LETTER/address = LETTER/ADDRESS
LETTER/address/City = LETTER/ADDRESS/CITY
LETTER/Content = LETTER/CONTENT
LETTER/Content/Greetings = LETTER/CONTENT/GREETINGS
```

#### Note

For the logical section names, you can either use logical names without tag delimiters, or use logical names with the complete path. For example:

```
LETTER = LETTER
date = LETTER/DATE
address = LETTER/ADDRESS
```

An XML document might look as follows. It also shows how the sections that are not defined in the model are indexed.

```
<?xml version="1.0"?>
<!DOCTYPE LETTER SYSTEM "letter.dtd">
<LETTER>
<HEADER>This tag has been skipped in the definition, to this text will
            be added to the section named LETTER
</HEADER>
<DATE>
           01.01.2000 03.02.2000
</DATE>
<ADDRESS>
           Text will be added to the section named LETTER/address.
  <CITY>
            Text will be added to section named LETTER/address/City.
  </CITY>
</ADDRESS>
 <CONTENT>
           Text will be added to the section named LETTER/Content.
  <NOSECTION>Text will be added to the section named LETTER/Content
              because NOSECTION is not defined.
   </NOSECTION>
   <GREETINGS>
           Text will be added to section named LETTER/Content/Greetings.
  </GREETINGS>
  </CONTENT>
</LETTER>
```

# Dictionaries, stop-word lists, abbreviation lists, and language parameters

Table 4 shows the supported languages and the names of the files that are provided as dictionaries, stop-word lists, and lists of abbreviations. The dictionary files are in binary format and cannot be changed. The stop-word files and abbreviation files (if they exist) are in flat-file format and can be changed. If you change any of these files, ensure that you use the code page for the language.

This table also shows which language parameter you must specify when you enable a text column or external documents. This tells DB2 Text Extender in which language the documents are written so that the correct dictionary can be used for the linguistic processing that occurs.

Table 4. Linguistic functions used for the various languages

| Language             | File name | LANGUAGE parameter | Code page |
|----------------------|-----------|--------------------|-----------|
| Arabic               | arabic    | ARABIC             | 420       |
| Brazilian Portuguese | brazil    | BRAZILIAN          | 500       |
| Canadian French      | canadien  | CAN_FRENCH         | 500       |
| Catalan              | catala    | CATALAN            | 500       |
| Danish               | dansk     | DANISH             | 500       |
| Dutch                | nederlnd  | DUTCH              | 500       |
| Finnish              | suomi     | FINNISH            | 500       |
| French               | français  | FRENCH             | 500       |
| German               | deutsch   | GERMAN             | 500       |
| Hebrew               | hebrew    | HEBREW             | 424       |
| Icelandic            | islensk   | ICELANDIC          | 500       |
| Italian              | italiano  | ITALIAN            | 500       |
| Norwegian Bokmal     | norbook   | BM_NORWEGIAN       | 500       |
| Norwegian Nynorsk    | norntn    | NN_NORWEGIAN       | 500       |
| Portuguese           | portugal  | PORTUGUESE         | 500       |
| Russian              | russian   | RUSSIAN            | 1025      |
| Spanish              | espana    | SPANISH            | 500       |
| Swedish              | svensk    | SWEDISH            | 500       |
| Swiss German         | dschweiz  | SWISS_GERMAN       | 500       |
| UK English           | uk        | UK_ENGLISH         | 500       |
| US English           | us        | US_ENGLISH         | 500       |

<sup>(1)</sup> The filename of the stop-word file (extension STW) and abbreviation file (extension ABR)

<sup>(2)</sup> Linguistic processing uses both old and new German spelling.

### Dictionaries, stop-word lists, and abbreviation lists

The files are distinguished by their extension.

| Content           | Extension |
|-------------------|-----------|
| Dictionary        | DIC       |
| Stop-word list    | STW       |
| Abbreviation list | ABR       |

DB2 Text Extender does not provide linguistic support for DBCS languages. The appropriate LANGUAGE parameters for those languages are listed in the following table:

| Language            | LANGUAGE Parameters |
|---------------------|---------------------|
| Simplified Chinese  | S_CHINESE           |
| Traditional Chinese | T_CHINESE           |
| Japanese            | JAPANESE            |
| Korean              | KOREAN              |

## Modifying the stop-word and abbreviation files

There is one stop-word file and one abbreviation file per language. To understand the implications of editing these files, see "Why text documents need to be indexed" on page 17.

Tip
Before you begin editing one of these files, make a backup copy.

The stop word and abbreviation files are in: /QIBM/ProData/imo/dict

Use your own editor to edit these files. They use CCSID 850, so ensure that your application CCSID is also set to 850 before you begin.

Remove words and abbreviations that you want to be indexed. Add words that you do not want to be indexed.

# **Chapter 5. Making text searchable**

Chapter 3, "Getting started" on page 15 helps you become familiar with making text searchable by DB2 Text Extender by walking you through a simple example. This chapter describes making text searchable in more detail, and describes all the aspects that you should consider before you begin.

The steps for making text searchable are:

- 1. Prepare thoroughly
- 2. Start the DB2 Text Extender command line processor
- 3. Connect to a Server
- 4. Enable a database for text search
- 5. Enable a text table for text search (not required if you are creating one index per text column)
- 6. Enable a text column for text search

### Preparation before making text searchable

### Tip

Read this section carefully. It lists the options that you need to know about *before* making your text searchable.

#### · Create one index for the whole table?

You must decide whether to create one index for a whole text table, or a separate index for each text column. "Creating one or several text indexes for a table" on page 28 will help you decide.

#### · Know your documents

When you make documents searchable you must specify their CCSIDs, languages, and the formats of the text. For more information, see Chapter 4, "Planning for your search needs" on page 17.

### · Decide the type of text indexes you need

The type of index that you need is determined by the kind of searches you want to make (precise, fuzzy, and so on) and on whether your documents are SBCS or DBCS. You'll find more information in Chapter 4, "Planning for your search needs" on page 17.

### Decide where to store indexes

When you make documents searchable, DB2 Text Extender creates a text index. You must specify in which directory you want the index to be stored. Be sure that there will be enough disk space (see "Calculating the size of an index" on page 29).

### • Set up the text configuration

The text configuration determines the default settings for the index CCSID, the documents' language, and the documents' format, the index type, the index update frequency, the tablespace name, and the index directory.

You can override these settings when you make text searchable, but it is more convenient to have the defaults set correctly beforehand. The initial text configuration settings when DB2 Text Extender is installed are described in "Text

### Preparation before making text searchable

configuration settings" on page 8. To change the installation settings and set up your own default values, use "CHANGE TEXT CONFIGURATION" on page 93.

#### Set up section support

If you need to restrict searches to a particular section of a document, read "Working with structured documents (section support)" on page 31 to learn how to specify models in the document models file.

#### Modify the stop word and abbreviation lists

Read "Why text documents need to be indexed" on page 17 and "Modifying the stop-word and abbreviation files" on page 35 to understand the concept of stop word lists and abbreviation lists, and decide whether to modify them before you begin indexing.

Once you have collected the information and made the decisions described in "Preparation before making text searchable" on page 37, you are ready to make your text searchable.

## Starting the DB2 Text Extender command line processor

#### Summary

When Optional. At the beginning of each session.

CALL PGM(QDB2TX/DB2TX) Command

**Authorization** Any

If you run one single command by passing the command parameter in the PARM part of the CALL command, the command line processor terminates after completing the command. Here is an example of a command issued from the command entry display:

CALL PGM(QDB2TX/DB2TX) PARM('enable server for db2text')

If you start the command line processor without passing any parameters, it remains active:

CALL PGM(QDB2TX/DB2TX)

To leave this mode, enter:

QUIT

SQL table names can either be specified using the SQL naming convention (collection-name.table-name), or by using the system naming convention (library-name/file-name).

# Command line processor help

To display a list of commands, enter: CALL PGM(QDB2TX/DB2TX) PARM('?')

To display the syntax of an individual command, enter:

CALL PGM(QDB2TX/DB2TX) PARM('? command')

### Starting the DB2 Text Extender command line processor

For example:

CALL PGM(QDB2TX/DB2TX) PARM('? CHANGE TEXT CONFIGURATION')

### **Enabling a database**

When Once for each database that contains columns of text to be searched in.

Command CALL PGM(QDB2TX/DB2TX) PARM('ENABLE SERVER FOR DB2TEXT')

Authorization User profile QDESADM

This command takes no other parameters. It prepares the connected database for use by DB2 Text Extender. An implicit connect always uses the database associated with the currently active name space.

If, in addition to a database on a system/user ASP, you also have databases on one or more independent ASPs, there are restrictions on which databases you can enable. You can enable either the database on the system/user ASP, or you can enable one or several databases on independent ASPs, but not both.

A catalog view, TEXTINDEXES, is created that keeps track of enabled text columns. See "Working with the DB2 Text Extender catalog view" on page 75.

This command creates text configuration information for the database, containing default values for index, text, and processing characteristics. They are described in "Text configuration settings" on page 8.

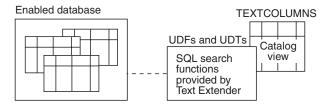

Figure 7. Enabling a database

Once a database has been enabled, it remains so until you disable it.

# **Enabling a text table (optional)**

| Summary —     |                                                                                                    |
|---------------|----------------------------------------------------------------------------------------------------|
| When          | Optional. Use this command only to create a common index for all text columns in a table. See "Creating one or several text indexes for a table" on page 28. |
| Command       | CALL PGM(QDB2TX/DB2TX) PARM('ENABLE TEXT TABLE' (see the examples))                                                                                          |
| Authorization | User profile QDESADM                                                                                                    |

### **Enabling a text table (optional)**

This step determines whether you have one common index for all the text columns in the table, or several indexes, that is, a separate index for each text column.

To have a common index, run ENABLE TEXT TABLE, then run ENABLE TEXT COLUMN for each text column. To have separate indexes, skip ENABLE TEXT TABLE, and run only ENABLE TEXT COLUMN for each text column. This is shown in Figure 8 and Figure 9 on page 41.

During this step, DB2 Text Extender creates an empty text index that is common to all subsequently enabled text columns. You specify the type of index, how frequently the index is to be updated, and in which directory the index is to be stored. Default values for any parameters that you do not specify are taken from the text configuration settings.

#### Tip

If a setting, such as the index type, should be the same for most text columns, use the text configuration information to specify default settings. See "Text configuration settings" on page 8.

This step also creates an empty log table for recording which documents in the table are added, changed, or deleted. Triggers are created to keep the log table updated.

You cannot run ENABLE TEXT TABLE for a table that already contains a text column that has been enabled for DB2 Text Extender.

To delete an index created by ENABLE TEXT TABLE, see "Disabling a text table" on page 78.

If you later decide to drop an enabled text table, you should first disable it to ensure that the index, the log table, and so on, are removed.

## **Examples**

The following example enables text table DB2TX.MYTABLE: CALL PGM(QDB2TX/DB2TX) PARM('ENABLE TEXT TABLE db2tx.mytable')

Default values for the index characteristics are taken from the text configuration settings.

The next example explicitly sets the characteristics of the common index that is created for the table.

```
CALL PGM(QDB2TX/DB2TX) PARM('ENABLE TEXT TABLE db2tx.mytable
                INDEXTYPE linguistic
                DIRECTORY QIBM/UserData/DB2Extenders/Text/indexes')
```

### **Enabling a text table (optional)**

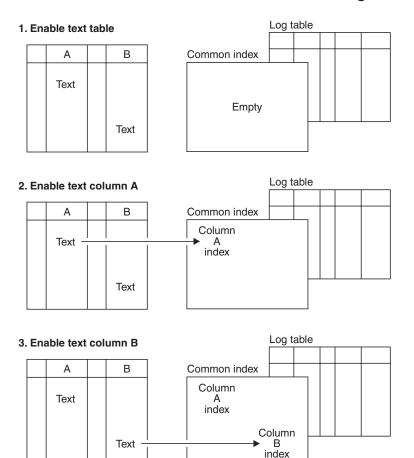

Figure 8. Creating a common index for all text columns in a table

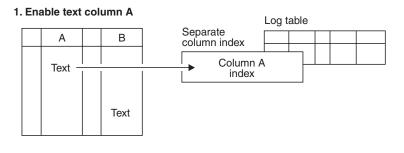

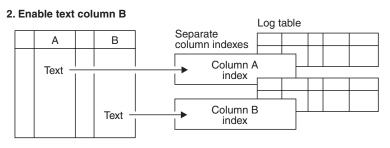

Figure 9. Creating a separate index for each text column

### **Enabling a text column**

**Summary** 

When Once for each column that contains text to be searched.

CALL PGM(QDB2TX/DB2TX) PARM('ENABLE TEXT Command

COLUMN ... (see the examples)')

**Authorization** User profile QDESADM

### Tip

If a setting, such as the index type, should be the same for most text columns, use the text configuration information to specify default settings. See "Text configuration settings" on page 8.

To reverse the changes made by ENABLE TEXT COLUMN, use the DISABLE TEXT COLUMN command. To disable all enabled text columns in a table, use the DISABLE TEXT TABLE command.

When you enable a text column, a handle column is added to the table, the document information (format, language, CCSID) is set, a log table is created, and an index is created.

### A handle column is added

During this step, DB2 Text Extender adds to the table a 60-byte VARCHAR handle column - a column that contains handles associated with the text column that is being enabled. Handles contain information about the text in the associated text column and in the associated external files. This information includes a unique document ID, the document's language, format, and CCSID, and the index name.

#### DB2TX.SAMPLE

| DOCID | AUTHOR | SUBJECT | DATE | COMMENT |
|-------|--------|---------|------|---------|
| Data  | Data   | Data    | Data | Text    |

Figure 10. Structure of the DB2TX.MYTABLE table—before enabling

The column containing text blocks is COMMENT. Before you can search through the text in this column, you must prepare the database and the COMMENT column for use by DB2 Text Extender.

After this preparation step, the DB2TX.MYTABLE table contains an additional column for handles.

#### DB2TX.SAMPLE

| DOCID | AUTHOR | SUBJECT | DATE | COMMENT | COMMENTHANDLE |
|-------|--------|---------|------|---------|---------------|
| Data  | Data   | Data    | Data | Text    | Text handles  |

Figure 11. Structure of the DB2TX.MYTABLE table—after enabling

Note: When you subsequently search for text, you specify the handle column, not the text column, as the column to be searched.

### The document information is set

You specify the type of text documents you typically store in this text column: their format (such as ASCII), their language, and their CCSID. Defaults for this information can be specified in the text configuration settings. See "Text configuration settings" on page 8.

### A log table is created

During this step, a log table and a view called LOGIXnnnnnn is created, where *IXnnnnnn* is the index name (available from the catalog view).

Triggers are also created that add information to the log table whenever a document in the column is added or changed. This information causes these documents to be indexed the next time indexing takes place.

If external files are added or changed, these triggers are not aware of the changes. In such cases, to cause the triggers to add the information to the log table, use an UPDATE statement as shown in the example in "Updating an index for external files" on page 68.

If errors occur during indexing, such as when a document queued for indexing could not be found, so-called *error events* are added to the log table and can be displayed, as described in "Displaying error events" on page 73.

### Tip

If you run out of log space in this step, see "Enabling a text column in a large table" on page 44 for possible solutions.

### An index is created

If you intend to have a separate index for each text column, that is, you have skipped the step ENABLE TEXT TABLE, DB2 Text Extender creates a separate index for the text column during this step. You specify the type of index, how frequently the index is to be updated, and in which directory the index is to be stored. If, on the other hand, you intend to have one index for the whole table, then you have already run ENABLE TEXT TABLE and specified the index parameters; they are ignored if you repeat them here.

Use the UPDATEINDEX keyword to determine whether the indexing of the text documents in the specified text column begins immediately, or when periodic indexing is next scheduled. If you do not use this keyword, the value specified in the text configuration settings is taken.

Creating indexes of various types for a text column. You can create more than one index for a text column. This can be useful if you want to allow, for example, linguistic and fuzzy search on the same text column, by associating the column with different index types, such as linguistic and Ngram indexes. You do this by running ENABLE TEXT COLUMN again, specifying not only the additional type of index to be created, but also a unique handle column name.

# **Examples**

The following example enables text column COMMENT in table DB2TX.MYTABLE, and assigns the name COMMENTHANDLE to the handle column that is created:

### **Enabling a text column**

```
CALL PGM(QDB2TX/DB2TX) PARM('ENABLE TEXT COLUMN db2tx.mytable comment
                 HANDLE commenthandle')
```

Default values for the text information and for the index characteristics are taken from the text configuration settings.

The next example explicitly sets the values for the type of documents that are in the COMMENT column. Default values for the index characteristics are taken from the text configuration settings.

```
CALL PGM(QDB2TX/DB2TX) PARM('ENABLE TEXT COLUMN db2tx.mytable comment
                 HANDLE commenthandle
                 CCSID
                           500
                 LANGUAGE uk english
                 FORMAT
                           rft')
```

The next example explicitly sets the values for the characteristics of the index that is created for the COMMENT column. The example sets the index type and the index directory, and sets the index update frequency so that the index is updated at 12:00 or 15:00, on Monday to Friday, if there is a minimum of 100 text documents queued. Default values for the text information are taken from the text configuration settings.

```
CALL PGM (QBD2TX/DB22TX) PARM('ENABLE TEXT COLUMN db2tx.mytable comment
                 HANDLE
                             commenthandle
                 INDEXTYPE linguistic
                 UPDATEFREQ min(100) d(1,2,3,4,5) h(12,15) m(00)
                 UPDATEINDEX UPDATE')
```

### Enabling a text column in a large table

If you are working with a table that has a large row length, keep in mind that enabling a text column adds a handle column of type DB2TEXTH (VARCHAR 60). This could be significant if the table is approaching its maximum row length as determined by DB2.

Also when you enable a text column in large table, use the DB2 UDB for iSeries REORGANIZE utility to check whether the table needs to be reorganized. When you enable a large table for the first time, the following steps make indexing faster:

- 1. Enable the table using the NOUPDATE option. This creates the handles, but does not yet index the documents.
- 2. Reorganize the table using the RGZPFM utility.
- 3. Create the index by running UPDATE INDEX.

When you enable a text column or external files, DB2 Text Extender adds a handle column to the table and initializes the handle values, thereby causing DB2 UDB for iSeries log entries to be written. If there is an unusually large number of log entries to be written, DB2 UDB for iSeries can run out of log space.

There are two ways to handle this situation; the first is better for performance reasons:

 Increase the available log space by using the DB2 UDB for iSeries UPDATE DB CFG command to modify the database configuration parameters for LOGPRIMARY, LOGSECOND, and LOGFILSIZ. The following values are taken from experience; you may need to change them to suit your installation.

```
LOGSECOND
```

Ensure that the sum of LOGPRIMARY and LOGSECOND is not greater than 128. You should also increase the application heap size.

APPLHEAPSZ 512

 Force DB2 UDB for iSeries to make an intermediate COMMIT by using the COMMITCOUNT configuration parameter described in "Configuration" on page 8. The value you specify indicates after how many insert or update statements DB2 Text Extender issues a DB2 UDB for iSeries commit statement. This reduces the size required for log tables, although it also increases the time required for the enabling step.

### Enabling text columns of a nonsupported data type

Text columns must be CHAR, GRAPHIC, VARGRAPHIC, LONG VARGRAPHIC, DBCLOB, VARCHAR, LONG VARCHAR, or CLOB to be enabled by DB2 Text Extender. If the documents are in a column of a different type, such as a user-defined distinct type (UDT), you must provide a function that takes the user type as input and provides as output type CHAR, GRAPHIC, VARGRAPHIC, LONG VARGRAPHIC, DBCLOB, VARCHAR, LONG VARCHAR, or CLOB.

Use the FUNCTION keyword in ENABLE TEXT COLUMN to specify the name of this function.

Example: You intend to store compressed text in a table.

- Create a user-defined distinct type (UDT) for the text: CREATE DISTINCT TYPE COMPRESSED\_TEXT AS CLOB(1M)
- 2. Create a table and insert the text into it:

```
CREATE TABLE MYTABLE (author VARCHAR(50), text COMPRESSED_TEXT)
INSERT ...
```

#### Note

Creating a table is outside the parameters of this guide. See the *DB2 for iSeries DB2: SQL Reference* guide for further information

To enable the text column for use by DB2 Text Extender:

- 1. Create a user-defined function (UDF) called, for example, UNCOMPRESS, that receives a value of type COMPRESSED\_TEXT and returns the corresponding uncompressed text as, for example, a CLOB(10M) value.
- 2. Enable the text column using the FUNCTION keyword to identify the UNCOMPRESS UDF:

```
CALL PGM(QDB2TX/DB2TX) PARM('ENABLE TEXT COLUMN MYTABLE text FUNCTION uncompress HANDLE handle ...')
```

# **Enabling external text files**

This option is provided only to maintain compatibility with previous releases.

### **Enabling external text files**

#### Summary

When Optional. Once for each table associated with external files

that are to be searched.

db2tx=>ENABLE TEXT FILES ... (see examples) Command

Authorization User profile QDESADM

DB2 Text Extender can search not only in text stored in DB2 UDB for iSeries tables, but also in text documents stored in streamfiles stored in the root part of the IFS. This preparation step is needed if you intend to search for text in external files. The table associated with the external text files must not have been enabled by the command ENABLE TEXT TABLE.

An index is created, a log table is created, and the document information is set, in the same way as described in "Enabling a text column" on page 42.

#### Tips

If you run out of log space in this step, see "Enabling a text column in a large table" on page 44 for possible solutions.

A handle column of type DB2TEXTFH is added to an existing DB2 UDB for iSeries table. The handle column will hold the references for the external files, each handle containing index and the document information (CCSID, format, and language).

See "Handles for external files" on page 52 for a description.

You can specify additional parameters, such as the default index characteristics, in the same way as for enabling a text column.

After the index has been created, you can move or delete the external files. You can still search on the files. You can insert new rows in the table and use UPDATE INDEX to update the index with the new file references.

If the table you are enabling is using a nodegroup with multiple physical nodes, make sure that the external files you are referencing in the columns of your table are located on the node where the table partition resides.

## **Examples**

- 1. Create a table DB2TX.EXTFILE having at least one column.
- 2. Insert data into the table column.

In an interactive SQL session:

```
INSERT INTO DB2TX.EXTFILE (DOCID) VALUES ('doc1')
```

3. Add handle column FILEHANDLES to table DB2TX.EXTFILE

```
CALL PGM(QDB2TX/DB2TX) PARM('ENABLE TEXT FILES db2tx.extfile
             HANDLE
                         filehandles
             INDEXTYPE linguistic
             UPDATEFREQ min(100) d(1,2,3,4,5) h(12,15) m(00)
             UPDATEINDEX NOUPDATE" ')
```

### **Enabling external text files**

4. Initialize the handle Update the handle columns to reflect the external file reference, specifying the name of the external file:

### Tip

Do not use INIT\_TEXT\_HANDLE for updating handle columns that refer to external files.

5. Update the index

```
CALL PGM (QDB2TX/DB2TX)
PARM ('UPDATE INDEX db2tx.extfile HANDLE filehandles')
```

# **Ending the session**

You have now completed the steps to prepare your text documents to be searched.

If you specified NOUPDATE for the UPDATEINDEX keyword when you enabled the text column, DB2 Text Extender does not index the text immediately, but waits for the next periodic indexing. To update the index now, see "Updating an index" on page 68.

When indexing of the documents has finished, you can begin retrieving information as described in Chapter 6, "How to search" on page 49.

Tip
Use GET INDEX STATUS to determine when indexing has finished.

To end the DB2 Text Extender command processor, enter: db2tx=>quit

### **Ending the session**

# Chapter 6. How to search

DB2 Text Extender provides SQL functions that enable you to include text search subqueries in SQL queries. These functions are provided in addition to those normally available in SQL, and are referred to here as DB2 Text Extender functions.

Refer to Chapter 11, "Search functions" on page 141 for a description of the syntax of these functions.

Before searching, read "Types of search" on page 26, and also use GET INDEX SETTINGS to find out which index type is associated with the text you are searching in. A search can produce different results according to the index type. The index type assumed in the examples in this chapter is linguistic.

This chapter describes:

- The sample DB2 Text Extender functions
- The sample table DB2TX.SAMPLE
- · Handles for external files
- Setting the function path to give SQL access to the DB2 Text Extender functions
- Searching for text, using CONTAINS, NO\_OF\_MATCHES, and RANK
- Specifying search arguments in DB2 Text Extender functions, using examples of CONTAINS
- · Refining a previous search, using CONTAINS and REFINE
- Setting and extracting information in handles, using CCSID, FORMAT, and LANGUAGE

# Where to find syntax examples of search functions

DB2 Text Extender provides a sample file member called TXQUERIES which is stored in the physical file SAMPLES in the DB2 Text Extender product library QDB2TX. It contains examples of DB2 Text Extender search functions that run against the sample table. Use this file to see examples of the syntax of the DB2 Text Extender text preparation and search function, and of the syntax used in search arguments.

## The sample table DB2TX.SAMPLE

The sample table DB2TX.SAMPLE is used in many of the search syntax examples. You can try these examples yourself using DB2 Text Extender.

To create table DB2TX.SAMPLE, see "Preparing a sample database for installation verification" on page 7.

An extract from the DB2TX.SAMPLE table is shown in Table 5 on page 50.

### The sample table DB2TX.SAMPLE

Table 5. An extract from the example table DB2TX.SAMPLE

| DOCID | AUTHOR                 | SUBJECT                                            | DATE                    | COMMENT                                                                                                    |
|-------|------------------------|----------------------------------------------------|-------------------------|----------------------------------------------------------------------------------------------------|
| doc 5 | RSSHERM at<br>CHGVMIC1 | LIBDB2E.A<br>error                                 | 1995-07-25<br>-20.13.59 | Customer is getting a 'No such file or directory' on LIBDB2E.A. It does not appear to be the same error message that relates to the asynchronous I/O driver. He is using beta 4 on 3.2.5. I have had him compare the permissions and ownership of /usr/lpp/db2_02_01/lib files with mine, and they are now the same. His .profile and ENV also look good. He has, unfortunately, COMMITTED the install. What else could be wrong.                                                                                                    |
| doc 6 | EDWARDSC at SYDVM1     | Lowercase<br>Userid and<br>Password from<br>DDCS/2 | 1995-07-25<br>-20.15.20 | After rechecking, the instance where I had problems with case-sensitivity was using a DB2/2 gateway to MVS. It didn't like it when I passed a lower case userid (didn't care about passwd). Connection was only successful if I actually typed an upper case userid. So, I guess this doesn't help your situation. Sorry.                                                                                                    |
| doc 7 | SKY at<br>TOROLAB4     | ODBC &<br>Stored<br>Procedures                     | 1995-07-25<br>-20.42.27 | There are two sets of sample programs explaining the use of Stored Procedures using CLI (ODBC).  The C file inpsrv2.c (placed on the server), and the C file inpcli2.c (placed on the client) make up the sample that demonstrates using stored procedures for input. The files outsrv2.c and outcli2.c make up the sample that demonstrates using stored procedures for output.  These files are part of the/sqllib/samples/cli files. The MAKE file will automatically build them and transfer the server file to the correct subdirectory. |
| doc 8 | ADAMACHE at TOROLAB2   | DB2SYS.DLL access violation                        | 1995-07-25<br>-21.13.22 | Did you have a previous beta version installed? If so, did you remove it using Software Installer?  Did you remove the database directories (SQLDBDIR and SQL00001, etc.) from previous beta drivers?                                                                                                    |

Table 5. An extract from the example table DB2TX.SAMPLE (continued)

| DOCID  | AUTHOR                 | SUBJECT                                                 | DATE                    | COMMENT                                                                                                    |
|--------|------------------------|---------------------------------------------------------|-------------------------|----------------------------------------------------------------------------------------------------|
| doc 9  | ADAMACHE at TOROLAB2   | CREATE DB =<br>SYS3175:<br>db2sysc.exe in<br>db2eng.dll | 1995-07-25<br>-21.40.09 | Many DB2/2 beta users delete a previous beta with Software Installer, install beta 5 (or golden code now), create a database, and get: SYS3175: db2sysc.exe in db2eng.dll                                                                                                    |
|        |                        |                                                         |                         | This happens because the directory format has changed between beta4 and beta5. Our DB2/2 installation does not migrate the sqldbdir directory between beta drivers. You should remove all occurrences of sqldbdir and sql000x directories and \sqllib\db2\sqldbdir directory.  What you should do is delete the previous beta with Software Installer, remove all occurrences of sqldbdir and sql000x directories and \sqllib\db2\sqldbdir |
| doc 10 | RSSHERM at<br>CHGVMIC1 | DB2/NT - SNA<br>support                                 | 1995-07-25<br>-22.10.15 | directory, and then install the new code.  Will DB2/NT be able to act as both a server to CAE/WIN clients and also as a client (hopping) to DB2/6000 and/or                                                                                                    |
|        |                        |                                                         |                         | DB2/MVS over an SNA network? The other alternative would be DRDA from DB2/NT to DB2/6000 and/or DB2/MVS - again via SNA, which I assume is supported?                                                                                                    |

Here is a part of the table structure showing the first and last columns:

#### **DB2TX.SAMPLE**

| DOCID | COMMENT              |
|-------|----------------------|
| doc 1 | Customer is          |
| doc 2 | <br>After rechecking |
|       |                      |

Figure 12. The structure of the DB2TX.SAMPLE table

The column containing text to be searched is COMMENT. Before you can search through the text in this column, however, you must prepare the COMMENT column for use by DB2 Text Extender using the ENABLE TEXT COLUMN command.

After this preparation step, the DB2TX.SAMPLE table looks like this:

#### DB2TX.SAMPLE

| DOCID | <br>COMMENT                        | COMMENTHANDLE |
|-------|------------------------------------|---------------|
| doc 1 | <br>Customer is                    | X'handle'     |
| doc 2 | <br>After rechecking               | X'handle'     |
|       | <br>Table 12 2 1 1 0 0 1 m 1 g 1 m |               |

Figure 13. The DB2TX.SAMPLE table after being enabled

The table now has an additional column for handles, and each text object has a unique handle that represents it.

### The sample table DB2TX.SAMPLE

When you later insert text into an enabled text column, an insert trigger creates a handle for it.

#### **DB2TX.SAMPLE**

| DOCID         | COMMENT          | COMMENTHANDLE |                                        |
|---------------|------------------|---------------|----------------------------------------|
| doc 1         | Customer is      | X'handle'     | Handles created by ENABLE TEXT COLUMN  |
| doc 2         | After rechecking | X'handle'     |                                        |
|               |                  |               | l                                      |
| Inserted row: |                  |               |                                        |
| doc 11        | I have installed | X'handle'     | Handle created by<br>an insert trigger |

Figure 14. The handle for an inserted row is created by a trigger

A handle contains the following information:

A document ID

The name and location of the associated index

The document information: CCSID, format, and language.

The SQL functions provided by DB2 Text Extender take a handle as a parameter and store, access, search for, and manipulate the text as part of the SQL processing of the table.

### Handles for external files

DB2 Text Extender can search not only in text stored in DB2 UDB for iSeries tables, but also in text files stored elsewhere. "Enabling external text files" on page 45 describes the preparation step that makes it possible to search in text documents that are not stored in DB2 UDB for iSeries tables. In this step, the ENABLE TEXT FILES command creates a handle column of type DB2TEXTFH for external-file handles. The handle column is added to an existing table.

You could, for example, create a table that contains columns for the name of the author and for the date when the document was created.

You initialize the files' handles using INIT\_TEXT\_HANDLE. Each handle contains not only a document ID, the name and location of the associated index, and the document information (CCSID, format, and language), but also the reference to the external file.

## Setting the current function path

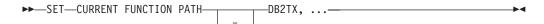

Use the SQL statement SET CURRENT FUNCTION PATH to add DB2TX to your current path names so that SQL can find the DB2 Text Extender functions. If you decide not to do this, you can qualify the function names explicitly by typing, for example, DB2TX.CONTAINS for the CONTAINS function.

The examples in this chapter use the qualified form for DB2 Text Extender functions. You can use the example statements exactly as they are written without having to set the current function path.

Remember to set the current function path each time you connect to a database.

# **Searching for text**

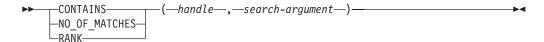

This section describes how to use the SQL functions provided with DB2 Text Extender to search in DB2 databases containing text. It tells you how to:

- · Make a query
- Determine how many matches were found in a text document
- · Get the rank of a found text document.

Each of these DB2 Text Extender functions searches in the text index for occurrences of the search argument. If there are, say, 100 000 text documents in the table, the CONTAINS, RANK, or NO\_OF\_MATCHES function is called 100 000 times. But the text index is not searched 100 000 times. Instead, the first time the function is called, an internal list of all the documents containing the search term is created; subsequent calls of the function determine if the document concerned is in the list.

### Tip

When you use the DB2 Text Extender functions to search in a table, be sure to pass the handle column to the function, rather than the text column. If you try to search in a text column, SQL responds with a message indicating that the data type is wrong, for example:

No function by the name "CONTAINS" having compatible arguments was found in the function path.

If you search for text immediately after issuing the ENABLE TEXT TABLE or ENABLE TEXT COLUMN command, an error RC\_SE\_EMPTY\_INDEX can occur which indicates that the index being created by the command does not yet exist. The time taken for an index to be created depends on factors such as the number of documents being indexed, and the performance of the system doing the indexing. It can vary from several minutes to several hours, and should be done when the system is lightly loaded, such as over night.

If this message occurs, try searching again later, or use GET INDEX STATUS to check whether indexing errors have occurred.

# Making a query

This SQL example demonstrates how the CONTAINS function searches for text in documents identified by a handle. It returns 1 if the text satisfies the search argument, otherwise it returns 0.

### Searching for text

```
SELECT DATE, SUBJECT
       FROM DB2TX.SAMPLE
       WHERE DB2TX.CONTAINS (COMMENTHANDLE, '"compress"') = 1
```

In this example, you search for the term compress in the text referred to by the handles in the column COMMENTHANDLE. The handles in the COMMENTHANDLE column indicate where the COMMENT text is indexed.

### Tip

If you have created mixed-case identifiers for tables or columns, that these names must be enclosed in double quotes. For example:

```
SELECT DATE, SUBJECT
       FROM "db2tx.sample"
       WHERE DB2TX.CONTAINS (COMMENTHANDLE, '"compress") = 1
```

If you specify DB2 UDB for iSeries, select statements from the command line, the operating system command-line parser removes special characters such as double quotes from the command string, so you must use a backslash to mask these special symbols. For example:

```
WHERE DB2TX.CONTAINS (COMMENTHANDLE, '\"compress\"') = 1
```

### Tip

If your queries result in database timeout errors, you should increase the UDF\_TIME\_OUT value of your QQAINI file settings.

### Searching and returning the number of matches found

Use the NO OF MATCHES function to determine how often the search criteria are found in each text document.

NO\_OF\_MATCHES returns an integer value.

## Searching and returning the rank of a found text document

RANK is an absolute value that indicates how well the document met the search criteria relative to other found documents. The value indicates the number of matches found in the document in relation to the document's size. You can get the rank of a found document by using the RANK function.

Here is an example:

RANK returns a DOUBLE value between 0 and 1.

## Specifying search arguments

Search arguments are used in CONTAINS, NO\_OF\_MATCHES, and RANK. This section uses the CONTAINS function to show different examples of search arguments in DB2 Text Extender functions.

# Searching for several terms

You can have more than one term in a search argument. One way to combine several search terms is to connect them together using commas, like this:

```
SELECT DATE, SUBJECT
      FROM DB2TX.SAMPLE
      WHERE DB2TX.CONTAINS (COMMENTHANDLE,
         '("compress", "compiler", "pack", "zip", "compact")') = 1
```

This form of search argument finds text that contains any of the search terms. In logical terms, the search terms are connected by an OR operator.

### Searching with the Boolean operators AND and OR

(See also "Searching with the Boolean operator NOT" on page 59.)

Search terms can be combined with other search terms using the Boolean operators "&" (AND) and "!" (OR). For example:

```
SELECT DATE, SUBJECT
       FROM DB2TX.SAMPLE
       WHERE DB2TX.CONTAINS (COMMENTHANDLE,
                             '"compress" ! "compiler"') = 1
```

You can combine several terms using Boolean operators:

```
SELECT DATE, SUBJECT
      FROM DB2TX.SAMPLE
      WHERE DB2TX.CONTAINS (COMMENTHANDLE,
                             "compress" ! "compiler" & "DB2"') = 1
```

If you use more than one Boolean operator, DB2 Text Extender evaluates them from left to right, but the logical AND operator (&) binds stronger than the logical OR operator (!). For example, if you do not include parentheses,

```
"DB2" & "compiler" ! "support" & "compress"
is evaluated as:
     ("DB2" & "compiler") ! ("support" & "compress")
```

So in the following example you must include the parentheses:

```
"DB2" & ("compiler" ! "support") & "compress"
```

If you combine Boolean operators with search terms chained together using the comma separator, like this:

```
("compress", "compiler") & "DB2"
```

the comma is interpreted as a Boolean OR operator, like this:

```
("compress" ! "compiler") & "DB2"
```

# Searching for variations of a term

If you are using a precise index, DB2 Text Extender searches for the terms exactly as you type them. For example, the term media finds only text that contains "media". Text that contains the singular "medium" is not found.

If you are using a linguistic index, DB2 Text Extender searches also for variations of the terms, such as the plural of a noun, or a different tense of a verb.

For example, the term drive finds text that contains "drive", "drives", "driving", "drove", and "driven".

## Searching for parts of a term (character masking)

Masking characters, otherwise known as "wildcard" characters, offer a way to make a search more flexible. They represent optional characters at the front, middle, or end of a search term. They increase the number of text documents found by a search.

#### Tip

If you use masking characters, you cannot use the SYNONYM FORM OF keyword.

Masking characters are particularly useful for finding variations of terms if you have a precise index. If you have a linguistic index, many of the variations found by using masking characters would be found anyway.

Note that word fragments (words masked by wildcard characters) cannot be reduced to a base form. So, if you search for passe%, you will not find the words "passes" or "passed", because they are reduced to their base form "pass" in the index. To find them, you must search for pass%.

DB2 Text Extender uses two masking characters: percent (%) and underscore (\_):

• % represents any number of arbitrary characters. Here is an example of % used as a masking character at the front of a search term:

```
SELECT DATE, SUBJECT
       FROM DB2TX.SAMPLE
       WHERE DB2TX.CONTAINS (COMMENTHANDLE, '"%name"') = 1
```

This search term finds text documents containing, for example, "username", "file\_name", and "table-name".

% can also represent a whole word: The following example finds text documents containing phrases such as "graphic function" and "query function".

```
SELECT DATE, SUBJECT
       FROM DB2TX.SAMPLE
       WHERE DB2TX.CONTAINS (COMMENTHANDLE, '"% function"') = 1
```

\_ represents **one character** in a search term: The following example finds text documents containing "CLOB" and "BLOB".

```
SELECT DATE, SUBJECT
       FROM DB2TX.SAMPLE
       WHERE DB2TX.CONTAINS (COMMENTHANDLE, '" LOB"') = 1
```

# Searching for terms that already contain a masking character

If you want to search for a term that contains the "%" character or the "\_" character, you must precede the character by a so-called escape character, and then identify the escape character using the ESCAPE keyword.

```
For example, to search for "100% interest":
SELECT DATE, SUBJECT
     FROM DB2TX.SAMPLE
     WHERE DB2TX.CONTAINS (COMMENTHANDLE,
```

The escape character in this example is "!".

### Searching for terms in any sequence

If you search for "hard disk" as shown in the following example, you find the two terms only if they are adjacent and occur in the sequence shown, regardless of the index type you are using.

```
SELECT DATE, SUBJECT
      FROM DB2TX.SAMPLE
      WHERE DB2TX.CONTAINS (COMMENTHANDLE, '"hard disk"') = 1
```

To search for terms in any sequence, as in "data disks and hard drives", for example, use a comma to separate the terms:

```
SELECT DATE, SUBJECT
      FROM DB2TX.SAMPLE
      WHERE DB2TX.CONTAINS (COMMENTHANDLE, '("hard", "disk")') = 1
```

### Searching for terms in the same sentence or paragraph

Here is an example of a search argument that finds text documents in which the search terms occur in the same sentence:

```
SELECT DATE, SUBJECT
       FROM DB2TX.SAMPLE
       WHERE DB2TX.CONTAINS (COMMENTHANDLE,
                       '"compress" IN SAME SENTENCE AS "decompress"') = 1
```

You can also search for more than two words occurring together. In the next example, a search is made for several words occurring in the same paragraph:

```
SELECT DATE, SUBJECT
      FROM DB2TX.SAMPLE
       WHERE DB2TX.CONTAINS (COMMENTHANDLE,
                             "compress" IN SAME PARAGRAPH AS "decompress"
                                                    AND "encryption" | 1
```

# Searching for terms in sections of structured documents

Here is an example of a search argument that finds text documents in which the search term Williams occurs in the subsection author in section play of structured documents. The document structure is specified by model play which is described in a document models file. See "Working with structured documents (section support)" on page 31 for more information.

```
SELECT DATE, SUBJECT
       FROM DB2TX.SAMPLE
      WHERE DB2TX.CONTAINS (COMMENTHANDLE,
                       'MODEL play SECTIONS (play/author) "williams"') = 1
```

# Searching for synonyms of terms

For a linguistic index, you can make your searches more flexible by looking not only for the search terms you specify, but also for words having a similar meaning. For example, when you search for the word "book", it can be useful to search also for its synonyms. To do this, specify:

```
SELECT DATE, SUBJECT
       FROM DB2TX.SAMPLE
      WHERE DB2TX.CONTAINS (COMMENTHANDLE, 'SYNONYM FORM OF "book"') = 1
```

When you use SYNONYM FORM OF, it is assumed that the synonyms of the term are connected by a logical OR operator, that is, the search argument is interpreted

```
"book" ! "article" ! "volume" ! "manual"
```

The synonyms are in a dictionary that is provided with DB2 Text Extender. The default dictionary used for synonyms is always US\_ENGLISH, not the language specified in the text configuration settings.

You can change the dictionary for a particular query by specifying a different language. Here is an example:

```
SELECT DATE, SUBJECT
FROM DB2TX.SAMPLE
WHERE DB2TX.CONTAINS (COMMENTHANDLE,
'SYNONYM FORM OF UK ENGLISH "programme"') = 1
```

#### Tip

You cannot use the SYNONYM keyword if there are masking characters in a search term, or if NOT is used with the search argument.

### Making a linguistic search

DB2 Text Extender offers powerful linguistic processing for making a search based on the search terms that you provide. The linguistic functions are applied when the index is linguistic. The linguistic functions are described in Chapter 15, "Linguistic processing for linguistic and precise indexes" on page 187.

An example of this is searching for a plural form, such as "utilities", and finding "utility". The plural is reduced to its base form utility, using an English dictionary, before the search begins.

The English dictionary, however, does not have the information for reducing variations of terms in other languages to their base form. To search for the plural of a term in a different language you must use the dictionary for that language.

If you specify GERMAN, for example, you can search for "geflogen" (flown) and find all variations of its base form "fliegen" (fly)—not only "geflogen", but also "fliege", "fliegt", and so on.

```
SELECT DATE, SUBJECT
FROM DB2TX.SAMPLE
WHERE DB2TX.CONTAINS (COMMENTHANDLE,
'STEMMED FORM OF GERMAN "geflogen"') = 1
```

#### Tip

When searching in documents that are not in U.S. English, specify the language in the search argument *regardless of the default language*.

If you always specify the base form of a search term, rather than a variation of it, you do not need to specify a language.

To understand why, consider what happens when the text in your database is indexed. If you are using a linguistic index, all variations of a term are reduced to their base form before the terms are stored in the index. This means that, in the DB2TX.SAMPLE table, although the term "decompress" occurs in the first entry in the COMMENT column, "decompression" occurs in the second entry, the index contains only the base form "decompress" and identifies this term (or its variations) as being in both entries.

Later, if you search for the base form "decompress", you find all the variations. If, however, you search for a variation like "decompression", you cannot find it directly. You must specify an appropriate dictionary for the search, so that the variation can first be converted to its base form.

### Searching with the Boolean operator NOT

You can use the Boolean operator NOT to exclude particular text documents from the search. For example:

```
("compress", "compiler") & NOT "DB2"
```

Any text documents containing the term "DB2" are excluded from the search for "compress" or "compiler".

You cannot use the NOT operator in combination with IN SAME SENTENCE AS or IN SAME PARAGRAPH AS described in "Searching for terms in the same sentence or paragraph" on page 57, neither can you use it with SYNONYM FORM OF described in "Searching for synonyms of terms" on page 57.

You can use the NOT operator only with a search-primary, that is, you cannot freely combine the &, !, and NOT operators (see "Search argument syntax" on page 154).

Example of the use of NOT that is **not** allowed:

```
NOT("compress" & "compiler")
Allowed is:
    NOT("compress", "compiler")
```

### **Fuzzy** search

"Fuzzy" search searches for words that are spelled in a similar way to the search term. It is available for Ngram indexes.

```
For example:
```

```
SELECT DATE, SUBJECT
      FROM DB2TX.SAMPLE
      WHERE DB2TX.CONTAINS (COMMENTHANDLE,
                             'FUZZY FORM OF 2 "compress"') = 1
```

This search could find an occurrence of the misspelled word conpress.

The match level, in the example "2", specifies the degree of accuracy. Five levels are supported, where level 1 gives the loosest matching of about 20 percent, and level 5 gives the tightest matching of about 90 percent. Use a fuzzy search when the misspellings are possible in the document, as is often the case when the document was created using an Optical Character Recognition device, or phonetic input.

# Respecting word-phrase boundaries

"Bound" search has been developed for the Korean language. It ensures that DB2 Text Extender respects word boundaries during the search. For example:

```
SELECT DATE, SUBJECT
       FROM DB2TX.SAMPLE
       WHERE DB2TX.CONTAINS (COMMENTHANDLE,
                             'BOUND "korean-expression"') = 1
```

### Searching for similar-sounding words

"Sound" search finds words that sound like the search argument. This is useful when documents can contain words that sound alike, but are spelled differently. The German name that is pronounced my-er, for example, has several spellings.

```
SELECT DATE, SUBJECT
FROM DB2TX.SAMPLE
WHERE DB2TX.CONTAINS (COMMENTHANDLE,
'SOUNDS LIKE "Meyer"') = 1
```

This search could find occurrences of "Meyer", "Mayer", and "Maier".

### Thesaurus search

Thesaurus search is another of DB2 Text Extender's powerful search-term expansion functions. The additional terms searched for are taken from a thesaurus that you build yourself, so you have direct control over them. You search for "database", for example, and could find terms like "repository" and "DB2".

This type of search is intended for specific areas of interest in which you make frequent searches; an area in which it is worth the investment in time to build a thesaurus in order to produce significantly more effective search results.

See "Thesaurus concepts" on page 196 for more information and a description of how to build a thesaurus. The example in Figure 17 on page 197 is a small extract from a thesaurus on the subject of databases. It is used in the following examples that demonstrate the syntax for using thesaurus expansion.

This example takes the term "object relational database management system" and expands it, adding all *instances* of this term found in the thesaurus "myterms". Here, "DB2" is added to the search.

The next example takes the term "document management system" and expands it, adding all its *synonyms*. There is one synonym – "library".

```
SELECT DATE, SUBJECT
FROM DB2TX.SAMPLE
WHERE DB2TX.CONTAINS (COMMENTHANDLE,
'THESAURUS "myterms"
EXPAND "SYN"
TERM OF "document management system"') = 1
```

# Free-text and hybrid search

"Free-text search" is a search in which the search term is expressed as free-form text. A phrase or a sentence describes in natural language the subject to be searched for. The sequence of words in a free-text query are not relevant. Furthermore, so-called *lexical affinities*. In retrieval, these are certain pairs of words occurring in a free-text query term, and occurring in the document collection, with a certain minimal frequency and a certain minimal distance. The distance for English documents is five words.

#### Specifying search arguments

Note that the masking of characters or words is not supported for search strings in a free-text argument.

```
For example:
```

Hybrid search is a combination of Boolean search and free-text search. For example:

### Refining a previous search

When a search argument finds too many occurrences, it can often be useful to narrow, or *refine*, the search by combining the initial search argument with a second search argument in a Boolean-AND relationship.

You can refine search results without using the REFINE function, by storing the results in a table and making the next search against this table. However, depending on the number of qualifying terms, this method is less efficient than that of storing the latest search argument and using REFINE.

The following steps show how to make a search, and then refine it using the REFINE function. The REFINE function returns a search argument that is a Boolean-AND combination of its two input parameters. The combined search argument returned by REFINE is a value of type LONG VARCHAR.

1. Create a table for old search arguments.

Create a table PREVIOUS\_SEARCHES to hold the search arguments of searches that have already been made.

```
CREATE TABLE PREVIOUS_SEARCHES (step INT, searchargument LONG VARCHAR)
```

#### PREVIOUS\_SEARCHES

| STEP | SEARCHARGUMENT |
|------|----------------|
|      |                |

2. Search for the first search argument.

Search for the word "compress" in the sample table.

```
SELECT COMMENT
FROM DB2TX.SAMPLE
WHERE DB2TX.CONTAINS (COMMENTHANDLE, '"compress"') = 1
```

Insert the search argument into the PREVIOUS\_SEARCHES table for use by further steps.

```
INSERT INTO PREVIOUS_SEARCHES
    VALUES (1, '"compress"')
```

#### Refining a previous search

#### PREVIOUS SEARCHES

| STEP | SEARCHARGUMENT |
|------|----------------|
| 1    | "compress"     |

#### 3. Refine the search.

Assuming that the search returns too many text documents, refine the search by combining the previous search term with the word "compiler" using the REFINE function.

```
WITH LAST STEP(STEP MAX)
          AS (SELECT MAX(STEP)
              FROM PREVIOUS SEARCHES),
          LAST_SEARCH(LAST_SEARCH)
          AS (SELECT SEARCHARGUMENT
              FROM PREVIOUS_SEARCHES, LAST_STEP
              WHERE STEP = \overline{S}TEP\_MAX)
     SELECT COMMENT
          FROM DB2TX.SAMPLE, LAST SEARCH
          WHERE DB2TX.CONTAINS(COMMENTHANDLE,
                       DB2TX.REFINE(LAST_SEARCH, '"compiler"')) = 1
```

Insert the refined search argument into the PREVIOUS\_SEARCHES table for use by further steps.

```
INSERT INTO PREVIOUS_SEARCHES
      WITH LAST STEP(STEP MAX)
            AS (SELECT MAX(STEP)
               FROM PREVIOUS SEARCHES)
      SELECT STEP MAX+1, DB2TX.REFINE(SEARCHARGUMENT, '"compiler"')
        FROM PREVIOUS SEARCHES, LAST STEP
```

#### PREVIOUS\_SEARCHES

| STEP | SEARCHARGUMENT          |
|------|-------------------------|
| 1    | "compress"              |
| 2    | "compress" & "compiler" |

You can repeat this step until the number of text documents found is small enough.

### Setting and extracting information in handles

Handles contain the CCSID, format, and language of their text documents. Handles for external files contain additionally a pointer to the external file. These handles are created when you enable a text column or external files.

The DB2 Text Extender functions described here let you set and extract the text information in the handles.

### Setting and extracting information in handles

### **Extracting information from handles**

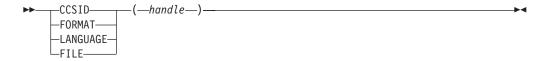

Here is an example of extracting a CCSID from a handle:

```
SELECT DISTINCT DB2TX.CCSID(COMMENTHANDLE)
           FROM DB2TX.SAMPLE
```

In the same way, you can extract the format or the language of a text document, or the location of external files. Here is an example that illustrates the use of the FORMAT function. It returns the number of ASCII (TDS) documents in the sample table.

```
SELECT COUNT(*)
            FROM DB2TX.SAMPLE
            WHERE DB2TX.FORMAT(COMMENTHANDLE) = 'TDS'
```

#### Setting and extracting information in handles

### Changing information in handles

```
—FORMAT—(—handle—,—format—)-
\vdashLANGUAGE\leftarrow(-handle-,-language-)-
\vdashFILE—(—handle—,—file-path-and-name—)—
```

The FORMAT and LANGUAGE functions can also change the corresponding specification in a handle. These functions return the changed handle as a value of type DB2TEXTH, or DB2TEXTFH.

The following example shows how to change the language setting of a text document.

```
UPDATE DB2TX.SAMPLE
           SET COMMENTHANDLE = DB2TX.LANGUAGE(COMMENTHANDLE, 'FRENCH')
           WHERE ...
```

Using the LANGUAGE function again, you can see that the change has occurred: SELECT DISTINCT DB2TX.LANGUAGE(COMMENTHANDLE) FROM DB2TX.SAMPLE

### Improving search performance

The SEARCH\_RESULT function exploits the DB2 concept of table-valued functions. The function is used in the FROM clause of an SQL statement, and returns an intermediate table with the search result of the specified search string. The syntax of the search string is the same as described in Chapter 12, "Syntax of search arguments" on page 153. The advantage of this function compared with CONTAINS or RANK is a significant performance improvement when large tables are involved.

The returned table has the following structure:

```
Column Name Data type

HANDLE DB2TX.DB2TEXTH
NUMBER_OF_MATCHES INTEGER
RANK DOUBLE
```

#### Example:

```
WITH REPHANDLE (MYDOCHANDLE)

AS (SELECT PROTOTYPEHANDLE
FROM DB2TX.TEXTCOLUMNS

WHERE TABLESCHEMA = 'DB2TX' AND
TABLENAME = 'SAMPLE' AND
HANDLENAME = 'H_L'
)

SELECT DOCID, NUMBER_OF_MATCHES, RANK, HANDLE
FROM DB2TX.SAMPLE T1, REPHANDLE T2,
TABLE (DB2TX.SEARCH_RESULT(CAST(T2.MYDOCHANDLE AS DB2TX.DB2TEXTH),
""VisualAge"')) AS T3
WHERE T1.H_1 = T3.HANDLE
```

SELECT NUMBER\_OF\_MATCHES, RANK, HANDLE causes all three items to be returned, but you can specify them in any combination. You may wish, for example, to omit RANK to avoid the intensive processing associated with it.

If you need only the HANDLE value, you can simply use SELECT COUNT(\*).

### **Chapter 7. Administration**

This chapter describes how to maintain text indexes, how to get useful information, and how to reverse the text preparation process.

# Running the administration commands using the iSeries Operations Navigator

All iSeries commands can can be run from a Windows workstation using the iSeries Operations Navigator, which is part of IBM iSeries Client Access Express. To use the tool to run DB2 Text Extender administration commands,

- 1. Start the iSeries Operations Navigator on the Windows workstation.
- 2. Select the iSeries you want to run the commands on and click on the right mouse button. Select the **Run** command from the menu.
- Enter an administrative command, for example: CALL PGM(QDB2TX/DB2TX) PARM('GET STATUS')

and click on the OK button.

After the command has been successfully initiated, you can see the process and the result by highlighting the **Management Control** command and selecting **Task Activity** from the Operations Navigator menu.

#### Note

You have to logon to the iSeries system with the Operations Navigator using a DB2 Text Extender user profile. For more information, see "Providing users with authorities" on page 11.

### **Maintaining text indexes**

These are the index maintenance tasks:

- Updating an index
- Changing the settings of an index
- · Resetting the status of an index
- Deleting index events
- Reorganizing an index.

You can run these tasks at any time and in any sequence.

#### Maintaining text indexes

### Updating an index

#### Summary

When When an index must be updated immediately without waiting for periodic indexing to occur. (See "Enabling a text column" on page 42 for information about periodic indexing.)

#### Command

**UPDATE INDEX** 

#### Authorization

Text Extender user authority, see "Providing users with authorities" on page 11.

This example updates the index for a common-index table:

```
CALL PGM(QDB2TX/DB2TX) PARM('UPDATE INDEX db2tx.mytable')
```

This example updates the index for a column of a multi-index table:

```
CALL PGM(QDB2TX/DB2TX) PARM('UPDATE INDEX db2tx.mytable HANDLE commenthandle')
```

Use this command to update the index immediately, without waiting for the next periodic indexing to take place automatically. This is useful when you have added several text documents to a database and want to search them immediately.

DB2 Text Extender indexes the text documents in this column (or all columns in the table) that have been inserted or changed, and removes from the index the terms from documents that have been deleted. The log table associated with the index contains information about which documents have been inserted, updated, and deleted.

### Updating an index for external files

A log table does not automatically contain information about changes to any external files that you may have indexed (see "Enabling external text files" on page 45), such as replacing a document by a newer version having the same absolute path name. Updates occurring on such files cannot be monitored by DB2 Text Extender in log tables because the updates do not occur within the scope of DB2 UDB for iSeries.

To have updates on external files reflected in a DB2 Text Extender index, you can do the following:

1. Force a "change" entry to be placed in the log table by issuing an update statement on the corresponding handle column that effectively does nothing:

```
UPDATE table
SET
      filehandlecol = filehandlecol
WHERE DB2TX.FILE(filehandlecol) = filename
```

where *filename* is the absolute path name of the external file that was updated.

2. Run UPDATE INDEX to bring the index up to date, including the change made to the external file.

### Changing the settings of an index

#### Summary

When When the update frequency of an index has to be changed.

#### Command

CHANGE INDEX SETTINGS

#### Authorization

Text Extender user authority, see "Providing users with authorities" on page 11.

Use this command to change the update frequency of an index.

#### **Update frequency**

See "Updating an index" on page 29 for more information. If you do not specify an update frequency, the current settings are left unchanged.

Use the UPDATEINDEX keyword to determine whether the indexing of the text documents begins immediately, or when periodic indexing is next scheduled. If you do not use this keyword, the current setting is left unchanged.

#### **Examples**

To change the update frequency for the index so that it is updated at 12:00 or 15:00, on Monday to Friday, if there is a minimum of 100 text documents queued:

```
CALL PGM(QDB2TX/DB2TX) PARM('CHANGE INDEX SETTINGS db2tx.mytable HANDLE commenthandle UPDATEFREQ min(100) d(1,2,3,4,5) h(12,15) m(00)')
```

To stop the periodic updating of an index:

```
CALL PGM(QDB2TX/DB2TX) PARM('CHANGE INDEX SETTINGS db2tx.mytable HANDLE commenthandle UPDATEFREQ none')
```

### Resetting the index status

#### Summary

When When an index can no longer be searched or updated.

#### Command

RESET INDEX STATUS

#### Authorization

Text Extender user authority, see "Providing users with authorities" on page 11.

Some situations can occur that prevent you from searching in an index, or from updating it. "Displaying the status of an index" on page 72 describes how to determine if one of these events has occurred. RESET INDEX STATUS reactivates the index so that you can use it again.

This example resets the index status for the index of a common-index table: CALL PGM(QDB2TX/DB2TX) PARM('RESET INDEX STATUS db2tx.mytable')

#### Maintaining text indexes

The syntax lets you reset the index status for a particular text column. This example resets the index status for the index of a multi-index table column:

CALL PGM(QDB2TX/DB2TX) PARM('RESET INDEX STATUS db2tx.mytable HANDLE commenthandle')

### **Deleting index events**

#### Summary

When When you no longer need the messages in an index's log table.

#### Command

**DELETE INDEX EVENTS** 

#### Authorization

Text Extender user authority, see "Providing users with authorities" on page 11.

If something prevents you from searching in an index, or from updating it, or if a document cannot be indexed, this is known as an indexing event. Information about indexing events is stored in the index's log table. It can help you determine the cause of the problem. When you no longer need these messages, you can delete them.

This example deletes messages from the index of a common-index table: CALL PGM(QDB2TX/DB2TX) PARM('DELETE INDEX EVENTS db2tx.mytable')

The syntax also lets you delete indexing events for a particular text column. This example deletes the messages for the index of a multi-index table column:

CALL PGM(QDB2TX/DB2TX) PARM('DELETE INDEX EVENTS db2tx.mytable HANDLE commenthandle')

### Reorganizing an index

#### Summary

When When GET INDEX STATUS indicates that an index should be manually reorganized.

#### Command

REORGANIZE INDEX

#### Authorization

Text Extender user authority, see "Providing users with authorities" on page 11.

If a text column is often updated, searching the index can become inefficient. To make searching efficient again, the index has to be reorganized. Although DB2 Text Extender recognizes when an index needs to be reorganized and does so in the background automatically, there may be situations that require an index to be reorganized manually using REORGANIZE INDEX. You can use the command GET INDEX STATUS to find out if an index needs to be reorganized.

Although searches can be made on the index while REORGANIZE INDEX is running, index updates cannot.

#### Maintaining text indexes

```
This example reorganizes the index of a common-index table:

CALL PGM(QDB2TX/DB2TX) PARM('REORGANIZE INDEX db2tx.mytable')
```

This example reorganizes the index of a multi-index table column:

CALL PGM(QDB2TX/DB2TX) PARM('REORGANIZE INDEX db2tx.mytable
HANDLE commenthandle')

### Getting useful information

This section describes the commands for displaying information about:

- · The enabled status of databases, tables, columns, and files
- The settings of the environment variables
- The text configuration settings
- · The index status
- · The error events
- · The index settings
- The text settings for a column.

### Displaying enabled-status information

#### Summary

When you need information about the enabled status of databases, tables, text columns or external files.

#### Command

**GET STATUS** 

#### Authorization

Text Extender user authority, see "Providing users with authorities" on page 11.

#### Enter:

```
CALL PGM(QDB2TX/DB2TX) PARM('GET STATUS')
```

Here is an example of the output displayed by GET STATUS. It shows the enabled status of the database, and of any enabled tables, text columns, or text files that it contains.

```
Database is enabled for Text Extender
```

```
Table DB2TX.MYTABLE is enabled as a common-index table

Table DB2TX.MYTABLE is enabled as a common-index table

TextColumnName HandleColumnName

COMMENT COMMENTHANDLE

Table DB2TX.TEST is enabled as a multi-index table

TextColumnName HandleColumnName

ABSTRACT1 ABSTRACT1HANDLE

ABSTRACT2 ABSTRACT2HANDLE
```

### Displaying the text configuration settings

#### **Summary**

When When you need the default settings for text, index, and process information.

#### Command

GET TEXT CONFIGURATION

#### Authorization

Text Extender user authority, see "Providing users with authorities" on page 11.

These settings are described in "Text configuration settings" on page 8. To change them, see "Changing the text configuration" on page 8.

To display the text configuration, enter:

```
CALL PGM(QDB2TX/DB2TX) PARM('GET TEXT CFG')
```

Here is an example of the output displayed by GET TEXT CONFIGURATION. It shows the current text configuration settings.

```
Coded character set ID
                                 (CCSID) = 500
Language
                             (LANGUAGE) = US_ENGLISH
Format
                               (FORMAT) = TDS
Index type (INDEXTYPE) = LINGUISTIC
Update frequency (UPDATEFREQ) = NONE
Index directory (DIRECTORY) = user1/db2tx/indexes
Update index option (UPDATEINDEX) = UPDATE
                         (COMMITCOUNT) = 10 000
Commit count
Tablespace name
                        (TABLESPACE) = TXLOG
```

### Displaying the status of an index

#### Summary

When When you need to determine whether an index can be searched or updated.

#### Command

**GET INDEX STATUS** 

#### Authorization

Text Extender user authority, see "Providing users with authorities" on page 11.

Some situations can occur that prevent you from searching in an index, or from updating it. In such situations, messages are stored in the index's log table that can help you determine the cause. So it can be useful to check the status of an index, and whether there are any messages available.

This example displays the index status for the index of a common-index table: CALL PGM(QDB2TX/DB2TX) PARM('GET INDEX STATUS db2tx.mytable')

The syntax lets you display the index status for a particular text column. This example gets the index status for the index of a multi-index table column:

```
CALL PGM(QDB2TX/DB2TX) PARM('GET INDEX STATUS db2tx.mytable
       HANDLE commenthandle')
```

Here is an example of the output displayed by GET INDEX STATUS.

```
Node 0
Search status
                                   = Search available
Update status = Sedrch
Update status = Update
Reorg status = started
Scheduled documents = 0
Indexed documents = 187000
                                = Update available
                                = started 13.55
Primary index documents = 130000
Secondary index documents = 57000
Error events
                                  = No error events
```

If the index is split among several nodes, the node information is displayed per node.

#### Search status

Indicates whether you can use the specified handle column to search in the index. If search is not available, check the indicated reason code for more information about why the situation occurred, and then use RESET INDEX STATUS to be able to work with the index again. See Chapter 20, "Error event reason codes" on page 231.

#### Update status

Indicates whether you can update the index for the specified table or column. If the index update function is not available, check the indicated reason code for more information about why the situation occurred, and then use RESET INDEX STATUS to be able to work with the index again.

#### Reorg status

Indicates whether you can reorganize the index for the specified table or column. If the reorganize function is not available, check the indicated reason code for more information about why the situation occurred. A common reason for reorganization not being available is because the index is currently being updated.

#### Scheduled documents

Shows the number of documents that are listed in the queue for indexing (or for deleting from the index).

#### Indexed documents

Shows the number of documents that have already been indexed from the queue of scheduled documents.

#### Primary index documents

Shows the number of documents in the primary index.

#### Secondary index documents

Shows the number of documents in the secondary index.

#### **Error** events

Shows the number of events that are available in the index's log table. You can display this information as described in "Displaying error events". When you no longer need this information, you can delete it as described in "Deleting index events" on page 70.

### Displaying error events

When problems occur during indexing, such as a document scheduled for indexing could not be found, these so-called error events are written to the index's log table.

The event return codes are described in Chapter 20, "Error event reason codes" on page 231.

You can access the error events in a view of the log table called db2tx.LOGIXnnnnnn, where IXnnnnnn is the name of the index, obtainable from the catalog view.

To get the name of the index run the following statement in an interactive SQL session:

```
SELECT TABLENAME,
      HANDLENAME,
      INDEXNAME
FROM DB2TX.TEXTCOLUMNS
```

The error event view has the following layout:

```
UPDATESTATUS SMALLINT
EVENTREASON
             INTEGER
EVENTMESSAGE VARCHAR (1024)
UPDATETIME TIMESTAMP
```

HANDLE DB2TEXTH or DB2TEXTFH

NODENUMBER INTEGER

Here is an example showing how to access the information from the index log:

```
SELECT EVENTREASON.
       EVENTMESSAGE,
       UPDATETIME,
       HANDLE
FROM
      DB2TX.LOGIXNNNNNN
```

### Displaying the index settings

```
Summary
```

**When** When you need information about the settings of an index.

#### Command

**GET INDEX SETTINGS** 

#### Authorization

Text Extender user authority, see "Providing users with authorities" on page 11.

This example gets the index settings for the index of a common-index table: CALL PGM(QDB2TX/DB2TX) PARM('GET INDEX STATUS db2tx.mytable')

```
This example gets the index settings for the index of a multi-index table column:
     CALL PGM(QDB2TX/DB2TX) PARM('GET INDEX SETTINGS db2tx.mytable
            HANDLE commenthandle')
```

If the table is enabled as a multi-index table, this command displays the index settings of all enabled text columns in the table.

Here is an example of the output displayed by GET INDEX SETTINGS for a common-index table. The output for a multi-index table shows similar information for each index. The syntax lets you request the index settings for a particular text column.

```
Current index settings:
     Index type
                           (INDEXTYPE) = LINGUISTIC
```

```
Update index option
Update frequency
Node 0
Index directory
(UPDATEINDEX) = UPDATE
(UPDATEFREQ) = NONE
(UPDATEFREQ) = NONE
(DIRECTORY) = /home/user1/db2tx/indices
```

If the index is split among several nodes, the node information is displayed for the index directory.

### Displaying the text settings for a column

#### **Summary**

When When you need information about the text settings for a column.

#### Command

**GET TEXT INFO** 

#### Authorization

Text Extender user authority, see "Providing users with authorities" on page 11.

This example gets the text information for the index of a common-index table: CALL PGM(QDB2TX/DB2TX) PARM('GET TEXT INFO db2tx.mytable')

This example gets the text information for the index of a multi-index table column:

CALL PGM(QDB2TX/DB2TX) PARM('GET TEXT INFO db2tx.mytable HANDLE
commenthandle')

The syntax lets you specify a table name and the name of a handle column.

If you specify only a table name in the command, the text information for each enabled column in this table is displayed. If you also specify a handle column name, only the text information for that column is displayed.

Here is an example of what is displayed by this command for a multi-index table:

```
Text information for column ABSTRACT1
    with handle column ABSTRACT1HANDLE:
Coded character set ID (CCSID) = 500
Language (LANGUAGE) = US_ENGLISH
Format (FORMAT) = TDS

Text information for column ABSTRACT2
    with handle column ABSTRACT2HANDLE:
Coded character set ID (CCSID) = 500
Language (LANGUAGE) = US_ENGLISH
Format (FORMAT) = TDS
```

### Working with the DB2 Text Extender catalog view

DB2 Text Extender creates and maintains a catalog view called DB2TX.TEXTINDEXES for each subsystem. It is created when you run ENABLE SERVER. It contains information about the tables and columns that are enabled for DB2 Text Extender.

New entries are created in DB2TX.TEXTINDEXES whenever a table, a column, or external files are enabled. Entries are updated whenever index settings are modified using the CHANGE INDEX SETTINGS command. Entries are deleted if columns or tables are disabled.

### Working with the DB2 Text Extender catalog view

Data in the catalog view is available through normal SQL query facilities. However, you cannot modify the catalog view using normal SQL data manipulation commands. You cannot explicitly create or drop the catalog view. Table 6 shows the contents of the catalog view.

Table 6. DB2 Text Extender catalog view

| Column name    | Data type    | Nullable | Description                                                                                                    |  |  |
|----------------|--------------|----------|----------------------------------------------------------------------------------------------------|--|--|
| TABLESCHEMA    | CHAR(8)      | No       | Schema of the table to which this entry applies.                                                                                                    |  |  |
| TABLENAME      | VARCHAR(18)  | No       | Name of the table to which this entry applies.                                                                                                    |  |  |
| COLUMNNAME     | VARCHAR(18)  | Yes      | Name of a column that has been enabled within this table. This value is null if the table has been enabled, but no column has been enabled.                                                    |  |  |
| HANDLENAME     | VARCHAR(18)  | Yes      | Name of a handle column. This value is null if there is no column enabled in the table TABLESCHEMA.TABLENAME.                                                                                  |  |  |
| INDEXNAME      | CHAR(8)      | No       | Name of the text index created during enabling of the text table or a text column.                                                                                                    |  |  |
| LOGTABLE       | VARCHAR(18)  | No       | Name of the log table for the index INDEXNAME. The table DB2TX.LOGTABLE contains information about which text documents are scheduled for the next update of the text index, and error events. |  |  |
| INDEXTYPE      | VARCHAR(30)  | No       | Type of index: LINGUISTIC, PRECISE, NGRAM.                                                                                                    |  |  |
| MINIMUM        | INTEGER      | Yes      | The smallest number of index update requests requibefore an index update is performed. See "Updating index" on page 29. This value is null if the update frequency is set to NONE.             |  |  |
| DAYS           | VARCHAR(15)  | Yes      | The days when an update is to be scheduled. See "Updating an index" on page 29. This value is null if the update frequency is set to NONE.                                                     |  |  |
| HOURS          | VARCHAR(75)  | Yes      | The hours when an index update is to be scheduled. See "Updating an index" on page 29. This value is null if the update frequency is set to NONE.                                              |  |  |
| MINUTES        | VARCHAR(185) | Yes      | The minutes when an update is scheduled. See "Updating an index" on page 29. This value is null if the update frequency is set to NONE.                                                        |  |  |
| INDEXDIRECTORY | VARCHAR(254) | No       | Name of the directory where the text index is stored within the file system.                                                                                                    |  |  |
| UPDATEONCREATE | VARCHAR(10)  | No       | The value "update" or "noupdate", whatever has been specified with the UPDATEINDEX option in ENABLE TEXT TABLE or ENABLE TEXT COLUMN, or in the last CHANGE INDEX SETTINGS.                    |  |  |
| COMMONINDEX    | VARCHAR(4)   | No       | "yes" if the table TABLESCHEMA.TABLENAME is a common-index table. "no" if the table TABLESCHEMA.TABLENAME is a multi-index table.                                                              |  |  |
| CCSID          | SMALLINT     | Yes      | CCSID for the text column TEXTCOLUMN specified with the enable text column command. This value is null if TEXTCOLUMN is null.                                                                  |  |  |
| LANGUAGE       | VARCHAR(30)  | Yes      | The name of the dictionary used when processing text column TEXTCOLUMN. This value is null if TEXTCOLUMN is null.                                                                              |  |  |
| FORMAT         | VARCHAR(30)  | Yes      | The format specified for text column TEXTCOLUMN. This value is null if TEXTCOLUMN is null.                                                                                                    |  |  |

#### Working with the DB2 Text Extender catalog view

Table 6. DB2 Text Extender catalog view (continued)

| Column name     | Data type   | Nullable | Description                                                                                                    |
|-----------------|-------------|----------|----------------------------------------------------------------------------------------------------|
| FUNCTIONSCHEMA  | CHAR(8)     | Yes      | Schema of the access function specified in the ENABLE TEXT COLUMN command using the FUNCTION option. This value is null if no FUNCTION option is specified. |
| FUNCTIONNAME    | VARCHAR(18) | Yes      | Name of the access function specified in the ENABLE TEXT COLUMN command using the FUNCTION option. This value is null if no FUNCTION option is specified.   |
| PROTOTYPEHANDLE | VARCHAR(60) | Yes      | A handle for use in performance functions. It contains only the index name which is common for the whole text column.                                       |
| INDEXOPTION     | VARCHAR(30) | Yes      | Option used when creating the index: CASE_ENABLED.                                                                                                    |
| INDEXPROPERTY   | VARCHAR(30) | Yes      | Property used when creating the index: SECTIONS_ENABLED.                                                                                                    |
| NODENUMBER      | INTEGER     | No       | Node number of the table partition.                                                                                                    |

### Reversing the text preparation process

When text is prepared for use by DB2 Text Extender, certain administrative changes are made. This section describes functions that help you to reverse this process.

### Disabling a text column

#### **Summary**

When When you no longer intend to make text searches in a text column.

#### Command

DISABLE TEXT COLUMN

#### Authorization

Text Extender user authority, see "Providing users with authorities" on page 11.

#### Example:

CALL PGM(QDB2TX/DB2TX) PARM('DISABLE TEXT COLUMN db2tx.mytable HANDLE commenthandle')

When you disable a text column, the following occurs:

- If this is a multi-index table, that is, the column has its own text index and log table, then the index, the log table, and the log table triggers are deleted.
- If this is a common-index table, that is, there is one index shared by all text columns, then the terms for this column's documents are removed from the common index. If this is the only remaining enabled text column in the table, then the index, the log table, and the log table triggers are deleted.

#### Reversing the text preparation process

### Disabling text files

#### Summary

When When you no longer intend to make text searches in a set of external text files.

#### Command

DISABLE TEXT FILES

#### Authorization

Text Extender user authority, see "Providing users with authorities" on page 11.

#### Example:

CALL PGM(QDB2TX/DB2TX) PARM('DISABLE TEXT FILES db2tx.mytable HANDLE commenthandle')

When you disable external text files, the following occurs:

- The index for this handle column is deleted.
- The log table and triggers are deleted.

### Disabling a text table

#### **Summary**

**When** When you no longer intend to make text searches in a text table.

#### Command

DISABLE TEXT TABLE

#### Authorization

Text Extender user authority, see "Providing users with authorities" on page 11.

#### Example:

CALL PGM(QDB2TX/DB2TX) PARM('DISABLE TEXT TABLE db2tx.mytable')

When you disable a text table, the following occurs:

- If there is a common index for the text columns of the table, this index is deleted. If, instead, there are individual indexes for each text column, *all* the indexes for the text columns are deleted.
- The common log table used to automatically record which text documents are to be indexed is deleted. If, instead, there are individual log tables for each text column, all the log tables are deleted.
- The triggers used to maintain the log tables are deleted.
- The content of the handle columns is set to null.

## Disabling a server

#### Summary

When When you no longer intend to make text searches in this database.

#### Command

DISABLE SERVER for DB2TEXT

#### Authorization

Text Extender user authority, see "Providing users with authorities" on page 11.

To disable the connected database, enter:

CALL PGM(QDB2TX/DB2TX) PARM('DISABLE SERVER for DB2TEXT')

When you disable a database, the following objects are deleted:

- The DB2 Text Extender catalog view that was created when the database was enabled
- The declaration of DB2 Text Extender's SQL functions (UDFs), and DB2 Text Extender distinct types (UDTs) for this database
- All indexes related to any of this database's text tables or text columns
- The log tables used to automatically record which text documents are to be indexed, and the triggers used to maintain them.

Because handle columns cannot be deleted, and the handle column is of a distinct type, some distinct types are not deleted.

Only the connected database is affected by this call.

# Chapter 8. Using the API functions for searching and browsing

This chapter describes how to use the search and browse functions of the DB2 Text Extender API. For a detailed description of these functions, refer to Chapter 13, "API functions for searching and browsing" on page 165. Examples of programs that use the API functions are given in Chapter 14, "Sample API program" on page 185. The same chapter describes a sample browse function DesBrowseDocument.

#### Tip

Before searching, you should read "Types of search" on page 26. A search can produce different results depending on which index type is used. Use GET INDEX SETTINGS to find out which text index type is associated with the text you are searching in.

### Setting up your application

An application program that uses the DB2 Text Extender API is a DB2 CLI application, because some of the API functions require a database connection handle as input. So the rules that have to be considered for DB2 CLI applications apply also to applications that use the DB2 Text Extender API.

In your application, include des\_ext.h which is located in the "H" file of the DB2 Text Extender product library "QDB2TX". You also have to set the compile option "\_OS400\_" for the compile step.

To use your application program with the DB2 Text Extender API, link your program to the API.

### Linking an application

You must link the service program desclapi to your application. This service program is located in the DB2 Text Extender product library QDB2TX.

#### Overview of the API functions

These are the search and browse functions; the first is a search function, the remainder are browse functions:

DesGetSearchResultTable

DesGetBrowseInfo

DesStartBrowseSession

DesOpenDocument

DesGetMatches

DesCloseDocument

DesEndBrowseSession

DesFreeBrowseInfo.

#### Overview of the API functions

#### Tip

Many of the API functions need a connection handle (hdbc). You must provide this handle using the SQLConnect function, but this does not prevent you from calling DB2 Text Extender from embedded SQL programs. The DB2 Call Level Interface Guide and Reference describes how to mix CLI statements with embedded SQL statements.

You can use the API functions for:

#### · Searching for text

In this scenario, only the search function DesGetSearchResultTable is needed. It takes as input a search argument and a handle column name. It searches for text and puts information about the documents found into a result table that you have prepared previously.

This function is described in more detail in "Searching for text" on page 83. See also Chapter 14, "Sample API program" on page 185.

#### **Browsing text**

Use the following functions in the sequence shown:

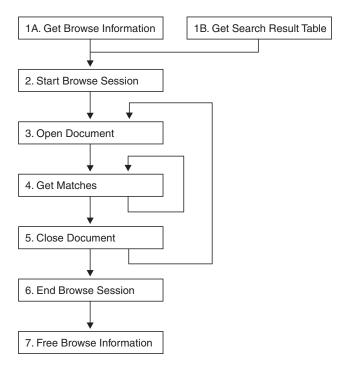

Figure 15. Sequence for using the API functions

These functions get highlighting information, then start a browse session to display a text document and highlight the found terms.

In a browse session, you can open and display further documents using the same highlighting information. These functions are described in more detail in "Browsing text" on page 83.

### **Searching for text**

There is one API function for searching for text: the DesGetSearchResultTable function.

### Get a search result table (DesGetSearchResultTable)

The DesGetSearchResultTable function receives a search argument for searching through text documents in a particular text column, and stores the result in a table. The result table contains the handle of each document found. It can also contain rank information and the number of matches, depending on the search option specified.

You can also obtain this information using the RANK and NO\_OF\_MATCHES functions. Here is an example:

DesGetSearchResultTable can be used only on base tables, but it can be faster than using DB2 Text Extender functions if the query is a text-only query; it goes directly to the DB2 Text Extender server to get the rank and the number of matches, and it loops only for the number of matching documents found. In the UDF example, on the other hand, the CONTAINS function is called once for each row in the table; then, for each qualifying row, the RANK and NO\_OF\_MATCHES functions are called. For each found document, three separate searches are made.

#### Input

The input parameters are:

- · The handle for the database connection
- The table to be searched
- The name of the handle column that is associated with the text column to be searched
- A search argument
- Search options
- A browse option (to return browse information)
- The name of the table where the result is to be stored.

#### Output

If a browse option is specified, this function returns a pointer to browse information.

### **Browsing text**

This group of functions in Figure 15 on page 82 finds out which terms are to be highlighted. It then starts a browse session, opens a document, and gets match information in the form of a data stream that can be parsed by an application program that calls your browser.

#### **Browsing text**

### Get browse information (DesGetBrowseInfo)

The DesGetBrowseInfo function receives a search argument and a handle. It returns a pointer to the browse information needed by DesStartBrowseSession. Browse information includes a list of all the terms to be highlighted.

Another method of getting browse information is to specify the Browse option in the function DesGetSearchResultTable.

#### Input

The input parameters are:

The handle for database connection

A handle

A search argument.

#### Output

This function returns a pointer to browse information.

### Start a browse session (DesStartBrowseSession)

The DesStartBrowseSession function starts a browse session, establishing the environment needed for browsing a text document and highlighting its matches. It receives a pointer to browse information, either from DesGetBrowseInfo or from DesGetSearchResultTable, and returns a browse session handle for use by the other browse functions.

#### Input

The input parameter is:

A pointer to browse information from DesGetBrowseInfo or

DesGetSearchResultTable

A user ID

A password.

This function returns a browse session handle.

### Open a document (DesOpenDocument)

The DesOpenDocument function receives a browse session pointer, a handle, and an option DES\_FAST or DES\_EXTENDED indicating the type of linguistic processing to be used for highlighting found terms. See "Stage 2: Extended matching" on page 195. DES\_FAST uses basic text analysis, without the use of a dictionary, to determine which terms are to be highlighted. DES\_EXTENDED uses extended matching.

DesOpenDocument prepares the text document that corresponds to the handle to get the document text and highlighting information, and it returns a document handle that is used for iteratively calling DesGetMatches.

#### Input

The input parameters are:

A browse session handle from DesStartBrowseSession

A text handle

A match option: DES\_FAST or DES\_EXTENDED.

#### Output

This function returns a document handle which is used by DesGetMatches and DesCloseDocument.

### Get matches (DesGetMatches)

The DesGetMatches function returns a pointer to highlighting information for the text document described by a document handle. The highlighting information is a data stream. It comprises the text context (at least one paragraph) and information for highlighting text in that context. The data stream is described in "Data stream syntax" on page 172. An application program can parse the data stream and process it using the user's own browser.

DesGetMatches returns only a portion of the data stream, indicating the length of the portion in the output structure.

A sequence of calls to DesGetMatches gets the entire text document content. When the end of the text document is reached, an indicator is returned.

#### Input

The input parameters are:

A browse session handle

A document handle from DesOpenDocument.

#### Output

This function returns a pointer to a structure containing the data stream portion and its length.

### Close a document (DesCloseDocument)

The DesCloseDocument function closes a text document opened by DesOpenDocument, and releases the storage allocated during the return of document text and highlighting information.

#### Input

The input parameters are:

A browse session handle

A document handle from DesOpenDocument.

#### Output

None.

### End a browse session (DesEndBrowseSession)

The DesEndBrowseSession function ends a browse session started by DesStartBrowseSession, and releases the storage allocated for the browse session.

#### Input

The input parameter is:

A browse session handle.

#### Output

None.

### Free the browse information (DesFreeBrowseInfo)

The DesFreeBrowseInfo function frees storage allocated for the browse information by DesGetBrowseInfo.

### **Browsing text**

**Input**The input parameter is:

A pointer to the browse information.

## Output None.

## Part 2. Reference

# Chapter 9. Text preparation and administration commands for the client

| Command                      | Purpose                                                                                                 | Page |
|------------------------------|----------------------------------------------------------------------------------------------------|------|
| CHANGE INDEX SETTINGS        | Changes the characteristics of an index                                                                 | 91   |
| CHANGE TEXT<br>CONFIGURATION | Changes the text configuration settings                                                                 | 93   |
| CONNECT                      | Connects you to a subsystem                                                                             | 96   |
| DELETE INDEX EVENTS          | Deletes index events from a log table                                                                   | 97   |
| DISABLE SERVER FOR DB2TEXT   | Disables a server from use by DB2 Text Extender                                                         | 98   |
| DISABLE TEXT COLUMN          | Disables a text column from use by DB2 Text Extender, and deletes its associated index                  | 99   |
| DISABLE TEXT FILES           | Disables text files from use by DB2 Text Extender, and deletes their associated index                   | 100  |
| DISABLE TEXT TABLE           | Disables a table from use by DB2 Text Extender and deletes the indexes associated with the table        | 101  |
| ENABLE SERVER FOR DB2TEXT    | Prepares a server for use by DB2 Text Extender                                                          | 102  |
| ENABLE TEXT COLUMN           | Prepares a text column for use by DB2 Text Extender and creates an individual text index for the column | 103  |
| ENABLE TEXT FILES            | Prepares text files for use by DB2 Text Extender and creates an individual text index for the files     | 110  |
| ENABLE TEXT TABLE            | Creates a common text index for a table                                                                 | 112  |
| GET INDEX SETTINGS           | Displays the characteristics of an index                                                                | 115  |
| GET INDEX STATUS             | Displays status information for an index                                                                | 116  |
| GET STATUS                   | Displays the enabled status of databases, tables, and columns                                           | 117  |
| GET TEXT CONFIGURATION       | Displays the text configuration settings                                                                | 118  |
| GET TEXT INFO                | Displays the text information for a text column                                                         | 119  |
| QUIT                         | Exits from the DB2 Text Extender command line processor mode                                            | 120  |
| REORGANIZE INDEX             | Reorganizes an index to improve search efficiency                                                       | 121  |
| RESET INDEX STATUS           | Resets the status of an index to allow it to be used again                                              | 122  |
| UPDATE INDEX                 | Updates a text index                                                                                    | 123  |

This chapter describes the syntax of the text preparation and administration commands for the client. Chapter 5, "Making text searchable" on page 37 and Chapter 7, "Administration" on page 67 describe how to use these commands.

Before you use these commands, start the DB2 Text Extender command line processor by entering the command db2tx. It puts you into an interactive input mode in which all subsequent commands are interpreted as DB2 Text Extender commands. Alternatively, you can run the DB2 Text Extender administration commands as described in "Running the administration commands using the iSeries Operations Navigator" on page 67.

To leave this mode, enter QUIT.

#### Note -

You must have Text Extender Administrator or Text Extender User authority to start the DB2TX program. For further information, see "Providing users with authorities" on page 11.

#### **CHANGE INDEX SETTINGS**

This command changes the characteristics of an index after the database has been enabled.

To changes the default settings that are used when a database is first enabled, use "CHANGE TEXT CONFIGURATION" on page 93.

#### **Authorization**

The appropriate object authority must be granted for the table. See "Preparing an SQL table for the DB2 Text Extender" on page 11 for further information.

### Command syntax

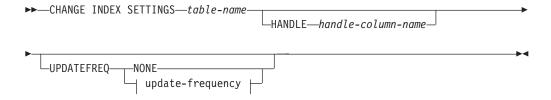

#### update-frequency:

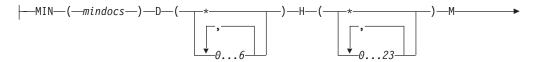

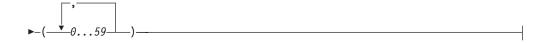

### **Command parameters**

#### table-name

The name of the text table in the connected database that contains the text column whose index update frequency is to be changed. The name must include an explicit schema name (qualifier) unless the schema name is the same as your user ID.

#### HANDLE handle-column-name

The name of the handle column whose index update frequency is to be changed. This is required if the text column has its own index, that is, if the index was created using the command ENABLE TEXT COLUMN.

If, however, the index was created using the command ENABLE TEXT TABLE, that is, the table has one text index for all text columns, then this keyword is ignored.

#### **UPDATEFREQ** update-frequency

The index update frequency in terms of when the update is to be made, and the minimum number of text documents that must be queued in the log table. If there are not enough text documents in the log table at the day and time given, the index is not updated.

#### **CHANGE INDEX SETTINGS command**

The syntax is described in "Updating an index" on page 29.

#### **NONE**

No further index updates are made. This is intended for a text column in which there will be no further changes.

If you do not specify the UPDATEFREQ keyword, the frequency settings are left unchanged.

### CHANGE TEXT CONFIGURATION

This command changes the default settings of the text configuration that is used when a database is enabled. These are the text configuration settings. The initial text configuration settings when DB2 Text Extender is installed are described in "Text configuration settings" on page 8.

#### **Authorization**

None.

### Command syntax

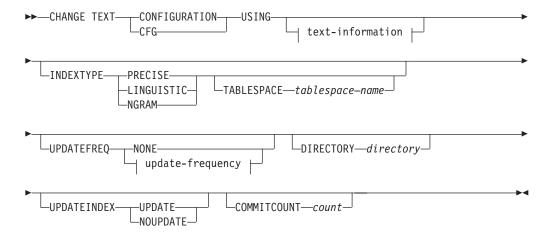

#### text-information:

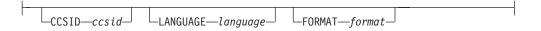

#### update-frequency:

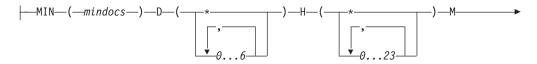

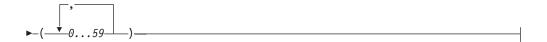

## **Command parameters**

#### **INDEXTYPE**

To change the default index type, choose one of the following. For more information, see "Types of search" on page 26.

#### **PRECISE**

Terms are indexed and searched for exactly as they occur in the text documents.

#### **CHANGE TEXT CONFIGURATION command**

#### LINGUISTIC

Terms are processed linguistically before being indexed. Search terms are also processed linguistically before the search begins.

#### **NGRAM**

Terms are indexed by parsing sets of characters rather than by using a dictionary. This dictionary type is mandatory if the documents you are indexing contain DBCS characters, although an Ngram index can also be used for SBCS documents.

#### TABLESPACE tablespace-name

Specify the name of an existing tablespace. The tablespace is used to hold the index-specific tables created by DB2 Text Extender (such as the log tables). For large tables, use a separate tablespace. If you do not specify a tablespace, the tables are created in the DB2 default tablespace.

#### **UPDATEFREQ** update-frequency

The index update frequency in terms of when the update is to be made, and the minimum number of text documents that must be gueued in the log table. If there are not enough text documents in the log table at the day and time given, the index is not updated.

The syntax is described in "Updating an index" on page 29.

#### NONE

No further index updates are made. This is intended for a text column in which there will be no further changes.

#### **DIRECTORY** directory

The directory in which the text index is to be stored.

#### **UPDATEINDEX**

A keyword that determines whether the text documents are indexed immediately after the command using this option has completed, without waiting for the next periodic indexing set by UPDATEFREQ. These commands are ENABLE TEXT COLUMN, and ENABLE TEXT FILES.

#### **UPDATE**

Indexing of the text documents occurs immediately after the command has completed.

#### **NOUPDATE**

Indexing occurs at a time set by the update frequency settings specified either in this command by UPDATEFREQ, or by the text configuration setting.

#### **COMMITCOUNT** count

A value from 500 to 1 000 000 indicating the number of inserts or updates after which DB2 UDB for iSeries must issue an intermediate commit statement. This can avoid a situation in which there is insufficient log space when enabling large tables, or columns, or a large number of external files.

#### CCSID ccsid

The Coded Character Set Identifier to be used when indexing text documents.

For information about CCSIDs that can be supported, see "CCSIDs" on page 21.

#### LANGUAGE language

The language in which the text is written. This determines which

#### **CHANGE TEXT CONFIGURATION command**

dictionary is to be used when indexing text documents and when searching in text documents. Chapter 15, "Linguistic processing for linguistic and precise indexes" on page 187 describes how dictionaries are

The supported languages are listed in Table 4 on page 34.

#### **FORMAT** format

The type of text document stored, such as WordPerfect, or ASCII. DB2 Text Extender needs this information when indexing documents. The document formats supported are listed in "Which document formats are supported" on page 18.

### **Usage notes**

To change these settings for a particular database after the database has been enabled, use "CHANGE INDEX SETTINGS" on page 91.

#### CONNECT

This command connects DB2 Text Extender to a subsystem.

#### **Authorization**

None.

### Command syntax

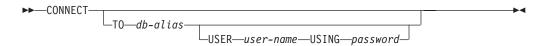

### Command parameters

#### TO database

The database to connect to.

#### USER user-name

If no user name is specified, it is retrieved from the operating system.

#### USING password

A password is required only if a user name is specified.

#### CONNECT no operand

If you do not specify an operand and there is no connected subsystem, CONNECT makes an implicit connection to the currently active name space. If you do not specify an operand and there is a connected subsystem, CONNECT displays information about the current subsystem.

### **Usage notes**

You can be connected to only one subsystem at a time; this is called the current subsystem. In interactive mode, a connection lasts until another CONNECT TO statement changes the subsystem, or until a QUIT command is issued. In command line mode, a CONNECT command has no effect.

### **DELETE INDEX EVENTS**

This command deletes indexing events from an index's log table for a given handle column or table.

### **Authorization**

The appropriate object authority must be granted for the table. See "Preparing an SQL table for the DB2 Text Extender" on page 11 for further information.

## Command syntax

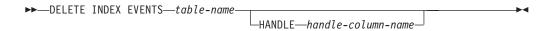

## **Command parameters**

### table-name

The name of the text table in the connected database whose error events are to be deleted from the log table. The name must include an explicit schema name (qualifier) unless the schema name is the same as your user

### HANDLE handle-column-name

The name of the handle column whose messages are to be deleted from the

## Usage notes

If a handle column name is given, the indexing events for only this column are deleted.

You clean up the log tables, you should delete index events after you have checked the reason for the event and possibly removed the source of the error.

### **DISABLE SERVER FOR DB2TEXT**

This command resets any preparation work done by DB2 Text Extender for a server and disables all text tables for use by DB2 Text Extender.

### **Authorization**

None.

## **Command syntax**

▶►—DISABLE SERVER FOR DB2TEXT—

## **Command parameters**

None.

## **Usage notes**

This command resets the connected server so that it can no longer be searched by DB2 Text Extender; that is, it disables all DB2 Text Extender text tables and text columns in the server. This includes all modifications that were made in the server to enable DB2 Text Extender text tables, and text columns. All text columns and external files are reset, all related text indexes are deleted, the DB2 Text Extender catalog view TEXTCOLUMNS in the server is deleted, and all DB2 Text Extender triggers are deleted.

### **DISABLE TEXT COLUMN**

This command disables a text column for use by DB2 Text Extender.

### **Authorization**

The appropriate object authority must be granted for the table. See "Preparing an SQL table for the DB2 Text Extender" on page 11 for further information.

## **Command syntax**

▶►—DISABLE TEXT COLUMN—table-name—HANDLE—handle-column-name—

## **Command parameters**

#### table-name

The name of the text table in the connected database that contains the column to be disabled. The name must include an explicit schema name (qualifier) unless the schema name is the same as your user ID.

### HANDLE handle-column-name

The name of the handle column to be disabled for use by DB2 Text Extender.

## **Usage notes**

The index is deleted.

The log table used to record changes in the handle column (inserts, updates, and deletions) is deleted.

The triggers that write entries to the log table are deleted.

The handle column is not changed.

## **DISABLE TEXT FILES**

This command disables a set of external text files for use by DB2 Text Extender.

### **Authorization**

The appropriate object authority must be granted for the table. See "Preparing an SQL table for the DB2 Text Extender" on page 11 for further information.

## **Command syntax**

▶►—DISABLE TEXT FILES—table-name—HANDLE—handle-column-name—

## **Command parameters**

### table-name

The name of the text table in the connected database that contains the handle column for the external text files to be disabled. The name must include an explicit schema name (qualifier) unless the schema name is the same as your user ID.

### HANDLE handle-column-name

The name of the handle column to be disabled for use by DB2 Text Extender.

## **Usage notes**

The index is deleted.

The log table used to record changes in the handle column (inserts, updates, and deletions) is deleted. The triggers that write entries to the log table are also deleted.

### **DISABLE TEXT TABLE**

This command disables all the text columns in a table for use by DB2 Text Extender.

### **Authorization**

The appropriate object authority must be granted for the table. See "Preparing an SQL table for the DB2 Text Extender" on page 11 for further information.

## Command syntax

▶►—DISABLE TEXT TABLE—table-name-

## **Command parameters**

### table-name

The name of the text table in the connected database that contains the column to be disabled. The name must include an explicit schema name (qualifier) unless the schema name is the same as your user ID.

## Usage notes

This command makes all the text columns in the table unusable by DB2 Text Extender.

If the text columns in this table were enabled individually by ENABLE TEXT COLUMN, it deletes all their associated text indexes. (To disable text columns and delete their associated text indexes individually, use the DISABLE TEXT COLUMN command.) If the text columns in this table were enabled together by ENABLE TEXT TABLE, there is one common index for all the text columns. This command deletes the common index.

The log tables used to record changes in the text columns (inserts, updates, and deletions) are deleted. The triggers that write entries to the log table are deleted.

### **ENABLE SERVER FOR DB2TEXT**

This command enables the current database to be used by DB2 Text Extender.

### **Authorization**

None.

## Command syntax

►► ENABLE SERVER FOR DB2TEXT—

## **Command parameters**

None.

## Usage notes

You must be connected to a database, either explicitly or implicitly, before issuing this command (see "CONNECT" on page 96).

This command prepares the connected database for use by DB2 Text Extender. It is a mandatory step before a DB2 Text Extender text table or text column can be enabled in the database. ENABLE SERVER creates a DB2 Text Extender catalog view called DB2TX.TEXTINDEXES, described in "Working with the DB2 Text Extender catalog view" on page 75, and a catalog view called DB2TX.TEXTCOLUMNS.

You can enable a system/user ASP, or you can enable one or several independent ASPs; that is, if you want to enable more than one ASP, they must all be independent ASPs.

This command also creates text configuration settings, described in "Text configuration settings" on page 8.

Some other work is also done, such as the declaration of DB2 Text Extender distinct types and DB2 Text Extender functions.

### **ENABLE TEXT COLUMN**

This command enables a text column for use by DB2 Text Extender.

#### Note

The user must have Text Extender Administrator or User authority, as well as \*OBJALTER and \*CHANGE authority for the table. For further information, see "Providing users with authorities" on page 11.

### **Authorization**

The appropriate object authority must be granted for the table. See "Preparing an SQL table for the DB2 Text Extender" on page 11 for further information.

## **Command syntax**

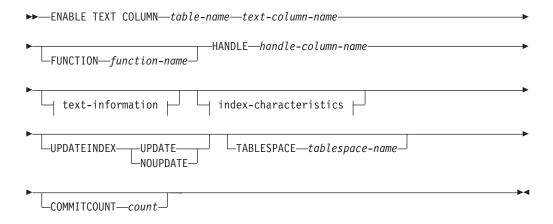

### text-information:

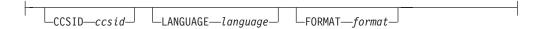

#### index-characteristics:

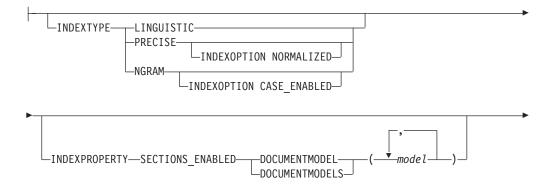

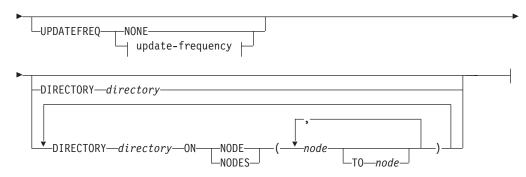

### update-frequency:

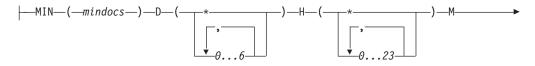

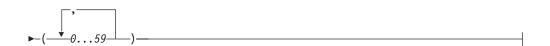

## Command parameters

#### table-name

The name of the text table in the connected database that contains the column to be enabled. The name must include an explicit schema name (qualifier) unless the schema name is the same as your user ID.

### text-column-name

The name of the column to be enabled for use by DB2 Text Extender. This column must be of the type CHAR, VARCHAR, LONG VARCHAR, CLOB, DBCLOB, GRAPHIC, VARGRAPHIC, or LONG VARGRAPHIC. If the document type is not one of these, use FUNCTION to convert the document type.

#### Note

If you use LONG VARCHAR as the data type for your text column, you have to create the handle column(s) when you create the text table.

The type of the handle column has to be either db2tx.DB2TextH for enabling a text column, or db2tx.DB2TextFH for enabling external files.

If you do not create the error handle column(s) for a table containing a LONG VARCHAR column, you will get an error message, such as "SQL statement too long or complex", when running the ENABLE TEXT COLUMN command.

### **FUNCTION** function-name

The name of a user-defined function to be used by DB2 Text Extender to access text documents that are in a column that is not of type CHAR,

VARCHAR, LONG VARCHAR, CLOB, DBCLOB, GRAPHIC, VARGRAPHIC, or LONG VARGRAPHIC. See "Enabling text columns of a nonsupported data type" on page 45 for more information.

### HANDLE handle-column-name

The name of the handle column to be added to the table for use by DB2 Text Extender's functions.

#### CCSID ccsid

The Coded Character Set Identifier to be used when indexing text documents.

If you specify a CCSID when you enable a text column for an Ngram index, the CCSID must be the same as the CCSID of the subsystem, and the CCSID used during search (the CCSID of the subsystem) must match this CCSID. To find the default CCSID, use:

db2tx get text cfg

The installation default is the subsystem CCSID.

If this keyword is not specified, the CCSID specified in the text configuration settings is used. Subsequent changes to the text configuration settings are ignored; the value used is the one that existed at the time the column was enabled, not the one that exists when indexing text documents.

For information about other CCSIDs that can be supported, see "CCSIDs" on page 21.

### LANGUAGE language

The language in which the text is written. This determines which dictionary is to be used when indexing text documents and when searching in text documents. Chapter 15, "Linguistic processing for linguistic and precise indexes" on page 187 describes how dictionaries are used.

This keyword specifies the language once for the whole column.

If this keyword is not specified, the language specified in the text configuration settings is used. Subsequent changes to the text configuration settings are ignored; the value used is the one that existed at the time the column was enabled, not the one that exists when indexing text

The supported languages are listed in Table 4 on page 34.

#### FORMAT format

The type of text document stored, such as WordPerfect, or ASCII. DB2 Text Extender needs this information when indexing documents. The document formats supported are listed in "Which document formats are supported" on page 18.

The document formats supported for structured documents are:

#### **ASCII SECTIONS**

Documents having the format ASCII\_SECTIONS cannot contain nested sections. (For information about nested sections, see "Working with structured documents (section support)" on page 31.) A start tag for a section is ended by the next start tag.

#### HTML

A sample document model file is provided for HTML documents. It contains a subset of the standard HTML definitions, which you can modify. HTML documents cannot contain nested sections.

#### XML

The processing of XML documents includes Document Type Definition (DTD) evaluation. The model assigned to the document is checked against the DTD. If the tags defined in the document models file are not defined in the DTD, the document is not indexed. If no model has been defined for a recognized DTD, the document will not be indexed. XML documents can contain nested sections.

XML is only available with OS/390<sup>®</sup> release 2.9 and z/OS, which includes Text Search Engine release 4 (FMID HIMN230).

For these formats, you must specify the structure information in a document model file. See "Working with structured documents (section support)" on page 31. If the format TDS and INDEXPROPERTY SECTION\_ENABLED are specified, it is assumed that the document format is ASCII SECTIONS.

Tags that are not defined in the models file are indexed in the normal way, according to the index type.

This keyword specifies the format once for the whole column. You can override this value for individually inserted text documents using the INIT\_TEXT\_HANDLE function in an INSERT statement.

If this keyword is not specified, the format specified in the text configuration settings is used. Subsequent changes to the text configuration settings are ignored; the value used is the one that existed at the time the column was enabled, not the one that exists when indexing text documents.

### **INDEXTYPE**

The type of index to be created. For more information, see "Types of search" on page 26.

### **PRECISE**

Terms are indexed and searched for exactly as they occur in the text documents.

#### LINGUISTIC

Terms are processed linguistically before being indexed. Search terms are also processed linguistically before the search begins.

#### **NGRAM**

Terms are indexed by parsing sets of characters rather than by using a dictionary. This index type is mandatory if the documents you are indexing contain DBCS characters, although an Ngram index can also be used for SBCS documents.

If you do not specify the INDEXTYPE keyword, the value in the text configuration settings is used.

Documents in XML format are not supported for Ngram indexes.

#### INDEXOPTION

Options to be used when creating the index.

### CASE\_ENABLED

This option is available only for Ngram indexes. Normally, Ngram indexes do not allow a case-sensitive search. By specifying CASE\_ENABLED, you ensure that documents are indexed such that a case-sensitive search is possible. For more information see "Make a fuzzy search or search in DBCS documents" on page 28.

#### **NORMALIZED**

This option is available **only for precise indexes**. A normalized precise index differs from a precise index in that:

- It is not case-sensitive; all words except those in all uppercase are converted to lowercase.
- Words in all uppercase are not subject to stop-word filtering; the abbreviation UK, for example, is indexed.
- English language search terms may be expanded to include lemma forms using a heuristic algorithm, so that a search for house also searches for houses.

### INDEXPROPERTY SECTIONS ENABLED DOCUMENTMODEL(S) model

Properties of a selected index type.

SECTIONS\_ENABLED specifies that the selected index type can contain information about the document structure.

DOCUMENTMODEL/DOCUMENTMODELS model specifies the model or models to be associated as default for the documents to be indexed. A model name must be specified if the index property SECTIONS\_ENABLED is used. If a list of models is specified, the first model is used as the default model for the index. The default model is used during indexing if the document has no reference to a model, or if no model is specified during search.

The characters that can be used for the model name are a-z, A-Z, and 0-9.

The specified model name must correspond to a model definition in the model definition file desmodel.ini. Note that the model name is case sensitive.

To change the model or models associated with an index,

- 1. Use DISABLE TEXT COLUMN to disable the index
- 2. Use ENABLE TEXT COLUMN to reindex the documents, specifying different document model names.

### **UPDATEFREQ** update-frequency

The index update frequency in terms of when the update is to be made, and the minimum number of text documents that must be queued in the log table. If there are not enough text documents in the log table at the day and time given, the index is not updated.

The syntax is described in "Updating an index" on page 29.

If you do not specify UPDATEFREQ, the default frequency specified in the text configuration settings is used.

### Tip

If you have many tables, consider avoiding the use of the default values. By making individual update frequency settings for tables you can avoid indexing all the tables simultaneously and causing an unnecessarily prolonged load on your system resources.

#### **NONE**

No further index updates are made. This is intended for a text column in which there will be no further changes.

These update frequency settings are ignored if they have already been set for the whole table by ENABLE TEXT TABLE.

### **DIRECTORY** directory

The directory path in which the text index is to be stored. The specified path is concatenated with ""txinsnnn" where nnn is the node number.

This is a directory on the system where the DB2 Text Extender server is running. If the directory does not yet exist, it is created.

If you do not specify the DIRECTORY keyword, the value of the DIRECTORY setting in the text configuration settings is used.

This setting is ignored if it has already been set for the whole table by ENABLE TEXT TABLE.

#### ON NODE node [TO node]

The number of the node or the range of nodes to which a directory path name is being assigned.

#### **UPDATEINDEX**

A keyword that determines whether the text documents associated with this handle column are indexed immediately after this command has completed, without waiting for the next periodic indexing set by UPDATEFREQ.

### **UPDATE**

Indexing of the text documents occurs immediately after this command has completed.

### **NOUPDATE**

Indexing occurs at a time set by the update frequency settings specified either in this command by UPDATEFREQ, or by the text configuration setting.

If you do not specify this keyword, the value in the text configuration settings is taken.

### TABLESPACE tablespace-name

The name of the table space for the index that is created internally on the handle column. The tablespace must have been created previously.

### **COMMITCOUNT** count

A value from 500 to 1 000 000 indicating the number of inserts or updates after which DB2 UDB for iSeries must issue an intermediate commit statement. This can avoid a situation in which there is insufficient log space when enabling large tables, or columns, or a large number of external files.

## **Usage notes**

This command adds a handle column to the specified DB2 table. Each handle column is associated with a text column, and is used by DB2 Text Extender's functions.

If this table has not already been enabled to create a common index, an index is created that is associated with this text column.

Also, a log table is created in the database. The log table is used to record changes to the text column, that is inserts, updates, and deletions. Insert, update, and delete triggers are defined for the text column to keep the log table up to date automatically.

If the text column that you are enabling belongs to a table that is part of a multiple-node nodegroup, the index directory that you specify must be available on all physical nodes. If you use the default directory specified in the text configuration, make sure that the path is available on all nodes of the nodegroup. If this is not convenient, you can specify a specific path for each node in the ENABLE TEXT COLUMN command.

If you change the node configuration of a nodegroup that contains a table that is enabled for DB2 Text Extender, you must reindex the table.

### Tip

If you run out of log space in this step, see "Enabling a text column in a large table" on page 44 for possible solutions.

### **ENABLE TEXT FILES**

This command enables DB2 Text Extender to search in text files that are not in a DB2 UDB for iSeries database.

### Tip

This command cannot be used if the text columns in the table share a common index, as described in "Enabling a text table (optional)" on page 39.

### **Authorization**

The appropriate object authority must be granted for the table. See "Preparing an SQL table for the DB2 Text Extender" on page 11 for further information.

## **Command syntax**

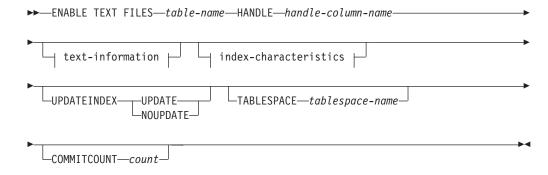

### text-information:

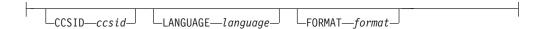

### index-characteristics:

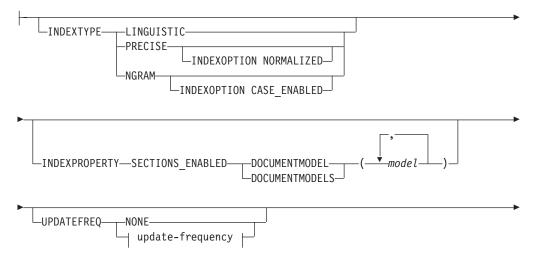

### **ENABLE TEXT FILES command**

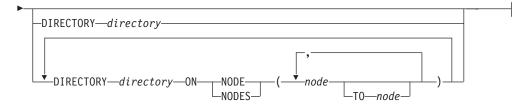

### update-frequency:

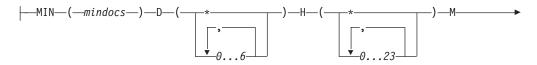

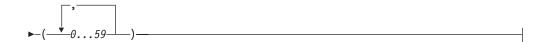

## Command parameters

#### table-name

The name of the text table in the connected database that is to be associated with the external text files to be indexed. The name must include an explicit schema name (qualifier) unless the schema name is the same as your user ID.

For a description of the other command parameters, see "ENABLE TEXT COLUMN" on page 103.

## Usage notes

This command adds a handle column to the specified DB2 table. Each handle column is associated with a collection of external text files, and is used by DB2 Text Extender's functions. An index is created that is associated with these files.

You cannot reuse a handle column name if that name has been used before in ENABLE TEXT FILES to identify a handle column of a text column.

A log table is created for recording changes to the files, but you must activate the triggers manually to record these changes because DB2 UDB for iSeries does not have the files under its control and is therefore not aware of such changes. See "Updating an index for external files" on page 68 for a description of how to do this.

If you run out of log space in this step, see "Enabling a text column in a large table" on page 44 for possible solutions.

#### Note

You have to set the CCSID of the external files before running the ENABLE TEXT FILES command in order to prevent possible CCSID conversion problems during indexing.

### **ENABLE TEXT TABLE**

Creates a common index for use by any of the table's text columns that are later enabled. The table is then a common-index table. A table that does not get enabled in this way, where the text columns that are later enabled create their own individual indexes, is a multi-index table.

### **Authorization**

The appropriate object authority must be granted for the table. See "Preparing an SQL table for the DB2 Text Extender" on page 11 for further information.

## **Command syntax**

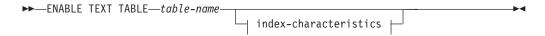

#### index-characteristics:

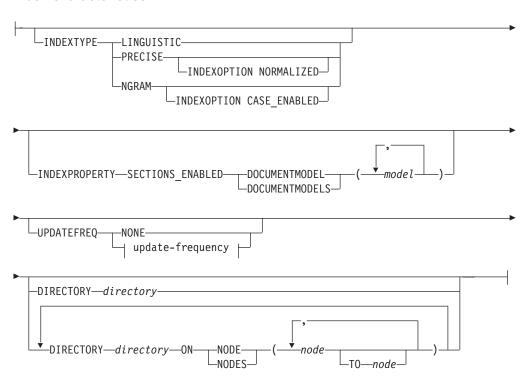

### update-frequency:

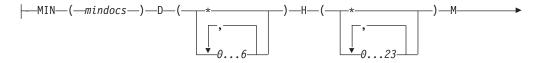

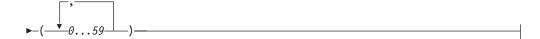

## Command parameters

#### table-name

The name of the text table to be enabled in the connected database. The name must include an explicit schema name (qualifier) unless the schema name is the same as your user ID.

#### **INDEXTYPE**

The type of index to be created. For more information, see "Types of search" on page 26.

#### **PRECISE**

Terms are indexed and searched for exactly as they occur in the text documents.

### **LINGUISTIC**

Terms are processed linguistically before being indexed. Search terms are also processed linguistically before the search begins.

#### **NGRAM**

Terms are indexed by parsing sets of characters rather than by using a dictionary. This dictionary type is mandatory if the documents you are indexing contain DBCS characters, although an Ngram index can also be used for SBCS documents.

If you do not specify the INDEXTYPE keyword, the text configuration is used.

#### **INDEXOPTION**

Options to be used when creating the index.

### CASE\_ENABLED

This option is available only for Ngram indexes. Normally, Ngram indexes do not allow a case-sensitive search. By specifying CASE ENABLED, you ensure that documents are indexed such that a case-sensitive search is possible. For more information see "Make a fuzzy search or search in DBCS documents" on page 28.

## INDEXPROPERTY SECTIONS\_ENABLED DOCUMENTMODEL(S) model

Properties of a selected index type.

SECTIONS\_ENABLED specifies that the selected index type can contain information about the document structure.

DOCUMENTMODEL/DOCUMENTMODELS model specifies the model or models to be associated as default for the documents to be indexed. A model name must be specified if the index property SECTIONS\_ENABLED is used. If a list of models is specified, the first model is used as the default model for the index. The default model is used during indexing if the document has no reference to a model, or if no model is specified during search.

The characters that can be used for the model name are a-z, A-Z, and 0-9.

The specified model name must correspond to a model definition in the model definition file desmodel.ini.

### **ENABLE TEXT TABLE command**

To change the model or models associated with an index,

- 1. Use DISABLE TEXT TABLE to disable the index
- 2. Use ENABLE TEXT TABLE to reindex the documents, specifying different document model names.

### **UPDATEFREQ** update-frequency

The index update frequency in terms of when the update is to be made, and how many text documents must be queued in the log table. If there are not enough text documents in the log table at the day and time given, the index is not updated.

The syntax is described in "Updating an index" on page 29.

If you do not specify UPDATEFREQ, the default frequency specified in the text configuration settings is used.

#### **NONE**

No further index updates are made. This is intended for a text column in which there will be no further changes.

### Tip

If you have many tables, consider avoiding the use of the default values. By making individual update frequency settings for tables you can avoid indexing all the tables simultaneously and causing an unnecessarily prolonged load on your system resources.

### **DIRECTORY** directory

The directory path in which the text index is to be stored. The specified path is concatenated with ""txinsnnn" where nnn is the node number.

This is a directory on the system where the DB2 Text Extender server is running. If the directory does not yet exist, it is created.

If you do not specify the DIRECTORY keyword, the value of the DIRECTORY setting in the text configuration settings is used.

#### ON NODE node [TO node]

The number of the node or the range of nodes to which a directory path name is being assigned.

## Usage notes

A new text index is created that is associated with all the text columns in this table. You do this when you want to have one common index for all the text columns of a table, rather than a separate index for each text column.

When you have enabled a table, you must then run ENABLE TEXT COLUMN for each of the text columns in which you want to search.

A log table is created in the database. The table is used to record changes, that is, inserts, updates, and deletions, in the text columns that are later enabled.

When a text column is enabled, triggers are created that monitor changes to the text and automatically keep a record in the log table of which documents need to be indexed.

DB2 Text Extender indexes the text documents listed in the log table periodically as specified by the UPDATEFREQ keyword.

### **GET INDEX SETTINGS**

This command displays the settings of an index, showing the following:

- · Index type
- Index option (optional)
- Update index option
- Index directory
- Update frequency
- · Default model.

### **Authorization**

The appropriate object authority must be granted for the table. See "Preparing an SQL table for the DB2 Text Extender" on page 11 for further information.

## Command syntax

```
▶►—GET INDEX SETTINGS—table-name-
                                    └─HANDLE──handle-column-name
```

## **Command parameters**

#### table-name

The name of the text table in the connected database whose index settings are to be displayed. The name must include an explicit schema name (qualifier) unless the schema name is the same as your user ID.

### HANDLE handle-column-name

The name of the handle column whose index settings are to be displayed.

## Usage notes

If the table is enabled as a multi-index table, this command displays the index settings of all enabled text columns in the table. If a handle-column-name is provided, this command displays the index settings of the specified column.

If the table is a common-index table, the settings of the common index are displayed. If a *handle-column-name* is provided, it is ignored.

If the table or column is enabled with the index property SECTIONS\_ENABLED, the command GET INDEX SETTINGS displays the default model for the index. The default model is the model name you specified during enabling or the first model name in a list of model names.

### Here is an example:

```
Current index settings:
Index type
                      (INDEXTYPE) = LINGUISTIC
Default model (DOCUMENTMODEL) = mymodel
Update index option (UPDATEINDEX) = UPDATE
Update frequency
                   (UPDATEFREQ) = NONE
Node 0
                      (DIRECTORY) = /QIBM/UserData/DB2Extenders/Text/indices
Index directory
```

### **GET INDEX STATUS**

This command displays the following index status information for a given handle column or table:

- Whether the search function is available
- Whether the index update function is available
- Whether the reorganize function is available
- · The number of scheduled documents
- · The number of indexed documents
- The number of indexed documents in the primary index
- The number of indexed documents in the secondary index
- · Error events.

### **Authorization**

The appropriate object authority must be granted for the table. See "Preparing an SQL table for the DB2 Text Extender" on page 11 for further information.

## **Command syntax**

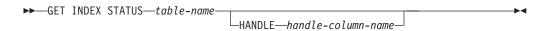

## **Command parameters**

#### table-name

The name of the text table in the connected database that contains the text columns whose status is to be displayed. The name must include an explicit schema name (qualifier) unless the schema name is the same as your user ID.

#### HANDLE handle-column-name

The name of the handle column whose status is to be displayed.

## Usage notes

For a multi-index table, you must specify the name of the handle column.

### **GET STATUS**

This command displays information about the enabled status of subsystems, tables, or text columns.

### **Authorization**

None.

## **Command syntax**

►►GET STATUS—

## **Command parameters**

None.

## **Usage notes**

This command displays whether the server is enabled, the names of the enabled text tables in the subsystem, the names of the enabled text columns and their associated handle columns, and the names of external-file handle columns.

## **GET TEXT CONFIGURATION**

This command displays the default settings for the text configuration for the connected database.

To change these default settings, use "CHANGE TEXT CONFIGURATION" on page 93.

## **Authorization**

None.

## **Command syntax**

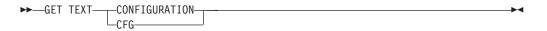

## **Command parameters**

None.

## **Usage notes**

For an example of the text configuration information, see "Displaying the text configuration settings" on page 72.

### **GET TEXT INFO**

This command displays the text information settings for text columns:

- CCSID
- Language
- Format.

### **Authorization**

The appropriate object authority must be granted for the table. See "Preparing an SQL table for the DB2 Text Extender" on page 11 for further information.

## Command syntax

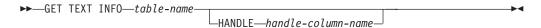

## **Command parameters**

#### table-name

The name of the text table in the connected database that contains the text columns whose text information settings are to be displayed. The name must include an explicit schema name (qualifier) unless the schema name is the same as your user ID.

#### HANDLE handle-column-name

The name of the handle column whose text information settings are to be displayed.

## Usage notes

If a handle column name is given, the text information for only this column is displayed.

If a handle column name is not given, the text information for each enabled column in this table is displayed.

## **QUIT**

This command stops the DB2 Text Extender command line processor and returns control to the operating system.

## **Authorization**

None.

## **Command syntax**

**▶**►—QUIT——

## **Command parameters**

None.

## **Usage notes**

The connection to the database is terminated.

### REORGANIZE INDEX

If a text column is often updated, searching the index can become inefficient. To make searching efficnt again, the index has to be reorganized. Although DB2 Text Extender recognizes when an index needs to reorganized and does so in the background automatically, there may be situations that require an index to be reorganized manually using REORGANIZE INDEX. You can use the command GET INDEX STATUS to find out if an index needs to be reorganized.

### **Authorization**

The appropriate object authority must be granted for the table. See "Preparing an SQL table for the DB2 Text Extender" on page 11 for further information.

## **Command syntax**

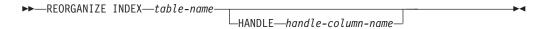

## Command parameters

### table-name

The name of the text table in the connected database whose index is to be reorganized. The name must include an explicit schema name (qualifier) unless the schema name is the same as your user ID.

#### HANDLE handle-column-name

The name of the handle column whose index is to be reorganized.

## **Usage notes**

For a multi-index table, you must specify a handle column name.

Although searches can be made on the index while REORGANIZE INDEX is running, index updates cannot.

### **RESET INDEX STATUS**

When the index status of a table or column shows Search not available or Update not available, an error has occurred during indexing that prevents you working with the index.

This command resets the index status so that you can continue to work with it. Before resetting the index status, check for any errors that may be logged in the index's log table (see "Displaying error events" on page 73).

### Authorization

The appropriate object authority must be granted for the table. See "Preparing an SQL table for the DB2 Text Extender" on page 11 for further information.

## **Command syntax**

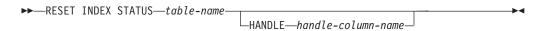

## Command parameters

#### table-name

The name of the text table in the connected database that contains the text columns whose status is to be reset. The name must include an explicit schema name (qualifier) unless the schema name is the same as your user ID.

### HANDLE handle-column-name

The name of the handle column whose status is to be reset.

## Usage notes

For a multi-index table, you must specify a handle column name.

For a common-index table, each enabled column in this table is reset.

### **UPDATE INDEX**

This command starts indexing immediately. It brings the index up to date to reflect the current contents of the text column(s) with which the index is associated.

To have updates on external files reflected in the index, you must force a "change" entry to be placed in the log table by issuing an update statement on the corresponding handle column. See "Updating an index for external files" on page 68 for an example.

### **Authorization**

The appropriate object authority must be granted for the table. See "Preparing an SQL table for the DB2 Text Extender" on page 11 for further information.

## Command syntax

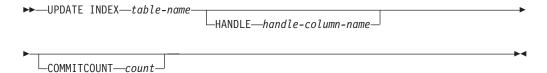

## **Command parameters**

#### table-name

The name of the text table in the connected database that contains the text column whose index is to be updated. This can also be the name of a common-index table. The name must include an explicit schema name (qualifier) unless the schema name is the same as your user ID.

#### HANDLE handle-column-name

If this is a common-index table, the handle-column-name is not required and is ignored. The index to be updated is associated with the whole table and not with an individual text column.

If this is a multi-index table, then handle-column-name is the name of the handle column whose index is to be updated.

### **COMMITCOUNTcount**

A value from 500 to 1 000 000 indicating the number of inserts or updates after which DB2 UDB for iSeries must issue an intermediate commit statement. This can avoid a situation in which there is insufficient log space when enabling large tables, or columns, or a large number of external files.

### **UPDATE INDEX command**

# Chapter 10. Administration commands for the server

This chapter describes the syntax of the administration commands for the server. Server administration consists of tasks you can do to start, stop, and check the status of the DB2 Text Extender server, and to create a sample database and sample a table. "Setting up and maintaining a DB2 Text Extender server" on page 9 describes how to use these commands.

| Command  | Purpose                                     | Page |
|----------|---------------------------------------------|------|
| TXICRT   | Creates the DB2 Text Extender instance      | 126  |
| TXIDROP  | Drops the DB2 Text Extender instance        | 127  |
| TXSAMPLE | Creates and enable a sample table           | 128  |
| TXSTART  | Starts the DB2 Text Extender services       | 129  |
| TXSTATUS | Displays the status of the search service   | 130  |
| TXSTOP   | Stops the DB2 Text Extender services        | 131  |
| IMOTHESC | Compiles a thesaurus definition file        | 132  |
| IMOTHESN | Compiles an Ngram thesaurus definition file | 133  |
| IMOTRACE | Produces trace information                  | 135  |
| TXVERIFY | Verifies the correct installation.          | 139  |

### **TXICRT**

This command creates the DB2 Text Extender instance.

### **Authorization**

You must have Text Extender Administrator authority. For further information, see "Providing users with authorities" on page 11.

## **Command syntax**

►►—CALL—PGM(QDB2TX/TXICRT)—

## **Command parameters**

None.

## **Usage notes**

Enabling text tables or columns is possible only when you have created the DB2 Text Extender instance.

### **TXIDROP**

This command drops the DB2 Text Extender instance together with all its indexes.

### **Authorization**

You must have Text Extender Administrator authority. For further information, see "Providing users with authorities" on page 11.

## **Command syntax**

►►—CALL—PGM(QDB2TX/TXIDROP)—

## **Command parameters**

None.

## **Usage notes**

Before dropping an instance, disable any databases that are enabled for it.

### **TXSAMPLE**

This command creates a sample table, loads sample English documents into column COMMENT, and enables the text column. See "Preparing a sample database for installation verification" on page 7.

### **Authorization**

You must have Text Extender Administrator or Text Extender User authority. For further information, see "Providing users with authorities" on page 11.

## **Command parameters**

### subsystem-name

The name of the subsystem, already enabled by DB2 Text Extender, in which the sample table is to be created.

#### user-id

This is only required if you are working from a client workstation.

### password

This is only required if you are working from a client workstation.

## **Usage notes**

If your database CCSID is not 500, take a look at the example enabling step for the Ngram index type, and there, change the CCSID to match your database CCSID.

### Tip

This command can also be used on a client workstation.

### **TXSTART**

This command starts the DB2 Text Extender search services.

### **Authorization**

You must have Text Extender Administrator authority. For further information, see "Providing users with authorities" on page 11.

## **Command syntax**

►►—CALL—PGM(QDB2TX/TXSTART)—

## **Command parameters**

None.

## **Usage notes**

Before you can index data or search on your data, you have to start the DB2 Text Extender search services.

## **TXSTATUS**

This command displays whether DB2 Text Extender is up and running.

### **Authorization**

You must have Text Extender Administrator or Text Extender User authority. For further information, see "Providing users with authorities" on page 11.

## **Command syntax**

►►—CALL—PGM(QDB2TX/TXSTATUS)—

## **Command parameters**

None.

## **TXSTOP**

This command stops the DB2 Text Extender services.

### **Authorization**

You must have Text Extender Administrator authority. For further information, see "Providing users with authorities" on page 11.

## **Command syntax**

►►—CALL—PGM(QDB2TX/TXSTOP)—

## **Command parameters**

None.

## **Usage notes**

This command does not stop DB2.

### **IMOTHESC**

This command compiles a thesaurus definition file. This thesaurus can be used only for searches on precise or linguistic indexes.

For compiling an Ngram thesaurus definition file, see "IMOTHESN" on page 133.

### Authorization

None.

## Command syntax

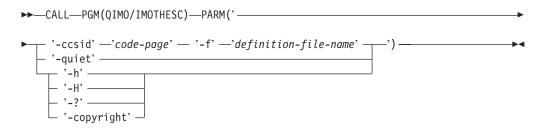

## **Command parameters**

**-f** definition-file-name

The name of the SGML file containing the thesaurus definition. The file name must contain either the absolute path of the relative path to the file.

The thesaurus dictionary is generated in the same directory as the definition file. It has the same name as the definition file but with the extensions th1 through th6.

Because thesaurus files are overwritten when they have the same names, use a separate directory for each thesaurus.

-ccsid code-page

The code page in which the thesarus definition file is written. Currently, only code page 850 is supported.

**-quiet** Output information is not displayed.

-copyright

Returns the internal build number of the product. Use this number when reporting problems.

-h, -H, or -?

Displays help information.

## Usage notes

Use this command to compile a standard thesaurus definition file into a binary thesaurus definition format. The definition file must be in SGML format.

To use a compiled thesaurus file, move it to the dictionary directory of the server instance, then specify the location of the files during searching.

### **IMOTHESN**

This command compiles an Ngram thesaurus definition file. This thesaurus can be used only for searches on Ngram indexes.

### **Authorization**

None.

# Command syntax

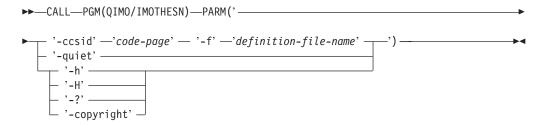

# **Command parameters**

**-f** *definition-file-name* 

The name of the file containing the thesaurus definition. The file name must contain either the absolute path or the relative path to the file. The file name is restricted to 8+3 characters. The extension is optional.

The thesaurus dictionary is generated in the same directory as the definition file. It has the same name as the definition file but with the extensions wdf, wdv, grf, grv, MEY, ROS, NEY, SOS, and 1kn, where n is a digit.

### Tip

Because thesaurus files are overwritten when they have the same names, you should use a separate directory for each thesaurus.

**-ccsid** code-page

The code page in which the thesarus definition file is written. For a list of the supported code pages, see "CCSIDs" on page 21.

**-quiet** Output information is not displayed.

-copyright

Returns the internal build number of the product. Use this number when reporting problems.

-h, -H, or -?

Displays help information.

# Usage notes

Use this command to compile a thesaurus definition file into a binary thesaurus definition format. The definition file must be in the format described in "Creating an Ngram thesaurus" on page 203.

To use a compiled thesaurus file, move it to the dictionary directory of the server instance, then specify the location of the files during searching.

# **IMOTHESN** command

The dictionary directory is: /QIBM/ProdData/imo/dict

### **IMOTRACE**

This command writes processing information to a trace buffer in shared memory. It can be written in binary from the trace buffer to a file for later formatting when tracing has been switched off, or can be formatted and written to a file while tracing is still on.

### **Authorization**

None.

# **Command syntax**

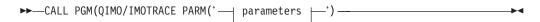

### parameters:

```
options ⊢
 -dump-
          dump-file
-off-
                                                   ⊣ format-file ⊢
-format
                                  dump-file ⊦
               options H
-change
-clear-
-flow-
dashinformation-
```

### options:

```
-m—products—.—events—.—components—.—functions—
-rc—return-code—
-e—max-system-errors—
 -r—max-record-size—
^{igspace} -i-initial-buffer-size-|-- -l-last-buffer-size-
```

### dump-file:

#### format-file:

# **Command parameters**

Note:

#### **IMOTRACE** command

A -u option is also available with all of the IMOTRACE parameters to display information about the parameter.

To start the trace facility. on

### dump | dmp

To write the trace information in binary to a file.

off To stop the trace facility.

#### format | fmt

To format the binary trace information. You can format the dump file, when tracing is switched off, by specifying the name of the dump file and the name of the file to hold the formatted trace information.

### change | chg

To change the trace mask, maxSysErrors, or maxRecordSize.

#### clear | clr

To clear the trace.

#### flow | flw

To show control flow of the trace.

#### information | info | inf

To get information about the trace.

### options

To filter the trace information either when turning tracing on (this reduces the shared memory usage), or when formatting the trace information. Unless the trace is very large, it is usually easier to write the full trace information and then filter it during formatting.

To add a "mask" to specify which events, components, and -m functions are to be included in the trace. The default is to trace everything. The mask is in four parts, separated by periods; for example: 2.2-6.1,3.\* You can specify a range using "-" as a separator character, or a list using "," as a separator character. For example: 2-6 includes only the events whose IDs are in the range from 2 to 6. To include only components 2 and 6, specify 2,6

### products

Product ID. The product ID for DB2 Text Extender is "2". The product ID for TextMiner is "3".

The set of event types to be included in the trace: events

- 0 system\_error
- 1 system\_error
- 2 system\_error
- 3 non-fatal\_error
- 4 non-fatal error
- 5 api\_errcode
- 7 fnc\_errcode
- 8 trap error
- 10
- api\_entry 11
- api\_exit 13 api\_retcode
- 15 api\_data
- 30 fnc\_entry
- 31 fnc\_exit
- 33 fnc retcode
- 35 fnc data

#### **IMOTRACE** command

#### components

The components to trace.

The component IDs for DB2 Text Extender are:

- COMMAND\_LINE\_INTERFACE 1
- 2 **UDF**
- STORED\_PROCEDURES 3
- **ADMINISTRATION** 4
- 5 INDEX\_CONTROL
- 6 LIBRARY\_SERVICES
- 7 DES\_PARSER
- 8 DES\_DEMON
- 9 DES\_API
- 10 **SERVICES**

#### The component IDs for TextMiner are:

- 1 automachine
- 2 bgproc (background processing)
- 3 cluster
- 4 common
- 5 commsrvc (common services)
- 6 communic (communication)
- 7 daemon
- 8 dsclient
- 9 environ (environment)
- 10 glue
- 11 idxcomm (index build, common part)
- 12 libsrv (library services)
- 13 search
- 14 trace
- 15 guru
- indexbld (index build, tm only) 16
- 17 indexeng (index engine, tm only)
- 18 smsearch
- 19 search engine, tm only)
- 20 tmsearch
- 21 gtrcm (gtr, common part)
- 22 gtrsrch (search, gtr only)
- 23 gtridx (index build, gtr only)

#### functions

Asterisk (\*). The set of functions to trace. Use an asterisk (\*) to trace all functions unless directed to do otherwise by the IBM Support Center.

#### **-rc** return-code

Treat return-code as a system error.

### **-e** *max-system-errors*

Integer. To stop the trace after this number of errors. The default is 1 which specifies that when the first system error occurs, all subsequent tracing of lower severity events is suppressed. This is acceptable if you are interested only in the first major error, but you should specify a higher number (such as -e 50) if you want to see the full trace after the initial system error. The trace destination is shared memory.

### **IMOTRACE** command

#### **-r** max-record-size

Integer. To stop the trace after this number of records have been written to the trace file. The default is 16 KB.

### -i initial-buffer-size

Integer. To keep this number of records from the beginning of the trace. If -i is specified, the default is 16 KB. On a UNIX system, a recommended buffer size is 2 MB.

If neither -i nor -l are specified, -l is the default.

If you specify -i, no wrapping occurs; no further trace entries are written if the volume of records exceeds max-record-size, even if you clear all trace entries. To get new trace entries written, increase the buffer size, turn the trace off and then on again.

### -1 last-buffer-size

Integer. To keep this number of records from the end of the trace. The default is 16 KB. On a UNIX system, a recommended buffer size is 2 MB.

The directory where the corresponding file is stored. path

### dump-filename

The name of the file that contains the binary trace information.

#### formatted-filename

The name of the file that contains the formatted trace information.

# **Examples**

See "Tracing faults" on page 10.

## **TXVERIFY**

This command verifies the correct installation of DB2 Text Extender by enabling the database server and running some administration commands.

### **Authorization**

You must have Text Extender Administrator or Text Extender User authority. For further information, see "Providing users with authorities" on page 11.

# **Command syntax**

►►—CALL PGM(QDB2TX/TXVERIFY)—

# **Command parameters**

# **Usage notes**

This command can also be used on a client workstation.

# **TXVERIFY** command

# **Chapter 11. Search functions**

DB2 Text Extender provides SQL functions to search in text documents stored in DB2 UDB for iSeries, and to work with the results of a search. Some of the functions' parameters are data types known as *distinct types* that are provided with DB2 Text Extender.

This chapter describes the DB2 Text Extender SQL functions and distinct types.

DB2 Text Extender provides a sample file member called TXSAMPLE, which is located in the SAMPLES physical file in the QDB2TX library. It contains examples of DB2 Text Extender functions that run against the sample table described in "Preparing a sample database for installation verification" on page 7. Use this file to see examples of the syntax of the text preparation and search functions.

# The DB2 Text Extender distinct types

| Distinct type  | Source data type             | Comments                                                                                                    |
|----------------|------------------------------|----------------------------------------------------------------------------------------------------|
| DB2TEXTH       | VARCHAR(60)<br>FOR BIT DATA  | Text handle. A variable-length string containing information needed for indexing a text document stored in a text column. The information in a handle includes a document ID, the name of the server where the text is to be indexed, the name of the index, and information about the text document.  Handles are stored in columns that DB2 Text Extender creates and associates with each text column.                                                                                                    |
| DB2TEXTFH      | VARCHAR(210)<br>FOR BIT DATA | File handle. A variable-length string containing information needed for indexing an external text file – a file stored outside of the control of DB2 UDB for iSeries. The information in a text handle includes a document ID, the name of the server where the text is to be indexed, the name of the index, information about the text file, and information about the location of the file.  File handles are stored in columns that DB2 Text Extender creates and associates with each group of external files. |
| DB2TEXTHLISTP  | VARCHAR(16)<br>FOR BIT DATA  | Handle list pointer. A pointer to a list of handles associated with text documents found by a search.  The function HANDLE_LIST returns this data type.                                                                                                    |
| DB2TEXTFHLISTP | VARCHAR(16)<br>FOR BIT DATA  | <b>Handle list pointer.</b> A pointer to a list of handles associated with external files found by a search.                                                                                                    |

# A summary of DB2 Text Extender functions

| Search function              | Purpose                                                                                       | Page |
|------------------------------|-----------------------------------------------------------------------------------------------|------|
| CCSID                        | Returns the CCSID from a handle                                                               | 143  |
| CONTAINS                     | Makes a search for text in a particular document                                              | 144  |
| FILE                         | Returns or changes the path and name of a file in an existing handle                          | 145  |
| FORMAT                       | Returns or changes the document format setting in a handle                                    | 146  |
| LANGUAGE                     | Returns or changes the language setting in a handle                                           | 147  |
| NO_OF_DOCUMENTS <sup>1</sup> | Returns the number of documents listed in a handle list                                       | 148  |
| NO_OF_MATCHES                | Searches and returns the number of matches found                                              | 149  |
| RANK                         | Searches and returns the rank value of a found text document                                  | 150  |
| REFINE                       | Takes a search argument and a refining search argument and returns a combined search argument | 151  |
| SEARCH_RESULT                | Returns an intermediate table with the search result of the specified search string           | 152  |

Examples of the use of DB2 Text Extender functions are given in Chapter 6, "How to search" on page 49.

<sup>1.</sup> These search functions are features of an earlier release of DB2 Text Extender. For compatibility reasons they continue to be supported, Their functionality has been superceded by the SEARCH\_RESULT search function.

# **CCSID**

The CCSID function returns the CCSID (data type SMALLINT) from a handle. This is the CCSID parameter used for indexing the corresponding text document. This is described in "CCSIDs" on page 21. It is set for each text column by the ENABLE TEXT COLUMN command.

# **Function syntax**

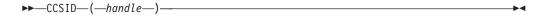

# **Function parameters**

### handle

An expression whose result is a value of type DB2TEXTFH or DB2TEXTH. It is usually the name of a handle column from which the CCSID setting is to be returned.

### **CONTAINS**

The CONTAINS function searches for text in a particular text document. It returns the INTEGER value 1 if the document contains the text. Otherwise, it returns 0.

# **Function syntax**

►►—CONTAINS—(—handle—,—search-argument—)—

# **Function parameters**

#### handle

An expression whose result is a value of type DB2TEXTFH or DB2TEXTH. It is usually the name of a handle column containing the handles of the text documents to be searched.

### search-argument

A string of type LONG VARCHAR containing the terms to be searched for. See Chapter 12, "Syntax of search arguments" on page 153.

## FILE

The FILE function does one of the following:

- Returns the path and file name in a handle
- Changes the path and file name in a handle, and returns the path and file name.

The returned handle is a value of type DB2TEXTFH.

# **Function syntax**

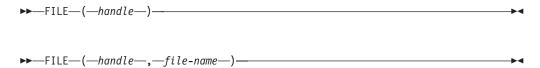

# **Function parameters**

#### handle

An expression whose result is a value of type DB2TEXTFH. It is usually the name of a handle column from which the file name is to be returned.

#### file-name

A string of type VARCHAR(150) specifying the new absolute path and file name of the external file that is to be associated with the handle. The path could be, for example, a LAN drive or an NFS-mounted drive. The file access permissions must permit access to the file by the DB2 UDB for iSeries instance owner.

### **FORMAT**

The FORMAT function does one of the following:

- Returns the document format specified in a handle
- · Changes the format specification in a document's handle, and returns the changed handle.

The returned document format is a string of type VARCHAR(30). The returned handle is of type DB2TEXTFH or DB2TEXTH.

This is the format parameter used for indexing the corresponding text document. The document formats supported are listed in "Which document formats are supported" on page 18.

# **Function syntax**

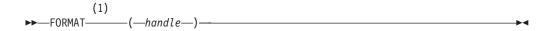

#### Notes:

Returns a format value, type VARCHAR(30).

### Notes:

Returns a handle, type DB2TEXTFH or DB2TEXTH.

# **Function parameters**

#### handle

An expression whose result is a value of type DB2TEXTFH or DB2TEXTH. It is usually the name of a handle column from which the format setting is to be returned or set.

#### format

The new document format setting of data type VARCHAR(30).

If format is specified, this document format is set in the handle; in this case, the handle is returned instead of the format setting.

### LANGUAGE

The LANGUAGE function does one of the following:

- Returns the document language specified in a handle
- Changes the language specification in a document's handle, and returns the changed handle.

The returned document language is a string of type VARCHAR(30). The returned handle is of type DB2TEXTFH or DB2TEXTH.

This is the language parameter used for indexing the corresponding text document. The supported languages are listed in Table 4 on page 34.

# Function syntax

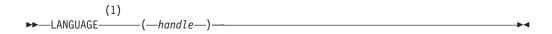

#### **Notes:**

Returns a language value, type VARCHAR(30).

#### Notes:

Returns a handle, type DB2TEXTFH or DB2TEXTH.

# **Function parameters**

#### handle

An expression whose result is a value of type DB2TEXTFH or DB2TEXTH. It is usually the name of a handle column from which the language setting is to be returned or set.

### language

The new document language setting of data type VARCHAR(30).

If language is specified, this document language is set in the handle; the handle is returned instead of the language setting.

# NO\_OF\_DOCUMENTS

The NO\_OF\_DOCUMENTS function returns an INTEGER value indicating the number of items in a list of text documents found by a search. The returned value is the number of entries found in a list of handles.

### Tip

This function is a feature of an earlier release of DB2 Text Extender. For compatibility reasons it continues to be supported, Its functionality has been superceded by the SEARCH\_RESULT search function.

# **Function syntax**

# **Function parameters**

#### handle-list

An expression whose result is a value of type DB2TEXTHLISTP or DB2TEXTFHLISTP. It is returned by the function HANDLE\_LIST.

This is a pointer to a list of handles of documents found by a search.

The HANDLE\_LIST and NO\_OF\_DOCUMENTS functions must be in the same SQL statement because the list exists only within the scope of the statement.

# NO\_OF\_MATCHES

NO\_OF\_MATCHES can search in text documents and return an INTEGER value indicating how many matches resulted per document.

# **Function syntax**

►►—NO\_OF\_MATCHES—(—handle—,—search-argument—)—

# **Function parameters**

#### handle

An expression whose result is a value of type DB2TEXTFH or DB2TEXTH. It is usually the name of a handle column containing the handles of the text documents to be searched.

### search-argument

A string of type LONG VARCHAR containing the terms to be searched for. See Chapter 12, "Syntax of search arguments" on page 153.

### **RANK**

RANK can search in text documents and return a rank value for each document found, indicating how well the found document is described by the search argument.

RANK returns an DOUBLE value between 0 and 1. The rank value is absolute, indicating how well the found document satisfies the search criteria in relation to other found documents. The value indicates the number of matches found in the document in relation to the document's size.

# **Function syntax**

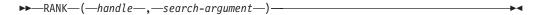

# **Function parameters**

#### handle

An expression whose result is a value of type DB2TEXTFH or DB2TEXTH. It is usually the name of a handle column containing the handles of the text documents to be searched.

#### search-argument

A string of type LONG VARCHAR containing the terms to be searched for. See Chapter 12, "Syntax of search arguments" on page 153.

## REFINE

The REFINE function takes two search arguments and returns a combined search argument of type LONG VARCHAR, consisting of the two original search arguments connected by the Boolean operator AND.

# **Function syntax**

►►—REFINE—(—search-argument—,—search-argument—)—

# **Function parameters**

### search-argument

A string of type LONG VARCHAR containing the terms to be searched for. See Chapter 12, "Syntax of search arguments" on page 153.

The search argument must not contain the search parameters IS ABOUT, THESAURUS, or EXPAND.

# SEARCH\_RESULT

The SEARCH\_RESULT function returns the result of a search in an intermediate table. This function can be used in a FROM clause of an SQL statement.

The returned table has the following structure:

Column Name Data Type HANDLE DB2TX.DB2TEXTH NUMBER OF MATCHES INTEGER **DOUBLE** RANK

Values are generated only for the selected columns of the intermediate table. Select count(\*) generates the HANDLE column only. Because the calculation of the rank values consumes a lot of system resources, you should not select the rank value from the intermediate table if the rank value is not required.

This function is faster than CONTAINS or RANK when processing large tables.

# **Function syntax**

```
►►—SEARCH RESULT—(—handle—,—search-argument—)—
```

# **Function parameters**

#### handle

The name of a handle column that corresponds to the column containing the documents to be searched.

### search-argument

A string of type LONG VARCHAR containing the terms to be searched for. See Chapter 12, "Syntax of search arguments" on page 153.

# **Examples**

For an example, refer to "Improving search performance" on page 65.

# **Chapter 12. Syntax of search arguments**

A search argument is the condition that you specify when searching for terms in text documents. It consists of one or several search terms and search parameters.

Examples of search arguments are given in "Specifying search arguments" on page 54, and in a file called txsample.udf. It contains examples of DB2 Text Extender functions that run against the sample table described in "Preparing a sample database for installation verification" on page 7.

The DB2 Text Extender functions that use search arguments are:

- CONTAINS. This function uses a search argument to search for text in a particular text document. It returns the INTEGER value 1 if the document contains the text. Otherwise, it returns 0.
- NO\_OF\_MATCHES. This function uses a search argument to search in text documents. It returns an INTEGER value indicating how many matches resulted per document.
- RANK. This function uses a search argument to search in text documents. It
  returns a value for each document found, indicating how well the found
  document is described by the search argument.
- REFINE. This function takes two search arguments and returns a combined search argument of type LONG VARCHAR, consisting of the two original search arguments connected by the Boolean operator AND.

The API functions that use search arguments are:

- DesGetBrowseInfo. This function uses a search argument for searching through text identified by a handle. It returns a pointer to browse information needed by DesStartBrowseSession for highlighting terms.
- DesGetSearchResultTable. This function uses a search argument for searching through text documents identified by a text column. The handle data of the found text items is written to a result table. Browse information about rank and the number of matches can also be written to the result table.

# Search argument

# Search argument syntax

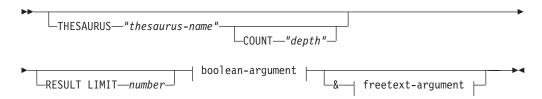

### boolean-argument:

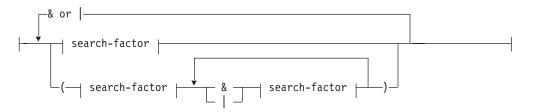

### freetext-argument:

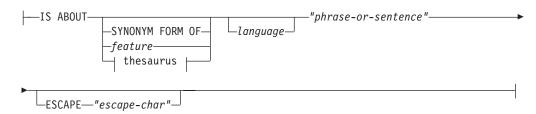

#### search-factor:

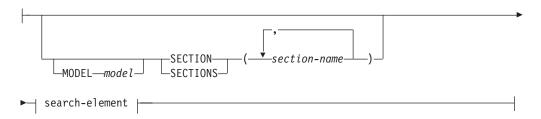

#### search-element:

```
-AND-
IN SAME PARAGRAPH AS
IN SAME SENTENCE AS
```

### search-primary:

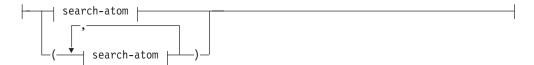

#### search-atom:

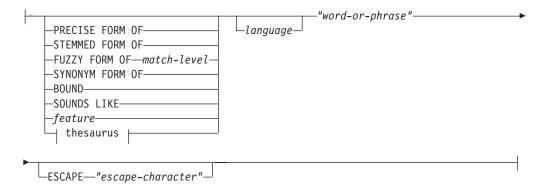

## thesaurus (if THESAURUS is specified):

```
EXPAND—"relation"—
```

# **Examples**

Examples are given in "Specifying search arguments" on page 54.

# Search parameters

#### **IS ABOUT**

An option that lets you specify a free-text search argument, that is, a natural-language phrase or sentence that describes the concept to be found. See "Free-text and hybrid search" on page 60.

### **MODEL** model

A keyword used to specify the name of the document model to be used in the search term. The document model describes the structure of documents that contain identifyable sections so that the content of these sections can be searched individually.

The model name must be specified in a document models file described in "Working with structured documents (section support)" on page 31. The model name can be masked using wildcard characters.

If you do not specify a model, the default model specified during index creation is used.

### **SECTION(S)** section-name

A keyword used to specify one or more sections that the search is to be restricted to. The section name must be specified in a model in a document models file, described in "Working with structured documents (section support)" on page 31. A section name can be masked using wildcard

characters % and \_. Note that for Ngram indexes, the wild card search is only allowed for section names that are not nested.

Sections can be nested within other sections, for example: play/Act/Title=play/act/title

**Restrictions:** Searching in nested sections is possible only for documents stored in columns enabled with format XML. For Ngram indexes, only one section name can be searched and XML format is not supported.

#### attribute-value

A value used together with a preceding comparison operator for the attributes listed in the preceding section list. A query requesting an attribute's value to be within a certain range can use two comparison operators within one attribute condition.

A combination of operators using the same kind of comparison, like  $\geq$  in the first and > in the second) of the same condition is invalid. Specification of two comparisons with = operator is also invalid.

- = Requests an equality comparison of the attribute in the indexed document with the following attribute value.
- Requests a "greater than or equal to" comparison of the attribute in the indexed document with the following attribute value.
- > Requests a "greater than" comparison of the attribute in the indexed document with the following attribute value.
- Requests a "less than or equal to" comparison of the attribute in the indexed document with the following attribute value.
- < Requests a "less than" comparison of the attribute in the indexed document with the following attribute value.

Sections can be nested within other sections, for example: play/Act/Title=play/act/title

**Restrictions:** Searching in nested sections is possible only for documents stored in columns enabled with format XML. For Ngram indexes, only one section name can be searched and XML format is not supported.

### THESAURUS thesaurus-name

A keyword used to specify the name of the thesaurus to be used to expand the search term. The thesaurus name is the file name (without its extension) of a thesaurus that has been compiled using the thesaurus compiler TXTHESC or TXTHESN. There are default thesauri desthes and desnthes, stored in the sample directory, where desnthes is an Ngram thesaurus. You can also specify the file's path name. The default path name is the dictionary path.

### **COUNT** depth

A keyword used to specify the number of levels (the depth) of terms in the thesaurus that are to be used to expand the search term for the given relation. If you do not specify this keyword, a count of 1 is assumed.

#### **RESULT LIMIT** number

A keyword used to specify the maximum number of entries to be returned in the result list. *number* is a value from 1 to 32767. If a free-text search is

used, the search result list is ranked only with respect to the complete search result list. Otherwise, the limited search result is ranked only from the entries of the list.

#### **EXPAND** relation

A keyword used to specify the relation, such as INSTANCE, between the search term specified in TERM OF and the thesaurus terms to be used to expand the search term. The relation name must correspond to a relation used in the thesaurus. See "Thesaurus concepts" on page 196.

For an Ngram thesaurus, use the member-relation name described in "Creating an Ngram thesaurus" on page 203. For user-defined member relations, use : RELATION n where n is the member relation number specified in :RELATED (number).

### TERM OF "word-or-phrase"

The search term, or multi-word search term, to which other search terms are to be added from the thesaurus.

#### search-factor

An operand that can be combined with other operands to form a search argument. The evaluation order is from left to right. The logical AND (&) operator binds stronger than the logical OR (|) operator. Example:

```
"passenger" & "vehicle" | "transport" & "public"
```

is evaluated as:

```
("passenger" & "vehicle") | ("transport" & "public")
```

To search for:

```
"passenger" & ("vehicle" | "transport") & "public"
```

you must include the parentheses as shown.

#### NOT search-primary

An operator that lets you exclude text documents from your search that contain a particular term.

When NOT is used in a search factor, you cannot use the SYNONYM FORM OF keyword.

### search-primary IN SAME PARAGRAPH AS search-primary

A keyword that lets you search for a combination of terms occurring in the same paragraph.

The following search argument finds text documents containing the term "traffic" only if the term "air" is in the same paragraph.

```
"traffic" IN SAME PARAGRAPH AS "air"
```

You cannot use the IN SAME PARAGRAPH AS keyword when NOT is used in a search factor.

#### search-primary IN SAME SENTENCE AS search-primary

A keyword that lets you search for a combination of terms occurring in the same sentence. Similar to IN SAME PARAGRAPH AS.

### AND search-primary

A keyword that lets you combine several search-primaries to be searched for in the same sentence or the same paragraph.

The following search argument searches for "forest", "rain", "erosion", and "land" in the same sentence.

```
"forest" IN SAME SENTENCE AS "rain" AND "erosion" AND "land"
```

#### search-atom

If you connect a series of search atoms by commas, then a search is successful if a term in any one of the search atoms is found. Each search atom must contain at least a word or a phrase.

The following statement is true if one or more of the search arguments is found.

```
CONTAINS (mytexthandle, '( "text", "graphic", "audio", "video")') = 1
```

# PRECISE FORM OF, STEMMED FORM OF, FUZZY FORM OF, SYNONYM FORM OF, BOUND

Table 7 on page 159 shows the options that correspond to the various types of index. For example, for a linguistic index, any of the options are suitable except for PRECISE FORM OF. If you specify PRECISE FORM OF, it is ignored and the default value is taken.

The search term processing is described in more detail in Table 8 on page 159.

Table 7. Linguistic options

|                                        | Index type |         |                       |       |                        |
|----------------------------------------|------------|---------|-----------------------|-------|------------------------|
| Search atom keyword                    | Linguistic | Precise | Precise<br>Normalized | Ngram | Ngram case-<br>enabled |
| PRECISE FORM OF                        |            | Х       | X                     |       | О                      |
| STEMMED FORM OF                        | Х          |         |                       | О     | О                      |
| FUZZY FORM OF                          |            |         |                       | О     | О                      |
| IS ABOUT                               | О          | О       | O                     |       |                        |
| SYNONYM FORM OF                        | О          | О       | O                     |       |                        |
| EXPAND                                 | О          | О       | O                     |       |                        |
| SOUNDS LIKE                            | О          | О       | О                     |       |                        |
| IN SAME SENTENCE AS                    | О          | О       | О                     | О     | О                      |
| IN SAME PARAGRAPH AS                   | О          | 0       | О                     | О     | О                      |
| BOUND                                  |            |         |                       | О     | О                      |
| X=default setting O=function available |            |         |                       |       |                        |

Table 8. Search term options for Ngram indexes

|                     | Search term processing |             |          |       |       |
|---------------------|------------------------|-------------|----------|-------|-------|
|                     | Case                   |             | Stemming | Match |       |
| Search atom keyword | Sensitive              | Insensitive |          | Exact | Fuzzy |
| PRECISE FORM OF     | when case-enabled      | Х           |          | X     |       |
| STEMMED FORM OF     |                        | Х           | Х        |       |       |
| FUZZY FORM OF       |                        | Х           |          |       | Х     |
| X=default setting   |                        |             |          |       |       |

If you use a keyword that is not available for that index type, it is ignored and either the default keyword is used instead, or a message is returned.

### PRECISE FORM OF

A keyword that causes the word (or each word in the phrase) following PRECISE FORM OF to be searched for exactly as typed, rather than being first reduced to its stem form. For precise indexes, this form of search is case-sensitive; that is, the use of upper- and lowercase letters is significant. For example, if you search for mouse you do not find "Mouse".

This is the default option for precise indexes. For a precise normalized index, the default form of search is not case-sensitive. If you specify this keyword for a linguistic index, it is ignored and STEMMED FORM OF is assumed.

#### STEMMED FORM OF

A keyword that causes the word (or each word in the phrase) following STEMMED FORM OF to be reduced to its word stem before the search is carried out. This form of search is not case-sensitive. For example, if you search for mouse you find "Mouse".

The way in which words are reduced to their stem form is language-dependent.

Example: programming computer systems is replaced by program compute system when you use the US-English dictionary, and by programme compute system when you use the UK-English dictionary.

This search phrase can find "programmer computes system", "program computing systems", "programming computer system", and so on.

This is the default option for linguistic indexes. If you specify this keyword for a precise index, it is ignored and PRECISE FORM OF is assumed instead.

#### **FUZZY FORM OF**

A keyword for making a "fuzzy" search, which is a search for terms that have a similar spelling to the search term. This is particularly useful when searching in documents that were created by an Optical Character Recognition (OCR) program. Such documents often include misspelled words. For example, the word economy could be recognized by an OCR program as econony. *match-level*: An integer from 1 to 5 specifying the degree of similarity, where 5 is more similar than 1.

#### SYNONYM FORM OF

A keyword that causes the word or phrase following SYNONYM FORM OF to be searched for together with its synonyms. The synonyms are provided by the dictionary specified by *language* or else by the default dictionary.

Synonyms for a phrase are alternative phrases containing all the possible combinations of synonyms that can be obtained by replacing each word of the original phrase by one of its synonyms. The word sequence remains as in the original phrase.

If you specify this keyword for a precise index, it is ignored and PRECISE FORM OF is assumed instead.

You cannot specify this keyword when NOT is used in the search factor, or when the word or phrase to be searched for contains masking characters.

#### **BOUND**

A keyword for searching in documents that use the Korean CCSID. It causes the search to respect word phrase boundaries. If *language* is specified, it is ignored; Korean is assumed.

#### language

A variable that determines which dictionary is used in linguistic processing of text documents during indexing and retrieval. This applies not only to linguistic indexes, but also to precise indexes because these use a dictionary to process stop words.

Linguistic processing includes synonym processing and word-stem processing.

The supported languages are listed in Table 4 on page 34.

**Note:** When searching in documents that are not in U.S. English, you must specify the language in the search argument *regardless of the default language*.

### "word-or-phrase"

A word or phrase to be searched for. The characters that can be used within a word are language-dependent. It is also language-dependent whether words need to be separated by separator characters. For English and most other languages, each word in a phrase must be separated by a blank character.

Precise or linguistic search. DB2 Text Extender can search using either the precise form of the word or phrase, or a variation of it. If you do not specify one of the options in Table 7 on page 159, the default linguistic options are used according to which type of index is being used.

To search for a character string that contains double quotation marks, type the double quotation marks twice. For example, to search for the text "wildcard" character, use:

"""wildcard"" character"

Masking characters. A word can contain the following masking characters:

#### \_ (underscore)

Represents any single character.

### % (percent)

Represents any number of arbitrary characters. If a word consists of a single %, then it represents an optional word of any length.

A word cannot be composed exclusively of masking characters, except when a single % is used to represent an optional word.

If you use a masking character, you cannot use SYNONYM FORM OF, feature, or THESAURUS.

### **ESCAPE** "escape-character"

A character that identifies the next character as one to be searched for and not as one to be used as a masking character.

Example: If escape-character is \$, then \$%, \$\_, and \$\$ represent %, \_, and \$ respectively. Any % and \_ characters not preceded by \$ represent masking characters. Also note that the escape character can only be a single character.

#### Summary of rules and restrictions:

### **Boolean operations**

NOT is not allowed after OR.

#### **FUZZY FORM OF**

The first 3 characters must match. Cannot be used if a word in the search atom contains a masking character. Cannot be used in combination with NOT. Can be used only with an Ngram index.

#### IN SAME PARAGRAPH AS

Cannot be used if NOT is used in a search factor.

#### IN SAME SENTENCE AS

Cannot be used if NOT is used in a search factor.

### Linguistic index

Prevents the use of PRECISE FORM OF. Takes as default STEMMED FORM OF. Masking characters can be used. Searches are case-insensitive.

### Masking character

Prevents the use of SYNONYM FORM OF, and THESAURUS.

#### Ngram index

Masking characters can be used, although not following a non-alphanumeric character. Searches are case-insensitive unless the index is case-enabled and PRECISE FORM OF is used.

Prevents the use of SYNONYM FORM OF, IN SAME PARAGRAPH AS, and IN SAME SENTENCE AS.

#### PRECISE FORM OF

Ignored for a linguistic index.

#### Precise index

Prevents the use of STEMMED FORM OF, and SYNONYM FORM OF. Takes as default PRECISE FORM OF. Masking characters can be used. Searches are case-sensitive.

### STEMMED FORM OF

Ignored for a precise index, but available for a normalized precise index containing English documents.

### SYNONYM FORM OF

Cannot be used if a word in the search atom contains a masking character. Cannot be used in combination with NOT. Cannot be used with a precise index.

# Chapter 13. API functions for searching and browsing

DB2 Text Extender provides C functions for searching for text documents, and for browsing (displaying) the found documents. These functions constitute the DB2 Text Extender application programming interface (API). This chapter describes the API functions in alphabetical order.

Chapter 8, "Using the API functions for searching and browsing" on page 81 provides an introduction to the functions, and describes how they can be used together.

| Function                | Purpose                                                                                                    | Page |
|-------------------------|----------------------------------------------------------------------------------------------------|------|
| DesCloseDocument        | Releases the storage allocated by DesOpenDocument.                                                                                                    | 166  |
| DesEndBrowseSession     | Closes a browse session and releases the storage allocated by DesStartBrowseSession.                                                                                                    | 167  |
| DesFreeBrowseInfo       | Releases the storage allocated by DesGetBrowseInfo.                                                                                                    | 168  |
| DesGetBrowseInfo        | Searches in the document for text using a search argument, and creates browse information.                                                                                                    | 169  |
| DesGetMatches           | Returns a pointer to highlighting information for the text document described by a document handle. The highlighting information is a data stream. It comprises the text context (at least one paragraph) and information for highlighting text in that context.                                                                                                    | 172  |
| DesGetSearchResultTable | Takes a search argument to search for text documents in a given text column, and stores the result in a user-provided table. It can also return browse information.                                                                                                    |      |
| DesOpenDocument         | Receives a browse session pointer, a handle, and an option DES_FAST or DES_EXTENDED indicating the type of linguistic processing to be used for highlighting found terms. Prepares the text document that corresponds to the handle to get the document text and highlighting information, and returns a document handle that is used for iteratively calling DesGetMatches. |      |
| DesStartBrowseSession   | Opens a browse session using the browse information from DesGetBrowseInfo, and returns a browse session handle for use by the other browse functions.                                                                                                    |      |

#### Tip

Many of the API functions need a connection handle (hdbc). You must provide this handle using the SQLConnect function, but this does not prevent you from calling DB2 Text Extender from embedded SQL programs. The *DB2 Call Level Interface Guide and Reference* describes how to mix CLI statements with embedded SQL statements.

## **DesCloseDocument**

# **Purpose**

Closes a text document opened by DesOpenDocument, and releases the storage allocated during the return of document text and highlighting information.

# **Syntax**

DESRETURN

DesCloseDocument

(DESBROWSESESSION BrowseSession,
DESHANDLE DocumentHandle);

# **Function arguments**

#### Table 9. DesCloseDocument arguments

| Data Type        | Argument       | Use   | Description                                                             |
|------------------|----------------|-------|-------------------------------------------------------------------------|
| DESBROWSESESSION | BrowseSession  | input | Browse session handle.                                                  |
| DESHANDLE        | DocumentHandle | 1     | Handle returned by DesOpenDocument identifying an opened text document. |

### **Return codes**

RC\_SUCCESS

RC\_INVALID\_PARAMETER
RC\_INVALID\_SESSION
RC\_SE\_INCORRECT\_HANDLE
RC\_SE\_IO\_PROBLEM
RC\_SE\_LS\_FUNCTION\_FAILED
RC\_SE\_NOT\_ENOUGH\_MEMORY
RC\_SE\_REQUEST\_IN\_PROGRESS
RC\_SE\_WRITE\_TO\_DISK\_ERROR

## Restrictions

This function can be called only after you have opened a text document by calling DesOpenDocument.

## **DesEndBrowseSession**

# **Purpose**

Ends a browse session started by DesStartBrowseSession and releases the storage allocated for the browse session.

# **Syntax**

**DESRETURN** DesEndBrowseSession (DESBROWSESESSION BrowseSession);

# **Function arguments**

Table 10. DesEndBrowseSession arguments

| Data Type        | Argument      | Use   | Description            |
|------------------|---------------|-------|------------------------|
| DESBROWSESESSION | BrowseSession | input | Browse session handle. |

# **Usage**

This function does not release the storage allocated for the browse session by DesGetBrowseInfo. This storage contains browse information that can still be used for another browse session. To release this storage, call DesFreeBrowseInfo.

### Return codes

RC\_SUCCESS

RC\_INVALID\_SESSION RC\_INVALID\_PARAMETER RC\_SE\_UNEXPECTED\_ERROR

### Restrictions

This function can be called only after you have started a browse session by calling DesStartBrowseSession.

# **DesFreeBrowseInfo**

# **Purpose**

Frees the storage allocated for the browse information by DesGetBrowseInfo.

# **Syntax**

DESRETURN
DesFreeBrowseInfo
(DESBROWSEINFO

BrowseInfo);

# **Function arguments**

Table 11. DesFreeBrowseInfo arguments

| Data Type     | Argument   | Use   | Description        |
|---------------|------------|-------|--------------------|
| DESBROWSEINFO | BrowseInfo | input | Browse information |

# **Return codes**

RC\_SUCCESS

RC\_INVALID\_PARAMETER

# **Restrictions**

This function can be called only after you have allocated storage for browsing information by calling DesGetBrowseInfo.

### **DesGetBrowseInfo**

# **Purpose**

Receives a search argument for searching through text identified by a handle. It returns a pointer to browse information needed by DesStartBrowseSession for highlighting the found terms.

# **Syntax**

```
DESRETURN
  DesGetBrowseInfo
   (SQLHDBC
                         hdbc,
    SQLCHAR
                         *pHandle,
   DESUSHORT
                         HandleLength,
    char
                         *pSearchArgument,
    DESSMALLINT
                         ArgumentLength,
   DESBROWSEINFO
                         *pBrowseInfo,
   DESMESSAGE
                         *pErrorMessage);
```

# **Function arguments**

Table 12. DesGetBrowseInfo arguments

| Data Type       | Argument        | Use    | Description                                                                                                    |
|-----------------|-----------------|--------|----------------------------------------------------------------------------------------------------|
| SQLHDBC         | hdbc            | input  | A database connection handle.                                                                                                    |
| SQLCHAR *       | pHandle         | input  | Pointer to a handle that has been extracted from the database.                                                                                                    |
| DESUSHORT       | HandleLength    | input  | Length of pHandle. DES_NTS cannot be used here.                                                                                                    |
| char *          | pSearchArgument | input  | Pointer to the text search argument that specifies the information that you want to find.                                                                                                    |
| DESSMALLINT     | ArgumentLength  | input  | Either the length of pSearchArgument (not including a null byte terminator), or DES_NTS.                                                                                                    |
| DESBROWSEINFO * | pBrowseInfo     | output | Pointer to browse information containing the data needed to browse a text document. This pointer is passed to DesStartBrowseSession.                                                                                                    |
| DESMESSAGE *    | pErrorMessage   | output | Implementation-defined message text. If an error occurs, DB2 Text Extender returns an error code and an error message. The application program allocates the buffer of size DES_MAX_MESSAGE_LENGTH. If pErrorMessage is the null pointer, no error message is returned. |

# **Usage**

Your application program must establish a connection to the database before it calls DesGetBrowseInfo.

For the pointer to the search argument, char\* is used rather than SQLCHAR\*. This is because it is possible that the parameter value may not come from the database.

#### **DesGetBrowseInfo API function**

For the mapping between the SQL data types and C data types, you must use the SQL symbolic name SQL\_VARBINARY for a handle. The type of host variables pointing to the C representation of *Handle* values is SQLCHAR\*.

DB2 Text Extender allocates storage for the browse information. The application program must free the storage and related resources by calling DesFreeBrowseInfo.

Because *Handle* values are bit data and contain several  $'\0'$  characters, you must specify the length of *pHandle*.

The search argument in pSearchArgument is described in Chapter 12, "Syntax of search arguments" on page 153.

### **Return codes**

RC SUCCESS

RC\_NO\_BROWSE\_INFO

RC ALLOCATION ERROR

RC\_FILE\_IO\_PROBLEM

RC\_INTERNAL\_ERROR

RC\_INVALID\_PARAMETER

RC\_PARSER\_INVALID\_ESCAPE\_CHARACTER

RC\_PARSER\_INVALID\_USE\_OF\_ESCAPE\_CHAR

RC\_PARSER\_SYNTAX\_ERROR

RC\_SE\_COMMUNICATION\_PROBLEM

RC\_SE\_EMPTY\_INDEX

RC\_SE\_EMPTY\_QUERY

RC\_SE\_FUNCTION\_DISABLED

RC SE FUNCTION IN ERROR

RC\_SE\_INCORRECT\_HANDLE

RC\_SE\_INDEX\_DELETED

RC\_SE\_INDEX\_NOT\_ACCESSIBLE

RC\_SE\_INDEX\_SUSPENDED

RC SE INSTALLATION PROBLEM

RC SE IO PROBLEM

RC SE MAX NUMBER OF BUSY INDEXES

RC SE MAX OUTPUT SIZE EXCEEDED

RC\_SE\_NOT\_ENOUGH\_MEMORY

RC\_SE\_PROCESSING\_LIMIT\_EXCEEDED

RC\_SE\_QUERY\_TOO\_COMPLEX

RC\_SE\_SERVER\_BUSY

RC\_SE\_SERVER\_CONNECTION\_LOST

RC\_SE\_SERVER\_NOT\_AVAILABLE

RC\_SE\_UNEXPECTED\_ERROR

RC\_SE\_UNKNOWN\_INDEX\_NAME

RC\_SE\_UNKNOWN\_SERVER\_NAME

RC\_SE\_WRITE\_TO\_DISK\_ERROR

Warnings: The following return codes indicate that the function has returned a result, but it may not be as expected.

RC\_SE\_CONFLICT\_WITH\_INDEX\_TYPE

RC\_SE\_DICTIONARY\_NOT\_FOUND

RC\_SE\_STOPWORD\_IGNORED

RC\_SE\_UNKNOWN\_SECTION\_NAME

RC\_SE\_DOCMOD\_READ\_PROBLEM

### **DesGetBrowseInfo API function**

# **Restrictions**

This function can be called only after you have made a connection to a database and used a DB2 Text Extender function to extract a handle from the database.

### **DesGetMatches**

### **Purpose**

Returns a data stream containing highlighting information for the text document described by a document handle. See "Data stream syntax". The highlight information comprises the text context (at least one paragraph) and information for highlighting text in that context.

DesGetMatches returns only a portion of the data stream, indicating the length of the portion in the output structure.

A sequence of calls to DesGetMatches gets the entire text document content. When the end of the text document is reached, RC\_SE\_END\_OF\_INFORMATION is returned.

# **Syntax**

DESRETURN DesGetMatches (DESBROWSESESSION BrowseSession, DESHANDLE DocumentHandle, DESMATCHINFO \*pMatchInfo, \*pMatchInfoLength, DESULONG DESMESSAGE \*pErrorMessage);

# **Function arguments**

Table 13. DesGetMatches arguments

| Data Type        | Argument         | Use    | Description                                                                                                    |
|------------------|------------------|--------|----------------------------------------------------------------------------------------------------|
| DESBROWSESESSION | BrowseSession    | input  | Browse session handle.                                                                                                    |
| DESHANDLE        | DocumentHandle   | input  | Document handle returned by DesOpenDocument.                                                                                                    |
| DESMATCHINFO *   | pMatchInfo       | output | Pointer to a buffer containing the data stream portion received. DesGetMatches allocates that buffer.                                                                                                    |
| DESULONG *       | pMatchInfoLength | output | The length of the data stream portion pointed to by pMatchInfo.                                                                                                    |
| DESMESSAGE *     | pErrorMessage    | output | Implementation-defined message text. If an error occurs, DB2 Text Extender returns an error code and an error message. The application program allocates the buffer of size DES_MAX_MESSAGE_LENGTH. If pErrorMessage is the null pointer, no error message is returned. |

# Data stream syntax

▶► — —05— —DB2TX DOC— —DB2TX START— -

#### Section:

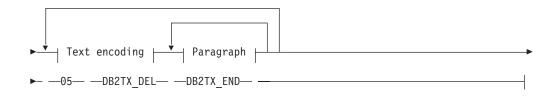

#### Text encoding:

#### Paragraph:

#### Paragraph text:

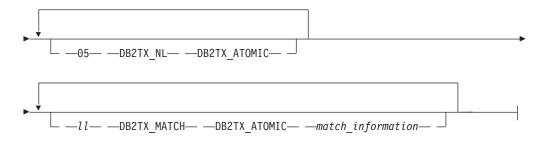

Each segment in the syntax diagram, such as 05 DB2TX\_DOC DB2TX\_START begins with a length field of type integer, which in the diagram is either an explicit number, such as 05, or a variable ll. The length of the segment includes the 2-byte length field.

**Note:** The length is in big-endian format.

Each segment includes one of the following 1-byte type identifiers:

#### DB2TX\_START

Indicates the start of a segment, such as a document or a paragraph.

#### **DB2TX END**

Indicates the end of a segment.

#### **DB2TX ATOMIC**

Indicates that the item that follows is atomic, such as a document name or a language identifier.

The data stream items are each two bytes long. They are:

### DB2TX\_DOC

Indicates the start and end of a document.

#### **DB2TX DNAM**

A document name. If no name is specified, the identifier of the document is used.

#### DB2TX DEL

Indicates the start and end of a document element. The only type of document element currently supported is a *text section*.

#### DB2TX\_SNAM

Specifies the name of a text section. Currently DB2 Text Extender supports only one text section and automatically supplies a default name. If you specify a section name, it is ignored.

#### DB2TX PAR

Indicates the start and end of a text paragraph within the current section.

#### **DB2TX TEXT**

Specifies one text portion within the current paragraph. Usually, text unit contains one line of text, and the TEXT item is followed by a DB2TX\_NL item; but text lines may also be split into several parts, each part specified in its own DB2TX\_TEXT item.

The text uses the CCSID and language associated with the current paragraph.

#### **DB2TX LINK**

Specifies a DB2 Text Extender hypermedia reference. It uses the CCSID of the current paragraph.

#### DB2TX\_NL

Indicates the start of a new line in the current paragraph.

#### **DB2TX MATCH**

Contains occurrence information for matches in the current text portion. The information is supplied as a sequence of binary number pairs. The first number in each pair is the offset of a match within the current text portion, the second number is the length, in characters, of that match. The given length could exceed the given text portion. Both offset and length are two-byte values specified in big-endian format.

#### DB2TX\_CCSID

The CCSID for text in subsequent paragraphs until a paragraph is preceded by a new DB2TX\_CCSID item. The following CCSIDs are returned:

#### DB2TX CCSID 00500

for text in the Latin-1 EBCDIC code page 500.

#### DB2TX CCSID 04946

for text in the Latin-1 ASCII code page 850.

#### DB2TX CCSID 00819

for text in the ASCII code page 819.

These symbolic names for CCSIDs are defined in the file DES\_EXT.H provided with the DB2 Text Extender. The two-byte binary values are specified in big-endian format.

#### **DB2TX LANG**

The language identifier for text in subsequent paragraphs until a paragraph is preceded by a new DB2TX\_LANG item. File DES\_EXT.H provided with DB2 Text Extender defines symbolic names for all language identifiers supported by DB2 Text Extender. The two-byte binary values are specified in big-endian format.

# **Usage**

DesGetMatches returns RC\_SE\_END\_OF\_INFORMATION when the end of the text document is reached.

### Return codes

RC SUCCESS

RC\_SE\_END\_OF\_INFORMATION

RC\_INVALID\_PARAMETER

RC\_INVALID\_SESSION

RC\_SE\_CAPACITY\_LIMIT\_EXCEEDED

RC\_SE\_INCORRECT\_HANDLE

RC\_SE\_IO\_PROBLEM

RC\_SE\_NOT\_ENOUGH\_MEMORY

RC\_SE\_REQUEST\_IN\_PROGRESS

RC\_SE\_LS\_FUNCTION\_FAILED

RC\_SE\_UNEXPECTED\_ERROR

Warnings: The following return codes indicate that the function has returned a result, but it may not be as expected.

RC\_SE\_DICTIONARY\_NOT\_FOUND

# **Restrictions**

This function can be called only after you have opened a text document by calling DesOpenDocument.

### **DesGetSearchResultTable**

# **Purpose**

Uses a search argument for searching through text documents identified by a text column. The handle data of the found text items is written to a result table. Browse information about rank and the number of matches can also be written to the result table.

# **Syntax**

```
DESRETURN
 DesGetSearchResultTable
    (SQLHDBC
                       hdbc,
                       *pTableSchema,
     char
     DESSMALLINT
                       TableSchemaLength,
     char
                       *pTableName,
     DESSMALLINT
                       TableNameLength,
                       *pColumnName,
     char
     DESSMALLINT
                       ColumnNameLength,
     char
                       *pSearchArgument,
     DESSMALLINT
                       ArgumentLength,
                       *pResultSchema,
     char
     DESSMALLINT
                       ResultSchemaLength,
                       *pResultTableName,
     char
     DESSMALLINT
                       ResultTableNameLength,
     DESSEARCHOPTION
                       SearchOption,
     DESBROWSEOPTION
                       BrowseOption,
     DESBROWSEINFO
                       *pBrowseInfo,
     DESMESSAGE
                       *pErrorMessage);
```

# **Function arguments**

Table 14. DesGetSearchResultTable arguments

| Data Type   | Argument          | Use   | Description                                                                                                    |
|-------------|-------------------|-------|----------------------------------------------------------------------------------------------------|
| SQLHDBC     | hdbc              | input | A database connection handle.                                                                                       |
| char *      | pTableSchema      | input | The schema of the base table to be searched.                                                                        |
| DESSMALLINT | TableSchemaLength | input | Either the length of pTableSchema (not including a null byte terminator) or DES_NTS.                                |
| char *      | pTableName        | input | Pointer to the name of the base table to be searched.                                                               |
| DESSMALLINT | TableNameLength   | input | Either the length of pTableName (not including a null byte terminator) or DES_NTS.                                  |
| char *      | pColumnName       | input | Pointer to the name of the column to be addressed by the intended text search. The column must be of type DESTEXTH. |
| DESSMALLINT | ColumnNameLength  | input | Either the length of pColumnName (not including a null byte terminator) or DES_NTS.                                 |
| char *      | pSearchArgument   | input | Pointer to the text search argument.                                                                                |
| DESSMALLINT | ArgumentLength    | input | Either the length of pSearchArgument (not including a null byte terminator) or DES_NTS.                             |

#### DesGetSearchResultTable API function

Table 14. DesGetSearchResultTable arguments (continued)

| Data Type       | Argument              | Use    | Description                                                                                                    |
|-----------------|-----------------------|--------|----------------------------------------------------------------------------------------------------|
| char *          | pResultSchema         | input  | Pointer to the schema containing the result table.                                                                                                    |
| DESSMALLINT     | ResultSchemaLength    | input  | Either the length of pSchemaName (not including a null byte terminator) or DES_NTS.                                                                                                    |
| char *          | pResultTableName      | input  | Pointer to the name of the result table that you have previously created in which the result of the search is to be stored. See Figure 16 on page 179 for the structure of this table.                                                                                                    |
| DESSMALLINT     | ResultTableNameLength | input  | Either the length of pResultTableName (not including a null byte terminator) or DES_NTS.                                                                                                    |
| DESSEARCHOPTION | SearchOption          | input  | An option that determines whether you are asking for ranking information, for the number of matches, or only for the handles of the matching text documents.  DES_RANK  DES_MATCH  DES_RANKANDMATCH  DES_TEXTHANDLEONLY  This option determines the content of result table as described in "Usage". |
| DESBROWSEOPTION | BrowseOption          | input  | Reserved.                                                                                                    |
| DESBROWSEINFO * | pBrowseInfo           | output | Pointer to browse information or a pointer to null, depending on the value of BrowseOption.                                                                                                    |
| DESMESSAGE *    | pErrorMessage         | output | Implementation-defined message text. If an error occurs, DB2 Text Extender returns an error code and an error message. The application program allocates the buffer of size DES_MAX_MESSAGE_LENGTH. If pErrorMessage is the null pointer, no error message is returned.                              |

# **Usage**

The connection to the database must be established by the application program calling DesGetSearchResultTable.

The name pResultTableName refers to a result table that you have created in advance. The utility DESRESTB in the sample directory creates a result table for text handles. After the call of this function, the result table contains information identifying text values matching the search argument. This is the structure of the result table:

#### **RESULT TABLE**

| TEXTHANDLE | RANK | MATCHES |
|------------|------|---------|
|            |      |         |

Figure 16. Structure of the result table

The data type of TEXTHANDLE is DB2TEXTH or DB2TEXTFH. The data type of RANK is DOUBLE. The data type of MATCHES is INTEGER.

The search argument at pSearchArgument is described in Chapter 12, "Syntax of search arguments" on page 153.

If the value of BrowseOption is BROWSE, DB2 Text Extender returns browse information from the DB2 Text Extender search engine located on the server. pBrowseInfo points to the browse information which is the input to DesStartBrowseSession. If the value of BrowseOption is NO\_BROWSE pBrowseInfo points to null.

### Return codes

RC SUCCESS

RC\_NO\_BROWSE\_INFO

RC\_SE\_NO\_DATA

RC\_ALLOCATION\_ERROR

RC FILE IO PROBLEM

RC\_INTERNAL\_ERROR

RC\_INVALID\_BROWSE\_OPTION

RC\_INVALID\_PARAMETER

RC INVALID SEARCH OPTION

RC\_INVALID\_SESSION

RC\_PARSER\_INVALID\_ESCAPE\_CHARACTER

RC\_PARSER\_SYNTAX\_ERROR

RC\_RESULT\_TABLE\_NOT\_EXIST

RC\_SE\_COMMUNICATION\_PROBLEM

RC\_SE\_EMPTY\_INDEX

RC\_SE\_EMPTY\_QUERY

RC\_SE\_FUNCTION\_DISABLED

RC\_SE\_FUNCTION\_IN\_ERROR

RC\_SE\_INCORRECT\_HANDLE

RC SE INDEX DELETED

RC\_SE\_INDEX\_NOT\_ACCESSIBLE

RC\_SE\_INDEX\_SUSPENDED

RC\_SE\_INSTALLATION\_PROBLEM

RC\_SE\_IO\_PROBLEM

RC\_SE\_MAX\_NUMBER\_OF\_BUSY\_INDEXES

RC SE NOT ENOUGH MEMORY

RC\_SE\_PROCESSING\_LIMIT\_EXCEEDED

RC\_SE\_QUERY\_TOO\_COMPLEX

RC\_SE\_SERVER\_BUSY

RC\_SE\_SERVER\_CONNECTION\_LOST

RC SE SERVER NOT AVAILABLE

RC\_SE\_UNEXPECTED\_ERROR

RC SE UNKNOWN INDEX NAME

RC\_SE\_UNKNOWN\_SERVER\_NAME

RC\_SE\_WRITE\_TO\_DISK\_ERROR

### DesGetSearchResultTable API function

RC\_SQL\_ERROR\_NO\_INFO
RC\_SQL\_ERROR\_WITH\_INFO
RC\_TEXT\_COLUMN\_NOT\_ENABLED

Warnings: The following return codes indicate that the function has returned a result, but it may not be as expected.

RC\_SE\_CONFLICT\_WITH\_INDEX\_TYPE RC\_SE\_DICTIONARY\_NOT\_FOUND RC\_SE\_STOPWORD\_IGNORED RC\_SE\_UNKNOWN\_SECTION\_NAME RC\_SE\_DOCMOD\_READ\_PROBLEM

# **DesOpenDocument**

### **Purpose**

Receives a browse session pointer, a handle, and an option (DES\_EXTENDED or DES\_FAST) indicating whether the text document should be analyzed with or without the use of a dictionary. It prepares the text document that corresponds to the handle to get the document text and highlighting information, and it returns a document handle that is used for iteratively calling DesGetMatches.

# **Syntax**

**DESRETURN** DesOpenDocument

(DESBROWSESESSION BrowseSession, SQLCHAR \*pHandle, DESUSHORT HandleLength, MatchMode, DESMATCHMODE DESHANDLE \*pDocumentHandle, DESMESSAGE \*pErrorMessage);

# **Function arguments**

Table 15. DesOpenDocument arguments

| Data Type        | Argument        | Use    | Description                                                                                                    |
|------------------|-----------------|--------|----------------------------------------------------------------------------------------------------|
| DESBROWSESESSION | BrowseSession   | input  | Browse session handle.                                                                                                    |
| SQLCHAR *        | pHandle         | input  | Pointer to a handle extracted from the database.                                                                                                    |
| DESUSHORT        | HandleLength    | input  | Length of pHandle (DES_NTS cannot be used).                                                                                                    |
| DESMATCHMODE     | MatchMode       | input  | Mode to determine whether a dictionary is used for finding the highlighting information.                                                                                                    |
|                  |                 |        | DES_FAST  Do not use a dictionary                                                                                                    |
|                  |                 |        | DES_EXTENDED  Use a dictionary                                                                                                    |
| DESHANDLE *      | pDocumentHandle | output | A document handle for iteratively calling DesGetMatches.                                                                                                    |
| DESMESSAGE *     | pErrorMessage   | output | Implementation-defined message text. If an error occurs, DB2 Text Extender returns an error code and an error message. The application program allocates the buffer of size DES_MAX_MESSAGE_LENGTH. If <i>pErrorMessage</i> is the null pointer, no error message is returned. |

# **Usage**

DES\_FAST and DES\_EXTENDED refer to the use of linguistic processing for finding which terms to highlight in the browsed text. See "Linguistic processing for browsing" on page 195 for more information. Specify DES\_FAST to use basic text analysis, and DES\_EXTENDED to use extended matching.

### **DesOpenDocument API function**

For the mapping between the SQL data types and C data types, you must use the SQL symbolic name SQL\_VARBINARY for a handle. The type of host variables pointing to the C representation of TextHandle values is SQLCHAR\*.

DB2 Text Extender allocates storage for the browse information. The application program must free this storage and related resources by calling DesFreeBrowseInfo.

Because TextHandle values are bit data and contain several '\0' characters, you must specify the length of pHandle.

The caller must have read access to the table containing the text document referred to by pHandle.

### Return codes

RC\_SUCCESS

RC\_ALLOCATION\_ERROR

RC INTERNAL ERROR

RC\_INVALID\_MATCH\_OPTION

RC\_INVALID\_PARAMETER

RC\_INVALID\_SESSION

RC\_SE\_DOCUMENT\_NOT\_ACCESSIBLE

RC\_SE\_DOCUMENT\_NOT\_FOUND

RC\_SE\_INCORRECT\_HANDLE

RC\_SE\_IO\_PROBLEM

RC\_SE\_LS\_FUNCTION\_FAILED

RC\_SE\_LS\_NOT\_EXECUTABLE

RC\_SE\_MAX\_NUMBER\_OF\_BUSY\_INDEXES

RC SE NOT ENOUGH MEMORY

RC\_SE\_REQUEST\_IN\_PROGRESS

RC SE UNKNOWN INDEX NAME

RC\_SE\_UNEXPECTED\_ERROR

### Restrictions

This function can be called only after you have started a browse session by calling DesStartBrowseSession.

### **DesStartBrowseSession**

### **Purpose**

Starts a browse session, establishing the environment needed for browsing a text document and highlighting its matches. It receives a pointer to browse information, either from DesGetBrowseInfo or from DesGetSearchResultTable, and returns a browse session handle for use by the other browse functions.

# **Syntax**

**DESRETURN** DesStartBrowseSession(DESBROWSEINFO BrowseInfo, char \*pUserId, DESSMALLINT UserIdLength, char \*pPassword, DESSMALLINT PasswordLength, DESBROWSESESSION \*pBrowseSession, DESMESSAGE \*pErrorMessage);

# **Function arguments**

Table 16. DesStartBrowseSession arguments

| Data Type          | Argument       | Use    | Description                                                                                                    |
|--------------------|----------------|--------|----------------------------------------------------------------------------------------------------|
| DESBROWSEINFO      | BrowseInfo     | input  | Pointer to information needed for browsing and highlighting matches in a text document. The pointer is returned by DesGetSearchResultTable or DesGetBrowseInfo.                                                                                                    |
| char *             | pUserId        | input  | User ID for the database                                                                                                    |
| DESSMALLINT        | UserIdLength   | input  | Length of the user ID for the database                                                                                                    |
| char *             | pPassword      | input  | Password for the database                                                                                                    |
| DESSMALLINT        | PasswordLength | input  | Length of the password for the database                                                                                                    |
| DESBROWSESESSION * | pBrowseSession | output | A handle for a browse session for use by other browse functions.                                                                                                    |
| DESMESSAGE *       | pErrorMessage  | output | Implementation-defined message text. If an error occurs, DB2 Text Extender returns an error code and an error message. The application program allocates the buffer of size DES_MAX_MESSAGE_LENGTH. If pErrorMessage is the null pointer, no error message is returned. |

# Usage

This function opens a browse session for browsing text documents. You are prompted for your user ID and password to check your authorization to access the database.

You close the browse session by calling DesEndBrowseSession.

BrowseInfo depends on the search argument and on the base text column used for building the browse information.

### **DesStartBrowseSession API function**

## **Return codes**

RC\_SUCCESS

RC\_ALLOCATION\_ERROR RC\_INVALID\_BROWSE\_INFO RC\_INVALID\_PARAMETER RC\_INTERNAL\_ERROR RC\_SE\_NOT\_ENOUGH\_MEMORY RC\_SE\_UNEXPECTED\_ERROR RC\_SQL\_ERROR\_NO\_INFO RC\_SQL\_ERROR\_WITH\_INFO

### Restrictions

You must call DesGetBrowseInfo or DesGetSearchResultTable with the appropriate Browse Option before calling this function.

# Chapter 14. Sample API program

DB2 Text Extender provides a sample program, DESSAMP (type C), located in the SAMPLES file in the DB2 Text Extender product library, QDB2TX.

DESSAMP is an example of a program that uses the DesGetSearchResultTable function and your own browser program. It follows the sequence of API function calls shown in Figure 15 on page 82.

You need access to an enabled database and an enabled text column. To run the sample program, do the following:

- 1. Compile the sample code using your preferred compiler.
- 2. Run the TXSAMPLE CL program from the DB2 Text Extender product library QDB2TX to setup the required table and indexes.
- 3. Create the result table that is used with the sample code:

  CREATE TABLE DB2TX.RES\_TBL (TEXTHANDLE DB2TX.DB2TEXTH,

  RANK DOUBLE, MATCHES INTEGER)

This table is used to store information such as the search results; it has the following structure:

| Column  | Data type                         |
|---------|-----------------------------------|
| HANDLE  | DB2TX.DB2TEXTH or DB2TX.DB2TEXTFH |
| RANK    | DOUBLE                            |
| MATCHES | INTEGER                           |

# Sample API program

# Chapter 15. Linguistic processing for linguistic and precise indexes

DB2 Text Extender offers linguistic processing in these areas of retrieval:

- **Indexing**. When DB2 Text Extender analyzes documents to extract the terms to be stored in the text index, the text is processed linguistically to extract the right terms for the index. This is done to make retrieval as simple and as fast as possible.
- **Retrieval**. When DB2 Text Extender searches through the document index to find the documents that contain occurrences of the search terms you have specified, the search terms are also processed linguistically to match them with the indexed terms.
- **Browsing**. When you browse a document that has been found after a search, linguistic processing is used to highlight the terms found in the document.

# Linguistic processing when indexing

When DB2 Text Extender indexes and retrieves documents, it makes a linguistic analysis of the text. As you can see from the following table, the amount of linguistic processing depends on the index type. For Ngram indexes, no linguistic processing is applied.

The linguistic processing used for indexing documents consists of:

- Basic text analysis
  - Recognizing terms (tokenization)
  - Normalizing terms to a standard form
  - Recognizing sentences
- · Reducing terms to their base form
- Stop-word filtering
- Decomposition (splitting compound terms).

Table 17 shows a summary of how terms are indexed when the index type is **linguistic** and no additional index properties have been requested.

Table 17. Term extraction for a linguistic index

| Document text       | Term in index    | Linguistic processing                      |
|---------------------|------------------|--------------------------------------------|
| Mouse<br>Käfer      | mouse<br>kaefer  | Basic text analysis (normalization)        |
| mice<br>swum        | mouse<br>swim    | Reduction to base form                     |
| a report on animals | report<br>animal | Stop-word filtering. Stop words are: a, on |

By comparison, Table 18 on page 188 shows a summary of how terms are indexed when the index type is **precise**.

Table 18. Term extraction for a precise index

| Document text                 | Term in index                 | Linguistic processing                         |
|-------------------------------|-------------------------------|-----------------------------------------------|
| Mouse<br>Käfer                | Mouse<br>Käfer                | No normalization                              |
| mice<br>swum                  | mice<br>swum                  | No reduction to base form                     |
| a report on animals           | report<br>animals             | Stop-word filtering.<br>Stop words are: a, on |
| system-based<br>Wetterbericht | system-based<br>Wetterbericht | No decomposition                              |

# Basic text analysis

DB2 Text Extender processes basic text analysis without using an electronic dictionary.

### Recognizing terms that contain nonalphanumeric characters

When documents are indexed, terms are recognized even when they contain nonalphanumeric characters, for example: "\$14,225.23", "mother-in-law", and "10/22/90".

The following are regarded as part of a term:

Accents

Currency signs

Number separator characters (like "/" or ":")

The "@" character in e-mail addresses (English only)

The "+" sign.

Language-specific rules are also used to recognize terms containing:

- Accented prefixes in Roman languages, such as 1'aventure in French.
- · National formats for dates, time, and numbers.
- Alternatives, such as mission/responsibility, indicated in English using the "/" character.
- Trailing apostrophes in Italian words like securita'. It is usual in typed Italian text, when the character set does not include characters with accents, to type the accent *after* the character; for example, "à" is typed "a'".

### Normalizing terms to a standard form

Normalizing reduces mixed-case terms, and terms containing accented or special characters, to a standard form. This is done by default when the index type is linguistic. (In a precise index the case of letters is left unchanged—searches are case-sensitive.)

For example, the term Computer is indexed as computer, the uppercase letter is changed to lowercase. A search for the term computer finds occurrences not only of computer, but also of Computer. The effect of normalization during indexing is that terms are indexed in the same way, regardless of how they are capitalized in the document.

Normalization is applied not only during indexing, but also during retrieval. Uppercase characters in a search term are changed to lowercase before the search is made. When your search term is, for example, Computer, the term used in the search is computer.

Accented and special characters are normalized in a similar way. Any variation of école, such as École, finds école, Ecole, and so on. Bürger finds buerger, Maße finds masse.

If the search term includes masking (wildcard) characters, normalization is done before the masking characters are processed. Example: Bür er becomes buer er.

### **Recognizing sentences**

You can search for terms that occur in the same sentence. To make this possible, each document is analyzed during indexing to find out where each sentence ends.

DB2 Text Extender offers two types of sentence-end recognition:

- Universal Unicode Tokenizer for languages other than Arabic and Hebrew. This is the simpler, but faster method. The tokenizer looks for a period, exclamation or question mark, preceded by a token character, such as a letter, and followed by a blank, tab, or new-line character. To check that this is really the end of a sentence and not just an abbreviation ending in a period, a language-specific list of abbreviations is checked.
- POE-Based tokenizer for Arabic and Hebrew
   This tokenizer is linguistically more advanced, but requires more processing power. The tokenizer finds the end of sentences primarily through punctuation matching, but also by taking cues from special input types and the number of words.

### Tokenizer for recognizing sentences

The POE-based tokenizer determines sentence (or sentence fragment) boundaries using punctuation rules and language-specific processing involving abbreviation processing, although the level of function varies widely by language. Most languages that use single-byte code pages have an associated Abbreviation Addenda Dictionary which is provided with POE. Because double-byte languages typically do not employ abbreviations with periods, Abbreviation Addenda Dictionaries are not available for these languages.

The determination of the end of a sentence is done primarily through punctuation matching. The following table lists the terminating punctuation characters and their Graphic Character Global Identifieries (GCGIDs).

| GCGID of SBCS characters | GCGID of DBCS characters | Description                      |
|--------------------------|--------------------------|----------------------------------|
| SP110000                 | SP110080                 | Period                           |
| SP020000                 | SP020080                 | Exclamation mark                 |
| SP150000                 | SP150080                 | Question mark                    |
| SP140000                 | N/A                      | Semi-colon (Greek Question mark) |
| N/A                      | JQ730080                 | Double-byte circle period        |

A terminating punctuation character, such as a period, an exclamation mark, or a question mark is assumed to mark the end of a sentence unless one of the following occurs:

• The terminating punctuation character is followed by a closing punctuation character listed in the following table, such as a closing parenthesis.

| GCGID of SBCS characters | GCGID of DBCS characters | Description                          |
|--------------------------|--------------------------|--------------------------------------|
| SP070000                 | SP070080                 | Closing parenthesis                  |
| SP040000                 | SP040080                 | Double quote                         |
| SP050000                 | SP050080                 | Single quote                         |
| SP180000                 | SP070083                 | Double angled quote                  |
| N/A                      | SM140080                 | Closing brace                        |
| N/A                      | SM080080                 | Closing bracket                      |
| N/A                      | JQ720080                 | Single square quote                  |
| N/A                      | JQ720081                 | Double square quote                  |
| N/A                      | SP200080                 | Closing single hook quote            |
| N/A                      | SP220080                 | Closing double hook quote            |
| N/A                      | SP070081                 | Closing carapace bracket             |
| N/A                      | SP070082                 | Closing single angle quote           |
| N/A                      | SP070084                 | Closing cornered parenthesis         |
| N/A                      | SP370080                 | Vertical closing single square quote |
| N/A                      | SP370081                 | Vertical closing double square quote |
| N/A                      | SP250084                 | Vertical closing squared parenthesis |
| N/A                      | SP250080                 | Vertical closing parenthesis         |
| N/A                      | SP350080                 | Vertical closing brace               |
| N/A                      | SP250081                 | Vertical closing carapace bracket    |
| N/A                      | SP250083                 | Vertical closing double angled quote |
| N/A                      | SP250082                 | Vertical closing single angled quote |

**Note:** The items marked N/A are not considered closing punctuation characters by POE, and the vertical closing punctuation characters are supported in Chinese only.

#### Example:

...this sentence ends with two parentheses.))

In the example, the second parenthesis is detected as the end of the sentence. However, in National German, a closing quotation mark is not considered to mark the end of a sentence if it is followed by a comma.

• The terminating punctuation character is followed by another terminating character. Example:

This is a strong exclamation!!!

The final exclamation mark is detected as the end of the sentence.

• The terminating punctuation character is preceded either by a numeric or a punctuation character, and followed by a numeric character. This prevents strings such as '1.25' and '.314' from ending a sentence.

- The terminating punctuation character is a period and is part of an abbreviation that is not allowed at the end of a sentence. Limited abbreviation processing is performed for every language.
- The terminating punctuation character is a period and is not followed by a white-space character, such as a blank or a new-line character. This is to avoid headings like 'III.IV' being detected as ending a sentence.

The POE-based tokenizer also does abbreviation processing to determine if a period is part of an abbreviation or if it marks the end of a sentence. You can add abbreviations to an abbreviation addenda dictionary. If no dictionary is passed to the POE-based tokenizer, all single letters followed by periods are marked as abbreviations; no other abbreviation processing takes place.

Whether or not a piece of text is an abbreviation is often ambiguous, because an abbreviations can be mistaken for a normal word followed by a period. For example, consider the characters "no." in the following sentences:

Enter the no. of exemptions you are claiming. Answer each question with yes or no.

But even when a piece of text is known to be an abbreviation, there is still ambiguity as to whether it ends a sentence. Some abbreviations never end a sentence, while others sometimes do. For example, consider the use of the abbreviation "Hwy." in the following sentences:

The drive along Hwy. 1 to Santa Cruz was beautiful. Many people speak highly of the Pacific Coast Hwy.

Because abbreviations can be ambiguous and because some abbreviations may not occur at the end of a sentence, POE attempts to classify the found abbreviations. If a period is found to be part of an abbreviation that sometimes ends a sentence, further processing is performed. If POE determines that the abbreviation is not at the end of the sentence, the token representing the period is joined with the token for the abbreviation text. Otherwise, the token representing the period remains a separate token.

POE-based abbreviation processing uses three sets of criteria to determine whether a period is part of an abbreviation:

- All single letters followed by a period are considered to be an abbreviation. Single-letter abbreviations are classified as possible sentence ends.
- Words contained in the input Abbreviation Addenda Dictionary are always considered to be abbreviations. Whether an abbreviation found in the addenda can end a sentence is determined by the information associated with that word in the addenda. For example,"Mr." is marked in the U.S. English Abbreviation Addenda Dictionary as an abbreviation that cannot end a sentence, while "etc." is an abbreviation that can sometimes end a sentence.
- Any word from two to six characters in length followed by a period, and not found in any of the input dictionaries or Abbreviation Addenda Dictionaries, are also considered to be abbreviations. This is to handle cases like "Irnl. Comp. Ling.". Abbreviations determined by dictionary lookup are always treated as a possible end of sentence.

If an abbreviation is identified as a possible end of sentence, POE examines the text that follows the abbreviation to determine whether the abbreviation is at the end of the current sentence by checking whether the next word begins with an uppercase letter.

If an abbreviation is followed by two or more new-line, new-sentence, or new-paragraph data elements, POE assumes that an end-of-sentence has been reached. Also, if the subsequent text is an inverted question mark or an inverted exclamation mark, an end-of-sentence marker is inserted in the output.

If POE determines that the period is part of an abbreviation that does not end a sentence, it continues its search for a sentence delimiter. Otherwise it checks other terminating punctuation character exception conditions (following terminating punctuation or closing punctuation) before marking an end of sentence.

### Reducing terms to their base form (lemmatization)

In a linguistic index, you can search for mouse, for example, and find mice. Terms are reduced to their base form for indexing; the term mice is indexed as mouse. Later, when you use the search term mouse, the document is found. The document is found also if you search for mice.

The effect is that you find documents containing information about mice, regardless of which variation of the term mouse occurs in the document, or is used as a search term.

In the same way, conjugated verbs are reduced to their infinitive; bought, for example, becomes buy.

# Stop-word filtering

Stop words are words such as prepositions and pronouns that occur very frequently in documents, and are therefore not suitable as search terms. Such words are in a stop-word list associated with each dictionary, and are excluded from the indexing process.

Stop word processing is case-insensitive. So a stop word about also excludes the first word in a sentence About. This is The stop word lists, supplied in various languages, can be modified.

An Ngram index does not have a stop word list.

# Linguistic processing for retrieval

Query processing aims at making search terms weaker so that the recall rate of searches is increased, that is, more relevant documents are found. There are two basic operations on query terms to achieve that goal; they are expansions and reductions. In addition, some search term operations involve both expansion and reduction.

 Expansions take a word or a multi-word term from within a search term and associate it with a set of alternative search terms, each of which may be a multi-word term itself. The source expression and the set of target expressions form a Boolean OR-expression in DB2 Text Extender's query language. As expansions leave the source term unchanged, they are to some extent independent of the index type. The following are expansion operations:

Synonym expansion

Thesaurus expansion

Reductions change the search term to a form that is more general than the one specified by the user. Because it changes the search term, reductions are dependent on the index type to ensure that the changed term matches.

### Linguistic processing for retrieval

Therefore, DB2 Text Extender derives reduction information from the type of those indices or index that the query is directed against. The following are reductions:

Lemmatization (see "Reducing terms to their base form (lemmatization)" on page 193)

Normalization (see "Normalizing terms to a standard form" on page 188). Stop words (see "Stop-word filtering" on page 193).

 Some operations both change the search term and expand it with a set of alternative terms. Due to the inherent reduction, these again depend on information contained in the index. The following operations fall into this class:

Character and word masking

Sound expansion.

# **Synonyms**

Synonyms are semantically related words. Usually, these words have the same word class or classes (such as noun, verb, and so on) as the source term. Synonyms are obtained from a separate file for each language. They are always returned in base form and, up to a few exceptions, are not multi-word terms. Search term words are always reduced to their base form when looking up synonyms. Here are some examples of a word's synonyms in three languages:

English

word:

comment remark statement utterance term expression communication message assurance guarantee warrant bidding command charge commandment dictate direction directive injunction instruction mandate order news advice intelligence tidings gossip buzz cry hearsay murmur report rumor scuttlebutt tattle tittle-tattle whispering

French

expression parole terme vocable lettre billet missive epître plaisanterie

German

Wort:

Vokabel Bezeichnung Benennung Ausdruck Begriff Terminus Ehrenwort Brocken Bekräftigung Versprechen Zusicherung Gelöbnis Beteuerung Manneswort Schwur Eid Ausspruch

# Thesaurus expansion

A search term can be expanded using thesaurus terms that can be reached through a specific relation. These relations may be hierarchical (such as the "Narrower term" relation), associative (such as a "Related term" relationship), or it may be a synonym relationship. A thesaurus term may be, and often is, a multi-word term.

"Thesaurus concepts" on page 196 describes thesaurus expansion in more detail.

The search term (start term) is not normalized when the thesaurus lookup is done. The words that result from the thesaurus lookup are reduced to their base form according to the index type.

# Sound expansion

Sound expansion expands single words through a set of similarly sounding words. It is particularly useful whenever the exact spelling of a term to be searched is not known.

### Linguistic processing for retrieval

# Character and word masking

Masking is a non-linguistic expansion technique, where a regular expression is replaced with the disjunction of all indexed words that satisfy it. Neither a masked expression nor any of its expansions is subject to lemmatization, stop-word extraction, or any of the other expansion techniques. This may have the effect that, for example, an irregular verb form like swum, when searched with the masked term swu\*, is matched on a precise index, but not on a linguistic index, where this form has been lemmatized to become swim.

If you use word masking, performance can be slow, especially when searching in large indexes.

# Linguistic processing for browsing

Linguistic processing is also used when you browse documents that have been found after a search. It is done in two stages:

- 1. Basic text analysis: normalization and term expansion
- 2. Extended matching.

# Stage 1: Normalization and term expansion

The first stage is done without using an electronic dictionary.

#### Normalization

Normalization is described in "Basic text analysis" on page 188.

### Term expansion

Term expansion is the inverse of reducing a term to its base form. If the index is linguistic, then search terms are reduced to their base form before the search begins.

Similarly, if you have a linguistic index, a document's terms are reduced to their base form before being added to the index. Documents are therefore found on the basis of a term's base form.

When you browse a found document, however, you expect to see all variants of the base form highlighted. To highlight these variants, the found base term is expanded.

All variants (inflections) for each term found in the dictionaries can be produced. These are the inflections produced for the German word gehen (to go):

```
gegangen geh
               gehe
                      gehen
                               gehend gehest gehet gehst
         ginge gingen gingest ginget gingst gingt geht
ging
```

# Stage 2: Extended matching

The second stage is extended matching, which can be used on the rare occasions when basic text analysis and normalization cannot highlight a found term. Extended matching finds the more obscure matches.

You choose extended matching by specifying DES\_EXTENDED as a parameter in the DesOpenDocument API function.

Extended matching uses the same linguistic processing that is done while linguistically indexing.

### Linguistic processing for browsing

These are the occasions when extended matching can find additional matches:

The search term includes masking characters and is an inflection.

Masking characters are processed and stem reduction is done for the search term and the corresponding documents are found. Without extended matching, text that matches the specified search criteria would not be highlighted.

Example: A document contains the inflected term swam.

- During indexing this term is reduced to swim.
- If the search term is swi%, the above document is found, because the stem reduction is swim.
- Without extended matching, only those words that match the term swi% are highlighted. With extended matching, the inflected term swam is also highlighted.
- If compound words have been indexed.

When a document in a Germanic language contains a compound word and is indexed using a linguistic index, the document index retains the parts of the compound word and the compound word itself. When you search for a part of a compound word, the documents containing the compound word are found, but without extended matching the word is not highlighted.

Example: A document contains the German word Apfelbaum (apple tree).

- During linguistic indexing, this word is reduced to apfel and baum.
- When the index is searched for the term baum, the term Baum and the document that contains it is found through the index.
- Without extended matching, no terms are highlighted because the document contains Apfelbaum, but not Baum. With extended matching, the Apfelbaum compound is split and the Baum part is found for highlighting.
- If words are hyphenated at the end of a line.

If the hyphen is inserted automatically by a word processor, the hyphenated word can be found and highlighted. If, however, the hyphen is typed by the user, the documents containing the word are found, but without extended matching the word is not highlighted.

Example: A document contains the hyphenated word container, broken at the end of a line like this:

Another name for a folder is a container.

- During indexing the word is normalized to container.
- When the index is searched for the term container, the term and the document that contains it is found.
- An attempt is made to highlight any words in the document that match container. Without extended matching, a match is found only if the hyphen in con-tainer was inserted by the text processor, and not typed by a user.

# Thesaurus concepts

A thesaurus is a controlled vocabulary of semantically related terms that usually covers a specific subject area. It can be visualized as a semantic network where each term is represented by a node. If two terms are related to each other, their nodes are connected by a link labeled with the relation name. All terms that are directly related to a given term can be reached by following all connections that leave its node. Further related terms can be reached by iteratively following all

connections leaving the nodes reached in the previous step. Figure 17 shows an example of the structure of a very small thesaurus.

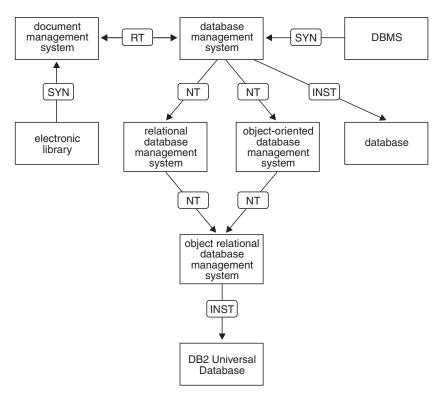

Figure 17. A thesaurus displayed as a network

DB2 Text Extender lets you expand a search term by adding additional terms from a thesaurus that you have previously created. Refer to Chapter 12, "Syntax of search arguments" on page 153 to find out how to use thesaurus expansion in a query.

To create a thesaurus for using it in a search application requires a thesaurus definition file that has to be compiled into an internal format, the thesaurus dictionary.

The dictionary format used by a linguistic and a precise index differs from the one used by an Ngram index. Thus two different thesaurus compilers are provided with the product. They are not only slightly different in the concepts they are based on, but require different source formats. So you should first decide which index type you will use before you start defining the thesauri for your search application.

The basic components of a thesaurus are "terms" and "relations".

### **Terms**

A term is a word or expression denoting a concept within the subject domain of the thesaurus. For example, the following could be terms in one or more thesauri:

```
data processing
helicopter
gross national product
```

In a DB2 Text Extender thesarus, terms are classified as either descriptors or nondescriptors. A descriptor is a term in a class of synonyms that is the preferred term for indexing and searching. The other terms in the class are called nondescriptors. For example, outline and shape are synonymous, where shape could be the descriptor and outline a nondescriptor.

An Ngram thesaurus does not distinguish between descriptors and nondescriptors.

### Relations

A relation is an expression of an association between two terms. Relations have the following properties:

- The *depth* of a relation is the number of levels over which the relation extends. This is specified in the search syntax using the THESDEPTH keyword. Refer to Chapter 12, "Syntax of search arguments" on page 153 to find out how to use thesaurus expansion in a query.
- The directionality of a relation specifies whether the relation is true equally from one term to the other (bidirectional), or in one direction only (unidirectional).

Thesaurus expansion can use every relation defined in the thesaurus. You can also specify the depth of the expansion. This is the maximum number of transitions from a source term to a target term. Note however that the term set may increase exponentially as the depth is incremented.

The following example shows those terms that are newly added as the depth increases.

health

health service, paramedical, medicine, illness

allergology, virology, veterinary medicine, toxicology, surgery, stomatology, rhumatology, radiotherapy, psychiatry, preventive medicine, pathology, odontology, nutrition, nuclear medicine, neurology, nephrology, medical check up, industrial medicine, hematology, general medicine, epidemiology, clinical trial, cardiology, cancerology

#### **DB2 Text Extender thesaurus relations**

These are the relation types provided by a DB2 Text Extender thesaurus:

- Associative
- Synonymous
- · Hierarchical
- Other

In a DB2 Text Extender thesaurus there are no predefined relations. You can give each relation a name, such as BROADER TERM, which can be a mnemonic abbreviation, such as BT. The common relations used in thesaurus design are:

- BT or BROADER TERM
- NT or NARROWER TERM
- RT or RELATED TERM
- SYN or SYNONYM
- USE
- · UF or USE FOR

**Associative:** An associative relation is a bidirectional relation between descriptors, extending to any depth. It binds two terms that are neither equivalent nor hierarchical, yet are semantically associated to such an extent that the link between them may suggest additional terms for use in indexing or retrieval.

Associative relations are commonly designated as RT (related term). Examples are: dog RT security pet RT veterinarian

**Synonymous:** When a distinction is made between descriptors and nondescriptors, as it is in a DB2 Text Extender thesaurus, the synonymous relation is unidirectional between two terms that have the same or similar meaning. In a class of synonyms, one of the terms is designated as the descriptor. The other terms are then called nondescriptors. Refer to "Ngram thesaurus relations" for a definition of the synonymous relation when no distinction is made between descriptors and nondescriptors.

The common designation USE leads from a given nondescriptor to its descriptor. The common designation USE FOR leads from the descriptor to each nondescriptor. For example:

feline USE cat lawyer UF advocate

**Hierarchical:** A hierarchical relation is a unidirectional relation between descriptors that states that one of the terms is more specific, or less general, than the other. This difference leads to representation of the terms as a hierarchy, where one term represents a class, and subordinate terms refer to its member parts. For example, the term "mouse" belongs to the class "rodent".

BROADER TERM and NARROWER TERM are hierarchical relations. For example: car NT limousine equine BT horse

Other: A relation of type other is the most general. It represents an association that does not easily fall into one of the other categories. A relation of type other can be bidirectional or unidirectional, there is no depth restriction, and relations can exist between descriptors and nondescriptors.

This relation is often used for new terms in a thesaurus until the proper relation with other terms can be determined.

Of course you can define your own bidirectional synonymous relation by using the relation type associative for a synonymous relation between descriptors or even with the relation type *other* for a synonymous relation between arbitrary terms.

# Ngram thesaurus relations

An Ngram thesaurus supports the following two types:

- Associative
- Synonymous

There are two predefined relations, each of them based on one of these two types. You can define your own relations based on the type associative. For details, see "Creating an Ngram thesaurus" on page 203.

### **Associative**

An associative relation is a bidirectional relation between two terms that do not express the same concept but relate to each other. The predefined relation *RELATED\_TO* and all user-defined relations are based on this relation type.

Examples are:

tennis RELATED\_TO racket German RELATED\_TO sausage

### **Synonymous**

A synonym relation is a bidirectional relation between two terms that have the same or similar meaning and can be used as alternatives for each other. This relation can, for example, be used for a term and its abbreviation. The predefined relation SYNONYM\_OF is the only relation based on this type.

Examples are:

spot SYNONYM\_OF stain US SYNONYM\_OF United States

# Creating a thesaurus

See also "Creating an Ngram thesaurus" on page 203.

There is a sample English thesaurus compiler input file imothes.sgm stored in the directory /QIBM/ProdData/imo/dict.

A compiled version of this thesaurus is stored in the same directory.

The files belonging to this thesaurus are called imothes.th1, imothes.th2, ..., and imothes.th6..

To create a thesaurus, first define its content in a file. It is recommended that you use a plain directory for each thesaurus that you define. The file can have any extension except th1 to th6, which are used for the thesaurus dictionary. If you use the same directory for an Ngram thesaurus, see "Creating an Ngram thesaurus" on page 203 for more excluded file extensions.

Then compile the file by running:

```
CALL PGM(QIMO/IMOTHESC) PARM ('-f' '<filename>' '-ccsid' '<CSSID>')
```

where filename can contain only the characters a-z, A-Z, and 0-9.

Currently, only CCSID 500 is supported.

imothesc produces thesaurus files having the name *filename* without extension and the extension th1 to th6, in the same directory where the definition file is located. If there is already a thesaurus with the same name, it is overwritten without warning.

Refer to Chapter 12, "Syntax of search arguments" on page 153 to find out how to use a thesaurus in a query.

Specify the content of a thesaurus using the Standard Generalized Markup Language (SGML). The following diagram shows the syntax rules to follow when creating a thesaurus.

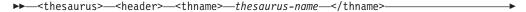

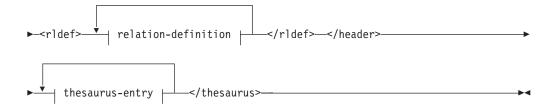

#### relation-definition:

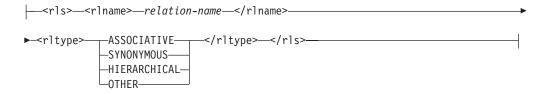

#### thesaurus-entry:

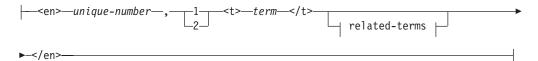

#### related-terms:

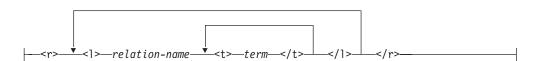

relation-name can contain only the characters a-z, A-Z, and 0-9.

Figure 18 on page 202 shows the SGML definition of the thesaurus shown in Figure 17 on page 197.

```
<thesaurus>
<header>
<thname>thesc example thesaurus</thname>
<rldef>
<rls>
<rlname>Related Term</rlname>
<rltype>associative</rltype>
</rls>
<rlname>Narrower Term</rlname>
<rltype>hierarchical</rltype>
</rls>
<r1s>
<rlname>Instance</rlname>
<rltype>hierarchical</rltype>
</rls>
<rls>
<rl>name>Synonym</rlname>
<rltype>synonymous</rltype>
</rls>
</rldef>
</header>
<en> 2, 1
<t>database management system</t>
<r>
 <1>Narrower Term
  <t>oo database management system</t>
  <t>relational database management system</t>
  </1>
  <1>Synonym
  <t>DBMS</t>
  </1>
  <1>Related Term
  <t>document management system</t>
  </1>
  <1>Instance
  <t>database</t>
  </1>
</r>
</en>
```

Figure 18. The definition of a simple thesaurus (Part 1 of 2)

```
<en>5, 1
<t> relational database management system </t>
 <1>Narrower Term
 <t>object relational database management system</t>
</r>
</en>
<en>3, 1
<t>object relational database management system</t>
 <1>Instance
 <t>DB2 Universal Database</t>
  </1>
</r>
</en>
<en> 6, 1
<t>object oriented database management system</t>
 <1>Narrower Term
 <t>object relational database management system</t>
 </1>
</r>
</en>
<en>4.1
<t>document management system</t>
 <1>Synonym
 <t>library</t>
 </1>
</r>
</en>
<en> 9, 1
<t>library</t>
</en>
<en> 10, 1
<t>DB2 Unversal Database</t>
</en>
<en> 11, 1
<t>database</t>
</en>
</thesaurus>
```

Figure 18. The definition of a simple thesaurus (Part 2 of 2)

# **Creating an Ngram thesaurus**

There is a sample English Ngram thesaurus compiler input file imothes.def stored in the directory /QIBM/ProdData/imo/dict.

A compiled version of this sample thesaurus is also stored there. The files belonging to this thesaurus are called imonthes.<extension> with the following extension where n is a digit:

• For dictionary files: wdf, wdv, grf, grv, MEY, ROS, NEY, SOS, lkn

For temporary files: wnf, wnv, gnf, gnv, M!1, M!2, N!1, N!2, R!1, R!2, S!1, S!2, Mnn, Nnn, Rnn, Snn, \$00, \$01, \$10, \$11, \$20, and \$21

To create an Ngram thesaurus, first define its content in a definition file. You can have several thesauri in the same directory, but it is recommended that you have a separate directory for each thesaurus. The length of the file name without extension must not exceed 8 characters. The extension is optional but is restricted to 3 characters and should be different from any of the above listed extensions.

If you use the same directory for other DB2 Text Extender thesauri, do not use the extensions listed under "Creating a thesaurus" on page 200.

```
Then compile the file by running:

CALL PGM(QIMO/IMOTHESN) PARM('-f''<definition-file-name>' '-ccsid''<CSSID>')
```

Here is a list of the code pages supported by an Ngram thesaurus:

```
500, 5035, 1388, 933, and 937.
```

imothesn produces thesaurus files having the same name as *definition-file-name* with the extensions mentioned above. The files are created in the same directory as the definition file. If there already exists a thesaurus with the same name in this directory it is overwritten without warning.

Specify the content of the thesaurus using the following syntax diagram:

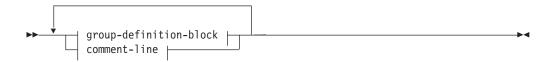

#### group-definition-block:

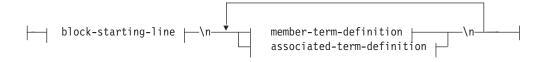

#### block-starting-line:

```
|--:WORDS | member-relation |
```

#### member-relation:

```
-: SYNONYM--: RELATED--: RELATED--(-number--)
```

#### member-term-definition:

```
— member-term—
```

## associated-term-definition:

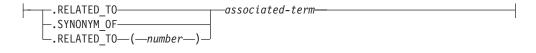

# comment-line:

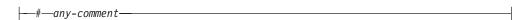

Each member term must be written to a single line. Each associated term must be preceded by the relation name. If the member terms are related to each other, specify a member relation.

The length of member terms and associated terms is restricted to 164 characters. Single-byte characters and double-byte characters of the same letter are regarded as the same. Capital and small letters are not distinct. A term can contain a blank character but either the single-byte character period "." or colon ":" can be used.

The user-defined relations are all based on the *associative* type. They are identified by unique numbers between 1 and 128.

If an application wants to use symbolic names for their thesaurus relations instead of the relation name and number, it must administrate the mapping itself. For example, if the relation OPPOSITE\_OF was defined as RELATED\_TO(1), the application has to map this name to the internal relation name RELATED\_TO(1). Refer to Chapter 12, "Syntax of search arguments" on page 153 to find out how to use thesaurus expansion in a query.

# **Chapter 16. Configuration files**

This chapter describes the configuration files. These files are automatically generated when a DB2 Text Extender instance is created with the txicrt command, or when a client profile is created with the descrol command. These files are generated in code page 500.

You can edit these files to tune your system, however, ensure that you use the correct code page when editing the files. The section names and the option names are case independent. A semicolon is used as a comment delimiter.

Where the option is a Boolean value, the values TRUE, YES, ON, and 1 are considered true regardless of their case; all other values are considered false.

# Client configuration file

File name imocl.ini

**Location** /QIBM/UserData/DB2Extenders/Text/instance

The updated options become active at the next StartSession function.

| Section          | Option             | Default value | Description                                                                                                    |
|------------------|--------------------|---------------|----------------------------------------------------------------------------------------------------|
| [INSTANCE]       | DESWORKCL          |               | Points to a working directory that is used for temporary files.                                                                                                    |
|                  | DESNLPSCL          |               | Points to the resource directory.                                                                                                    |
|                  | DESDTDPATHSRV      |               | Points to the directory where the DTDs for the XML documents are stored.                                                                                                    |
|                  | DESDTDPATHCL       |               | Points to the path where DTD files must be stored. Used for XML files.                                                                                                    |
| [BUFFER]         | BUFFERSEGMENTSIZE  | 32 000        | The size of the block segments, in bytes, used for buffering.                                                                                                    |
|                  | BUFFERSEGMENTCOUNT | 3             | The maximum number of segments used before buffers are swapped to temporary files. A buffer segment is defined by BUFFERSEGMENTSIZE.                                                                                                    |
| [DOCUMENTFORMAT] | USEREXIT           |               | The name of the user exit used to work with unsupported document formats. Specify either a file name if the user exit is stored in a directory which is part of the PATH statement, or a fully-qualified file name.  For further information on the user exit for format conversion, see "Using unsupported document formats" on page 20. |

# Client configuration file

| Section | Option               | Default value | Description                                                                                                    |
|---------|----------------------|---------------|----------------------------------------------------------------------------------------------------|
|         | FORMATRECOGNITION    | TRUE          | Triggers the format recognition of the document formats.  TRUE: format recognition is on                                                                                                    |
|         |                      |               | FALSE: format recognition is off                                                                                                    |
|         | UseExitForAllFormats | FALSE         | Determines when the user exit for working with document formats not listed in deslsdef.h is called. You must set a value for USEREXIT.  TRUE: the user exit is always called. If this value is set, FORMATRECOGNITION is ignored. |
|         |                      |               | FALSE: call the user exit for all document formats above the value of EHW_USER_FORMATS.                                                                                                    |

# Server configuration file

File name imosrv.ini

Location /QIBM/UserData/DB2Extenders/Text/instance/txins000

The updated options become active the next time the server instance is started.

Table 19. Server configuration file options

| Section    | Option            | Default value | Description                                                                                                    |
|------------|-------------------|---------------|----------------------------------------------------------------------------------------------------|
| [INSTANCE] | DESWORKSRV        |               | Points to a working directory that is used for temporary files.                                                                                                    |
|            | DESNLPSSRV        |               | Points to the resource directory.                                                                                                    |
| [DAEMON]   | MaxMtEntries      | 30            | The maximum number of indexes used in parallel at any one time. Decrease this number if you are short of resources, such as semaphores or shared memories. Available resources are platform dependent and therefore the default values are also platform dependent. |
|            | MaxIndexEntries   | 1000          | The maximum number of indexes used. Decrease this number if you are short of resources, such as shared memories.                                                                                                    |
| [BUFFER]   | BUFFERSEGMENTSIZE | 32 000        | The size of the block segments, in bytes, used for buffering. This is used by EhwUpdate.                                                                                                    |

# Server configuration file

Table 19. Server configuration file options (continued)

| Section                                                                   | Option               | Default value | Description                                                                                                    |
|---------------------------------------------------------------------------|----------------------|---------------|----------------------------------------------------------------------------------------------------|
|                                                                           | BUFFERSEGMENTCOUNT   | 3             | The maximum number of segments used during the index update process before buffers are swapped to temporary files. Increase this number if your document collections contain large documents.                                                                                                    |
|                                                                           | BUFFERSORTSIZE       | 4 000 000     | The size of the buffer, in bytes, used for sorting temporary work files. The upper limit for this value is 16 000 000                                                                                                    |
| [DOCUMENTFORMAT]                                                          | USEREXIT             |               | The name of the user exit used to work with document formats not listed in deslsdef.h. Specify either a file name if the user exit is stored in a directory which is part of the PATH statement, or a fully-qualified file name.  For further information on the user exit for format conversion, see "Using unsupported document formats" on page 20. |
|                                                                           | FORMATRECOGNITION    | TRUE          | Triggers the format recognition of the document formats listed in deslsdef.h.  TRUE: format recognition is on FALSE: format recognition is off                                                                                                    |
|                                                                           | UseExitForAllFormats | FALSE         | Determines when the user exit for working with document formats not listed in deslsdef.h is called. You must set a value for USEREXIT.  TRUE: the user exit is always called. If this value is set, FORMATRECOGNITION is ignored.  FALSE: call the user exit for all document formats above the value of EHW_USER_FORMATS.                             |
| [LINGPREC] For all indexes with linguistic or precise as their base type. | UPDATETHRESHOLD      | 4 000 000     | An index update process is split internally into several update and reorganization runs. This value specifies the number of words to be collected in one update step.                                                                                                    |
|                                                                           | UPDATESLICE          | 1             | The number of update runs that take place before an internal reorganization process starts. An update run is defined by the UPDATETHRESHOLD.                                                                                                    |

# Server configuration file

Table 19. Server configuration file options (continued)

| Section                                    | Option          | Default value | Description                                                                                                    |
|--------------------------------------------|-----------------|---------------|----------------------------------------------------------------------------------------------------|
| [NGRAM] For all indexes with DBCS support. | UPDATETHRESHOLD | 10 000 000    | Total size, in bytes, of documents added to an index during one update run. If the threshold is exceeded, a reorganization process is automatically started.                                                  |
|                                            | UPDATESLICE     | 10 000        | The maximum number of documents in a secondary index. This number is checked after each update run. If the number of documents is greater than this value, a reorganization process is automatically started. |

# Chapter 17. Return codes

This chapter lists the codes that are returned by the DB2 Text Extender API in response to a function call. They are listed in alphabetic order.

All DB2 Text Extender API calls return a numeric return code as the C function value. The return codes are defined in the include file DES\_EXT.H provided with DB2 Text Extender.

The DB2 Text Extender API intercepts error situations and reports error conditions with a return code.

Applications that call DB2 Text Extender API functions should always check the return code before trying to process any other output parameters. The return codes possible with each call are listed with their parameters in Chapter 13, "API functions for searching and browsing" on page 165.

In some cases, incorrect input such as an obsolete session pointer can cause an abnormal end condition in the API services that cannot be intercepted by DB2 Text Extender.

## RC\_ALLOCATION\_ERROR

**Explanation:** Cannot allocate storage for internal use.

What to do: Ensure that there is sufficient memory available.

## RC\_FILE\_IO\_PROBLEM

**Explanation:** DB2 Text Extender could not read or write a file.

What to do: Check that there is sufficient disk space and memory available at the server. Check that the environment variables and the text configuration settings are set correct.

# RC\_INVALID\_BROWSE\_INFO

**Explanation:** The browse information returned by DesGetSearchResultTable or by DesGetBrowseInfo and used as input for DesStartBrowseSession is not valid.

What to do: Check whether a programming error overrides the browse information.

# RC\_INVALID\_BROWSE\_OPTION

**Explanation:** The browse option in DesGetSearchResultTable is not valid.

**What to do:** Ensure that the option is BROWSE or NO\_BROWSE.

## RC\_INVALID\_MATCH\_OPTION

**Explanation:** The match options used in DesOpenDocument is not valid.

**What to do:** Check that the option is FAST or EXTENDED.

# RC\_INVALID\_PARAMETER

**Explanation:** One of the input parameters is incorrect.

**What to do:** Read the error message returned by DB2 Text Extender to determine the cause.

# RC\_INVALID\_SEARCH\_OPTION

**Explanation:** The search option in DesGetSearchResultTable is not valid.

**What to do:** Ensure that the option is DES\_TEXTHANDLEONLY, DES\_RANK, DES\_MATCH, or DES\_RANKANDMATCH.

# RC\_INVALID\_SESSION

**Explanation:** The session pointer specified in the current service call is incorrect or obsolete.

**What to do:** Save any information that can help to find the cause of the error, then end the application.

## RC\_NO\_BROWSE\_INFO

**Explanation:** No browse information is returned by DB2 Text Extender. This is because the search argument

# Return codes

resulted in an empty search result. This is not an error.

What to do: No action necessary.

# RC\_PARSER\_INVALID\_ESCAPE\_CHARACTER

**Explanation:** The search criteria contains an incorrect escape character. This error is reported if a blank is used as an escape character or if, for one word or phrase, more than one escape character is specified in the search criteria. Example: ESCAPE " " or ESCAPE

What to do: Check the syntax of the search argument, and try again.

# RC\_PARSER\_INVALID\_USE\_OF\_ESCAPE\_CHAR

**Explanation:** The escape character syntax in the search criteria cannot be interpreted.

What to do: Check the escape character syntax. For example, if \$ is the specified escape character, the word or phrase can contain only \$\$, \$ or \$%, where and % are the two masking symbols.

# RC\_PARSER\_SYNTAX\_ERROR [: position]

**Explanation:** The search criteria syntax cannot be interpreted. If a position is shown, the position is the character position in the search string where the problem was detected. Sometimes, this is not the exact position, so also check the characters before specified character position.

What to do: Check the syntax of the search argument, by referring to Chapter 12, "Syntax of search arguments" on page 153.

# RC\_RESULT\_TABLE\_NOT\_EXIST

**Explanation:** You are trying to store the result of a search in a table that does not exist.

What to do: Create a result table as shown in Figure 16 on page 179.

## RC\_SE\_BROWSER\_TIME\_OUT

Explanation: The browse process was started but did not respond in an acceptable time. DB2 Text Extender then canceled the pending process.

This error can occur when your system does not have enough storage space or is overloaded.

What to do: Terminate the browse session by calling DesEndBrowseSession, free allocated storage by calling DesFreeBrowseInfo, and try again.

## RC\_SE\_CAPACITY\_LIMIT\_EXCEEDED

**Explanation:** The requested function cannot be processed. There is insufficient memory or disk space.

What to do: End the program and check your system's resources.

## RC\_SE\_COMMUNICATION\_PROBLEM

**Explanation:** Communication with the DB2 Text Extender server failed. The error could be caused by a lack of storage space or by an incorrect installation of DB2 Text Extender.

What to do: Save any information that can help to find the error, then end the application.

# RC\_SE\_CONFLICT\_WITH\_INDEX\_TYPE

**Explanation:** The linguistic specification of the search term of the query does not correspond to the type of index. For example, PRECISE FORM OF cannot be used with a linguistic index. The default linguistic specification is used as shown in Table 7 on page 159.

What to do: Adapt your application to prevent the specification of query options that conflict with the index type.

# RC\_SE\_DICTIONARY\_NOT\_FOUND

**Explanation:** DB2 Text Extender linguistic services cannot find the dictionary files. The query is processed without linguistic support. The dictionary files corresponding to the specified language code(s) are not in the expected path.

What to do: You can continue to make API calls. For UNIX, check that the required dictionary is in the path {DB2TX INSTOWNERHOMEDIR}/db2tx/dicts. If necessary, install the required dictionary.

# RC\_SE\_DOCMOD\_READ\_PROBLEM

**Explanation:** When a DB2 Text Extender instance is created, a document models file called desmodel.ini is put in the instance directory. When you create an index, a desmodel.ini file is also put in the index directory IXnnnnnn. This document models file could not be read.

What to do: Check that a document models file exists and that it is in the correct directory.

# RC\_SE\_DOCUMENT\_NOT\_ACCESSIBLE

Explanation: The requested text document is found, but is currently not accessible.

What to do: Check whether the document is accessed exclusively by another task or user.

## RC\_SE\_DOCUMENT\_NOT\_FOUND

**Explanation:** The requested text document was not found. The most likely cause is that a text document has been deleted from storage, but has not yet been removed from the DB2 Text Extender index. This can also occur if you are trying to browse a document identified by a damaged handle.

What to do: In most cases, you can ignore this return code. It will no longer be displayed after the next index update.

If it is persistent, check that your application program is passing the found handle correctly for browsing.

# RC\_SE\_EMPTY\_INDEX

**Explanation:** The DB2 Text Extender index corresponding to the handle column addressed by the search request is empty. Either no text documents have been added to this index or all text documents have been removed from it.

This can occur when a text column has been enabled, but the documents in the column have not yet been indexed. That is, you specified in the ENABLE TEXT COLUMN command to create the index later, at a time determined by the periodic indexing settings.

This can also occur when a text table has been enabled to create an empty common index for all text columns, but none of the text columns has been enabled.

What to do: If ENABLE TEXT TABLE has been used to create an empty common index for all text columns, run ENABLE TEXT COLUMN for at least one of the text columns that contain text to be searched. In this command, you can determine whether the index is created immediately, or at a time determined by the periodic indexing settings.

Run GET INDEX STATUS to check that the index was built successfully.

# RC\_SE\_EMPTY\_QUERY

**Explanation:** The specified search criteria was analyzed and processed linguistically by DB2 Text Extender. Either a programming error caused a query to be made containing no search terms, or all search terms were stop words (words not indexed by DB2 Text Extender) that are removed from a query. The result was no search terms.

What to do: Reword the query. If the problem persists, check for a programming error.

#### RC SE END OF INFORMATION

**Explanation:** This is not an error. The end of the document has been reached. No further information is available for DesGetMatches.

What to do: Use this return code to end the iterative processing of the document with DesGetMatches.

## RC\_SE\_FUNCTION\_DISABLED

**Explanation:** The requested function called a DB2 Text Extender function that has been prevented by the administrator.

What to do: Ask your administrator for assistance. It may be necessary to stop and restart DB2 Text Extender (txstop/txstart).

# RC\_SE\_FUNCTION\_IN\_ERROR

**Explanation:** The requested function has been locked due to an error situation on the DB2 Text Extender server. The API call cannot be processed.

What to do: Check the index status. Check the available space in the index directory. Reset the index status and retry the command.

# RC\_SE\_INCORRECT\_HANDLE

**Explanation:** A handle specified in an input parameter such as browse session handle is not valid. It must be a handle that was returned by a previous call and that is not obsolete.

What to do: Save any information that can help to find the cause of the error, then terminate the session by calling DesEndBrowseSession.

Check whether a programming error produced an incorrect handle.

# RC\_SE\_INDEX\_DELETED

Explanation: The DB2 Text Extender index being accessed is deleted.

What to do: Contact the DB2 Text Extender administrator to recreate the index.

# RC\_SE\_INDEX\_NOT\_ACCESSIBLE

**Explanation:** The DB2 Text Extender index cannot be accessed and the current call cannot be processed.

What to do: Ask the DB2 Text Extender administrator to check the accessibility of the index.

## RC\_SE\_INDEX\_SUSPENDED

Explanation: DB2 Text Extender received a request relating to a index that was suspended from another session or from the current session.

What to do: Ask the DB2 Text Extender administrator to check the status of the index.

## Return codes

# RC SE INSTALLATION PROBLEM

**Explanation:** DB2 Text Extender has encountered an installation problem.

What to do: Check the current setting of the environment variables DB2INSTANCE, DB2TX\_INSTOWNER, DB2TXINSTOWNERHOMEDIR. Use descfgcl -d and descfgsv -d -i txinsnnn to check your search service configuration.

## RC\_SE\_IO\_PROBLEM

Explanation: An error occurred when the server attempted to open or read one of its index files. This can be due to one of the following:

An unintentional action by the administrator, such as the deletion of a DB2 Text Extender index file Incorrect setting in the text configuration.

What to do: Terminate the application. Check with the administrator that:

- · All files of the current DB2 Text Extender index exist
- The text configuration settings are correct.

# RC\_SE\_LS\_FUNCTION\_FAILED

**Explanation:** A function that accessed the database to retrieve text documents for browsing failed. Either the database is no longer accessible to the user, or the user is not authorized for the text table.

What to do: Check that the input to the function, such as the user ID, is correct. Check that the database is accessible and that the user is authorized for the task.

# RC\_SE\_LS\_NOT\_EXECUTABLE

**Explanation:** A function that is trying to access the database to retrieve text documents for browsing cannot be executed.

What to do: Check that DB2 Text Extender is installed correctly. If the problem persists, contact your IBM representative.

# RC\_SE\_MAX\_OUTPUT\_SIZE\_EXCEEDED

**Explanation:** An unusually large number of matches have been found. The size of the browse information has exceeded the maximum that can be handled. The request cannot be processed.

What to do: Either make the query more specific or ensure that more system memory is available.

## RC\_SE\_MAX\_NUMBER\_OF\_BUSY\_INDEXES

Explanation: The requested function has been prevented by the search service, because the maximum number of indexes is currently active.

What to do: Reissue the function call after a short period of time. In general, the problem is only temporary.

# RC\_SE\_NO\_DATA

**Explanation:** This is not an error. No text document matches the search criteria. If you request browse information, no browse information is returned. No storage is allocated for the browse information.

What to do: No action is necessary.

## RC\_SE\_NOT\_ENOUGH\_MEMORY

**Explanation:** There is not enough storage space on the client or on the server system. The current request cannot be processed.

What to do: Release storage space and end the application.

# RC\_SE\_PROCESSING\_LIMIT\_EXCEEDED

**Explanation:** The current search request exceeded the maximum result size or the maximum processing time specified for your client/server environment. The request was canceled.

**What to do:** Make the search request more specific. Consider increasing the maximum processing time.

# RC\_SE\_QUERY\_TOO\_COMPLEX

**Explanation:** The specified query is too complex.

What to do: Adapt your application to prevent excessive use of masking characters and synonyms.

Excessive use of masking symbols or excessive use of the SYNONYM option can expand a query to a size that cannot be managed by DB2 Text Extender.

# RC\_SE\_REQUEST\_IN\_PROGRESS

Explanation: A DB2 Text Extender browse API service was called while another browse API request was active for the same session.

What to do: End the session by calling DesEndBrowseSession and free storage by calling DesFreeBrowseInfo.

The DB2 Text Extender browse API does not support concurrent access to the same browse session.

All applications running concurrently in the same process should handle their own browse sessions.

#### RC SE SERVER BUSY

**Explanation:** The DB2 Text Extender client cannot currently establish a session with the requested DB2 Text Extender server, or the DB2 Text Extender server communication link was interrupted and cannot be re-established.

The DB2 Text Extender server has been started correctly, but the maximum number of parallel server processes was reached.

**What to do:** If this is not a temporary problem, change the communication configuration on the server.

## RC SE SERVER CONNECTION LOST

**Explanation:** The communication between client and server was interrupted and cannot be re-established.

The DB2 Text Extender server task may have been stopped by an administrator or the server workstation may have been shut down.

**What to do:** Check whether either of these conditions have occurred, and have them corrected.

# RC\_SE\_SERVER\_NOT\_AVAILABLE

**Explanation:** The DB2 Text Extender API services could not establish a session with the requested DB2 Text Extender server.

The DB2 Text Extender server may not have been started.

**What to do:** Check that the DB2 Text Extender server has been started correctly. If the error persists, there is an installation problem.

# RC\_SE\_STOPWORD\_IGNORED

**Explanation:** This informational code is returned when the specified query contained at least one search term consisting only of stop words. The search term was ignored when processing the query.

What to do: You can continue to issue API calls. Avoid using stop words in DB2 Text Extender queries.

## RC\_SE\_UNEXPECTED\_ERROR

**Explanation:** An error occurred that could be caused by incorrect installation of DB2 Text Extender.

**What to do:** End the application, saving any information that may help to find the cause of the error.

## RC\_SE\_UNKNOWN\_INDEX\_NAME

**Explanation:** The name of the text index associated with a text column is part of the handle.

What to do: Ensure that the handle you use as input to DesGetBrowseInfo is correct.

## RC\_SE\_UNKNOWN\_SECTION\_NAME

**Explanation:** A specified section name is not part of a model specified in a document models file, or of the default model used.

**What to do:** Specify a section name that is part of the specified model or the default model.

# RC\_SE\_UNKNOWN\_SERVER\_NAME

**Explanation:** The name of DB2 Text Extender server is part of the handle.

What to do: Ensure that the handle you use as input to DesGetBrowseInfo is correct.

# RC\_SE\_WRITE\_TO\_DISK\_ERROR

**Explanation:** A write error occurred that could be caused by a full disk on the DB2 Text Extender server workstation, or by incorrect installation of DB2 Text Extender.

What to do: End the application, saving any information that may help to find the cause of the error. Check that there is enough disk space available at the server.

# RC\_SQL\_ERROR\_WITH\_INFO

**Explanation:** An SQL error occurred. An error message is returned.

**What to do:** Check the error message returned by DB2 Text Extender for more information, such as the SQL error message, SQLState and native SQL error code.

# RC\_SQL\_ERROR\_NO\_INFO

**Explanation:** An SQL error occurred. No error message is returned.

# RC\_TEXT\_COLUMN\_NOT\_ENABLED

**Explanation:** The specified handle column is not a column in the table you specified.

What to do: Check whether the handle column name you specified is correct. Ensure that the text column in that table has been enabled.

# **Return codes**

# Chapter 18. Messages

This chapter describes the following:

- **SQL states returned by DB2 Text Extender functions:** These messages can be displayed when you use DB2 Text Extender functions.
- Messages from the DB2TX command line processor: These messages can be displayed when you enter commands using the command line processor DB2TX. Each message number is prefixed by DES.

# SQL states returned by DB2 Text Extender functions

The SQL functions provided by DB2 Text Extender can return error states. Example:

SQL0443N User-defined function "DB2TX.CONTAINS" (specific name "DES5A") has returned an error SQLSTATE with diagnostic text "Cannot open message file". SQLSTATE=38702

The messages in this section are arranged by SQLSTATE number.

# 01H10 The file file-name cannot be opened.

**What to do:** Ensure that the file exists, and that the DB2 instance name has the necessary permissions to open it.

# 01H11 The text handle is incomplete

**Explanation:** An attempt was made to use a handle that has been initialized, but not completed. A partial handle was created using INIT\_TEXT\_HANDLE containing preset values for the document language and format. However, the handle has not been completed by a trigger.

What to do: Use only handles that have been completed. If the handle concerned is stored in a handle column, enable or reenable its corresponding text column.

# 01H12 Search arguments too long. The second argument was ignored.

**Explanation:** The REFINE function was used to combine two search arguments, but the combined length of the search arguments is greater than the maximum allowed for a LONG VARCHAR. The REFINE function returns the first search argument instead of a combined one.

**What to do:** Reduce the length of one or both search arguments, then repeat the query.

# 01H13 A search argument contains a stopword.

**Explanation:** The specified query contains at least one search term consisting only of stop words. The search term was ignored when processing the query.

**What to do:** Avoid using stop words in DB2 Text Extender queries.

# 01H14 A language dictionary for linguistic processing is missing.

**Explanation:** DB2 Text Extender linguistic services cannot find the dictionary files. The query is processed without linguistic support. The dictionary files corresponding to the specified language code(s) are not in the expected path.

What to do: For UNIX, check that the required dictionary is in the path {DB2TX\_INSTOWNERHOMEDIR}/db2tx/dicts. If necessary, install the required dictionary.

# 01H15 A linguistic search term specification does not match the index type.

**Explanation:** The linguistic specification of the search term of the query does not correspond to the type of index. For example, PRECISE FORM OF should not be used with a linguistic index. The default linguistic specification is used as shown in Table 7 on page 159.

**What to do:** Adapt your application to prevent the specification of query options that conflict with the index type.

# SQL states returned by DB2 Text Extender functions

# 38700 The Text Extender library is not current.

**Explanation:** An attempt was made to use a handle that can be interpreted only by a later version of DB2 Text Extender.

**What to do:** Ensure that the path to the current library version is set correctly, and that you have the necessary permissions to access it.

Look in the DB2 catalog view SYSCAT.FUNCTIONS, in the IMPLEMENTATION column, for the function that caused the problem.

# 38701 tracefile Cannot open this trace file.

**Explanation:** An attempt was made to use a trace function that writes to the file DB2TX\_TRACEFILE in the directory DB2TX\_TRACEDIR. Either the file does not exist, cannot be found, or the necessary permissions for the file are not available.

# 38702 Cannot open message file message-file.

**Explanation:** A situation occurred that caused DB2 Text Extender to attempt to return a message. The file containing the messages either does not exist or cannot be found, or the necessary permissions for the file are not available.

**What to do:** Ensure that the file exists, that the path is set correctly, and that you have the necessary permissions to open the file.

# 38704 The format of the text handle is incorrect.

**Explanation:** A handle having an incorrect format was used as an argument for a DB2 Text Extender function.

**What to do:** Ensure that the handle was not produced by INIT\_TEXT\_HANDLE.

# 38705 *udfname* Incorrect UDF declaration.

**Explanation:** The specific name of a DB2 Text Extender function has been changed in the script where the functions are declared. DB2 Text Extender function names can be changed, but not their specific names.

What to do: Check the script DESCVDF.DDL that contains the DB2 Text Extender function declarations, to ensure that the correct names are still being used. Check the names against those in the original distribution media.

# 38706 attribute Cannot recognize this attribute value.

**Explanation:** An attempt was made to set a CCSID, format, or language to an unknown value.

What to do: Refer to Chapter 4, "Planning for your

search needs" on page 17 for the correct values.

38707 The requested function is not yet

supported.

Explanation: The specified function is not yet

supported.

What to do: Check the specified function.

38708 return code

**Explanation:** An error occurred while processing the search request.

**What to do:** Refer to the description of the return code in Chapter 17, "Return codes" on page 211.

# 38709 Not enough memory available.

**Explanation:** Not enough memory is available to run the DB2 Text Extender function.

What to do: Close any unnecessary applications to free memory, then try again.

# 38710 *errornumber* Cannot access the search results.

**Explanation:** An error occurred while attempting to read the list of found documents (result list) returned by the search service.

**What to do:** Try repeating the search. If this is not successful, restart the search service. If the problem persists, report it to your local IBM representative, stating the error number.

# 38711 Severe internal error.

**Explanation:** A severe error occurred.

**What to do:** Report the error to your local IBM representative, stating the circumstances under which it occurred.

38712 indexname Incorrect handle in this text index.

**Explanation:** A handle has been damaged.

What to do: Use UPDATE INDEX to rebuild the

index.

# 38714 Shorten

DB2TX\_INSTOWNERHOMEDIR environment variable.

**Explanation:** The name of the home directory of the instance owner must be no longer than 256 characters.

**What to do:** Use links to reduce the length of the directory name.

# SQL states returned by DB2 Text Extender functions

The specified thesaurus could be found.

Explanation: The specified thesaurus cannot be found.

What to do: Check the specified thesaurus name.

38718 The specified relation name could not be found in the thesaurus.

**Explanation:** The specified relation does not exist in the specified thesaurus.

What to do: Ensure that the specified relation exists.

38719 A search processing error occurred. Reason code: *rc*.

**Explanation:** The search could not be made due to the specified reason.

What to do: Try to solve the problem reported by the reason code. If the specified reason is not helpful and no further information is found in the desdiag.log file, create a trace and report the information to your local IBM representative.

38720 A shared memory attach error occurred.

**Explanation:** The system is unable to get access to shared memory.

What to do: Check your system configuration and increase shared resources, or check the current shared resource usage (ipcs) and clean up resources that are no longer needed.

38721 A semapore creation/access error occurred.

**Explanation:** The system is unable to create or get access to a semaphore.

What to do: Check your system configuration and increase shared resources, or check the current shared resource usage (ipcs) and clean up resources that are no longer needed.

38722 A search process didn't return.

**Explanation:** An error occurred while processing the search request.

What to do: Verify your system configuration descfgcl and check if all nodes are up and running.

38723 The index CCSID and query CCSID do not match.

**Explanation:** The database CCSID used for the query string is not the same as the CCSID of the text index.

What to do: Disable the text index and recreate it using the CCSID of the database.

38724 The section or model name is incorrect.

**Explanation:** The specified section or model name in the query is incorrect.

What to do: Check the section or model name.

38726 A model-file read error occurred.

**Explanation:** The model-definition file was not found or cannot be opened.

**What to do:** Check that the model-definition file exists in the index directory.

# **Messages from DB2 Text Extender**

Each message has a message identifier that consists of a prefix (DES), the message number, and a suffix letter. The suffix letter indicates how serious the occurrence is that produced the message:

I Information message

W Warning message

N Error (or "negative") message

C Critical error message.

DES0001N Incorrect number of arguments for the db2txinstance command.

**Explanation:** The db2txinstance command needs two arguments.

**What to do:** Enter the command again with these arguments:

db2txinstance instanceName db2InstanceName

where *instanceName* is the login name of an existing UNIX user that is being assigned as the owner of this instance, and *db2InstanceName* is the login name of the owner of the corresponding DB2 instance.

#### DES0002N Invalid instanceName.

**Explanation:** The specified instance name must be the login name of an existing UNIX user.

What to do: Correct the instance name, or select an existing UNIX user, or create a UNIX user to be the instance owner.

Enter the db2txinstance command again as follows: db2txinstance instanceName

where *instanceName* is the login name of the selected UNIX user.

# DES0004N The specified instance already exists. The command cannot be processed.

**Explanation:** The *instanceName* specifies the login name of a UNIX user that is the owner of the instance. This instance owner already has a db2tx directory in the home directory.

**What to do:** To create the instance, remove the existing instance and then try the command again.

# DES0005N The installation message catalog cannot be found.

**Explanation:** The message catalog required by the installation scripts is missing from the system; it may have been deleted or the database products may have been loaded incorrectly.

**What to do:** Verify that the db2tx\_01\_01\_0000.client product option is installed correctly. If there are verification errors, reinstall the option.

# DES0015W A linguistic search term specification does not match the index type.

**Explanation:** The linguistic specification of the search term of the query does not correspond to the type of index. For example, PRECISE FORM OF should not be used with a linguistic index. The default linguistic specification is used as shown in Table 7 on page 159.

**What to do:** Adapt your application to prevent the specification of query options that conflict with the index type.

# DES0016W A language specification is not supported for the current index type.

**Explanation:** The language you have specified is not supported for the specified index type.

What to do: See the documentation for a list of supported languages for the index type.

#### DES0017W Feature extraction has not been enabled.

**Explanation:** You used a feature search argument in your query but the index was not build with index option FEATURE\_EXTRACTION.

What to do: The index option

FEATURE\_EXTRACTION is not supported.

# DES0018W option is not supported for the current index type.

**Explanation:** You requested a search option that is not supported for the current index type and index option.

**What to do:** Check which index type or index option supports the requested search option. See Table 7 on page 159.

# DES0121N Memory could not be allocated (malloc failed).

**Explanation:** No storage could be reserved for the application.

What to do: Increase the paging space.

# DES0333N The client cannot establish a session with the requested server.

**Explanation:** The DB2 Text Extender client cannot establish a session with the requested server.

**What to do:** Check that the DB2 Text Extender server has been started. If not, run TXSTART.

# DES0377N A text index file I/O problem occurred.

**Explanation:** DB2 Text Extender cannot access the text index. This can happen if the DIRECTORY setting in the text configuration points to an invalid directory.

What to do: Check the text configuration settings.

# DES0500N IBM Text Search Engine (5722DE1, option 3) is not properly installed.

**Explanation:** IBM Text Search Engine is a prerequisite license program option to DB2 Text Extender. It is not installed on the system.

**What to do:** Install option 3 of license program 5722DE1, then try again.

# DES0700N The node number value 'node' is not contained in the node group definition.

**Explanation:** The specified node number is invalid.

What to do: Check the DB2 node number.

DES0701N The node number value 'node' is out of

range.

**Explanation:** The specified node number is invalid.

What to do: Check the DB2 node number.

DES0704N Format 'format' requires the specification of an index property.

**Explanation:** The document format is not compatible with the index type information.

**What to do:** Specify an index property that is compatible with the document format.

DES0705N The specified document model name

'model' was not found in the model definition file.

**Explanation:** The document model name was not found in the model definition file. Not that the model name is case-sensitive.

What to do: Use a model name that is specified in the model definition file.

DES0706N The model definition file cannot be accessed on the DB2 Text Extender

**Explanation:** The model definition file was not found or cannot be opened.

What to do: Check that the model definition file exists.

DES0707N Format 'format' does not support the specified index property.

**Explanation:** The document format does not support the index property.

**What to do:** Specify an index property that is compatible with the document format.

DES0709W The dictionary for the specified language is not installed.

**Explanation:** DB2 Text Extender cannot find the dictionary files.

**What to do:** Install, or reinstall the dictionary for the specified language.

DES0710N A null pointer is not allowed for parameter 'parameter'.

**Explanation:** No value is specified for *parameter*.

What to do: Specify a value for the parameter.

DES0711N An internal Text Extender error occurred. Diagnosis information:

message.

**Explanation:** An internal processing error occurred.

What to do: Check the diagnostic message to solve the problem. If the internal error was not caused by an installation problem, additional information may be in the desdiag.log file or in a created trace file. If this does not help, collect the available information and call your IBM service representative.

DES0712N Parameter 'parameter' is too long.

**Explanation:** The specified parameter is out of range.

**What to do:** Specify the parameter using a valid length.

DES0713N The length of parameter 'parameter' is incorrect: %d1.

Explanation: The specified parameter is out of range.

**What to do:** Specify the parameter using a valid length.

DES0714N Specify parameter parameter either directly or in the configuration table.

**Explanation:** CCSID, format, or language was not specified, and there is no text configuration setting for this value.

**What to do:** Either specify the missing parameter directly in the ENABLE TEXT COLUMN command, or set a value in the text configuration settings.

DES0715N Data type schema.type is not supported for text data.

**Explanation:** *schema.type* is the schema name and type name of the text column or the result of an access function. The data type for a text column is not supported by DB2 Text Extender. It must be CHAR, GRAPHIC, VARGRAPHIC, LONG VARGRAPHIC, DBCLOB, VARCHAR, LONG VARCHAR, or CLOB. If this is not the case, you must provide an access function whose input is the data type of the text column and whose output is VARCHAR, LONG VARCHAR, or LOB.

What to do: If *schema.type* is a text column type, you must register an access function with a result of type VARCHAR, LONG VARCHAR, or LOB. If *schema.type* is the result of an access function, it cannot be used. Provide an access function with a result of the required type.

DES0716N Format format is not supported.

**Explanation:** *format* is a format that is not supported by Text Extender.

**What to do:** Check the list of supported formats in "Which document formats are supported" on page 18.

#### **DES0717N** Language language is not supported.

**Explanation:** *language* is a language that is either not supported by DB2 Text Extender, or the selected language is not supported by the specified index type.

What to do: Check the list of supported languages in Table 4 on page 34.

**DES0718N** CCSID ccsid\_value is not supported.

Explanation: You specified an invalid CCSID value.

What to do: See the documentation for a list of supported CCSIDs.

#### **DES0719N** A call to the DB2 Text Extender program program failed with return code rc.

**Explanation:** An error may have occurred during installation. The return codes are listed in file DES\_EXT.H.

What to do: Check if the installation was successful. Check that the environment variables such as DB2TX\_INSTOWNER and DB2TX\_INSTOWNERHOMEDIR are set correctly.

#### DES0720N The access function schema.function is not registered in the database.

**Explanation:** The name of the function is either incorrect or has not been registered with the database.

What to do: Check the name of the access function. If it is correct, check that the function is known to the database system. Use the CREATE FUNCTION to register the access function with the database.

#### **DES0721N** The database is inconsistent; a DB2 Text Extender catalog view is missing.

**Explanation:** One of the DB2 Text Extender catalog views is not in the database.

What to do: Use the DISABLE DATABASE command to remove the remaining catalog views, then enter ENABLE DATABASE again. The index data is lost; reindex the text documents.

#### DES0722N Table schema.table is not a base table in the database.

**Explanation:** Either the table does not exist in the database or it is a result table or a view. A text column must be in a base table before it can be enabled for DB2 Text Extender.

What to do: Ensure that the table name is correct, and that it is a base table.

#### **DES0723N**

The creation of an index for the handle column handlecolumnname in table schema.table failed.

**Explanation:** A text index could not be created for the handle column.

What to do: Use txstatus to check the status of the server. If the services on the server are running correctly, use DISABLE TEXT COLUMN or DISABLE TEXT TABLE to get a consistent state again. Then enable the text column again using ENABLE TEXT COLUMN or ENABLE TEXT TABLE.

#### DES0724N

An entry in the TextIndices catalog view for the handle column handlecolumn in table schema.table is missing.

**Explanation:** The TextIndices catalog view is damaged.

What to do: Use DISABLE TEXT COLUMN or DISABLE TEXT TABLE to get a consistent state again. Then enable the text column using ENABLE TEXT COLUMN or ENABLE TEXT TABLE.

#### **DES0725N** Request rejected by server. Licence check failed with message ID '%s1'.

**Explanation:** No valid license key was found for DB2 Text Extender.

What to do: Request a licence key, install and then retry.

#### DES0727N Column column in table schema.table is already enabled.

**Explanation:** This message can occur if the table has been dropped and then recreated using the same text column, without first disabling the column.

What to do: Disable the column, then try again.

#### **DES0728N** Column column does not exist in table schema.table.

**Explanation:** You are trying to enable a text column that does not exist.

What to do: Change the table name or the column name, then try again.

DES0729N Handle column handlecolumn does not exist in table schema.table.

**Explanation:** You are trying to use a handle column that does not exist.

What to do: Use the GET STATUS command to check if the handle column exists, and that its name has been specified correctly.

# DES0730N Table schema.table is already enabled as a common-index table.

**Explanation:** You are trying to enable a table that has already been enabled as a common-index table.

What to do: Either continue without enabling the table, or run the DISABLE TEXT TABLE command to disable the table before enabling it again.

# DES0731N Table schema.table is not enabled for Text Extender; it cannot be disabled.

**Explanation:** You are trying to disable a table that has not been enabled.

What to do: Check the table name.

# DES0732N The update frequency is incorrect near location location; expected was parameter.

**Explanation:** The *parameter* specification for the Update Frequency was not correct.

What to do: Check the update frequency parameter and reenter the command.

# DES0733N Table schema.table contains an enabled column; it cannot be enabled as a common-index table.

**Explanation:** This table contains a text column that already has its own index. You cannot create a common index for all the text columns while this individual index exists.

**What to do:** Use DISABLE TEXT COLUMN to disable the enabled columns, then enter the ENABLE TEXT TABLE command again.

# DES0734N Handle column handlecolumn belongs to the partial-text table schema.table; it cannot be disabled separately.

**Explanation:** You cannot disable a single text column in a table that was enabled as a partial-text table.

What to do: Disable the complete partial-text table.

# DES0736N handlecolumn is already a handle column in table schema.table.

**Explanation:** You are trying to use an existing handle column name.

What to do: Reenter the command, using a different name for the handle column.

# DES0737N Table schema.tablename is enabled as a common-index table with STORAGE option storage\_option.

**Explanation:** It is not possible to enable a common index table for external files.

**What to do:** If you want to enable a table for external files, use a multi-index table.

# DES0738N Access function schema.function has incorrect parameters.

**Explanation:** The input or output parameters of *schema.function* are incorrect.

- There can be only one input parameter, and it must be of the data type of the text column to be enabled.
- The output parameter must be of type CHAR, GRAPHIC, VARGRAPHIC, LONG VARGRAPHIC, DBCLOB, VARCHAR, LONG VARCHAR, or CLOB.

# DES0739W The index update program for table schema.table, handle column name handlecolumn, could not be started.

**Explanation:** The program that updates indexes could not be started. An error may have occurred during installation.

What to do: Check if the installation was successful. Check that the environment variables such as DB2TX\_INSTOWNER and DB2TX\_INSTOWNERHOMEDIR are set correctly.

# DES0740N Handle column 'column' can be reused only for a text column of type columntype.

**Explanation:** The handle column has already been used for another handle column type.

What to do: Specify a new handle column name.

# DES0741N The program or file parameter was not found or could not be started.

**Explanation:** The ENABLE DATABASE or DISABLE DATABASE command could not open the file *parameter*. An error may have occurred during installation.

What to do: Check if the installation was successful.

DES0742N This table uses column indexes. Specify a handle column in the command.

**Explanation:** The specified table is enabled as multi index table. To work with a specific column specify the related handle column.

What to do: Specify a handle column.

DES0745N The DB2TX instance owner

instance-owner is not a valid user ID.

Explanation: The environment variable

DB2TX\_INSTOWNER does not contain a valid user ID.

What to do: Correct the environment variable.

DES0747N The current CCSID is not supported for index type *index\_type*.

muex type muex\_type.

**Explanation:** You specified a CCSID that is not supported for the requested index type.

**What to do:** See the documentation for a list of supported CCSIDs.

DES0748N The commit count value 'commitcount' is not supported by DB2 Text Extender.

**Explanation:** The specified commit count value is not

supported.

What to do: Specify a valid commit count value.

DES0749N The update index value 'indexvalue' is

not known by DB2 Text Extender.

**Explanation:** The specified 'update index' value is invalid.

What to do: Specify a valid update index value.

DES0750N The index type value 'indextype' is not known by DB2 Text Extender.

**Explanation:** The specified index type value is invalid.

What to do: Specify a valid index type value

DES0751N You do not have the authorization to perform the specified operation.

**Explanation:** You do not have the required database administrator authorization to do this operation.

What to do: Have this operation done by a database administrator.

DES0756N The database is not enabled for Text Extender.

**Explanation:** The database must be enabled before this command can be run.

What to do: Run ENABLE DATABASE, then resubmit the command.

DES0763N The update frequency is incorrect.

**Explanation:** The specified 'update frequency' value is

invalid.

What to do: Specify a valid 'update frequency'.

DES0765N The database is already enabled for Text Extender.

**Explanation:** You are trying to enable a database that is already enabled.

**What to do:** Either continue without enabling the database, or use DISABLE DATABASE to disable the database before enabling it again.

DES0766N An action has caused the maximum row size of the table or a temporary table to be exceeded.

**Explanation:** The ENABLE TEXT COLUMN command adds a handle column to the table. If the table is already large, this can cause the row size of the table to exceed the maximum value of 4005.

The ENABLE TEXT COLUMN command also creates a temporary table whose size is proportional to the number of text columns that are already enabled. If many text columns are already enabled, the size of the temporary table may exceed the maximum value.

What to do: Use the ENABLE TEXT COLUMN only on tables that do not cause this limit to be exceeded.

DES0769W Warning: Index characteristic have been specified but will be ignored. Table 'tablename' is a common-index table.

**Explanation:** The specified table is a common index table therefore no index characteristics can be specified.

What to do: No action required.

DES0770N The environment variable env-variable is not defined.

**Explanation:** A parameter for a command was not specified and the system tried to read the default value from the environment variable *env-variable*, but this environment variable is not defined.

What to do: Define the required environment variable.

DES0774N The value length length for variable 'variable' is out of range.

**Explanation:** The value length of the parameter is out of range.

**What to do:** Specify the parameter using a valid length.

DES0775N The index directory value 'directory' is incorrect

**Explanation:** The index directory value is incorrect, may be the directory length is incorrect.

What to do: Specify a valid index directory value.

DES0776N The table space name 'tablespace' is incorrect.

**Explanation:** The specified table space name is incorrect, may be the table space value length is incorrect.

What to do: Specify a valid table space value.

DES0777N The table space *tablespace* is not known by the database management system.

**Explanation:** The specified table space is not known to the database system.

**What to do:** Check that the specified table space exists in the database.

DES0778N 'tablespace' is not a REGULAR table space. It was created with keyword 'keyword'.

**Explanation:** The data type for the specified table space is not supported.

What to do: Specify a regular table space.

DES0779I Indexing has been started successfully.

To check indexing status use 'GET INDEX STATUS'.

**Explanation:** The indexing program has started. You can use the 'GET INDEX STATUS' command to check the status of the indexing process.

What to do: Check output of GET INDEX STATUS command.

DES0780I Index reorganization has been started successfully. To check the index status use 'GET INDEX STATUS'.

**Explanation:** The reorganization program has started. You can use the 'GET INDEX STATUS' command to check the status of the reorganization process.

What to do: Check output of GET INDEX STATUS command.

DES0789W Warning: The partitioning map of the current nodegroup has been updated, please call the TXNCHECK utility.

**Explanation:** The partitioning map of the current nodegroup has been updated.

What to do: Use the TXNCHECK command.

DES0800I The command command completed

successfully.

**Explanation:** The specified command completed

successfully.

What to do: No action required.

DES0810N Closing quotation mark is missing.

**Explanation:** A quotation mark has been found, but the second quotation mark is missing.

What to do: Check the syntax of the command and try again.

DES0811N "token" is unexpected. Check the index characteristics or the text information.

**Explanation:** The index characteristics or the text information is incorrect.

What to do: Check the syntax and try again.

DES0812N Table schema.table does not exist or is not enabled for DB2 Text Extender.

**Explanation:** While running the GET command, either the name of a database table is incorrect, or the table does not exist, or it has not yet been enabled.

**What to do:** If the table name is correct, use GET STATUS to check that it has been enabled. Enable the table and try again.

DES0813N Table schema.table does not exist or is not enabled for DB2 Text Extender or does not contain a handle column column.

**Explanation:** While running the GET command, no entries for the handle column are found in the table. If the table exists, it is not enabled or it does not contain a handle column.

**What to do:** If the table name is correct, use GET STATUS to check that it has been enabled. Enable the table and try again.

DES0814N Table tablename does not exist or is not enabled for DB2 Text Extender or no text column is enabled within this table.

**Explanation:** The specified table is not enabled for DB2 Text Extender.

What to do: Enable the table for DB2 Text Extender.

DES0815N Empty quotes "" found. A name is expected inside the quotes.

**Explanation:** Two consecutive quotation marks were found with no text between them.

What to do: Check the syntax and try again.

DES0816N The word "token" is unexpected. Use one

of the keywords keyword or keyword.

Explanation: An unexpected token was found.

What to do: In the command, use one of the

keywords given in the message.

DES0817N "token" is unexpected. Use the keyword

keyword.

**Explanation:** An unexpected token was found.

What to do: In the command, use the keyword given

in the message.

DES0818N Unexpected end of command. The

keyword keyword is expected.

**Explanation:** A keyword is missing.

What to do: In the command, use the keyword given

in the message.

DES0819N Unexpected end of command. One of

the following keywords is expected:

keyword or keyword.

**Explanation:** A keyword is missing.

What to do: In the command, use one of the

keywords given in the message.

DES0820N Index option index\_option is not

supported for index type index\_type.

Explanation: You specified an index option that is not

supported for the given index type.

What to do: See the documentation for supported

index options for the given index type.

DES0821N The name "token" is too long. Only nn

characters are allowed for variable names.

**Explanation:** A name is too long.

What to do: Specify a name having an acceptable

length.

DES0822N The command contains an unrecognized

token "token". End of command is

expected.

Explanation: End of command found, but a keyword

is expected.

What to do: Check the syntax of the command and try

again.

DES0823N A table name is expected following

"schema.".

**Explanation:** A table name or a function name is

missing after the ".".

What to do: Check the syntax of the command and try

again.

DES0824N Unexpected end of command; a keyword

is required.

Explanation: The keyword in the message is missing

from the syntax.

What to do: Check the syntax of the command and try

again.

DES0825N 'alias' is not a known database alias name. Only nn characters are allowed.

**Explanation:** The specified database alias name is

unknown to the database system.

What to do: Check that the specified alias name is

valid.

DES0826N Database alias alias must not be in

quotation marks.

**Explanation:** The name in the message has been interpreted as a database alias. It must not be in

interpreted as a database alias. It must not be in

quotation marks.

What to do: Check the syntax of the command and try

again.

DES0827N The CCSID "ccsid" is not supported.

**Explanation:** The CCSID is not one of those supported

by DB2 Text Extender.

What to do: Refer to the documentation for a list of

the supported CCSIDs.

DES0829N The user name *userid* must not be in quotation marks.

Explanation: You entered a user name in quotation

**Explanation:** You entered a user nammarks.

What to do: Remove the quotation marks.

**DES0830N** Parameter "parameter" in the enable/disable **DES0973N** The node specification is not correct. DATABASE command not recognized. One or more unexpected characters End of command expected. found before right parenthesis. **Explanation:** The node specification is syntactical **Explanation:** The commands ENABLE DATABASE and DISABLE DATABASE do not take parameters. incorrect. What to do: Enter the command again without What to do: Check the syntax of the node parameters. specification and try again. **DES0831N** Unexpected end of command. The table **DES0974N** The sequence of the node numbers in a TO clause is not correct (second node name is missing. smaller than first node). **Explanation:** The command requires a table name. **Explanation:** The node specification is syntactical What to do: Enter the appropriate table name. incorrect. What to do: Check the syntax of the node **DES0832N** Unexpected end of command. The specification and try again. database name is missing. **Explanation:** The command requires a database name. The syntax for the specification of the **DES0975N** node information is not correct. What to do: Enter the appropriate database name. **Explanation:** The node specification is syntactical incorrect. **DES0833N** Unexpected end of command. The column name is missing. What to do: Check the syntax of the node specification and try again. **Explanation:** The command requires a column name. What to do: Enter the appropriate column name. **DES0976N** The node information is incomplete. **Explanation:** The node specification is incomplete -Unknown DB2TX command: command. **DES0899N** some information is missing. **Explanation:** The specified command is not supported What to do: Check the syntax of the node by DB2 Text Extender specification and try again. What to do: Type db2tx? to get a list of the commands. **DES0977N** The node information is incomplete. The left parenthesis is missing. **DES0971N** Index directory can be specified once Explanation: The node specification is incomplete without node specification or multiple left parenthesis is missing. times with node specification. **Explanation:** The specification of the index What to do: Correct the node specification and try directory/ies is not correct. again. What to do: Check the specification of the index directory. You can specify one index directory without a **DES0998N** The document model name length is node specification or multiple index directories with incorrect. node specification. **Explanation:** The length of the 'document model name' value is incorrect. **DES0972N** The node specification is not correct. An What to do: Check the model name value and try unsigned digit value is expected. again. Explanation: A non digit value is specified for the node number. **DES0999N** The syntax for the specification of the document model(s) is not correct. What to do: Specify an unsigned digit value for the node number.

**Explanation:** The specification of the model name(s) is

What to do: Check the syntax of the model(s)

syntactical incorrect.

specification and try again.

DES5250E Unable to create the Text Extender instance directory.

**Explanation:** The DB2 Text Extender directory /QIBM/userData/DB2Extenders/Text/instance cannot be created.

**What to do:** Check that you have the required authority to create the directory, and then try again.

DES5251I The Text extender instance already exists.

**Explanation:** The instance cannot be created as it already exists.

What to do: Use the existing instance, or drop and recreate the instance.

DES5252E Unable to drop the Text Extender instance.

**Explanation:** The instance directory /QIBM/UserData/DB2Extenders/Text/instance does not exist. The instance cannot be dropped.

**What to do:** Check if the instance has already been dropped by running TXSTATUS. If it has been dropped, you may wish to recreate the instance.

DES5253I The Text extender instance does not exist.

**Explanation:** You tried to drop an instance that does not exist.

# DES9994N A Text Search Engine error occurred. Reason code: reason-code

**Explanation:** The text search engine used by DB2 Text Extender raised an error.

What to do: Check the search engine reason code in Chapter 19, "Search engine reason codes" on page 229. If the reported reason does not help to solve the problem additional information may be in the desdiag.log file or in a created trace file. If this does not help collect the available information and call your IBM service representative.

DES9995N A Text Extender error occurred. Message text: message-text

**Explanation:** A DB2 Text Extender error occurred.

What to do: Use the message provided by DB2 Text Extender to solve the problem. If the reported message does not help to solve the problem additional information may be in the desdiag.log file or in a created trace file. If this does not help collect the available information and call your IBM service representative.

DES9996N An internal DB2 Text Extender error occurred. Reason code: reason\_code

**Explanation:** An internal processing error occurred.

**What to do:** Check that the DB2 Text Extender installation has been completed successfully. If yes, note the reason code and call your IBM service representative.

DES9997N An SQL error occurred. SqlState: state QL Error code: rc; SqlErrorMessage:

message

**Explanation:** An SQL error occurred.

What to do: Take action on the SQL error message that is displayed with the message.

DES9998N An SQL error occurred. No further information is available.

DES9999N No corresponding error message.

**Explanation:** An internal processing error occurred.

What to do: Check the diagnostic message to solve the problem. If no installation problem causes the internal error additional information may be in the desdiag.log file or in a created trace file. If this does not help collect the available information and call your IBM service representative.

# Chapter 19. Search engine reason codes

This chapter lists the reason codes that are returned by DB2 Text Extender's search engine.

Table 20. Search engine reason codes

| Reason codes                                                                                                    | Values                                                                                       |
|----------------------------------------------------------------------------------------------------|----------------------------------------------------------------------------------------------|
| RC_DONE RC_CONTINUATION_MODE_ENTERED RC_END_OF_INFORMATION RC_EMPTY_LIST RC_MORE_INFORMATION RC_INDEX_GROUP_SEARCH_ERROR RC_INDEX_SPECIFIC_ERROR RC_DICTIONARY_NOT_FOUND RC_PROCESSING_LIMIT_EXCEEDED RC_UNKNOWN_SERVER_NAME RC_INCORRECT_AUTHENTICATION RC_DATASTREAM_SYNTAX_ERROR                                                                                                    | 0<br>1<br>2<br>3<br>4<br>7<br>8<br>9<br>12<br>16<br>17<br>18                                 |
| RC_QUERY_SCOPE_TOO_COMPLEX RC_QUERY_TOO_COMPLEX RC_MEMBER_OF_INDEX_GROUP RC_UNKNOWN_INDEX_NAME RC_INCORRECT_HANDLE RC_INDEX_NOT_MEMBER_OF_GROUP RC_UNKNOWN_SESSION_POINTER RC_UNKNOWN_COMMUNICATION_TYPE RC_UNKNOWN_SERVER_INFORMATION RC_INVALID_MASKING_SYMBOL RC_UNEXPECTED_ERROR RC_SERVER_NOT_AVAILABLE RC_INDEX_ALREADY_OPENED RC_MAX_NUMBER_OF_OPEN_INDEXES RC_MAX_NUMBER_OF_RESULTS               | 20<br>22<br>23<br>24<br>25<br>26<br>27<br>29<br>30<br>31<br>32<br>33<br>35<br>36<br>37       |
| RC_CCS_NOT_SUPPORTED RC_LANGUAGE_NOT_SUPPORTED RC_CONFLICT_WITH_INDEX_TYPE RC_MAX_INPUT_SIZE_EXCEEDED RC_SERVER_BUSY RC_SERVER_CONNECTION_LOST RC_SERVER_IN_ERROR RC_REQUEST_IN_PROGRESS RC_UNKNOWN_INDEX_TYPE RC_INCORRECT_INDEX_NAME RC_INCORRECT_LS_EXECUTABLES RC_INCORRECT_LIBRARY_ID RC_INDEX_ALREADY_EXISTS RC_MAX_NUMBER_OF_INDEXES RC_INCORRECT_LOCATION RC_LOCATION_IN_USE RC_UNKNOWN_CONDITION | 41<br>42<br>43<br>46<br>47<br>48<br>49<br>50<br>51<br>52<br>53<br>54<br>55<br>56<br>57<br>58 |

# Search engine reason codes

Table 20. Search engine reason codes (continued)

| Reason codes                     | Values   |
|----------------------------------|----------|
| RC INDEX DELETED                 | 60       |
| RC_INDEX_SUSPENDED               | 61       |
| RC_INDEX_NOT_ACCESSIBLE          | 62       |
| RC MAX NUMBER OF BUSY INDEXES    | 63       |
| RC_CONFLICTING TASK RUNNING      | 64       |
| RC_NOT_ENOUGH_MEMORY             | 65       |
| RC_MAX_OUTPUT_SIZE_EXCEEDED      | 68       |
| RC COMMUNICATION PROBLEM         | 70       |
| RC_NO_ACTION_TAKEN               | 71       |
| RC EMPTY INDEX                   | 72       |
| RC EMPTY QUERY                   | 73       |
| RC_INSTALLATION_PROBLEM          | 74       |
| RC FUNCTION DISABLED             | 75       |
| RC FUNCTION IN ERROR             | 76       |
| RC IO PROBLEM                    | 77       |
| RC WRITE TO DISK ERROR           | 78       |
| RC SERVER VERSION NOT CURRENT    | 78<br>79 |
|                                  |          |
| RC_FUNCTION_NOT_SUPPORTED        | 80       |
| RC_RESULT_ALREADY_RANKED         | 81       |
| RC_RESULT_VIEW_EXISTS            | 82       |
| RC_INDEX_NOT_OPEN                | 83       |
| RC NO RANKING DATA AVAILABLE     | 84       |
| RC_LINGUISTIC_SERVICE_FAILED     | 85       |
| RC THESAURUS PROBLEM             | 86       |
| RC INVALID IDENTIFIER            | 88       |
| RC DOCUMENT MODEL ALREADY EXISTS | 89       |
| RC_UNKNOWN_DOCUMENT_SECTION_NAME | 90       |
| RC DOCMOD READ PROBLEM           | 91       |
| RC UNKNOWN DOCUMENT MODEL NAME   | 92       |
| RC SECTION NAME ALREADY EXISTS   | 94       |
| RC SECTION TAG ALREADY EXISTS    | 95       |
| RC MAX NUMBER OF TASKS           | 96       |
| RC LS NOT EXECUTABLE             | 97       |
| RC LS FUNCTION FAILED            | 98       |
| RC CAPACITY LIMIT EXCEEDED       | 99       |
|                                  |          |
| RC_DOCUMENT_NOT_ACCESSIBLE       | 100      |
| RC_DOCUMENT_CURR_NOT_ACCESSIBLE  | 101      |
| RC_DOCUMENT_NOT_TO_INDEX         | 102      |
| RC_DOCUMENT_NOT_FOUND            | 103      |
| RC DOCUMENT IN ERROR             | 104      |
| RC_DOCUMENT_NOT_SUPPORTED        | 105      |
| RC CROSSIDX SEARCH NOT ALLOWED   | 110      |
| RC DOCUMENT GROUP NOT FOUND      | 111      |
| RC_INVALID_ATTRIBUTE_VALUE       | 112      |
| RC INVALID SECTION TYPE          | 113      |
| RC INCORRECT RELEVANCE VALUE     | 120      |
| RC_NO_RAT_EXPANSION              | 130      |
| RC DOCUMENT NOT IN VIEW          |          |
| LC_DOCOLIFIAT_MATEM              | 131      |

# Chapter 20. Error event reason codes

This chapter lists the error events that can occur when DB2 Text Extender indexes documents. This can occur, for example, when:

- · Documents cannot be indexed
- · Documents are indexed, but a problem occurs
- A language dictionary cannot be found.

# Tip -

If a reason code is not documented:

- 1. Check that there is enough disk space.
- 2. Collect all the error information that is available:
  - desdiag.log file
  - Event message
- 3. Call your IBM service representative.
- 1 Out of storage. The server ran out of memory. Reduce the workload.
- 64 The index process is still running, or the index is still reorganizing. This reason code is for information only.

#### 116

Datastream syntax error

#### 280

The document has not been indexed. One of the index files could not be opened.

#### 281

The document has not been indexed. One of the index files could not be read.

# 441

The document has not been indexed. This message occurs for Ngram indexes only. The document's code page is different from the one the index was created with. This may happen for HTML and XML documents if the index was not created in UTF8.

## 500

The document has not been indexed. The Library Services could not be loaded. Check that the DLL is available and that the resource path is valid.

# 501

The document has not been indexed. Lib\_Init in Library Services failed On Flat File systems: DIT file not found or not on a valid directory, or DIT contents not correct.

## 502

The document has not been indexed. An error has occurred while reading the document content in library service LIB\_read\_doc\_content.

# 503

The document has not been indexed. An error occurred in library service LIB\_access\_doc.

#### 504

The document has not been indexed. The library service LIB\_doc\_index\_status returned an error.

#### 505

Close document failed. The library service LIB\_close\_doc returned an error.

End Library Services failed The library service LIB\_end returned an error.

#### 507

The library service call LIB\_read\_doc\_content failed with an unexpected return code.

#### 508

The library service call LIB\_close\_doc returned a RC\_TERMINATION error.

#### 545

The document has not been indexed. One of the temporary index files could not be opened.

## 546

The document has not been indexed. One of the temporary index files could

#### 548

Internal error. Send the information in the diagnosis log to your IBM representative.

## 549, 550

Out of storage (alloc failed). The server ran out of memory. Reduce the workload.

# 551-564

The document has not been indexed. One of the index files could not be opened, read, written to or closed. Check that there is enough space on the disk used for the index and that access rights are correct.

#### 565

Out of storage (alloc failed). The server ran out of memory. Reduce the workload.

# 566-587

The document has not been indexed. One of the index files could not be opened, read, written to or closed.

#### 588-590

Internal error. Send the information in the diagnosis log to your IBM representative.

# 591-604

The document has not been indexed. One of the index files could not be opened, read, written to or closed.

## 605

Out of storage (alloc failed). The server ran out of memory. Reduce the workload.

# 606-623

The document has not been indexed. One of the index files could not be opened, read, written to or closed. Check that there is enough space on the disk used for the index and that access rights are correct.

624

Out of storage (alloc failed). The server ran out of memory. Reduce the workload.

#### 625-631

The document has not been indexed. One of the index files could not be opened, read, written to or closed. Check that there is enough space on the disk used for the index and that access rights are correct.

632

One of the temporary files created during indexing could not be opened with write access. Check the access rights.

633

One of the temporary files created during indexing could not be closed.

634

One of the temporary files created during indexing could not be written. Check that the index working directory has enough disk space.

635

One of the temporary files created during indexing could not be read.

636

One of the temporary files created during indexing could not be opened with read access. Check the access rights.

659

One of the temporary files created during indexing could not be opened.

660

One of the temporary files created during indexing could not be written.

661

One of the temporary files created during indexing could not be closed.

662

One of the temporary files created during indexing could not be opened.

663

One of the temporary files created during indexing could not be written.

664

One of the temporary files created during indexing could not be closed.

665

One of the temporary files created during indexing could not be opened.

667

One of the temporary files created during indexing could not be written.

# 668-669

The document was not indexed. There was a matching problem with section tags encountered in the document versus those defined in document models file.

#### 670-672

The document has not been indexed. One of the index files could not be opened, read, written to or closed. Check that there is enough space on the disk used for the index and that access rights are correct.

673

Out of storage (alloc failed). The server ran out of memory. Reduce the workload.

#### 674

Internal error, send the information in the diagnosis log to your IBM representative.

#### 675-687

The document has not been indexed. One of the index files could not be opened, read, written to or closed. Check that there is enough space on the disk used for the index and that access rights are correct.

## 688, 690

Out of storage (alloc failed). The server ran out of memory. Reduce the workload. Try smaller values in the configuration file.

#### 689

Internal error. Send the information in the diagnosis log to your IBM representative.

# 691-695

The document has not been indexed. One of the index files could not be opened, read, written to or closed. Check that there is enough space on the disk used for the index and that access rights are correct.

## 696-707

Internal error, send the information in the diagnosis log to your IBM representative.

#### 708

Out of storage (alloc failed). The server ran out of memory. Reduce the workload. Try smaller values in configuration file.

# 709-718

The document has not been indexed. One of the index files could not be opened, read, written to or closed. Check that there is enough space on the disk used for the index and that access rights are correct.

Internal error, send the information in the diagnosis log to your IBM representative.

## 722, 729

Out of storage (alloc failed). The server ran out of memory. Reduce the workload. Try smaller values in configuration file.

# 730, 732, 733, 735-738

The document has not been indexed. One of the index files could not be opened, read, written to or closed. Check that there is enough space on the disk for the index and that access rights are correct.

# 731, 739-742, 744-746, 749, 755-758, 760-761, 767

Internal error, send the information in the diagnosis log to your IBM representative.

# 743, 748, 750-754, 759, 765-766, 768-770

The document has not been indexed. One of the index files could not be opened, read, written to or closed. Check that there is enough space on the disk used for the index and that access rights are correct.

# 747, 763, 764

Out of storage (alloc failed). The server ran out of memory. Reduce the workload. Try smaller values in configuration file.

#### 815

There are two possible causes:

- One of the resource files needed to support the language used for the document causing the failure was not found
- The language requested by that document is not supported by DB2 Text Extender

#### 831

The document has not been indexed. No text has been found. The document length is 0 bytes.

#### 860

File open error. Either some dictionaries or the thesaurus files could not be found. Check your resource path for the dictionary files. If you have specified path information for your thesaurus files during search, check the location and file name.

#### 861

The document has not been indexed. Tokenization of the text found no valid tokens. Check the documents content for validity, with respect to supported languages and contained words. This error can be caused by a document containing only stopwords.

#### 954-956

Internal error. Send the information in the diagnosis log to your IBM representative.

## 957-967

The document has not been indexed. One of the index files could not be opened, read, written to or closed. Check that there is enough space on the disk used for the index and that access rights are correct.

#### 1000

An error occurred during file open. Check access rights.

# 1001

An error occurred during file append. Check access rights.

## 1002

An error occurred during file read. Maybe the file is corrupted.

# 1003

An error occurred during file write. Check disk space and access rights.

## 1005

An error occurred during file read (positioning within file). Maybe the file is corrupted.

#### 1006

An error occurred during rename of temporary file. Check the access rights.

# 1007

An error occurred during file create. Check access rights.

# 1008

An error occurred during file compression. Check the access rights.

#### 1009

An error occurred during file close. Maybe the file is corrupted.

# 1010

The specified index name is already in use. Use another index name.

## 1011

The specified path is already in use. Use another location.

#### 1012

The same path is used for data and working directory. Use another location.

#### 1013

The specified index name is invalid. Index names must be uppercase or digits and not longer than 8 characters.

#### 1014

An error occurred during file copy. Check access rights and disk space.

#### 1017

The index name is unknown. Check correct spelling.

#### 1019

An error occurred during file deletion. Check access rights. This error message can occur as a "secondary error" - look up the diagnosis file to see if a preceding error entry gives more information.

## 1020

General file error. Check access rights.

#### 1070-1074

The document has not been indexed. The code page specified is either invalid generally, or is invalid for the index being accessed.

#### 1085

The document has not been indexed. An error occurred when reading the index queue.

## 1086

The document has not been indexed. The index queue is empty.

# 1116-1117

The document has not been indexed. Information from the server instance initialization file could not be processed. Make sure entries in the initialization file are valid, and that the file is accessible to the application.

# 1129

No document has been indexed. Starting the background processing failed.

## 1158

An error occurred while renaming a file. Check access rights and disk space.

# 1162

The index files of an Ngram index may be corrupted.

# 1163, 1164

The document has not been indexed due to an unexpected error.

#### 1165

The document has not been indexed due to an unexpected end-of-file condition.

## 1176

No more documents can be indexed for Ngram index. There is an overflow condition for document numbers (overflow of long). If there were many deletions or repeated updates of the same document, try a call to EhwReorg to solve the problem. If not, consider using a second index for new documents.

# 1177

The document has not been indexed. It was considered too big by the Ngram indexer.

#### 1189

The document has not been indexed. There was a problem with boundary sequence (Korean-language specific).

## 1198-1200

The document has not been indexed. There was a problem with index access. The index may be corrupted.

## 1201

The document has not been indexed. The document code page could not be converted to the index-specific code page. This error is for Ngram indexes in UTF8 code page only.

## 1202

The document has not been indexed. The document code page could not be converted to the index-specific code page due to invalid data in the document. This error is for Ngram indexes in UTF8 code page only.

#### 1500-1505

The document-analysis component has problems. It could either not be initialized (check LIBPATH and content of configuration file) or failed due to internal problems. See the diagnosis file for more information.

The document has not been indexed. There is a problem with accessing the document model for a section-enabled index. Check access rights and for the existence of the file.

## 2000

The document has not been indexed. The document type is not supported. Library service Lib access doc returned an invalid document type.

# 2001

The document has not been indexed. An incorrect sequence of fields has been detected in the document's data stream.

## 2002

The document has not been indexed. An incorrectly structured field has been detected in the document's data stream.

# 2003

The document has not been indexed. Only one text section is allowed for a document in DB2 Text Extender text format.

#### 2005

The document has not been indexed. A language specified in the document's data stream is not supported.

# 2006

The document has not been indexed. A CCSID specified in the document's data stream is not supported.

#### 2007

The expected document format given by the library or by the default rule is not correct. The document header is incorrect for the format. Check if the default rule is a document with a special document header, and change if the rule is not correct.

# 2008

The document was not indexed because it could not be accessed.

#### 2009

The document was not indexed because it was in use and could not be accessed.

## 2010

The document has not been indexed. The specified CCSID is not correct.

#### 2011

The document has not been indexed because it is not a valid IBM DCA RFT or FFT document. End-of-page must be the last control in the body text of the document.

#### 2012

The document has not been indexed because it is not a valid IBM DCA RFT or FFT document. A structured field contains an incorrect length specification.

# 2013

The document has not been indexed because it is not a valid IBM DCA RFT or FFT document. An incorrect control has been detected in the document.

# 2014

The document has not been indexed because it is not a valid IBM DCA RFT or FFT document. An incorrect multi-byte control or structured field has been detected in the document.

#### 2015

The document has not been indexed because it is not a valid IBM DCA RFT or FFT document. Duplicate document parameters have been found.

## 2016

The document has not been indexed because it is not a valid IBM DCA RFT or FFT document. An empty text unit has been found.

# 2018

Either the document is in a format that is not supported, or there is an "exclude" entry in the DIT for the document's extension. Check that the document has a extension that allows it to be indexed.

# 2020

The document has not been indexed. It is neither a WordPerfect document nor a WordPerfect file.

# 2021

The document has not been indexed. It is a WordPerfect file but not a WordPerfect document.

## 2022

The document has not been indexed. This version of WordPerfect is not supported.

# 2023

The document has not been indexed. It is an encrypted WordPerfect file. Store the document without encryption.

# 2026

An END\_TXT occurred in a footnote or an endnote. Check the WordPerfect file, it may be damaged.

# 2028

The parser returned non-document text. Check the file content, especially with respect to format-specific words. Check whether the document format is supported. If automatic format recognition fails, ensure that the correct parser is called.

#### 2030

The document has not been indexed. Either it is not a Microsoft Word file or it is a version of Word that is not supported.

## 2031

The document has not been indexed. Unexpected end-of-file has been detected in a Microsoft Word document.

## 2032

The document has not been indexed. An incorrect control has been detected in a Microsoft Word document.

#### 2033

The document has not been indexed. It was saved in *complex* format with the *fastsave* option. Save it with the *fastsave* option off.

## 2034

The document has not been indexed. A required field-end mark is missing in a Microsoft Word document.

## 2035

The document is encrypted. Store the document in Microsoft Word without encryption.

## 2036

This is a Word for Macintosh document; it cannot be processed. Store the document in Word for Windows format.

#### 2037

This Word document contains embedded OLE objects.

#### 2040

The document has not been indexed because it is not a valid ECTF file.

# 2041

The document has not been indexed. It contains an .SO LEN control that is not followed by a number.

#### 2042

The document has not been indexed. It contains an .SO LEN control that is followed by an incorrect number. The number must be between 1 and 79.

# 2043

The document has not been indexed. Only one .SO DOC control is allowed. Save each ECTF document in a separate file.

#### 2044

The document has not been indexed. An .SO HDE control must be followed by begin and end tags.

# 2046

The document has not been indexed. The document contains text before the .SO DOC control.

## 2047

The document has not been indexed. The document contains text before an .SO PID control.

#### 2048

The document has not been indexed. An end tag is missing after a begin tag.

# 2050

The document has not been indexed. Incorrect tags have been detected following an .SO HDE control.

#### 2051

The document has not been indexed. End-of-line has been detected after an .SO control.

#### 2052

The document has not been indexed. Unexpected end-of-text has been detected.

## 2060

The document has not been indexed. Either it is not an AmiPro document or it is a version of AmiPro that is not supported.

#### 2061

The document has not been indexed. The length of a control in an AmiPro document is too long.

# 2062

The document has not been indexed. This version of AmiPro is not supported. Only AmiPro Architecture Version 4 is supported.

## 2063

AmiPro Style Sheets have not been indexed.

#### 2064

The document has not been indexed. An incorrect character set has been detected. Only Lotus Character Set 82 (Windows ANSI) is supported.

#### 2065

The document has not been indexed. Unexpected end-of-file has been detected in an AmiPro document.

#### 2072

The document cannot be scanned because it is encrypted.

# 2073

The document format is inconsistent.

## 2074

The document has the "bad file" flag bit set.

## 2080

The document has not been indexed. Either it is not an RTF document or it is a version of RTF that is not supported.

# 2081

The document has not been indexed. An RTF control word has been detected that is too long.

#### 2083

The document has not been indexed. Macintosh code page is not supported.

# 2084

The document has not been indexed. It is an RTF document, but this RTF version is not supported. Only RTF Version 1 is supported.

# 2090

The document has not been indexed. It is an HTML document, which contains a tag considered too long by the parser.

# 2093

The document has not been indexed. It is an XML document, which was rejected by the XML parser.

#### Error event reason codes

#### 2100

The document is damaged or unreadable for some other reason. A new common parser could correct the problem.

#### 2101

The document cannot be indexed because it is empty or it contains no text. Check whether the document contains only graphics.

#### 2102

The document cannot be indexed because it is either password-protected or encrypted.

#### 2105

The document type is known, but the filter is not available.

#### 2106

The document cannot be indexed because it is empty.

#### 2107

The document cannot be indexed because it cannot be opened. Check document access.

#### 2112

The document cannot be indexed because it is an executable file.

#### 2113

The document cannot be indexed because it is compressed.

#### 2114

The document cannot be indexed because it is a graphic. If the graphic document format returns an acceptable piece of text, then request to include this document format in the indexing process.

#### 2120

The output file of the user exit does not exist or is not accessible. A new common parser version could correct the problem.

#### 2121

The output file cannot be opened for read or it is empty. A new common parser version could correct the problem.

#### 2122

Attempting to use a user-exit output file, but no file name has been given or set in the object.

#### 2130

The user exit program could not be run. Check if the executable can be found in the path set by the PATH environment variable. Create a trace and dump to get additional information about the environment (errno) return codes.

#### 2131

The user exit program failed with a bad return code. Create a trace and dump to get additional information about the environment (errno) return codes.

# Part 3. Appendixes

### **Notices**

IBM may not offer the products, services, or features discussed in this document in all countries. Consult your local IBM representative for information on the products and services currently available in your area. Any reference to an IBM product, program, or service is not intended to state or imply that only that IBM product, program, or service may be used. Any functionally equivalent product, program, or service that does not infringe any IBM intellectual property right may be used instead. However, it is the user's responsibility to evaluate and verify the operation of any non-IBM product, program, or service.

IBM may have patents or pending patent applications covering subject matter described in this document. The furnishing of this document does not give you any license to these patents. You can send license inquiries, in writing, to:

IBM Director of Licensing IBM Corporation North Castle Drive Armonk, NY 10504-1785 U.S.A.

For license inquiries regarding double-byte (DBCS) information, contact the IBM Intellectual Property Department in your country or send inquiries, in writing, to:

IBM World Trade Asia Corporation Licensing 2-31 Roppongi 3-chome, Minato-ku Tokyo 106, Japan

The following paragraph does not apply to the United Kingdom or any other country where such provisions are inconsistent with local law: INTERNATIONAL BUSINESS MACHINES CORPORATION PROVIDES THIS PUBLICATION "AS IS" WITHOUT WARRANTY OF ANY KIND, EITHER EXPRESS OR IMPLIED, INCLUDING, BUT NOT LIMITED TO, THE IMPLIED WARRANTIES OF NON-INFRINGEMENT, MERCHANTABILITY OR FITNESS FOR A PARTICULAR PURPOSE. Some states do not allow disclaimer of express or implied warranties in certain transactions, therefore, this statement may not apply to you.

This information could include technical inaccuracies or typographical errors. Changes are periodically made to the information herein; these changes will be incorporated in new editions of the publication. IBM may make improvements and/or changes in the product(s) and/or the program(s) described in this publication at any time without notice.

Any references in this information to non-IBM Web sites are provided for convenience only and do not in any manner serve as an endorsement of those Web sites. The materials at those Web sites are not part of the materials for this IBM product and use of those Web sites is at your own risk.

IBM may use or distribute any of the information you supply in any way it believes appropriate without incurring any obligation to you.

Licensees of this program who wish to have information about it for the purpose of enabling: (i) the exchange of information between independently created programs and other programs (including this one) and (ii) the mutual use of the information which has been exchanged, should contact:

IBM Canada Limited Office of the Lab Director 1150 Eglinton Ave. East North York, Ontario M3C 1H7 **CANADA** 

Such information may be available, subject to appropriate terms and conditions, including in some cases, payment of a fee.

The licensed program described in this information and all licensed material available for it are provided by IBM under terms of the IBM Customer Agreement, IBM International Program License Agreement, or any equivalent agreement between us.

Any performance data contained herein was determined in a controlled environment. Therefore, the results obtained in other operating environments may vary significantly. Some measurements may have been made on development-level systems and there is no guarantee that these measurements will be the same on generally available systems. Furthermore, some measurements may have been estimated through extrapolation. Actual results may vary. Users of this document should verify the applicable data for their specific environment.

Information concerning non-IBM products was obtained from the suppliers of those products, their published announcements or other publicly available sources. IBM has not tested those products and cannot confirm the accuracy of performance, compatibility or any other claims related to non-IBM products. Questions on the capabilities of non-IBM products should be addressed to the suppliers of those products.

All statements regarding IBM's future direction or intent are subject to change or withdrawal without notice, and represent goals and objectives only.

This information may contain examples of data and reports used in daily business operations. To illustrate them as completely as possible, the examples include the names of individuals, companies, brands, and products. All of these names are fictitious and any similarity to the names and addresses used by an actual business enterprise is entirely coincidental.

#### COPYRIGHT LICENSE:

This information may contain sample application programs in source language, which illustrates programming techniques on various operating platforms. You may copy, modify, and distribute these sample programs in any form without payment to IBM, for the purposes of developing, using, marketing or distributing application programs conforming to the application programming interface for the operating platform for which the sample programs are written. These examples have not been thoroughly tested under all conditions. IBM, therefore, cannot guarantee or imply reliability, serviceability, or function of these programs.

Each copy or any portion of these sample programs or any derivative work must include a copyright notice as follows:

© (your company name) (year). Portions of this code are derived from IBM Corp. Sample Programs. © Copyright IBM Corp. \_enter the year or years\_. All rights reserved.

#### **Trademarks**

The following terms are trademarks of the IBM Corporation in the United States, other countries, or both.

AIX IBM AS/400 iSeries DB2

DB2 Extenders

The following terms are trademarks or registered trademarks of other companies:

Microsoft, Windows, Windows NT, and the Windows logo are trademarks of Microsoft Corporation in the United States, other countriess, or both.

Java and all Java-based trademarks are trademarks of Sun Microsystems, Inc. in the United States, other countries, or both.

UNIX is a registered trademark of The Open Group in the United States and other countries.

Other company, product, or service names may be trademarks or service marks of others.

# **Glossary**

This glossary defines many of the terms and abbreviations used in this manual. If you do not find the term you are looking for, refer to the index or to the *Dictionary of Computing*, New York: McGraw-Hill, 1994.

# A

**access function.** A user-provided function that converts the data type of text stored in a column to a type that can be processed by DB2 Text Extender.

API. Application programming interface.

**application programming interface (API).** A general-purpose interface between application programs and the DB2 Text Extender information retrieval services.

# В

**Boolean search.** A search in which one or more search terms are combined using Boolean operators.

**bound search.** A search in Korean documents that respects word boundaries.

**browse.** To view text displayed on a computer monitor.

**browser.** A DB2 Text Extender function that enables you to display text on a computer monitor.

# C

**catalog view.** A view of a system table created by DB2 Text Extender for administration purposes. A catalog view contains information about the tables and columns that have been enabled for use by DB2 Text Extender.

CCSID. Coded Character Set Identifier.

**code page.** An assignment of graphic characters and control function meanings to all code points. For example, assignment of characters and meanings to 256 code points for an 8-bit code.

**command line processor.** A program called DB2TX that:

Allows you to enter DB2 Text Extender commands Processes the commands Displays the result. **common-index table.** A DB2 table whose text columns share a common text index. See also *multi-index table*.

**count.** A keyword used to specify the number of levels (the depth) of terms in the thesaurus that are to be used to expand the search term for the given relation.

## D

data stream. Information returned by an API function, comprising text (at least one paragraph) containing the term searched for, and information for highlighting the found term in that text.

**DB2 Extender.** One of a group of programs that let you store and retrieve data types beyond the traditional numeric and character data, such as image, audio, and video data, and complex documents.

**DBCS.** Double-byte character support.

**dictionary.** A collection of language-related linguistic information that DB2 Text Extender uses during text analysis, indexing, retrieval, and highlighting of documents in a particular language.

**disable.** To restore a subsystem, a text table, or a text column, to its condition before it was enabled for DB2 Text Extender by removing the items created during the enabling process.

**distinct type.** See user-defined distinct type.

document. See text document.

document handle. See handle.

document model. The definition of the structure of a document in terms of the sections that it contains. A document model makes DB2 Text Extender aware of the sections within documents when indexing. A document model lists the markup tags that identify the sections. For each tag you can specify a descriptive section name for use in queries against that section. You can specify one or more document models in a document models file.

# Ε

**enable.** To prepare a subsystem, a text table, or a text column, for use by DB2 Text Extender.

**environment variable.** A variable used to provide defaults for values for the DB2 Text Extender environment.

environment profile. A script provided with DB2 Text Extender containing settings for environment variables.

escape character. A character indicating that the subsequent character is not to be interpreted as a masking character.

expand. The action of adding to a search term additional terms derived from a thesaurus.

extended matching. A process involving the use of a dictionary to highlight terms that are not obvious matches of the search term.

extender. See DB2 Extender.

**external file.** A text document in the form of a file stored in the operating system's file system, rather than in the form of a cell in a table under the control of DB2.

#### F

file handle. See handle.

format. The type of a document, such as ASCII, or WordPerfect.

free-text search. A search in which the search term is expressed as free-form text – a phrase or a sentence describing in natural language the subject to be searched for.

**function.** See access function.

fuzzy search. A search that can find words whose spelling is similar to that of the search term.

# н

handle. A binary value that identifies a text document. It includes:

A document ID

The name and location of the associated index

The document's text information

If the document is located in an external file not under the control of DB2, the path and name of the

A handle is created for each text document in a text column when that column is enabled for use by DB2 Text Extender.

highlighting information. See data stream.

hybrid search. A combined Boolean search and free-text search.

index. To extract significant terms from text, and store them in a text index.

index characteristics. Properties of a text index determining:

The directory where the index is stored

The index type

The frequency with which the index is updated When the first index update is to occur.

index type. A characteristic of a text index determining whether it contains exact or linguistic forms of document terms. See precise index, linguistic index, and Ngram index.

initialized handle. A handle, prepared in advance, containing only the text format, or the text language, or both.

instance. A logical DB2 Text Extender environment. You can have several instances of DB2 Text Extender on the same workstation, but only one instance for each DB2 instance. You can use these instances to:

Separate the development environment from the production environment

Restrict sensitive information to a particular group of people.

instance variable. A variable used to provide a default value for the name of the instance owner, or the name of the instance owner's home directory.

**language.** The name of a *dictionary* to be used when indexing, searching and browsing.

linguistic index. A text index containing terms that have been reduced to their base form by linguistic processing. "Mice", for example, would be indexed as "mouse". See also precise index and Ngram index.

**logical node.** A *node* assigned with other nodes to the same physical machine. See also physical node.

log table. A table created by DB2 Text Extender containing information about which text documents are to be indexed. Triggers are used to store this information in a log table whenever a document in an enabled text column is added, changed, or deleted.

## M

masking character. A character used to represent optional characters at the front, middle, and end of a search term. Masking characters are normally used for finding variations of a term in a precise index.

match. The occurrence of a search term in a text document.

multi-index table. A DB2 table whose text columns have individual text indexes. See also common-index table.

## Ν

**Ngram index.** A *text index* that supports DBCS documents and fuzzy search of SBCS documents. See also *linguistic index* and *precise index*.

**node.** A server in a *partitioned database* environment. See also *logical node, physical node,* and *nodegroup*.

**nodegroup.** A named subset of one or more database partition servers. *node* assigned to a physically separate machine. See also *logical node*.

# 0

**occurrence.** Synonym for *match*.

## P

**periodic indexing.** Indexing at predetermined time intervals, expressed in terms of the day, hour, and minute, and the minimum number of documents names that must be listed in the *log table* for indexing, before indexing can take place.

**physical node.** A *node* assigned to a physically separate machine. See also *logical node*.

**precise index.** A *text index* containing terms exactly as they occur in the text document from which they were extracted. See also *linguistic index* and *Ngram index*.

profile. See environment profile.

# R

**rank.** An absolute value of type DOUBLE between 0 and 1 that indicates how well a document meets the search criteria relative to the other found documents. The value indicates the number of matches found in the document in relation to the document's size.

**refine.** To add the search criteria from a previous search to other search criteria to reduce the number of *matches*.

**retrieve.** To find a text document using a search argument in one of DB2 Text Extender's search functions.

# S

SBCS. Single-byte character support.

**search argument.** The conditions specified when making a search, consisting of one or several search terms, and search parameters.

**shell profile.** See environment profile.

**stop word.** A common word, such as "before", in a *text document* that is to be excluded from the *text index*, and ignored if included in a *search argument*.

## T

**text column.** A column containing *text documents*.

**text configuration.** Default settings for index, text, and processing values.

**text document.** Text of type CHAR, GRAPHIC, VARGRAPHIC, LONG VARGRAPHIC, DBCLOB, VARCHAR, LONG VARCHAR, or CLOB, stored in a DB2 table.

**text index.** A collection of significant terms extracted from text documents. Each term is associated with the document from which it was extracted. A significant improvement in search time is achieved by searching in the index rather than in the documents themselves. See also *precise index* and *linguistic index*.

**text information.** Properties of a *text document* describing:

The CCSID

The format

The language.

text table. A DB2 table containing text columns.

**tracing.** The action of storing information in a file that can later be used in finding the cause of an error.

**trigger.** A mechanism that automatically adds information about documents that need to be indexed to a *log table* whenever a document is added, changed, or deleted from a text column.

# U

UDF. User-defined function.

UDT. User-defined distinct type.

**update frequency.** The frequency with which a text index is updated, expressed in terms of the day, hour, and minute, and the minimum number of document names that must be listed in the *log table* for indexing, before indexing can take place.

**user-defined distinct type (UDT).** A data type created by a user of DB2, in contrast to a data type provided by DB2 such as LONG VARCHAR.

**user-defined function (UDF).** An SQL function created by a user of DB2, in contrast to an SQL function provided by DB2. DB2 Text Extender provides administration and search functions, such as CONTAINS, in the form of UDFs.

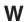

wildcard character. See masking character.

## Index

#### administration (continued) application programming interface (API) Special Characters (continued) dropping a DB2 Text Extender | (OR) operator in search argument instance 9 DesOpenDocument function 181 how to use 55 **GET INDEX SETTINGS** DesStartBrowseSession function 183 search argument syntax 157 command 115 ending a browse session 85 & (AND) operator in search argument GET INDEX STATUS command 116 freeing the browse information how to use 55 GET STATUS command 117 storage 85 search argument syntax 157 GET TEXT CONFIGURATION get pointer to highlighting command 118 information 172 GET TEXT INFO command 119 getting a search result table 83 IMOTHESC command 132 getting browse information 84 IMOTHESN command 133 getting matches 85 abbreviations editing an abbreviation file 35 IMOTRACE command 135 highlighting information 172 maintaining text indexes 67 messages 217 lists of 34 opening a document for browsing 84 modifying stop-word and abbreviation access function files 35 overview 81 description 45 QUIT command 120 program example 185 in ENABLE TEXT COLUMN 104 REORGANIZE INDEX reference 165 administration command 121 return codes 211 abbreviation file, editing 35 reorganizing an index 70 search functions 81 backup and restore 10 RESET INDEX STATUS searching for text 83 CHANGE INDEX SETTINGS starting a browse session 84 command 122 command 91 resetting the index status 69 summary 165 CHANGE TEXT CONFIGURATION sample database, utility to create 7 ASCII, document format 18 command 93 starting the DB2 Text Extender authority changing index settings 69 administrator authority 11 changing the text configuration 8 server 129 status information, getting 71 user authority 11 command line processor 89 stop-word file, modifying 35 command summary, client 89 stopping the DB2 Text Extender command summary, server 125 server 131 compiling a thesaurus definition summary of commands, client 89 file 132 backup and restore 10 summary of commands, server 125 compiling an Ngram thesaurus base form, reducing terms to 193 tracing faults 10 definition file 133 basic text analysis TXICRT command 126 CONNECT command 96 for highlighting 195 TXIDROP command 127 creating a DB2 Text Extender for indexing terms 188 TXSAMPLE command 128 instance 9 normalization 188 TXSTART command 129 creating a sample database 139 of terms containing nonalphanumeric TXSTATUS command 130 DB2TX command 89 characters 188 TXSTOP command 131 DELETE INDEX EVENTS 97 sentence recognition 189 TXVERIFY command 139 DELETE INDEX EVENTS Boolean operators UPDATE INDEX command 123 command 97 & (AND) and ! (OR) 55 updating an index for external deleting index events 70 NOT 59 DISABLE SERVER FOR DB2TEXT Boolean search argument 157 updating an index immediately 68 command 98 BOUND keyword 158 AmiPro, document format 18 DISABLE TEXT COLUMN bound search, example 59 analysis of text command 99 browse functions 81 for browsing 195 DISABLE TEXT FILES command 100 browsing for indexing 188 DISABLE TEXT TABLE linguistic processing for 195 AND command 101 program example 185 Boolean operator 55 disabling a server 79 using own browser 83 keyword in search argument 157 disabling a text column 77 application programming interface (API) disabling a text table 78 browse functions 81 disabling text files 78 closing a document 85 displaying the index settings 74 DesCloseDocument function 166 Calling DB2 Text Extender Programs 6 displaying the index status 72 DesEndBrowseSession function 167 Native AS400 displaying the server status 9 DesFreeBrowseInfo function 168 QSHELL 6 displaying the status of database, table, and column 71 DesGetBrowseInfo function 169 CASE\_ENABLED keyword in ENABLE TEXT COLUMN 107 DesGetMatches function 172 displaying the text information DesGetSearchResultTable in ENABLE TEXT TABLE 113 settings 75 function 177

| catalog view                                    | commands (continued)                      | DB2TX, command line processor                    |
|-------------------------------------------------|-------------------------------------------|--------------------------------------------------|
| content 75                                      | RESET INDEX STATUS 122                    | (continued)                                      |
| creating 39                                     | summary, client commands 89               | using 38                                         |
| deleting 79                                     | summary, server commands 125              | DB2TX.SAMPLE table                               |
| CCSID                                           | TXICRT 126                                | deleting 79                                      |
| avoiding code page problems 23                  | TXIDROP 127                               | description 49                                   |
| default in text configuration 8                 | TXSAMPLE 128                              | utility for creating 7                           |
| description 21                                  | TXSTART 129                               | DBCS documents, searching in 28                  |
| extracting from a handle 63                     | TXSTATUS 130                              | DELETE INDEX EVENTS command                      |
| function 143                                    | TXSTOP 131                                | example 70                                       |
| GET TEXT INFO command 119                       | TXVERIFY 139                              | syntax 97                                        |
| in CHANGE TEXT                                  | UPDATE INDEX 123                          | depth of terms in a thesaurus,                   |
| CONFIGURATION 94                                | COMMITCOUNT configuration                 | specifying 156                                   |
| in ENABLE TEXT COLUMN 105                       | parameter                                 | DES_BROWSE, option in                            |
| list of 21                                      | default in text configuration             | Des EVT II has der file 21                       |
| CHANGE INDEX SETTINGS command                   | settings 8<br>description 44              | DES_EXT.H header file 81 DES_EXTENDED, option in |
| syntax 91<br>using 69                           | in CHANGE TEXT                            |                                                  |
| CHANGE TEXT CONFIGURATION                       | CONFIGURATION 94                          | DesOpenDocument 181 DES_FAST, option in          |
| command                                         | in ENABLE TEXT COLUMN 108                 | DesOpenDocument 181                              |
| syntax 93                                       | in ENABLE TEXT TABLE 123                  | DES_MATCH, option in                             |
| using 8                                         | preserving log space 45                   | DesGetSearchResultTable 178                      |
| character masking 195                           | common-index table                        | DES_NOBROWSE, option in                          |
| client/server environment 4                     | creating 39                               | DesGetSearchResultTable 178                      |
| close document, API function                    | description 28, 29                        | DES_RANK, option in                              |
| description 166                                 | ENABLE TEXT TABLE                         | DesGetSearchResultTable 178                      |
| using 85                                        | command 112                               | DES_RANKANDMATCH, option in                      |
| column                                          | compiling a thesaurus definition file 132 | DesGetSearchResultTable 178                      |
| DISABLE TEXT COLUMN                             | compiling an Ngram thesaurus definition   | DES_TEXTHANDLEONLY, option in                    |
| command 99                                      | file 133                                  | DesGetSearchResultTable 178                      |
| disabling 77                                    | configuration 8                           | DESCL.INI 207                                    |
| ENABLE TEXT COLUMN                              | configuration files 207                   | DesCloseDocument function                        |
| command 103                                     | configuration table                       | description 166                                  |
| enabling 42                                     | CHANGE TEXT CONFIGURATION                 | using 85                                         |
| enabling for various index types 43             | command 93                                | DesEndBrowseSession function                     |
| enabling in a large table 44                    | creating 39                               | description 167                                  |
| command line processor                          | displaying 72                             | using 85                                         |
| DB2TX command 89                                | GET TEXT CONFIGURATION                    | DesFreeBrowseInfo function                       |
| help for 38                                     | command 118                               | description 168                                  |
| QUIT command 120                                | CONNECT command                           | using 85                                         |
| starting 38                                     | syntax 96                                 | DesGetBrowseInfo function                        |
| commands                                        | connecting to a database                  | description 169                                  |
| CHANGE INDEX SETTINGS 91                        | CONNECT command 96                        | using 84                                         |
| CHANGE TEXT                                     | CONTAINS function                         | DesGetMatches function                           |
| CONFIGURATION 93                                | example 53                                | description 172                                  |
| CONNECT 96                                      | syntax 144                                | using 85                                         |
| DB2TX 89                                        | COUNT keyword 156                         | DesGetSearchResultTable function                 |
| DELETE INDEX EVENTS 97                          | creating a DB2 Text Extender instance     | description 177                                  |
| DISABLE SERVER FOR DB2TEXT 98                   | TXICRT command 126                        | using 83                                         |
| DISABLE TEXT COLUMN 99                          | creating a sample database 139            | DESMODEL.INI 31                                  |
| DISABLE TEXT FILES 100                          | creating a sample table                   | DesOpenDocument function                         |
| DISABLE TEXT TABLE 101                          | TXSAMPLE command 128                      | description 181                                  |
| ENABLE SERVER FOR                               |                                           | using 84                                         |
| DB2TEXT 102                                     | D                                         | DESRESTB, for creating a result                  |
| ENABLE TEXT COLUMN 103                          | D                                         | table 178                                        |
| ENABLE TEXT FILES 110                           | data stream syntax 172                    | DESSAMP1, sample program 185                     |
| ENABLE TEXT TABLE 112<br>GET INDEX SETTINGS 115 | data types of text documents              | DESSRV.INI 208 DesStartBrowseSession function    |
| GET INDEX SETTINGS 113 GET INDEX STATUS 116     | function for converting 45                |                                                  |
| GET STATUS 117                                  | supported 104                             | description 183                                  |
| GET STATUS 117 GET TEXT CONFIGURATION 118       | DB2 Extenders                             | using 84<br>dictionary file names 34             |
| GET TEXT CONFIGURATION 118 GET TEXT INFO 119    | example of use 3                          | directory for index                              |
| IMOTHESC 132                                    | DB2TEXTFH distinct type 141               | GET INDEX SETTINGS                               |
| IMOTHESC 132 IMOTHESN command 133               | DB2TEXTFHLISTP distinct type 141          | command 115                                      |
| IMOTRACE 135                                    | DB2TEXTH distinct type 141                | DIRECTORY keyword                                |
| QUIT 120                                        | DB2TEXTHLISTP distinct type 141           | default in text configuration                    |
| REORGANIZE INDEX 121                            | DB2TX, command line processor             | settings 8                                       |
| ALONG/HALL HADEA 121                            | syntax 89                                 | octuings o                                       |

| DIRECTORY keyword (continued)                                                                                                    | end browse session, API function                                                                                                    | function                                                                                                    |
|----------------------------------------------------------------------------------------------------|----------------------------------------------------------------------------------------------------|----------------------------------------------------------------------------------------------------|
| displaying the current setting 74                                                                                                    | description 167                                                                                                    | API functions                                                                                                    |
| in CHANGE TEXT                                                                                                    | using 85                                                                                                    | See application programming                                                                                                    |
| CONFIGURATION 94                                                                                                    | environment, client/server 4                                                                                                    | interface (API)                                                                                                    |
| in ENABLE TEXT COLUMN 108                                                                                                    | error events                                                                                                    | for converting data types 45                                                                                                    |
| in ENABLE TEXT TABLE 114                                                                                                    | DELETE INDEX EVENTS 97                                                                                                    | search functions 49                                                                                                    |
| DISABLE SERVER FOR DB2TEXT                                                                                                    | deleting 70                                                                                                    | SET CURRENT FUNCTION PATH                                                                                                    |
| command                                                                                                    | displaying 73                                                                                                    | statement 52                                                                                                    |
| syntax 98                                                                                                    | GET INDEX STATUS command 116                                                                                                    | setting the path for DB2 Text Extender                                                                                                    |
| using 79                                                                                                    | reason codes 231                                                                                                    | functions 52                                                                                                    |
| DISABLE TEXT COLUMN command                                                                                                    | recording 43                                                                                                    | FUNCTION keyword                                                                                                    |
| syntax 99                                                                                                    | escape character                                                                                                    | description 45                                                                                                    |
| using 77                                                                                                    | syntax 162                                                                                                    | in ENABLE TEXT COLUMN 104                                                                                                    |
| DISABLE TEXT FILES command                                                                                                    | using 56                                                                                                    | functions                                                                                                    |
| syntax 100                                                                                                    | event reason codes 231                                                                                                    | CCSID 143                                                                                                    |
| using 78                                                                                                    | EXPAND keyword 157                                                                                                    | CONTAINS 144                                                                                                    |
| DISABLE TEXT TABLE command                                                                                                    | expansion of terms for highlighting 195                                                                                                    | description 49                                                                                                    |
| syntax 101                                                                                                    | extended matching 195                                                                                                    | FILE 145                                                                                                    |
| using 78                                                                                                    | Extenders                                                                                                    | FORMAT 146                                                                                                    |
| disk space for indexes 29                                                                                                    | example of use 3                                                                                                    | function path 52                                                                                                    |
| distinct types 141                                                                                                    | external files                                                                                                    | improving search performance 65                                                                                                    |
| document                                                                                                    | changing path/name in handle 64                                                                                                    | LANGUAGE 147                                                                                                    |
| CCSID 21                                                                                                    | DISABLE TEXT FILES command 100                                                                                                    | NO_OF_DOCUMENTS 148                                                                                                    |
| converting data types 45                                                                                                    | disabling 78                                                                                                    | NUMBER_OF_MATCHES 149                                                                                                    |
| converting format 20                                                                                                    | ENABLE TEXT FILES command 110                                                                                                    | overview 142                                                                                                    |
| displaying the settings 75                                                                                                    | enabling 45                                                                                                    | RANK 150                                                                                                    |
| format in CHANGE TEXT                                                                                                    | extracting path/name from a                                                                                                    | reference 141                                                                                                    |
| CONFIGURATION 95                                                                                                    | handle 63                                                                                                    | REFINE 151                                                                                                    |
| format in ENABLE TEXT                                                                                                    | FILE function 145                                                                                                    | refining a previous search 61                                                                                                    |
| COLUMN 105                                                                                                    | getting or changing a file name in a                                                                                                    | SEARCH_RESULT 152                                                                                                    |
| format, description 18                                                                                                    | handle 145                                                                                                    | searching for text 53                                                                                                    |
| formats supported 18                                                                                                    | handles for 52                                                                                                    | setting and extracting information in                                                                                                    |
| GET TEXT INFO command 119                                                                                                    | index update considerations 68                                                                                                    | handles 62                                                                                                    |
| indexing 17                                                                                                    |                                                                                                    | specifying search arguments 54                                                                                                    |
|                                                                                                    |                                                                                                    | 1 , 0                                                                                                    |
| information about 75                                                                                                    | _                                                                                                    | SQL states returned by 217                                                                                                    |
|                                                                                                    | F                                                                                                    |                                                                                                    |
| information about 75                                                                                                    | -                                                                                                    | SQL states returned by 217                                                                                                    |
| information about 75<br>language 21                                                                                                    | fault finding 10                                                                                                    | SQL states returned by 217<br>FUZZY FORM OF keyword 158                                                                                                    |
| information about 75<br>language 21<br>structure 31                                                                                                    | fault finding 10<br>FFT, document format 18                                                                                                    | SQL states returned by 217<br>FUZZY FORM OF keyword 158<br>fuzzy search 26                                                                                                    |
| information about 75<br>language 21<br>structure 31<br>supported data types 104                                                                                                    | fault finding 10 FFT, document format 18 FILE function                                                                                                    | SQL states returned by 217 FUZZY FORM OF keyword 158 fuzzy search 26 fuzzy search, example 59                                                                                                    |
| information about 75<br>language 21<br>structure 31<br>supported data types 104<br>document model                                                                                                    | fault finding 10 FFT, document format 18 FILE function example 63                                                                                                    | SQL states returned by 217<br>FUZZY FORM OF keyword 158<br>fuzzy search 26                                                                                                    |
| information about 75 language 21 structure 31 supported data types 104 document model attribute value in search syntax 156                                                                                                    | fault finding 10 FFT, document format 18 FILE function example 63 syntax 145                                                                                                    | SQL states returned by 217 FUZZY FORM OF keyword 158 fuzzy search 26 fuzzy search, example 59                                                                                                    |
| information about 75 language 21 structure 31 supported data types 104 document model attribute value in search syntax 156 description 31                                                                                                    | fault finding 10 FFT, document format 18 FILE function example 63 syntax 145 flat ASCII, document format 18                                                                                                    | SQL states returned by 217  FUZZY FORM OF keyword 158 fuzzy search 26 fuzzy search, example 59  G get browse information, API function                                                                                                    |
| information about 75 language 21 structure 31 supported data types 104 document model attribute value in search syntax 156 description 31 MODEL keyword in search syntax 155 modifying the document models                                                                                                    | fault finding 10 FFT, document format 18 FILE function example 63 syntax 145 flat ASCII, document format 18 flat-file documents, section support 31                                                                                                    | SQL states returned by 217  FUZZY FORM OF keyword 158 fuzzy search 26 fuzzy search, example 59  G get browse information, API function description 169                                                                                                    |
| information about 75 language 21 structure 31 supported data types 104 document model attribute value in search syntax 156 description 31 MODEL keyword in search syntax 155                                                                                                    | fault finding 10 FFT, document format 18 FILE function example 63 syntax 145 flat ASCII, document format 18 flat-file documents, section support 31 FORMAT function                                                                                                    | SQL states returned by 217  FUZZY FORM OF keyword 158 fuzzy search 26 fuzzy search, example 59  G get browse information, API function description 169 using 84                                                                                                    |
| information about 75 language 21 structure 31 supported data types 104 document model attribute value in search syntax 156 description 31 MODEL keyword in search syntax 155 modifying the document models file 31 SECTION keyword in search                                                                                                    | fault finding 10  FFT, document format 18  FILE function   example 63   syntax 145  flat ASCII, document format 18  flat-file documents, section support 31  FORMAT function   example 63                                                                                                    | SQL states returned by 217  FUZZY FORM OF keyword 158 fuzzy search 26 fuzzy search, example 59  G get browse information, API function description 169 using 84 GET INDEX SETTINGS command                                                                                                    |
| information about 75 language 21 structure 31 supported data types 104 document model attribute value in search syntax 156 description 31 MODEL keyword in search syntax 155 modifying the document models file 31 SECTION keyword in search syntax 155                                                                                                    | fault finding 10 FFT, document format 18 FILE function   example 63   syntax 145 flat ASCII, document format 18 flat-file documents, section support 31 FORMAT function   example 63   syntax 146                                                                                                    | SQL states returned by 217  FUZZY FORM OF keyword 158 fuzzy search 26 fuzzy search, example 59  G get browse information, API function description 169 using 84 GET INDEX SETTINGS command example and output 74                                                                                                    |
| information about 75 language 21 structure 31 supported data types 104 document model attribute value in search syntax 156 description 31 MODEL keyword in search syntax 155 modifying the document models file 31 SECTION keyword in search                                                                                                    | fault finding 10 FFT, document format 18 FILE function   example 63   syntax 145 flat ASCII, document format 18 flat-file documents, section support 31 FORMAT function   example 63   syntax 146 format of text documents 18                                                                                                    | SQL states returned by 217  FUZZY FORM OF keyword 158 fuzzy search 26 fuzzy search, example 59  G get browse information, API function description 169 using 84 GET INDEX SETTINGS command example and output 74 syntax 115                                                                                                    |
| information about 75 language 21 structure 31 supported data types 104 document model attribute value in search syntax 156 description 31 MODEL keyword in search syntax 155 modifying the document models file 31 SECTION keyword in search syntax 155                                                                                                    | fault finding 10 FFT, document format 18 FILE function    example 63    syntax 145 flat ASCII, document format 18 flat-file documents, section support 31 FORMAT function    example 63    syntax 146 format of text documents 18    changing in handle 64                                                                                                    | SQL states returned by 217  FUZZY FORM OF keyword 158 fuzzy search 26 fuzzy search, example 59  G get browse information, API function description 169 using 84 GET INDEX SETTINGS command example and output 74 syntax 115 GET INDEX STATUS command                                                                                                    |
| information about 75 language 21 structure 31 supported data types 104 document model attribute value in search syntax 156 description 31 MODEL keyword in search syntax 155 modifying the document models file 31 SECTION keyword in search syntax 155 document models file, contents 31 dropping an instance how to 9                                                                                                    | fault finding 10 FFT, document format 18 FILE function    example 63    syntax 145 flat ASCII, document format 18 flat-file documents, section support 31 FORMAT function    example 63    syntax 146 format of text documents 18    changing in handle 64    converting nonsupported 20                                                                                                    | SQL states returned by 217  FUZZY FORM OF keyword 158  fuzzy search 26  fuzzy search, example 59  G  get browse information, API function description 169  using 84  GET INDEX SETTINGS command example and output 74  syntax 115  GET INDEX STATUS command example and output 72                                                                                                    |
| information about 75 language 21 structure 31 supported data types 104 document model attribute value in search syntax 156 description 31 MODEL keyword in search syntax 155 modifying the document models file 31 SECTION keyword in search syntax 155 document models file, contents 31 dropping an instance                                                                                                    | fault finding 10 FFT, document format 18 FILE function    example 63    syntax 145 flat ASCII, document format 18 flat-file documents, section support 31 FORMAT function    example 63    syntax 146 format of text documents 18    changing in handle 64    converting nonsupported 20    default in text configuration 8                                                                                                    | SQL states returned by 217  FUZZY FORM OF keyword 158 fuzzy search 26 fuzzy search, example 59  G get browse information, API function description 169 using 84 GET INDEX SETTINGS command example and output 74 syntax 115 GET INDEX STATUS command example and output 72 syntax 116                                                                                                    |
| information about 75 language 21 structure 31 supported data types 104 document model attribute value in search syntax 156 description 31 MODEL keyword in search syntax 155 modifying the document models file 31 SECTION keyword in search syntax 155 document models file, contents 31 dropping an instance how to 9                                                                                                    | fault finding 10 FFT, document format 18 FILE function   example 63   syntax 145 flat ASCII, document format 18 flat-file documents, section support 31 FORMAT function   example 63   syntax 146 format of text documents 18   changing in handle 64   converting nonsupported 20   default in text configuration 8   description 18                                                                                                    | SQL states returned by 217  FUZZY FORM OF keyword 158 fuzzy search 26 fuzzy search, example 59  G  get browse information, API function description 169 using 84 GET INDEX SETTINGS command example and output 74 syntax 115 GET INDEX STATUS command example and output 72 syntax 116 get matches, API function                                                                                                    |
| information about 75 language 21 structure 31 supported data types 104 document model attribute value in search syntax 156 description 31 MODEL keyword in search syntax 155 modifying the document models file 31 SECTION keyword in search syntax 155 document models file, contents 31 dropping an instance how to 9 TXIDROP command 127                                                                                                    | fault finding 10 FFT, document format 18 FILE function    example 63    syntax 145 flat ASCII, document format 18 flat-file documents, section support 31 FORMAT function    example 63    syntax 146 format of text documents 18    changing in handle 64    converting nonsupported 20    default in text configuration 8    description 18    extracting from a handle 63                                                                                                    | SQL states returned by 217  FUZZY FORM OF keyword 158 fuzzy search 26 fuzzy search, example 59  G  get browse information, API function description 169 using 84 GET INDEX SETTINGS command example and output 74 syntax 115 GET INDEX STATUS command example and output 72 syntax 116 get matches, API function description 172                                                                                                    |
| information about 75 language 21 structure 31 supported data types 104 document model attribute value in search syntax 156 description 31 MODEL keyword in search syntax 155 modifying the document models file 31 SECTION keyword in search syntax 155 document models file, contents 31 dropping an instance how to 9                                                                                                    | fault finding 10 FFT, document format 18 FILE function    example 63    syntax 145 flat ASCII, document format 18 flat-file documents, section support 31 FORMAT function    example 63    syntax 146 format of text documents 18    changing in handle 64    converting nonsupported 20    default in text configuration 8    description 18    extracting from a handle 63    FORMAT function 146                                                                                                    | SQL states returned by 217  FUZZY FORM OF keyword 158 fuzzy search 26 fuzzy search, example 59  G  get browse information, API function description 169 using 84  GET INDEX SETTINGS command example and output 74 syntax 115  GET INDEX STATUS command example and output 72 syntax 116 get matches, API function description 172 using 85                                                                                                    |
| information about 75 language 21 structure 31 supported data types 104 document model attribute value in search syntax 156 description 31 MODEL keyword in search syntax 155 modifying the document models file 31 SECTION keyword in search syntax 155 document models file, contents 31 dropping an instance how to 9 TXIDROP command 127                                                                                                    | fault finding 10 FFT, document format 18 FILE function   example 63   syntax 145 flat ASCII, document format 18 flat-file documents, section support 31 FORMAT function   example 63   syntax 146 format of text documents 18   changing in handle 64   converting nonsupported 20   default in text configuration 8   description 18   extracting from a handle 63   FORMAT function 146   FORMAT keyword 95, 105                                                                                                    | SQL states returned by 217  FUZZY FORM OF keyword 158 fuzzy search 26 fuzzy search, example 59  G  get browse information, API function description 169 using 84 GET INDEX SETTINGS command example and output 74 syntax 115 GET INDEX STATUS command example and output 72 syntax 116 get matches, API function description 172 using 85 get search result table, API function                                                                                                    |
| information about 75 language 21 structure 31 supported data types 104 document model attribute value in search syntax 156 description 31 MODEL keyword in search syntax 155 modifying the document models file 31 SECTION keyword in search syntax 155 document models file, contents 31 dropping an instance how to 9 TXIDROP command 127                                                                                                    | fault finding 10 FFT, document format 18 FILE function   example 63   syntax 145 flat ASCII, document format 18 flat-file documents, section support 31 FORMAT function   example 63   syntax 146 format of text documents 18   changing in handle 64   converting nonsupported 20   default in text configuration 8   description 18   extracting from a handle 63   FORMAT function 146   FORMAT keyword 95, 105   GET TEXT INFO command 119                                                                                                    | SQL states returned by 217  FUZZY FORM OF keyword 158 fuzzy search 26 fuzzy search, example 59  G  get browse information, API function description 169 using 84 GET INDEX SETTINGS command example and output 74 syntax 115 GET INDEX STATUS command example and output 72 syntax 116 get matches, API function description 172 using 85 get search result table, API function description 177                                                                                                    |
| information about 75 language 21 structure 31 supported data types 104 document model attribute value in search syntax 156 description 31 MODEL keyword in search syntax 155 modifying the document models file 31 SECTION keyword in search syntax 155 document models file, contents 31 dropping an instance how to 9 TXIDROP command 127  E ENABLE SERVER FOR DB2TEXT command                                                                                                    | fault finding 10 FFT, document format 18 FILE function    example 63    syntax 145 flat ASCII, document format 18 flat-file documents, section support 31 FORMAT function    example 63    syntax 146 format of text documents 18    changing in handle 64    converting nonsupported 20    default in text configuration 8    description 18    extracting from a handle 63    FORMAT function 146    FORMAT keyword 95, 105    GET TEXT INFO command 119    in CHANGE TEXT                                                                                                    | SQL states returned by 217  FUZZY FORM OF keyword 158 fuzzy search 26 fuzzy search, example 59  G  get browse information, API function description 169 using 84  GET INDEX SETTINGS command example and output 74 syntax 115  GET INDEX STATUS command example and output 72 syntax 116 get matches, API function description 172 using 85 get search result table, API function description 177 using 83                                                                                                    |
| information about 75 language 21 structure 31 supported data types 104 document model attribute value in search syntax 156 description 31 MODEL keyword in search syntax 155 modifying the document models file 31 SECTION keyword in search syntax 155 document models file, contents 31 dropping an instance how to 9 TXIDROP command 127   E ENABLE SERVER FOR DB2TEXT command syntax 102                                                                                                    | fault finding 10 FFT, document format 18 FILE function   example 63   syntax 145 flat ASCII, document format 18 flat-file documents, section support 31 FORMAT function   example 63   syntax 146 format of text documents 18   changing in handle 64   converting nonsupported 20   default in text configuration 8   description 18   extracting from a handle 63   FORMAT function 146   FORMAT keyword 95, 105   GET TEXT INFO command 119   in CHANGE TEXT   CONFIGURATION 95                                                                                                    | SQL states returned by 217  FUZZY FORM OF keyword 158 fuzzy search 26 fuzzy search, example 59  G  get browse information, API function description 169 using 84 GET INDEX SETTINGS command example and output 74 syntax 115 GET INDEX STATUS command example and output 72 syntax 116 get matches, API function description 172 using 85 get search result table, API function description 177 using 83 GET STATUS command                                                                                                    |
| information about 75 language 21 structure 31 supported data types 104 document model attribute value in search syntax 156 description 31 MODEL keyword in search syntax 155 modifying the document models file 31 SECTION keyword in search syntax 155 document models file, contents 31 dropping an instance how to 9 TXIDROP command 127  E ENABLE SERVER FOR DB2TEXT command syntax 102 using 39                                                                                                    | fault finding 10 FFT, document format 18 FILE function    example 63    syntax 145 flat ASCII, document format 18 flat-file documents, section support 31 FORMAT function    example 63    syntax 146 format of text documents 18    changing in handle 64    converting nonsupported 20    default in text configuration 8    description 18    extracting from a handle 63    FORMAT function 146    FORMAT keyword 95, 105    GET TEXT INFO command 119    in CHANGE TEXT    CONFIGURATION 95    in ENABLE TEXT COLUMN 105                                                                                                    | SQL states returned by 217  FUZZY FORM OF keyword 158 fuzzy search 26 fuzzy search, example 59  G  get browse information, API function description 169 using 84  GET INDEX SETTINGS command example and output 74 syntax 115  GET INDEX STATUS command example and output 72 syntax 116 get matches, API function description 172 using 85 get search result table, API function description 177 using 83  GET STATUS command example and output 71                                                                                                    |
| information about 75 language 21 structure 31 supported data types 104 document model attribute value in search syntax 156 description 31 MODEL keyword in search syntax 155 modifying the document models file 31 SECTION keyword in search syntax 155 document models file, contents 31 dropping an instance how to 9 TXIDROP command 127  E ENABLE SERVER FOR DB2TEXT command syntax 102 using 39 ENABLE TEXT COLUMN command                                                                                             | fault finding 10 FFT, document format 18 FILE function    example 63    syntax 145 flat ASCII, document format 18 flat-file documents, section support 31 FORMAT function    example 63    syntax 146 format of text documents 18    changing in handle 64    converting nonsupported 20    default in text configuration 8    description 18    extracting from a handle 63    FORMAT function 146    FORMAT keyword 95, 105    GET TEXT INFO command 119    in CHANGE TEXT    CONFIGURATION 95    in ENABLE TEXT COLUMN 105 list of supported 18                                                                                                    | SQL states returned by 217  FUZZY FORM OF keyword 158 fuzzy search 26 fuzzy search, example 59  G  get browse information, API function description 169 using 84  GET INDEX SETTINGS command example and output 74 syntax 115  GET INDEX STATUS command example and output 72 syntax 116 get matches, API function description 172 using 85 get search result table, API function description 177 using 83  GET STATUS command example and output 71 syntax 117                                                                                                    |
| information about 75 language 21 structure 31 supported data types 104 document model attribute value in search syntax 156 description 31 MODEL keyword in search syntax 155 modifying the document models file 31 SECTION keyword in search syntax 155 document models file, contents 31 dropping an instance how to 9 TXIDROP command 127  E ENABLE SERVER FOR DB2TEXT command syntax 102 using 39 ENABLE TEXT COLUMN command syntax 103                                                                                  | fault finding 10 FFT, document format 18 FILE function    example 63    syntax 145 flat ASCII, document format 18 flat-file documents, section support 31 FORMAT function    example 63    syntax 146 format of text documents 18    changing in handle 64    converting nonsupported 20    default in text configuration 8    description 18    extracting from a handle 63    FORMAT function 146    FORMAT keyword 95, 105    GET TEXT INFO command 119    in CHANGE TEXT    CONFIGURATION 95    in ENABLE TEXT COLUMN 105    list of supported 18 free storage for browse information, API                                                          | SQL states returned by 217  FUZZY FORM OF keyword 158 fuzzy search 26 fuzzy search, example 59  G get browse information, API function description 169 using 84 GET INDEX SETTINGS command example and output 74 syntax 115 GET INDEX STATUS command example and output 72 syntax 116 get matches, API function description 172 using 85 get search result table, API function description 177 using 83 GET STATUS command example and output 71 syntax 117 GET TEXT CONFIGURATION command                                                                                         |
| information about 75 language 21 structure 31 supported data types 104 document model attribute value in search syntax 156 description 31 MODEL keyword in search syntax 155 modifying the document models file 31 SECTION keyword in search syntax 155 document models file, contents 31 dropping an instance how to 9 TXIDROP command 127  E ENABLE SERVER FOR DB2TEXT command syntax 102 using 39 ENABLE TEXT COLUMN command syntax 103 using 42                                                                         | fault finding 10 FFT, document format 18 FILE function    example 63    syntax 145 flat ASCII, document format 18 flat-file documents, section support 31 FORMAT function    example 63    syntax 146 format of text documents 18    changing in handle 64    converting nonsupported 20    default in text configuration 8    description 18    extracting from a handle 63    FORMAT function 146    FORMAT keyword 95, 105    GET TEXT INFO command 119    in CHANGE TEXT    CONFIGURATION 95    in ENABLE TEXT COLUMN 105    list of supported 18 free storage for browse information, API function                                                 | SQL states returned by 217  FUZZY FORM OF keyword 158 fuzzy search 26 fuzzy search, example 59  G get browse information, API function description 169 using 84 GET INDEX SETTINGS command example and output 74 syntax 115 GET INDEX STATUS command example and output 72 syntax 116 get matches, API function description 172 using 85 get search result table, API function description 177 using 83 GET STATUS command example and output 71 syntax 117 GET TEXT CONFIGURATION command example and output 72                                                                   |
| information about 75 language 21 structure 31 supported data types 104 document model attribute value in search syntax 156 description 31 MODEL keyword in search syntax 155 modifying the document models file 31 SECTION keyword in search syntax 155 document models file, contents 31 dropping an instance how to 9 TXIDROP command 127  E ENABLE SERVER FOR DB2TEXT command syntax 102 using 39 ENABLE TEXT COLUMN command syntax 103 using 42 ENABLE TEXT FILES command                                               | fault finding 10 FFT, document format 18 FILE function    example 63    syntax 145 flat ASCII, document format 18 flat-file documents, section support 31 FORMAT function    example 63    syntax 146 format of text documents 18    changing in handle 64    converting nonsupported 20    default in text configuration 8    description 18    extracting from a handle 63    FORMAT function 146    FORMAT keyword 95, 105    GET TEXT INFO command 119    in CHANGE TEXT    CONFIGURATION 95    in ENABLE TEXT COLUMN 105    list of supported 18 free storage for browse information, API function    description 168                              | SQL states returned by 217  FUZZY FORM OF keyword 158 fuzzy search 26 fuzzy search, example 59  G get browse information, API function description 169 using 84  GET INDEX SETTINGS command example and output 74 syntax 115  GET INDEX STATUS command example and output 72 syntax 116 get matches, API function description 172 using 85 get search result table, API function description 177 using 83  GET STATUS command example and output 71 syntax 117  GET TEXT CONFIGURATION command example and output 72 syntax 118                                                    |
| information about 75 language 21 structure 31 supported data types 104 document model attribute value in search syntax 156 description 31 MODEL keyword in search syntax 155 modifying the document models file 31 SECTION keyword in search syntax 155 document models file, contents 31 dropping an instance how to 9 TXIDROP command 127  E ENABLE SERVER FOR DB2TEXT command syntax 102 using 39 ENABLE TEXT COLUMN command syntax 103 using 42 ENABLE TEXT FILES command syntax 110                                    | fault finding 10 FFT, document format 18 FILE function    example 63    syntax 145 flat ASCII, document format 18 flat-file documents, section support 31 FORMAT function    example 63    syntax 146 format of text documents 18    changing in handle 64    converting nonsupported 20    default in text configuration 8    description 18    extracting from a handle 63    FORMAT function 146    FORMAT keyword 95, 105    GET TEXT INFO command 119    in CHANGE TEXT    CONFIGURATION 95    in ENABLE TEXT COLUMN 105    list of supported 18 free storage for browse information, API function    description 168    using 85                  | SQL states returned by 217  FUZZY FORM OF keyword 158 fuzzy search 26 fuzzy search, example 59  G get browse information, API function description 169 using 84  GET INDEX SETTINGS command example and output 74 syntax 115  GET INDEX STATUS command example and output 72 syntax 116 get matches, API function description 172 using 85 get search result table, API function description 177 using 83  GET STATUS command example and output 71 syntax 117  GET TEXT CONFIGURATION command example and output 72 syntax 118 GET TEXT INFO command                              |
| information about 75 language 21 structure 31 supported data types 104 document model attribute value in search syntax 156 description 31 MODEL keyword in search syntax 155 modifying the document models file 31 SECTION keyword in search syntax 155 document models file, contents 31 dropping an instance how to 9 TXIDROP command 127  E ENABLE SERVER FOR DB2TEXT command syntax 102 using 39 ENABLE TEXT COLUMN command syntax 103 using 42 ENABLE TEXT FILES command syntax 110 using 46                           | fault finding 10 FFT, document format 18 FILE function    example 63    syntax 145 flat ASCII, document format 18 flat-file documents, section support 31 FORMAT function    example 63    syntax 146 format of text documents 18    changing in handle 64    converting nonsupported 20    default in text configuration 8    description 18    extracting from a handle 63    FORMAT function 146    FORMAT keyword 95, 105    GET TEXT INFO command 119    in CHANGE TEXT    CONFIGURATION 95    in ENABLE TEXT COLUMN 105    list of supported 18 free storage for browse information, API function    description 168    using 85 free-text search | SQL states returned by 217  FUZZY FORM OF keyword 158 fuzzy search 26 fuzzy search, example 59  G get browse information, API function description 169 using 84 GET INDEX SETTINGS command example and output 74 syntax 115 GET INDEX STATUS command example and output 72 syntax 116 get matches, API function description 172 using 85 get search result table, API function description 177 using 83 GET STATUS command example and output 71 syntax 117 GET TEXT CONFIGURATION command example and output 72 syntax 118 GET TEXT INFO command example and output 75            |
| information about 75 language 21 structure 31 supported data types 104 document model attribute value in search syntax 156 description 31 MODEL keyword in search syntax 155 modifying the document models file 31 SECTION keyword in search syntax 155 document models file, contents 31 dropping an instance how to 9 TXIDROP command 127  E ENABLE SERVER FOR DB2TEXT command syntax 102 using 39 ENABLE TEXT COLUMN command syntax 103 using 42 ENABLE TEXT FILES command syntax 110 using 46 ENABLE TEXT TABLE command | fault finding 10 FFT, document format 18 FILE function    example 63    syntax 145 flat ASCII, document format 18 flat-file documents, section support 31 FORMAT function    example 63    syntax 146 format of text documents 18    changing in handle 64    converting nonsupported 20    default in text configuration 8    description 18    extracting from a handle 63    FORMAT function 146    FORMAT keyword 95, 105    GET TEXT INFO command 119    in CHANGE TEXT    CONFIGURATION 95    in ENABLE TEXT COLUMN 105    list of supported 18 free storage for browse information, API function    description 168    using 85                  | SQL states returned by 217  FUZZY FORM OF keyword 158 fuzzy search 26 fuzzy search, example 59  G get browse information, API function description 169 using 84 GET INDEX SETTINGS command example and output 74 syntax 115 GET INDEX STATUS command example and output 72 syntax 116 get matches, API function description 172 using 85 get search result table, API function description 177 using 83 GET STATUS command example and output 71 syntax 117 GET TEXT CONFIGURATION command example and output 72 syntax 118 GET TEXT INFO command example and output 75 syntax 119 |
| information about 75 language 21 structure 31 supported data types 104 document model attribute value in search syntax 156 description 31 MODEL keyword in search syntax 155 modifying the document models file 31 SECTION keyword in search syntax 155 document models file, contents 31 dropping an instance how to 9 TXIDROP command 127  E ENABLE SERVER FOR DB2TEXT command syntax 102 using 39 ENABLE TEXT COLUMN command syntax 103 using 42 ENABLE TEXT FILES command syntax 110 using 46                           | fault finding 10 FFT, document format 18 FILE function    example 63    syntax 145 flat ASCII, document format 18 flat-file documents, section support 31 FORMAT function    example 63    syntax 146 format of text documents 18    changing in handle 64    converting nonsupported 20    default in text configuration 8    description 18    extracting from a handle 63    FORMAT function 146    FORMAT keyword 95, 105    GET TEXT INFO command 119    in CHANGE TEXT    CONFIGURATION 95    in ENABLE TEXT COLUMN 105    list of supported 18 free storage for browse information, API function    description 168    using 85 free-text search | SQL states returned by 217  FUZZY FORM OF keyword 158 fuzzy search 26 fuzzy search, example 59  G get browse information, API function description 169 using 84 GET INDEX SETTINGS command example and output 74 syntax 115 GET INDEX STATUS command example and output 72 syntax 116 get matches, API function description 172 using 85 get search result table, API function description 177 using 83 GET STATUS command example and output 71 syntax 117 GET TEXT CONFIGURATION command example and output 72 syntax 118 GET TEXT INFO command example and output 75            |

| Н                                                         | index (continued)                             | information about text documents                 |
|-----------------------------------------------------------|-----------------------------------------------|--------------------------------------------------|
| handle                                                    | GET INDEX STATUS command 116                  | CCSID 21                                         |
| CCSID function 143                                        | GET TEXT CONFIGURATION                        | displaying the current setting 75                |
| changing format and language 64                           | command 118                                   | format 18                                        |
| description 51                                            | immediate index update 68                     | GET TEXT INFO command 119                        |
| distinct type DB2TEXTFH 141                               | INDEXOPTION in ENABLE TEXT                    | language 21                                      |
| distinct type DB2TEXTH 141                                | COLUMN 107                                    | types of 18                                      |
| extracting CCSID, format, and                             | INDEXOPTION in ENABLE TEXT<br>TABLE 113       | installation verification 7 instances            |
| language 63                                               | INDEXTYPE in CHANGE TEXT                      | creating 9                                       |
| for external files 52                                     | CONFIGURATION 93                              | dropping 9                                       |
| FORMAT function 146                                       | INDEXTYPE in ENABLE TEXT                      | iSeries Operations Navigator 67                  |
| LANGUAGE function 147                                     | COLUMN 106                                    | iberies operations (tavigator of                 |
| setting and extracting information                        | INDEXTYPE in ENABLE TEXT                      |                                                  |
| in 62                                                     | TABLE 113                                     | 1                                                |
| using lists to improve                                    | linguistic 26                                 | I ANCHACE function                               |
| performance 65                                            | maintaining 67                                | LANGUAGE function                                |
| HANDLE function                                           | multiple, using 28                            | example 63<br>syntax 147                         |
| using 65                                                  | Ngram 28                                      | LANGUAGE keyword 94, 105                         |
| handle list pointer (distinct type                        | overview 17                                   | language of text documents                       |
| DB2TEXTFHLISTP) 141<br>handle list pointer (distinct type | periodic index update 29                      | changing in handle 64                            |
| DB2TEXTHLISTP) 141                                        | planning 17                                   | default in text configuration 8                  |
| HANDLE_LIST function                                      | precise 27                                    | description 21                                   |
| using 65                                                  | reorganizing 70                               | extracting from a handle 63                      |
| header file des_ext.h 81                                  | size calculation 29 TABLESPACE in CHANGE TEXT | GET TEXT INFO command 119                        |
| help for commands 38                                      | CONFIGURATION 94                              | in a search argument 58                          |
| highlighting information                                  | types of 26                                   | LANGUAGE function 147                            |
| data stream 85                                            | update frequency 29                           | list of 21                                       |
| data stream syntax 172                                    | UPDATE INDEX command 123                      | language parameters, list of 34                  |
| HTML documents, section support 31                        | updating for external files 68                | large tables, enabling 44                        |
| HTML structured documents 31                              | index characteristics                         | linguistic index                                 |
| HTML, document format 18                                  | defaults in text configuration                | description 26                                   |
| hybrid search, example 61                                 | settings 8                                    | search option defaults 158 linguistic processing |
|                                                           | displaying 74                                 | basic text analysis 188                          |
| ı                                                         | in ENABLE TEXT COLUMN 103                     | character masking 195                            |
| I                                                         | in ENABLE TEXT FILES 110                      | description 187                                  |
| IMOTHESC command                                          | in ENABLE TEXT TABLE 112                      | extended matching 195                            |
| syntax 132                                                | index status, displaying                      | for browsing 195                                 |
| IMOTHESN command                                          | example and output 72                         | for retrieval 193                                |
| syntax 133                                                | syntax 116                                    | masking 195                                      |
| IMOTRACE                                                  | index status, resetting<br>example 69         | reducing terms to base form 193                  |
| syntax 135                                                | syntax 122                                    | sound expansion 194                              |
| using 10                                                  | index type, changing                          | stop-word filtering 193                          |
| IN SAME PARAGRAPH AS<br>keyword 157                       | changing 28                                   | synonyms 194                                     |
| IN SAME SENTENCE AS keyword 157                           | creating various types for a text             | term expansion 195                               |
| include file des_ext.h 81                                 | column 43                                     | when indexing 187                                |
| index                                                     | indexing events                               | word masking 195                                 |
| backup and restore 10                                     | reason codes 231                              | log space, running out of 44 log table           |
| CASE_ENABLED option 28                                    | indexing events, deleting                     | assigning to a tablespace 43                     |
| CHANGE INDEX SETTINGS                                     | example 70                                    | description 18                                   |
| command 91                                                | syntax 97                                     | extracting error events 73                       |
| CHANGE TEXT CONFIGURATION                                 | indexing, linguistic processing 187           | LOGPRIMARY, LOGSECOND, and                       |
| command 93                                                | INDEXOPTION keyword                           | LOGFILSIZ parameters in DB2 UDB for              |
| changing the current settings 69                          | in CHANGE TEXT                                | iSeries 44                                       |
| changing the index type 28                                | CONFIGURATION 94<br>in ENABLE TEXT COLUMN 107 |                                                  |
| changing the text configuration 8                         | in ENABLE TEXT TABLE 113                      |                                                  |
| changing the update frequency 69                          | INDEXPROPERTY keyword                         | M                                                |
| common-index table 28                                     | in ENABLE TEXT COLUMN 107                     | masking                                          |
| creating various types for a text column 43               | in ENABLE TEXT TABLE 113                      | in a search term 56                              |
| default type in text configuration                        | INDEXTYPE keyword                             | linguistic processing 195                        |
| settings 8                                                | in CHANGE TEXT                                | match                                            |
| displaying the current settings 74                        | CONFIGURATION 93                              | DesGetMatches function 172                       |
| GET INDEX SETTINGS                                        | in ENABLE TEXT COLUMN 106                     | from DesGetSearchResultTable 83                  |
| command 115                                               | in ENABLE TEXT TABLE 113                      | in a search result 54                            |

| match (continued)                                     | R                                                        | search argument (continued)                     |
|-------------------------------------------------------|----------------------------------------------------------|-------------------------------------------------|
| NUMBER_OF_MATCHES                                     | <del></del>                                              | searching for terms in document                 |
| function 149                                          | rank                                                     | sections 57                                     |
| matching, extended 195                                | from DesGetSearchResultTable 83<br>in a search result 54 | searching for terms in the same                 |
| messages 217                                          | RANK function                                            | paragraph 57                                    |
| Microsoft, document format 18                         | example 54                                               | searching for terms in the same                 |
| multiple indexes, using 28                            | syntax 150                                               | sentence 57                                     |
|                                                       | reason codes from the search engine 229                  | searching for terms in various                  |
| NI.                                                   | recognizing sentences 189                                | languages 58                                    |
| N                                                     | reducing terms to base form 193                          | searching for variations of a term 55           |
| national language support 23                          | REFINE function                                          | searching with & and! 55                        |
| Ngram index                                           | example 61                                               | searching with NOT 59<br>SECTION keyword 155    |
| CASE_ENABLED option 28                                | syntax 151                                               | specifying 54                                   |
| description 28                                        | refining a previous search 61                            | STEMMED FORM OF keyword 158                     |
| search option defaults 158                            | REORGANIZE INDEX command                                 | summary of rules and                            |
| NO_OF_DOCUMENTS function                              | example 70                                               | restrictions 162                                |
| syntax 148                                            | syntax 121                                               | SYNONYM FORM OF keyword 158                     |
| node                                                  | RESET INDEX STATUS command                               | syntax 154                                      |
| nodegroups and tablespaces 43                         | example 69                                               | TERM OF keyword 157                             |
| NODE keyword                                          | syntax 122                                               | THESAURUS keyword 156                           |
| in ENABLE TEXT COLUMN 108                             | restrictions for search arguments 162                    | thesaurus search 60                             |
| in ENABLE TEXT TABLE 114                              | RESULT LIMIT keyword 156                                 | using masking characters 56                     |
| normalization of terms 188                            | result table 178                                         | search engine reason codes 229                  |
| NORMALIZED keyword<br>in ENABLE TEXT COLUMN 107       | retrieval, linguistic processing for 193                 | search functions 81                             |
| NOT                                                   | return codes 211                                         | search status, displaying                       |
|                                                       | rules for search arguments 162                           | example and output 72                           |
| Boolean operator 59<br>keyword in search argument 157 |                                                          | syntax 116                                      |
| NUMBER_OF_MATCHES function,                           | C                                                        | search status, resetting                        |
| syntax 149                                            | S                                                        | example 69                                      |
| Sylitax 14)                                           | sample API program 185                                   | syntax 122                                      |
|                                                       | sample database                                          | SEARCH_RESULT function                          |
| 0                                                     | creating (TXVERIFY) 7                                    | example 65                                      |
|                                                       | sample DB2 Text Extender functions                       | syntax 152                                      |
| occurrences of a search term 149                      | running 49                                               | searching for text                              |
| ON NODE keyword                                       | sample table                                             | getting the number of matches                   |
| in ENABLE TEXT COLUMN 108                             | deleting 79                                              | found 54                                        |
| in ENABLE TEXT TABLE 114                              | description 49                                           | getting the rank of a found                     |
| open document, API function                           | TXSAMPLE command 128                                     | document 54                                     |
| description 181<br>using 84                           | search argument                                          | improving performance 65<br>making a query 53   |
| OR Boolean operator 55                                | (OR) operator 157                                        | overview 53                                     |
| overview of DB2 Text Extender 3                       | & (AND) operator 157                                     | program example 185                             |
| overview of BB2 text Externacy                        | AND keyword 157<br>attribute value 156                   | REFINE function 151                             |
|                                                       | BOUND keyword 158                                        | refining a previous search 61                   |
| P                                                     | bound search 59                                          | SEARCH_RESULT function 152                      |
| •                                                     | COUNT keyword 156                                        | syntax 154                                      |
| performance, improving 65                             | description 153                                          | using the API 83                                |
| PRECISE FORM OF keyword 158                           | EXPAND keyword 157                                       | sections in documents                           |
| precise index description 27                          | free-text search 60                                      | attribute value in search syntax 156            |
| search option defaults 158                            | FUZZY FORM OF keyword 158                                | DESMODEL.INI 31                                 |
| precise search 27                                     | fuzzy search 59, 158                                     | document models file, contents 31               |
| processing characteristics                            | hybrid search 61                                         | enabling section support 31                     |
| defaults in text configuration                        | IN SAME PARAGRAPH AS 157                                 | flat-file documents 31                          |
| settings 8                                            | IN SAME SENTENCE AS 157                                  | HTML documents 31                               |
|                                                       | MODEL keyword 155                                        | MODEL keyword in search                         |
|                                                       | NOT keyword 157                                          | syntax 155                                      |
| Q                                                     | PRECISE FORM OF keyword 158                              | search example 57                               |
| -                                                     | RESULT LIMIT keyword 156                                 | SECTION keyword in search                       |
| QDESADM 11                                            | searching for parts of a term 56                         | syntax 155                                      |
| QDESUSR 11                                            | searching for several terms 54                           | XML documents 32                                |
| QUIT command<br>syntax 120                            | searching for similar-sounding                           | security 11 sentence recognition 189            |
| using 47                                              | words 60                                                 | sentence recognition 189 sentence separation 28 |
| willig 17                                             | searching for synonyms 57                                | server                                          |
|                                                       | searching for terms in any                               | backup and restore 10                           |
|                                                       | sequence 57                                              | CONNECT command 96                              |
|                                                       |                                                          | 221                                             |

| DISABLE SERVER FOR DB2TEXT command 98 disabling 79 displaying the status 130 ENABLE SERVER FOR DB2TEXT command 102 enabling 39 GET STATUS command 117 IMOTRACE command 135 setting up and maintaining 9 starting 129 status information, displaying 71 stopping 131 tracing faults 10 TXICRT command 126 TXIDROP command 127 TXSAMPLE command 128 TXSTART command 129 TXSTATUS command 130 TXSTOP command 131 | tablespaces and nodegroups 43 term expansion for highlighting 195 TERM OF keyword 157 text characteristics CCSID 21 defaults in text configuration 8 format 18 in ENABLE TEXT COLUMN 103 in ENABLE TEXT FILES 110 language 21 text configuration settings changing 8 displaying 72 installation defaults 8 Text Extender profile 7 text table backup and restore 10 DISABLE TEXT TABLE command 101 ENABLE TEXT TABLE | TXVERIFY creating a sample database 7  TXVERIFY command syntax 139  types of text index  CASE_ENABLED option 28  CHANGE TEXT CONFIGURATION command 93  default in text configuration settings 8  GET INDEX SETTINGS command 115  INDEXTYPE in CHANGE TEXT CONFIGURATION 93  INDEXTYPE in ENABLE TEXT COLUMN 106  INDEXTYPE in ENABLE TEXT TABLE 113  linguistic 26  Ngram 28 precise 27 |
|----------------------------------------------------------------------------------------------------|----------------------------------------------------------------------------------------------------|----------------------------------------------------------------------------------------------------|
| TXVERIFY command 139 SET CURRENT FUNCTION PATH                                                                                                    | command 112                                                                                                    | search option defaults 158                                                                                                    |
| statement 52                                                                                                    | enabling a column in a large table 44                                                                                                    |                                                                                                    |
| sounds expansion                                                                                                    | TEXTINDEXES catalog view content 75                                                                                                    | U                                                                                                    |
| description 194<br>example 60                                                                                                    | creating 39                                                                                                    | UDTs 141                                                                                                    |
| space requirements for indexes 29                                                                                                    | deleting 79                                                                                                    | update frequency                                                                                                    |
| SQL states returned by DB2 Text                                                                                                    | thesaurus search                                                                                                    | changing 69                                                                                                    |
| Extender functions 217                                                                                                    | compiling a thesaurus definition                                                                                                    | description 29<br>GET INDEX SETTINGS                                                                                                    |
| SQL, preparing tables 11                                                                                                    | file 132<br>compiling an Ngram thesaurus                                                                                                    | command 115                                                                                                    |
| start browse session, API function                                                                                                    | definition file 133                                                                                                    | syntax 30                                                                                                    |
| description 183<br>using 84                                                                                                    | concepts 196                                                                                                    | UPDATEFREQ in CHANGE INDEX                                                                                                    |
| starting the DB2 Text Extender                                                                                                    | creating a thesaurus 200                                                                                                    | SETTINGS 91                                                                                                    |
| server 129                                                                                                    | creating an Ngram thesaurus 203                                                                                                    | UPDATEFREQ in CHANGE TEXT CONFIGURATION 94                                                                                                    |
| status of an index                                                                                                    | example 60<br>IMOTHESC command 132                                                                                                    | UPDATE INDEX command                                                                                                    |
| displaying the gurrent status, 116                                                                                                    | IMOTHESN command 133                                                                                                    | example 68                                                                                                    |
| displaying the current status 116 resetting 69                                                                                                    | syntax 156                                                                                                    | syntax 123                                                                                                    |
| resetting after an error 69                                                                                                    | THESAURUS keyword 156                                                                                                    | update status, displaying                                                                                                    |
| status of the DB2 Text Extender                                                                                                    | tracing faults                                                                                                    | example and output 72<br>syntax 116                                                                                                    |
| server 130                                                                                                    | IMOTRACE command 135                                                                                                    | update status, resetting                                                                                                    |
| STEMMED FORM OF keyword 158                                                                                                    | setting up 10<br>triggers                                                                                                    | example 69                                                                                                    |
| stop words as a part of basic text analysis 193                                                                                                    | description 18                                                                                                    | syntax 122                                                                                                    |
| description 17                                                                                                    | TXICRT command                                                                                                    | UPDATEFREQ keyword                                                                                                    |
| editing a stop-word file 35                                                                                                    | creating a DB2 Text Extender                                                                                                    | in CHANGE INDEX SETTINGS 91                                                                                                    |
| lists of 34                                                                                                    | instance 9                                                                                                    | in CHANGE TEXT CONFIGURATION 94                                                                                                    |
| stopping the DB2 Text Extender                                                                                                    | syntax 126<br>TXIDROP command                                                                                                    | in ENABLE TEXT COLUMN 107                                                                                                    |
| server 131                                                                                                    | syntax 127                                                                                                    | in ENABLE TEXT TABLE 114                                                                                                    |
| structure of documents<br>attribute value in search syntax 156                                                                                                    | TXPROFILE 7                                                                                                    | UPDATEINDEX keyword                                                                                                    |
| enabling section support 31                                                                                                    | TXSAMPLE command                                                                                                    | default in text configuration                                                                                                    |
| MODEL keyword in search                                                                                                    | syntax 128                                                                                                    | settings 8                                                                                                    |
| syntax 155                                                                                                    | using 7                                                                                                    | displaying the current setting 74<br>GET INDEX SETTINGS                                                                                                    |
| search example 57                                                                                                    | TXSAMPLE.UDF<br>running 49                                                                                                    | command 115                                                                                                    |
| SECTION keyword in search syntax 155                                                                                                    | TXSTART command                                                                                                    | in CHANGE TEXT                                                                                                    |
| synonyms                                                                                                    | syntax 129                                                                                                    | CONFIGURATION 94                                                                                                    |
| description 194                                                                                                    | using 9                                                                                                    | in ENABLE TEXT COLUMN 108                                                                                                    |
| in a search argument 57                                                                                                    | TXSTATUS command                                                                                                    | updating a text index<br>changing the frequency 69                                                                                                    |
| SYNONYM FORM OF keyword 158                                                                                                    | syntax 130<br>using 9                                                                                                    | periodically 29                                                                                                    |
|                                                                                                    | TXSTOP command                                                                                                    | UPDATEFREQ in CHANGE INDEX                                                                                                    |
|                                                                                                    | syntax 131<br>using 9                                                                                                    | SETTINGS 91<br>UPDATEFREQ in CHANGE TEXT<br>CONFIGURATION 94                                                                                                    |

user exit, document format conversion 20

# W

wild-card characters in a search term 56 word masking 195 word separation 28 WordPerfect, document format 18

# X

XML documents, section support 32 XML structured documents 31 XML, document format 18

# Readers' Comments — We'd Like to Hear from You

iSeries DB2 Universal Database Extenders for iSeries Text Extender Administration and Programming

Phone No.

| Publication No. SH12-672                                                                  | 20-01               |                  |         |                      |                      |
|-------------------------------------------------------------------------------------------|---------------------|------------------|---------|----------------------|----------------------|
| Overall, how satisfied are                                                                | e you with the info | ormation in this | book?   |                      |                      |
|                                                                                           | Very Satisfied      | Satisfied        | Neutral | Dissatisfied         | Very<br>Dissatisfied |
| Overall satisfaction                                                                      |                     |                  |         |                      |                      |
| How satisfied are you that                                                                | at the information  | in this book is: |         |                      |                      |
|                                                                                           | Very Satisfied      | Satisfied        | Neutral | Dissatisfied         | Very<br>Dissatisfied |
| Accurate Complete Easy to find Easy to understand Well organized Applicable to your tasks |                     |                  |         |                      |                      |
| Please tell us how we can                                                                 | improve this boo    | k:               |         |                      |                      |
| Thank you for your respon                                                                 | nses. May we conta  | act you? 🔲 Ye    | s 🗆 No  |                      |                      |
| When you send comments way it believes appropriat                                         |                     |                  | ~       | or distribute your o | comments in any      |
| Name                                                                                      |                     | Ac               | ldress  |                      |                      |
| Company or Organization                                                                   | L                   |                  |         |                      |                      |

# Readers' Comments — We'd Like to Hear from You SH12-6720-01

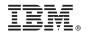

Cut or Fold Along Line

Fold and Tape Please do not staple Fold and Tape

PLACE POSTAGE STAMP HERE

IBM Deutschland Entwicklung GmbH Information Development, Dept 0446 Schoenaicher Strasse 220 71032 Boeblingen Germany

Fold and Tape Please do not staple Fold and Tape

# IBM.

Program Number: 5722-DE1

SH12-6720-01

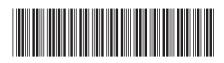